# **Orientalmotor**

**OLSTEP** AZシリーズ/ AZシリーズ搭載 電動アクチュエータ PROFINET対応ドライバ ユーザーズマニュアル

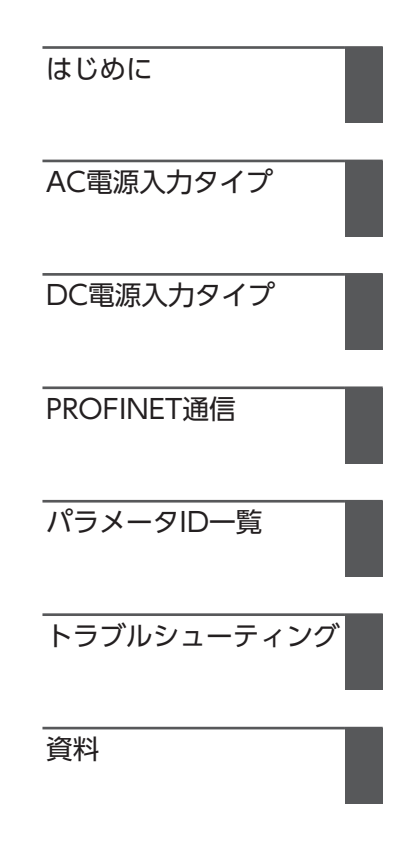

お買い上げいただきありがとうございます。 このマニュアルには、製品の取り扱いかたや安全上の注意事項を示しています。

• マニュアルをよくお読みになり、製品を安全にお使いください。

• お読みになった後は、いつでも見られるところに必ず保管してください。

# 1 はじめに

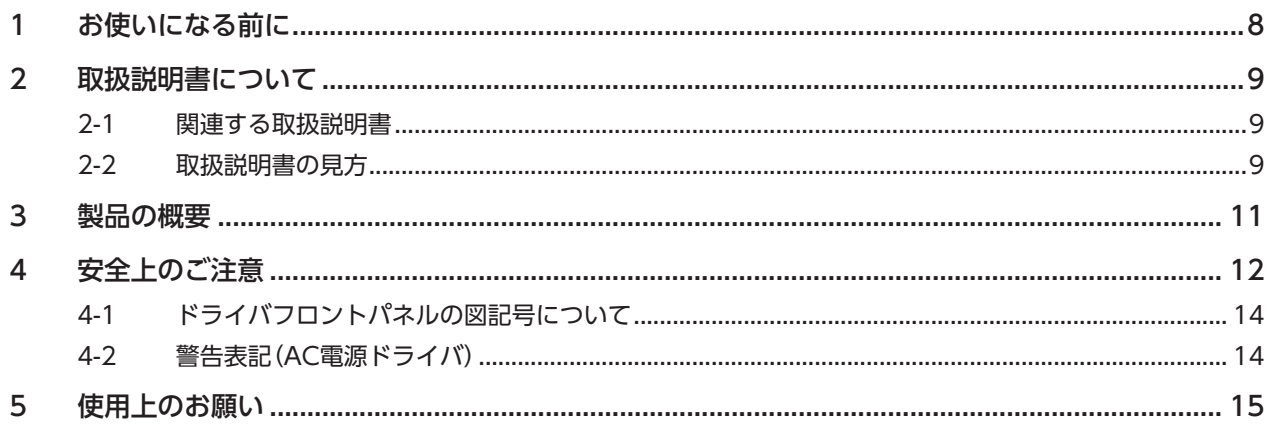

# 2 AC電源入力タイプ

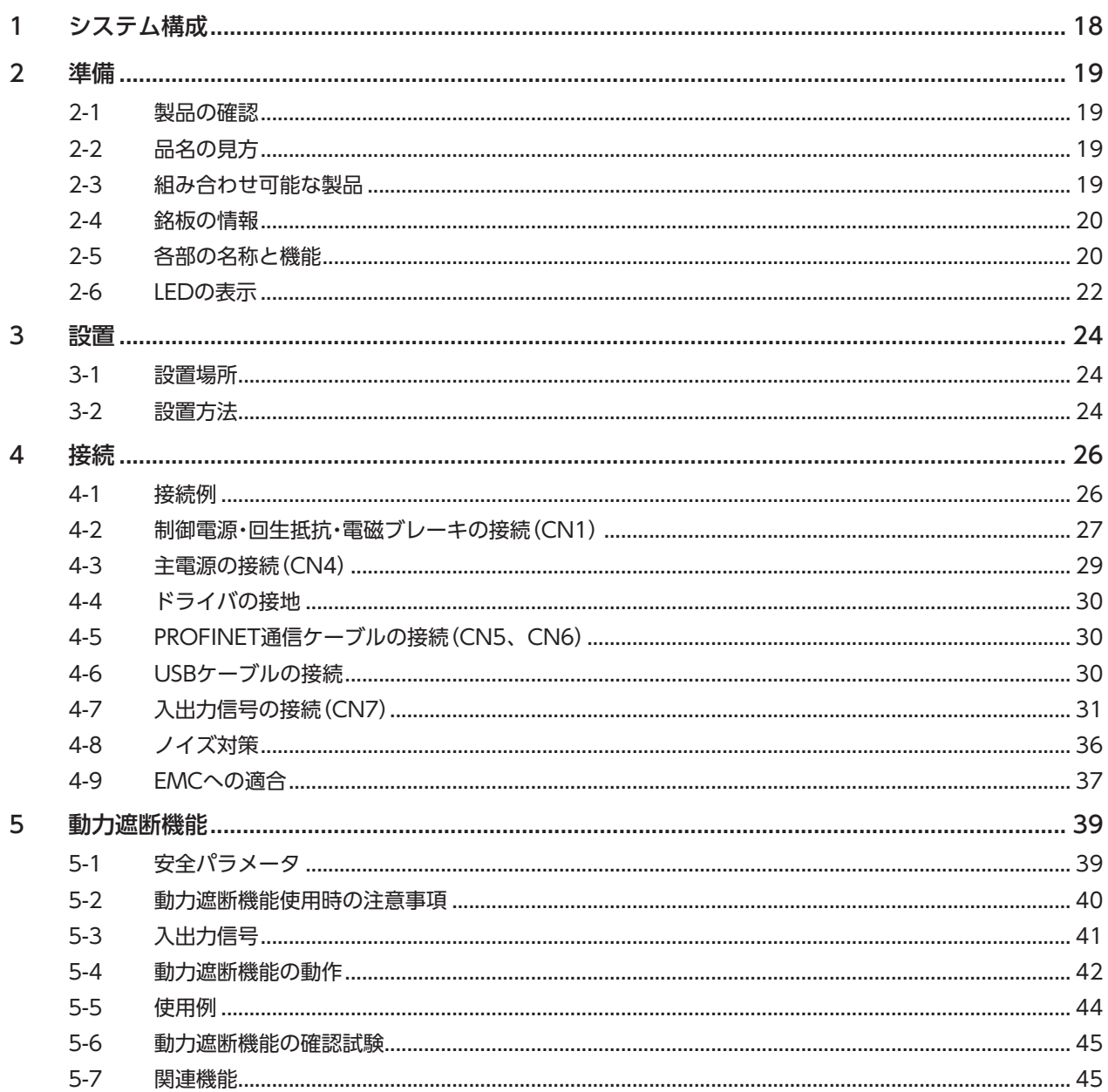

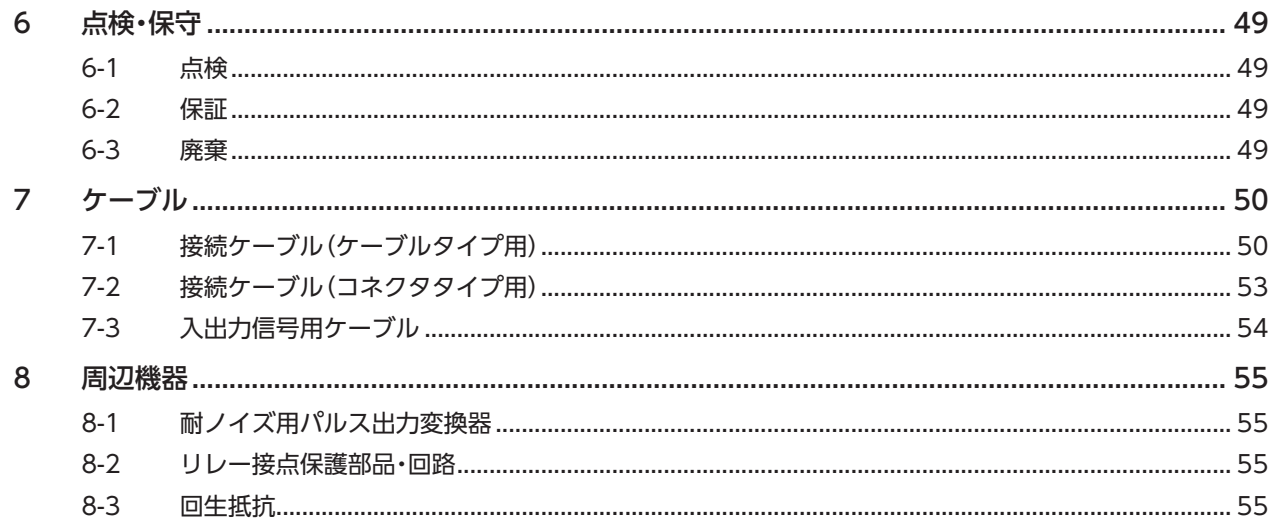

# 3 DC電源入力タイプ

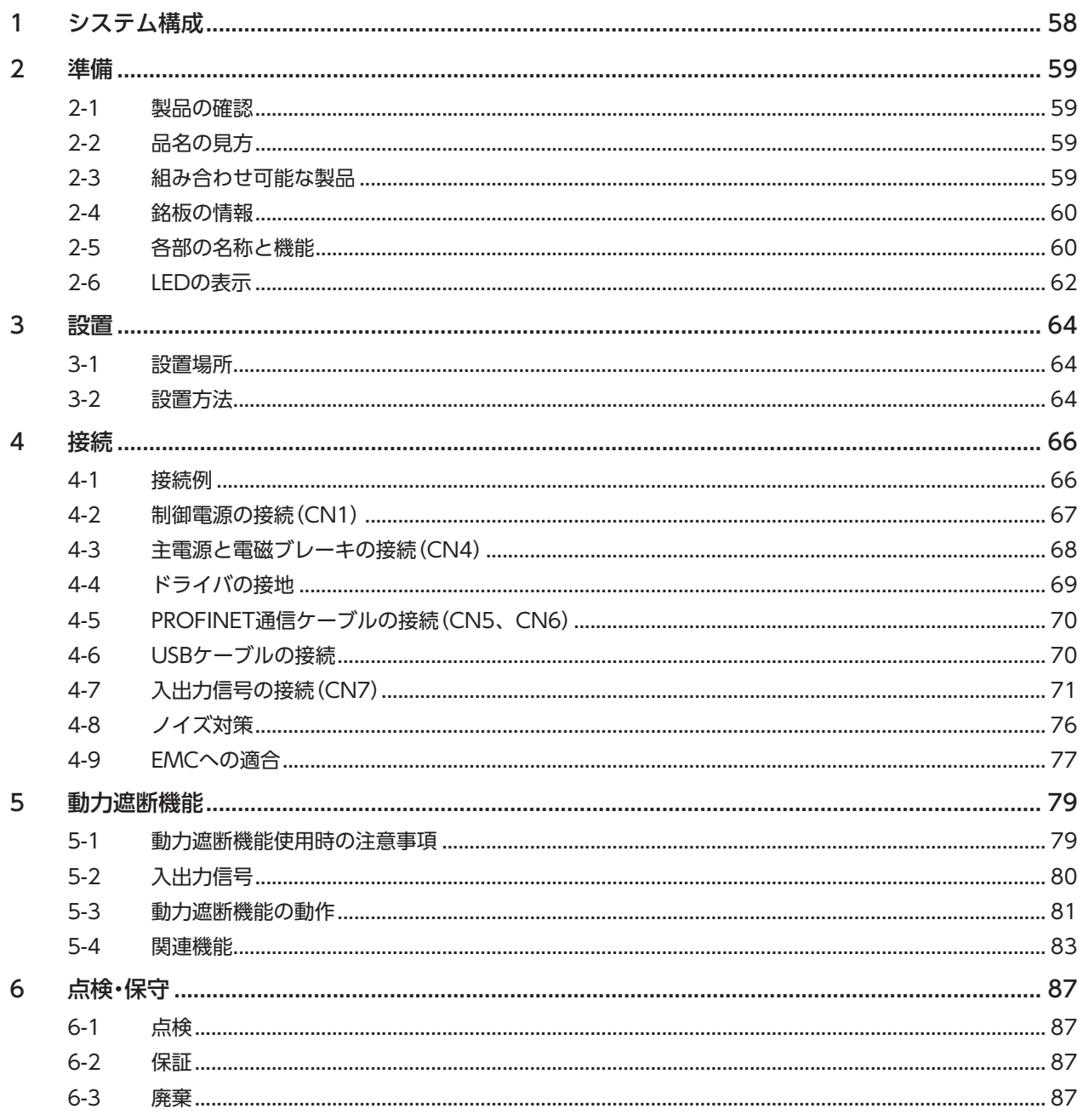

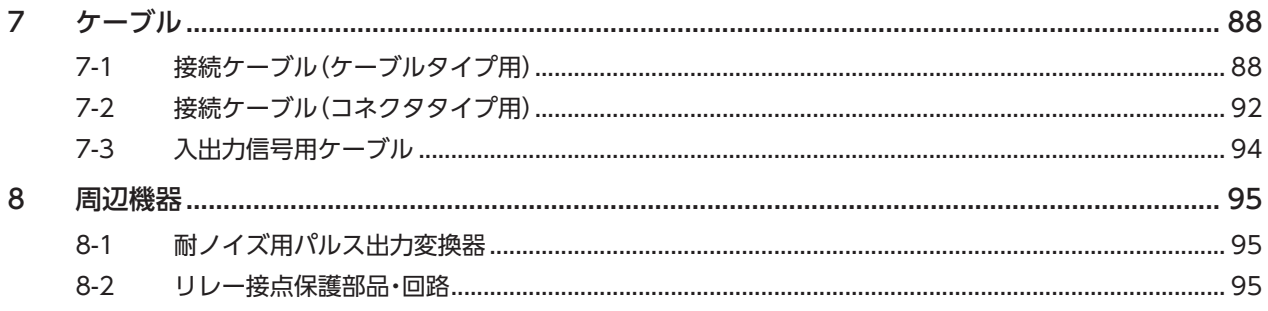

#### PROFINET通信  $\overline{4}$

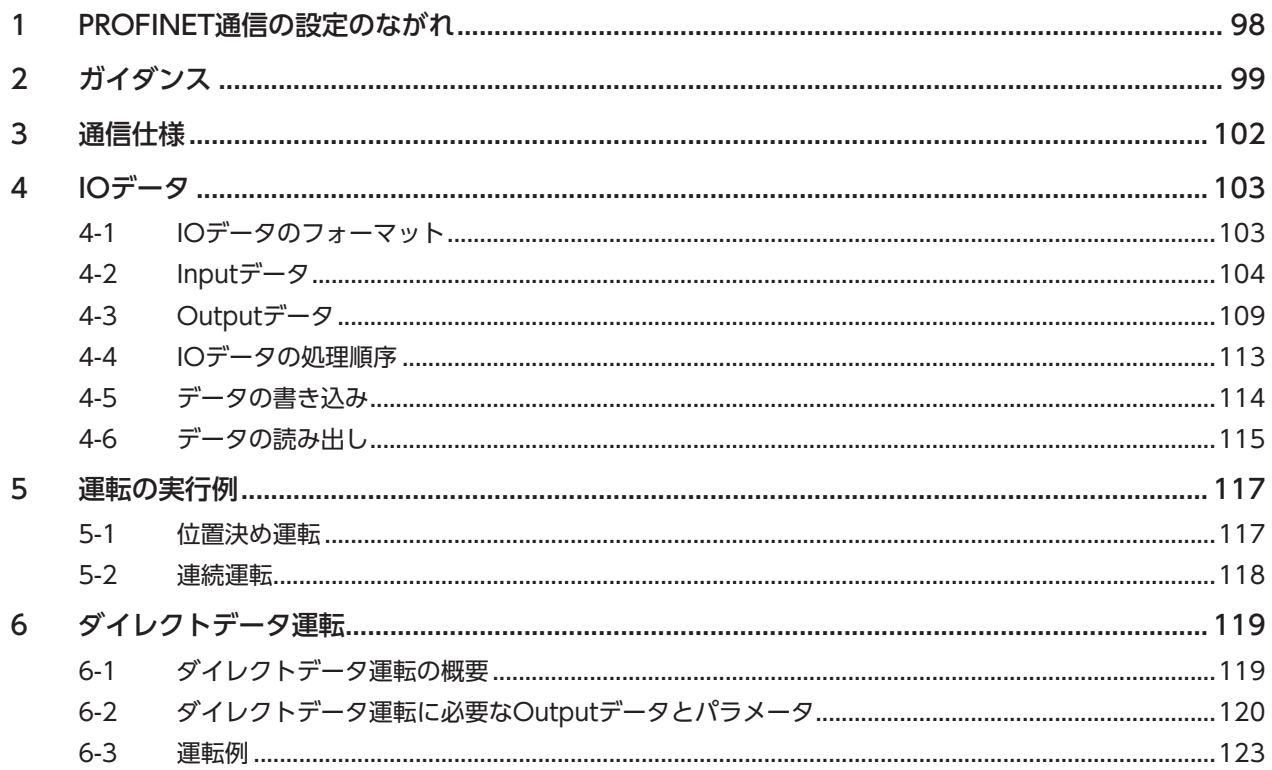

# 5 パラメータID一覧

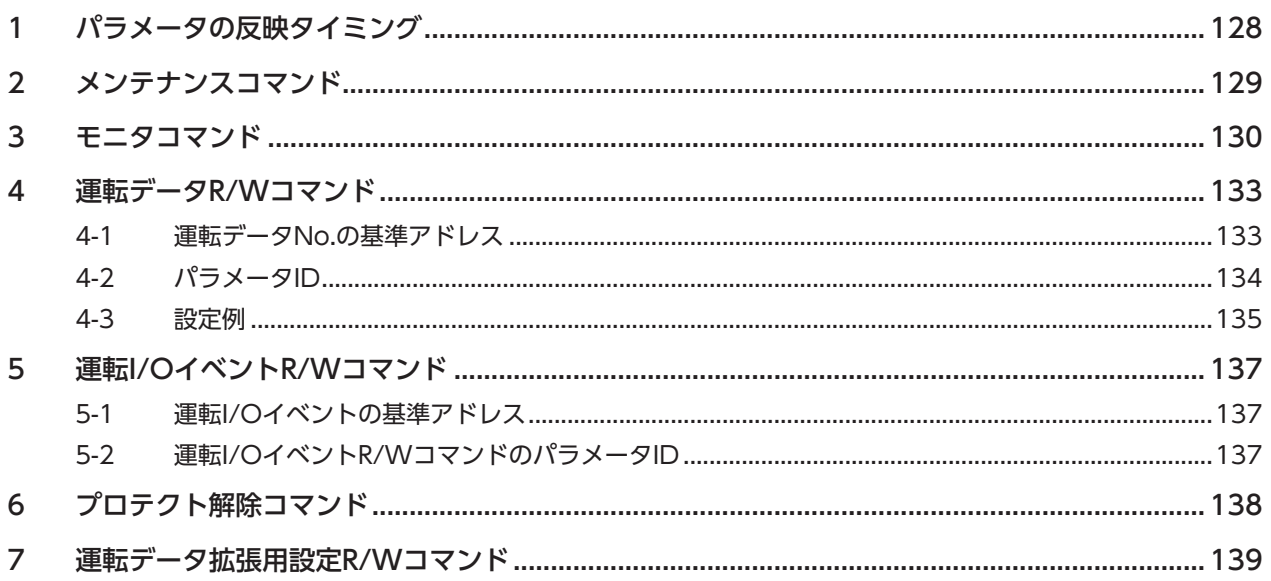

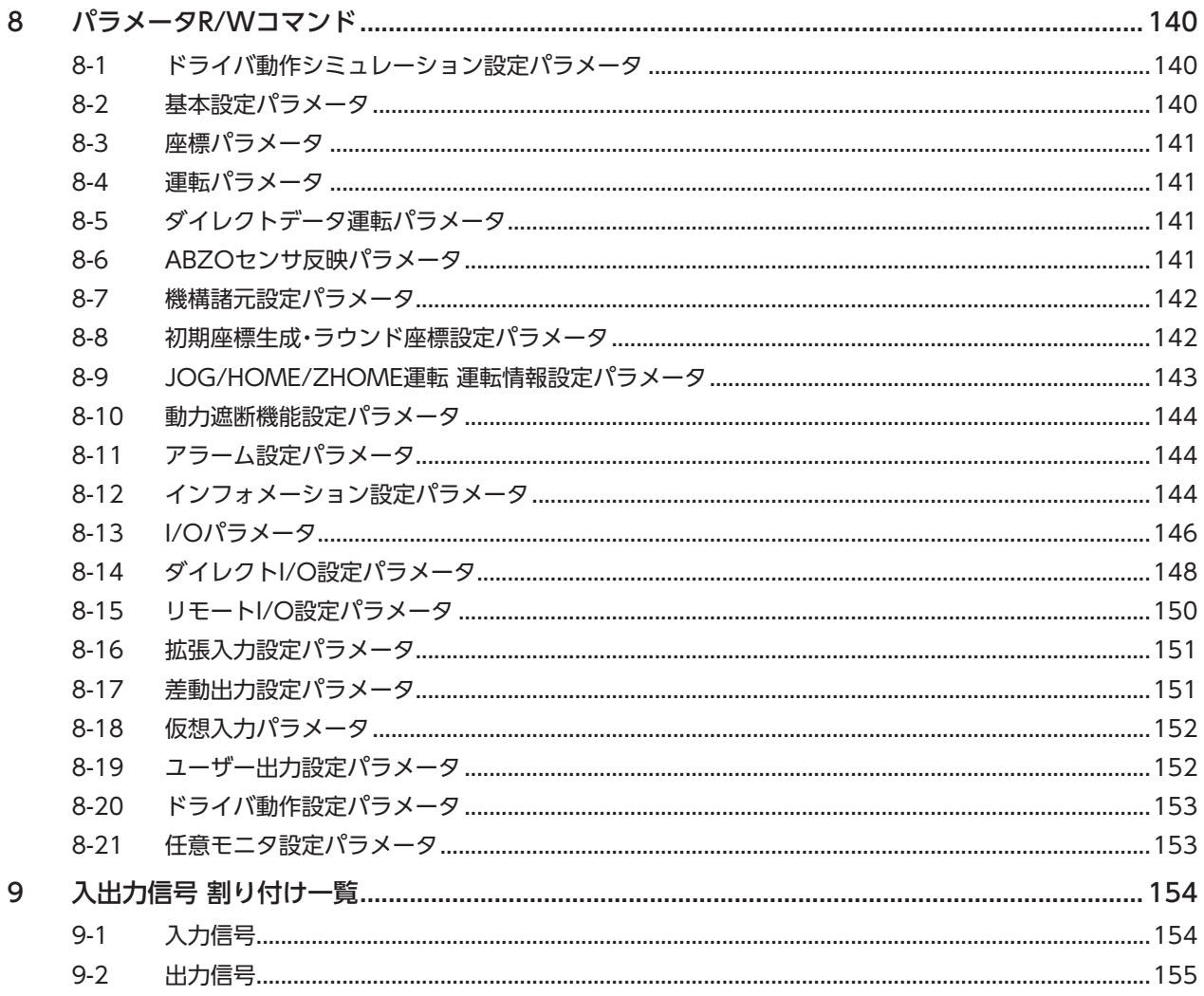

# 6 トラブルシューティング

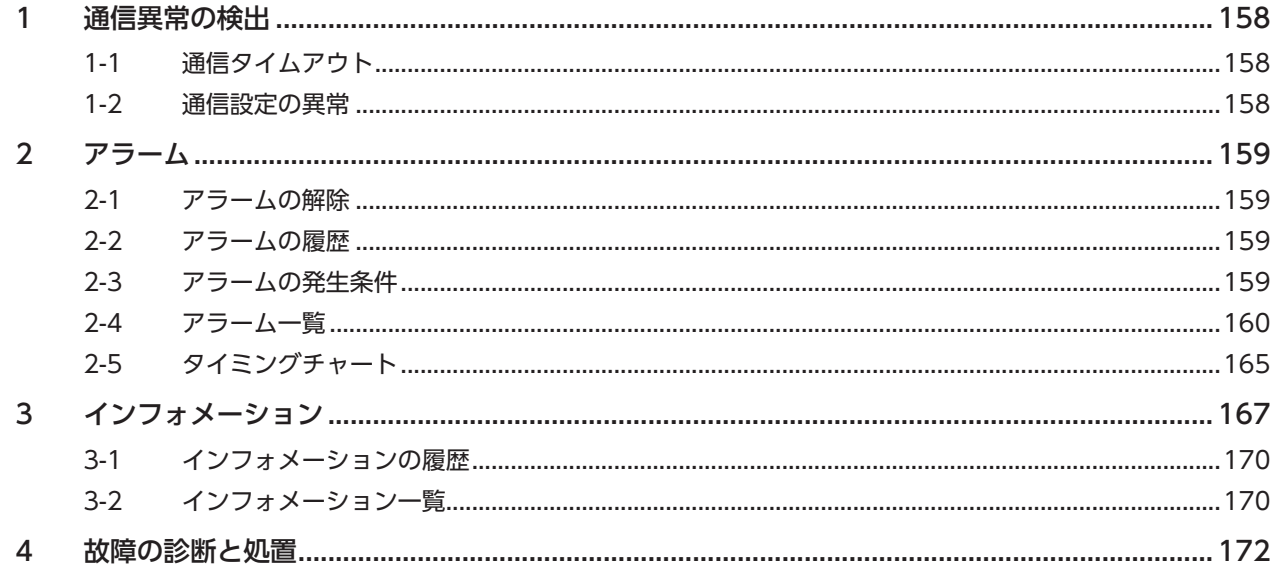

#### 資料  $\overline{7}$

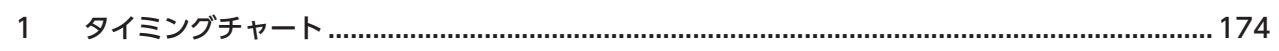

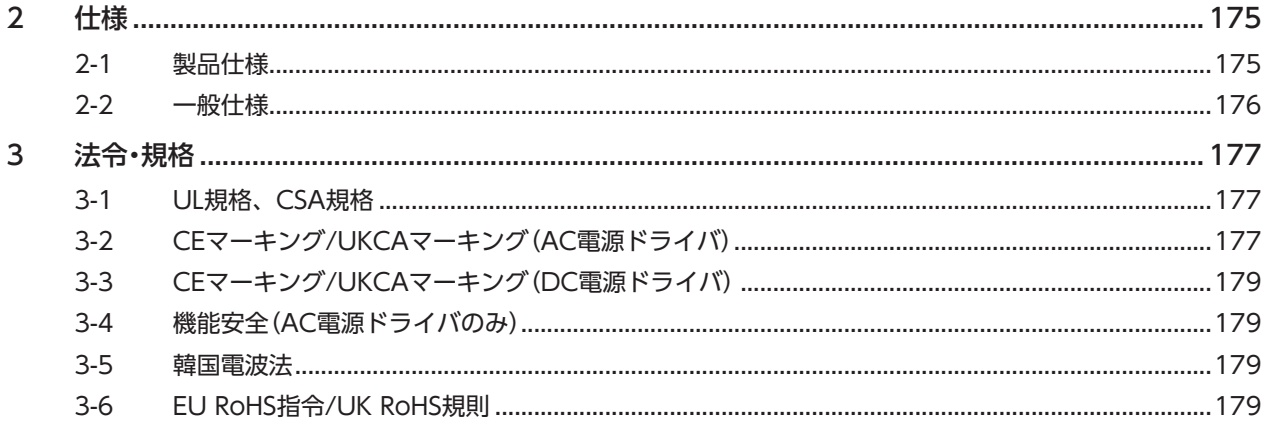

# 1 はじめに

取扱説明書の構成、製品の概要、安全上のご注意などについて説明しています。

### もくじ

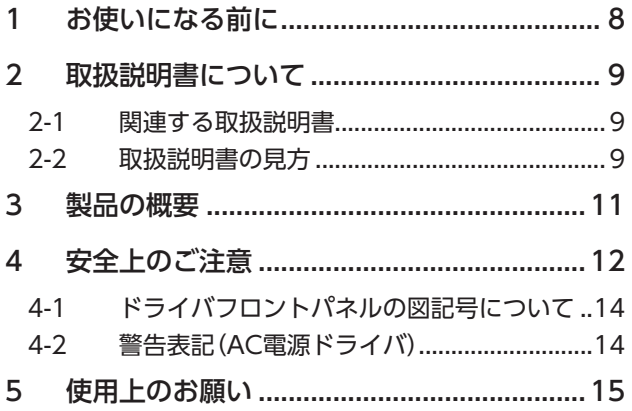

# <span id="page-7-0"></span>1 お使いになる前に

製品の取り扱いは、電気・機械工学の専門知識を持つ有資格者が行なってください。

お使いになる前に、12ページ「4 安全上のご注意」をよくお読みのうえ、正しくお使いください。また、本文中の警告・注意・ 重要に記載されている内容は、必ずお守りください。

この製品は、一般的な産業機器への組み込み用として設計・製造されています。その他の用途には使用しないでください。 この警告を無視した結果生じた損害の補償については、当社は一切その責任を負いませんので、あらかじめご了承ください。

<span id="page-8-0"></span>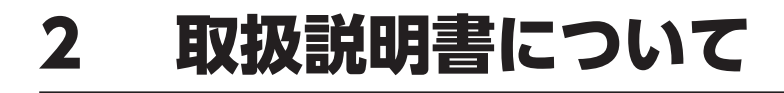

### 2-1 関連する取扱説明書

取扱説明書については、当社のWEBサイトからダウンロードしていただくか、支店・営業所にお問い合わせください。 https://www.orientalmotor.co.jp/

- AZシリーズ/AZシリーズ搭載電動アクチュエータ PROFINET対応ドライバ ユーザーズマニュアル(本書)
- AZシリーズ/AZシリーズ搭載電動アクチュエータ 機能編

モーターや電動アクチュエータについては、次の取扱説明書をお読みください。

- 取扱説明書 モーター編
- 取扱説明書 アクチュエータ編
- 電動アクチュエータ 機能設定編

## 2-2 取扱説明書の見方

製品をお使いになるときは、本書とAZシリーズ 機能編を併せてお読みください。

本書ではPROFINET対応ドライバ特有の内容、AZシリーズ 機能編ではAZシリーズの製品に共通する内容を説明していま す。本書に記載されていない内容は、AZシリーズ 機能編をご覧ください。 制御方法ごとに、ご使用のながれに沿って参照先を示します。

**▉** 参照先の見方

参照先には、取扱説明書のタイトルを記載しています。

参照先のタイトル番号は変更になる場合があります。タイトル名で参照してください。

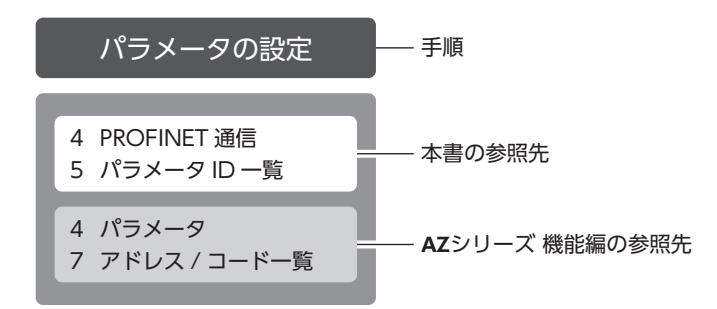

### **■ PROFINETで制御する場合**

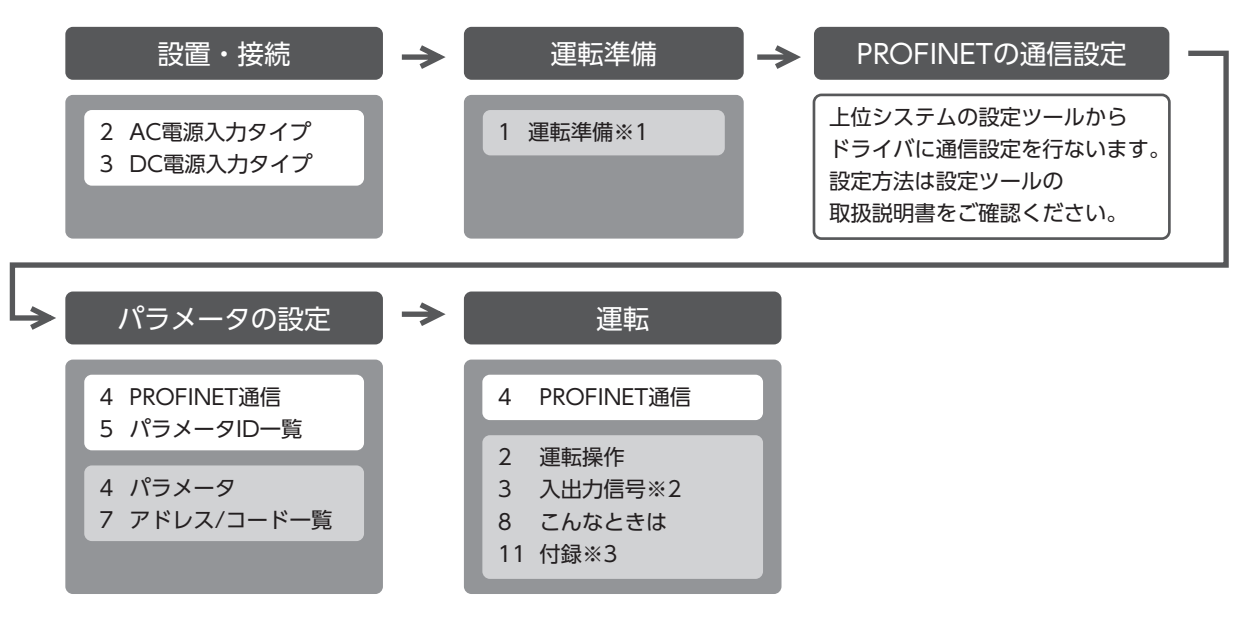

- ※1 電動アクチュエータをお使いの場合、次の内容はPROFINETでは操作できません。サポートソフトMEXE02をお使い ください。
	- ・ABZOセンサの固定値(パラメータ)をドライバにコピーする
	- ・リカバリーデータファイルの作成とリカバリーの方法
- ※2 「動力遮断機能」については本書をご覧ください。
	- ・AC電源入力のドライバをお使いの場合[:39ページ](#page-38-1)
	- ・DC電源入力のドライバをお使いの場合[:79ページ](#page-78-0)
- ※3 「ドライバのLED」については本書をご覧ください。
	- ・AC電源入力のドライバをお使いの場合[:22ページ](#page-21-1)
	- ・DC電源入力のドライバをお使いの場合[:62ページ](#page-61-0)

## **▉** パルスを入力して制御する場合

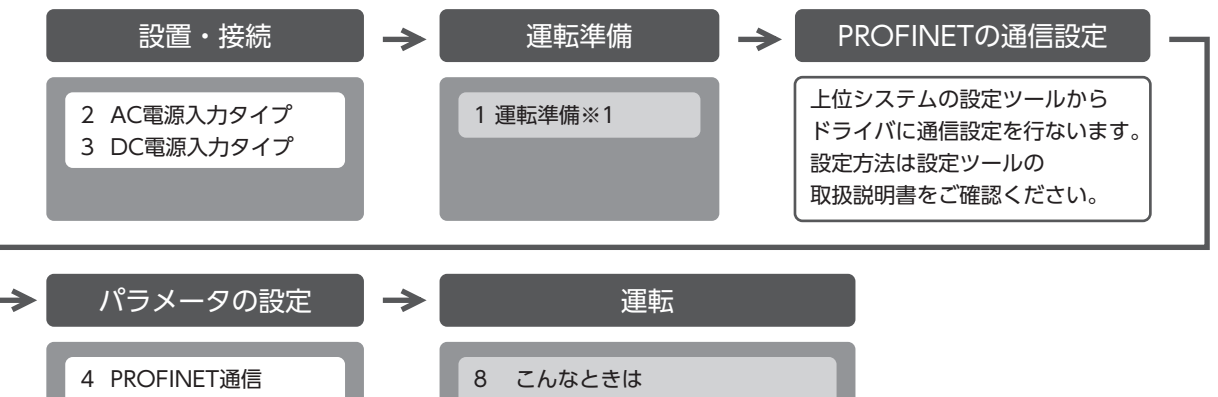

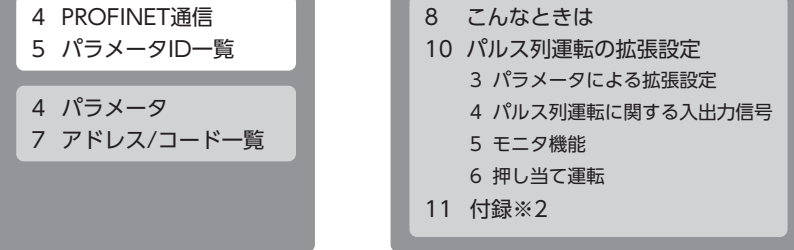

- ※1 電動アクチュエータをお使いの場合、次の内容はPROFINETでは操作できません。サポートソフトMEXE02をお使い ください。
	- ・ABZOセンサの固定値(パラメータ)をドライバにコピーする
	- ・リカバリーデータファイルの作成とリカバリーの方法
- ※2 「ドライバのLED」については本書をご覧ください。
	- ・AC電源入力のドライバをお使いの場合[:22ページ](#page-21-1) ・DC電源入力のドライバをお使いの場合[:62ページ](#page-61-0)

# <span id="page-10-0"></span>3 製品の概要

AZシリーズ PROFINET対応ドライバは、AZシリーズ製品専用のドライバです。

### **▉** ラインアップ

AZシリーズ PROFINET対応ドライバは、AC電源入力タイプとDC電源入力タイプの2種類をご用意しています。

### **▉** 2種類の制御方法

**● PROFINETのIOデータで運転する(周期通信)** 

**● パルスを入力して運転する** 

### **▉** 運転データやパラメータの設定方法

運転データやパラメータはPROFINETまたはMEXE02で設定できます。 本書では、PROFINETで運転データやパラメータを設定する方法について説明しています。

### **▉** ダイレクトデータ運転機能を搭載

ダイレクトデータ運転とは、データの書き換えと運転の開始を同時に行なうことができる機能です。負荷に応じて速度や移 動量を変えるなど、頻繁に運転データの設定を変えるときにお使いいただけます。

### **▉** 動力遮断機能を搭載

動力遮断機能とは、モーターへの電力供給をハードウェアで遮断する機能です。動力遮断機能は、装置可動部の動作範囲内 で作業しなければならない場合に、可動部の予期しない起動を防止する目的で使用することを想定しています。

### **▉** GSDファイルの提供について

GSDファイル(General Station Description ファイル)とは、PROFINET対応製品の固有情報を記述しているファイルで す。GSDファイルを上位システムの設定ツールにインポートすることで、ドライバがお手元に届く前にPROFINETの設定 を行なえます。 GSDファイルは当社のWEBサイトからダウンロードできます。

https://www.orientalmotor.co.jp/

# <span id="page-11-0"></span>4 安全上のご注意

ここに示した注意事項は、製品を安全に正しくお使いいただき、お客様や他の人々への危害や損傷を未然に防止するための ものです。内容をよく理解してから製品をお使いください。

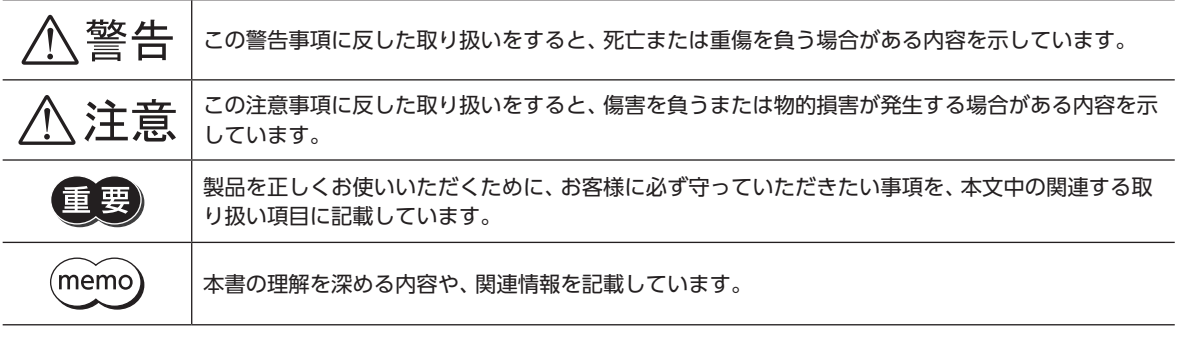

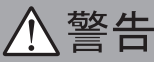

### **■ AC電源ドライバ/DC電源ドライバ共通**

#### 全般

- 爆発性雰囲気、引火性ガスの雰囲気、腐食性の雰囲気、水のかかる場所、および可燃物のそばでは使用しない。火災・感電・ けがの原因になります。
- 設置、接続、運転・操作、点検・故障診断の作業は、適切な資格を有する人が行なう。火災・感電・けが・装置破損の原因にな ります。
- 通電状態で移動、設置、接続、点検の作業をしない。感電の原因になります。
- 通電中はドライバに触れない。火災・感電の原因になります。
- 昇降装置に使用するときは、可動部の位置保持対策を行なう。けが・装置破損の原因になります。
- ドライバのアラーム(保護機能)が発生したときは、原因を取り除いた後でアラーム(保護機能)を解除する。原因を取り除 かずに運転を続けると、モーター、ドライバが誤動作して、けが・装置破損の原因になります。

#### 設置

- ドライバは筐体内に設置する。感電・けがの原因になります。
- ドライバはクラスⅠ機器のため、設置するときは、ドライバに触れないようにするか、接地する。感電の原因になります。

#### 接続

- ドライバの電源入力電圧は、定格範囲を守る。火災・感電の原因になります。
- 接続図にもとづき、確実に接続する。火災・感電の原因になります。
- ケーブルを無理に曲げたり、引っ張ったり、挟み込まない。火災・感電の原因になります。

#### 運転

- 停電したときは主電源と制御電源を切る。けが・装置破損の原因になります。
- 運転中はモーターを無励磁にしない。モーターが停止し、保持力がなくなるため、けが・装置破損の原因になります。

#### 修理・分解・改造

• ドライバを分解・改造しない。けが・装置破損の原因になります。

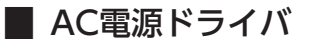

#### 全般

• ドライバフロントパネルの A タークで示された端子は高電圧がかかるため、通電中は触れない。火災・感電の原因 になります。

#### 保守・点検

• 主電源と制御電源を切った直後はドライバの接続端子に触れない。接続や点検の作業は、主電源と制御電源を切り、 CHARGE LEDが消灯してから行なう。残留電圧によって感電するおそれがあります。

# 八注意

### **▉** AC電源ドライバ/DC電源ドライバ共通

#### 全般

- ドライバの仕様値を超えて使用しない。感電・けが・装置破損の原因になります。
- 指や物をドライバの開口部に入れない。火災・感電・けがの原因になります。
- 運転中や停止後しばらくの間はドライバに触らない。やけどの原因になります。
- ドライバに接続されたケーブルを無理に曲げたり引っ張らない。破損の原因になります。

#### 設置

- 可燃物をドライバの周囲に置かない。火災・やけどの原因になります。
- 通風を妨げる障害物をドライバの周囲に置かない。装置破損の原因になります。

#### 運転

- モーターとドライバは指定された組み合わせで使用する。火災の原因になります。
- 装置の故障や動作の異常が発生したときに、装置全体が安全な方向へはたらくよう、非常停止装置または非常停止回路を 外部に設置する。けがの原因になります。
- 主電源と制御電源を投入するときは、ドライバの入力信号をすべてOFFにする。けが・装置破損の原因になります。
- 手動で可動部を動かすときは、モーターを無励磁にする。励磁状態のまま作業すると、けがの原因になります。
- 異常が発生したときは、ただちに運転を停止し、主電源と制御電源を切る。火災・感電・けがの原因になります。
- ドライバのスイッチを操作するときは、静電防止対策を行なう。ドライバの誤動作や装置破損の原因になります。

#### 保守・点検

• 絶縁抵抗測定、絶縁耐圧試験を行なうときは、端子に触れない。感電の原因になります。

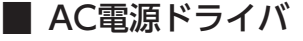

#### 運転

• 制御電源は、一次側と二次側が強化絶縁された直流電源を使用する。感電の原因になります。

■ DC電源ドライバ

#### 運転

• 主電源と制御電源は、一次側と二次側が強化絶縁された直流電源を使用する。感電の原因になります。

# <span id="page-13-0"></span>4-1 ドライバフロントパネルの図記号について

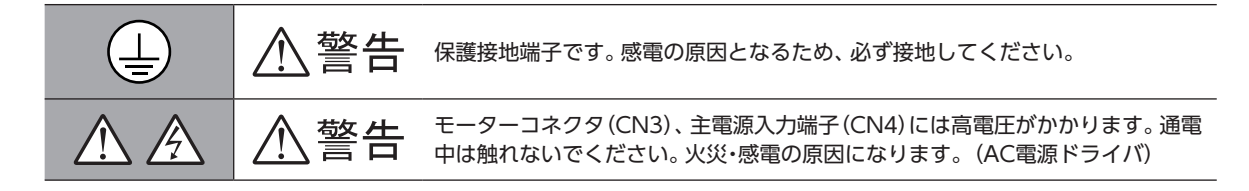

# 4-2 警告表記(AC電源ドライバ)

ドライバには、取り扱い上の警告が表示されています。 取り扱うときは、必ず表示の内容を守ってください。

感電警告ラベル

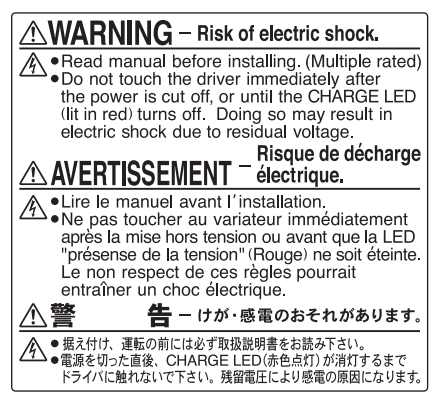

材質:PET

# <span id="page-14-0"></span>5 使用上のお願い

1 はじめに

製品をお使いいただくうえでの制限やお願いについて説明します。

### **▉** AC電源ドライバ/DC電源ドライバ 共通

- **モーターとドライバは、必ず当社のケーブルを使用して接続してください** ケーブルの品名は、50ページ(AC電源ドライバ)[、88ページ\(](#page-87-0)DC電源ドライバ)で確認してください。
- **㓡** 絶縁抵抗測定、絶縁耐圧試験を行なうときは、モーターとドライバを切り離してください モーターとドライバを接続した状態で、絶縁抵抗測定、絶縁耐圧試験を行なうと、製品が破損するおそれがあります。

**● NVメモリへのデータ保存** 

データをNVメモリに書き込んでいる間、および書き込み後5秒以内は、制御電源を切らないでください。書き込みが正常に 終了せず、EEPROM異常のアラームが発生する原因になります。NVメモリの書き換え可能回数は、約10万回です。

#### **● ノイズ対策**

ノイズ対策については、36ページ(AC電源ドライバ)[、76ページ\(](#page-75-0)DC電源ドライバ)をご覧ください。

### **▉** AC電源ドライバ

#### **● プラス側を接地した制御電源を接続するときの注意**

ドライバのUSB通信コネクタとCN7コネクタは絶縁されていません。制御電源のプラス側を接地するときは、マイナス側 を接地した機器(パソコンなど)を接続しないでください。これらの機器とドライバが短絡して、破損するおそれがあります。 接続する場合は、機器を接地しないでください。

#### **● 漏れ雷流対策**

ドライバの動力線と他の動力線間、大地間、およびモーター間には浮遊容量が存在し、これを通して高周波漏れ電流が流れ、 周辺の機器に悪影響を与えることがあります。これは、ドライバのスイッチング周波数、ドライバとモーター間の配線長な どに左右されます。漏電ブレーカを設置するときは、次のような高周波対策品を使用してください。 三菱電機株式会社 NVシリーズ

**㓡** 巻下げ運転などの上下駆動や、大慣性の急激な起動・停止が頻繁に繰り返されるときは、当社の回 生抵抗RGB100を使用してください

モーターの駆動条件によっては、過電圧のアラームが発生することがあります。過電圧のアラームが発生したときは、駆動 条件を見なおすか、当社の回生抵抗RGB100を使用してください。接続方法は[28ページを](#page-27-0)ご覧ください。

### **▉** DC電源ドライバ

#### **● プラス側を接地した主電源と制御電源を接続するときの注意**

ドライバのUSB通信コネクタとCN7コネクタは絶縁されていません。主電源と制御電源のプラス側を接地するときは、マ イナス側を接地した機器(パソコンなど)を接続しないでください。これらの機器とドライバが短絡して、破損するおそれが あります。接続する場合は、機器を接地しないでください。

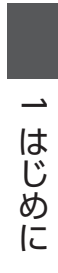

# <span id="page-16-0"></span>AC電源入力タイプ  $\overline{\mathbf{2}}$

AC電源入力タイプのドライバに特有な内容について説明しています。

### ◆もくじ

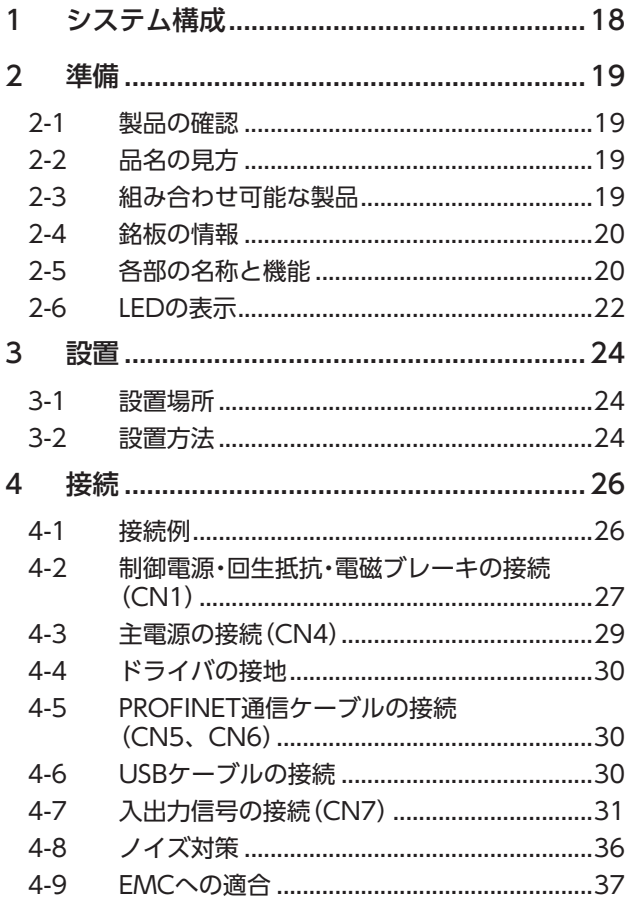

<span id="page-16-1"></span>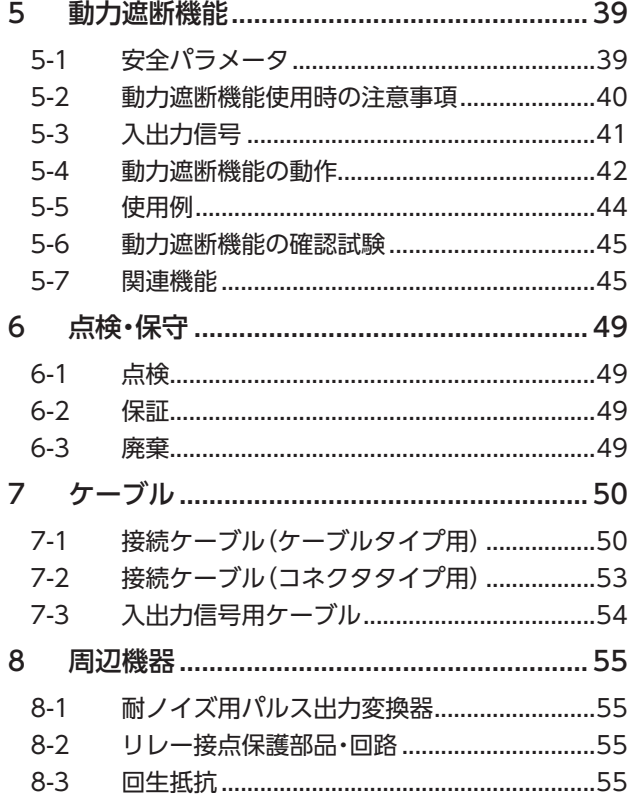

# <span id="page-17-0"></span>1 システム構成

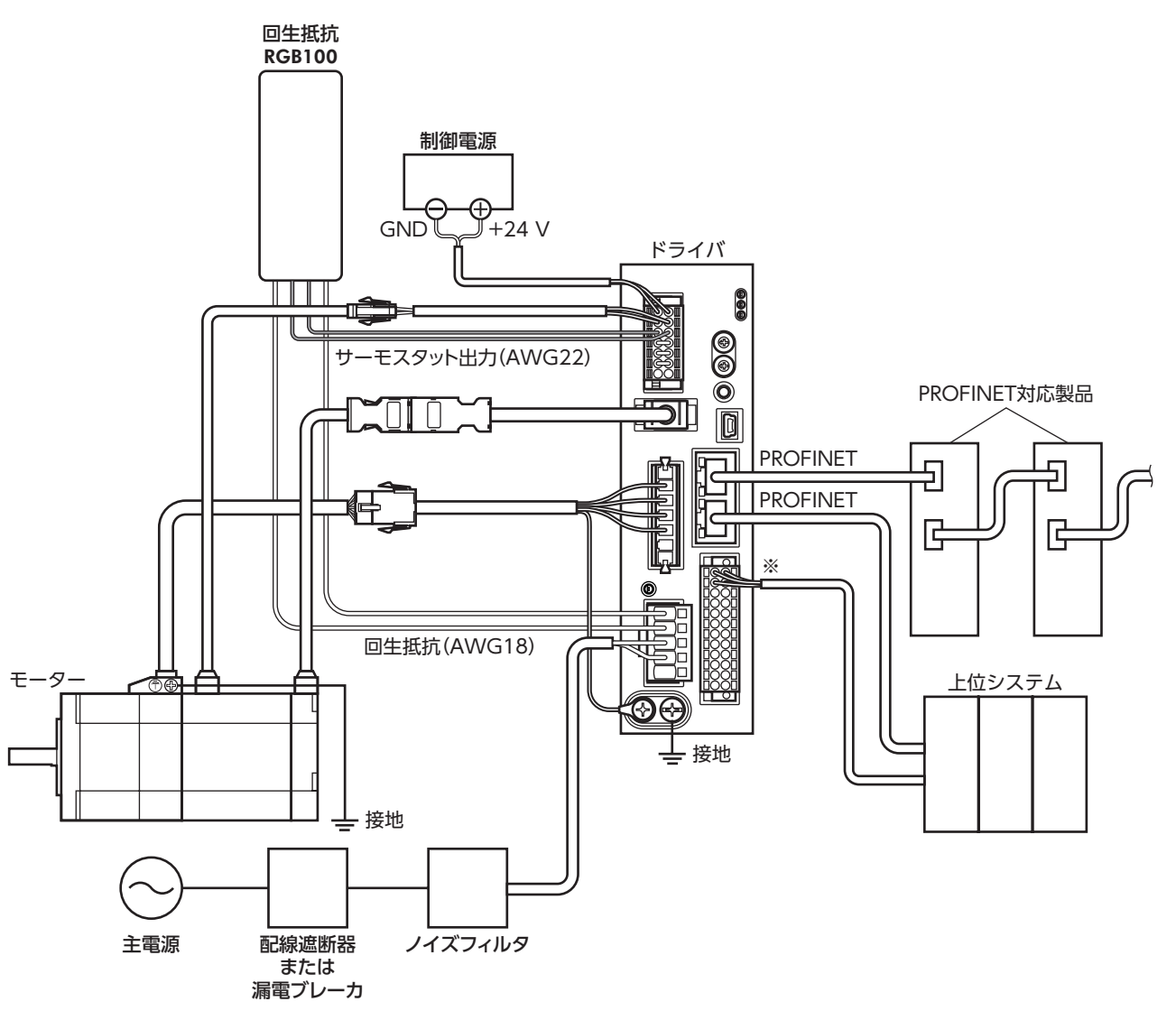

図は、ケーブルタイプの電磁ブレーキ付モーター、単相200-240 Vの場合です。

※ ダイレクトI/Oやセンサを使用するときに接続してください。

■18

 $\mathsf{\mathsf{N}}$ [AC](#page-16-1)

<span id="page-18-0"></span>確認していただきたい内容や、各部の名称と機能について説明しています。

### 2-1 製品の確認

次のものがすべて揃っていることを確認してください。不足したり破損している場合は、お買い求めの支店・営業所までご 連絡ください。

- ドライバ.......................................1台
- CN1用コネクタ(14ピン)...........1個
- CN4用コネクタ(5ピン).............1個
- CN7用コネクタ(24ピン)...........1個
- コネクタ結線レバー....................1個(CN4コネクタ用)
- 安全にお使いいただくために .....1部

### 付属のコネクタ品番

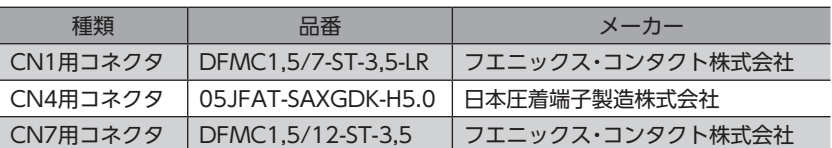

# 2-2 品名の見方

ドライバの品名は、銘板に記載された品名で確認してください。銘板の見方について[は20ページを](#page-19-1)ご覧ください。

### AZD - C PN

 $\frac{1}{1}$   $\frac{1}{2}$   $\frac{1}{3}$ 

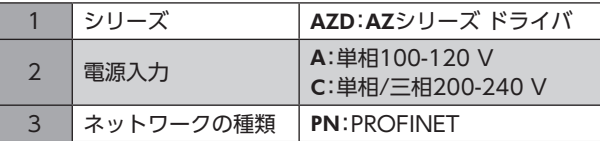

# 2-3 組み合わせ可能な製品

ドライバと組み合わせが可能な製品は次のとおりです。製品の品名は、銘板で確認してください。

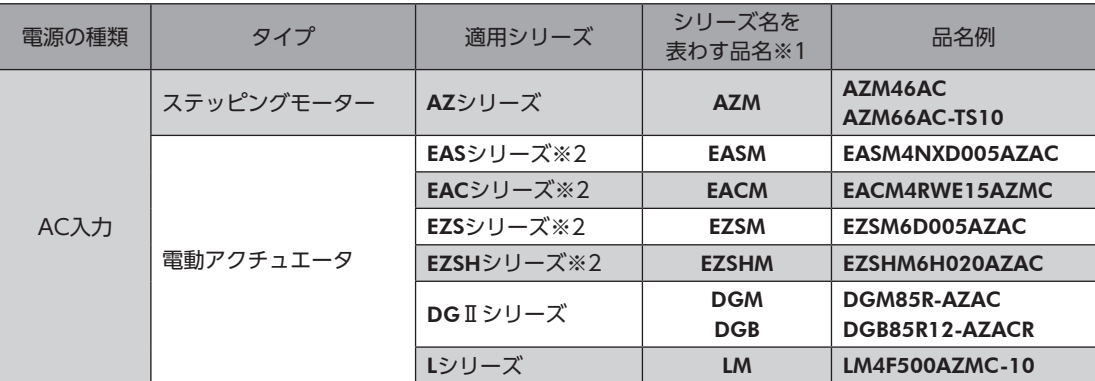

※1 これらの品名で始まる製品と組み合わせることができます。

※2 これらの電動アクチュエータは、搭載モーターでCEマーキングの評価を行なっています。搭載モーターの品名は、モー ターの銘板で確認してください。

## 2-4 銘板の情報

<span id="page-19-1"></span>図はサンプルです。

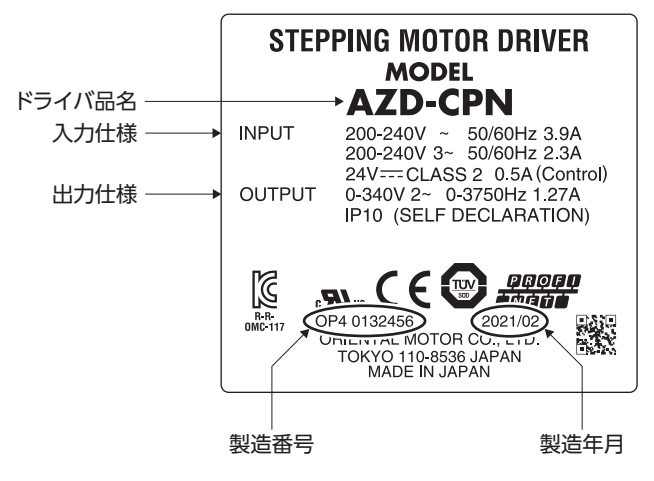

(memo

製品によって、情報の記載位置が異なる場合があります。

# 2-5 各部の名称と機能

図は、AZD-CPNです。

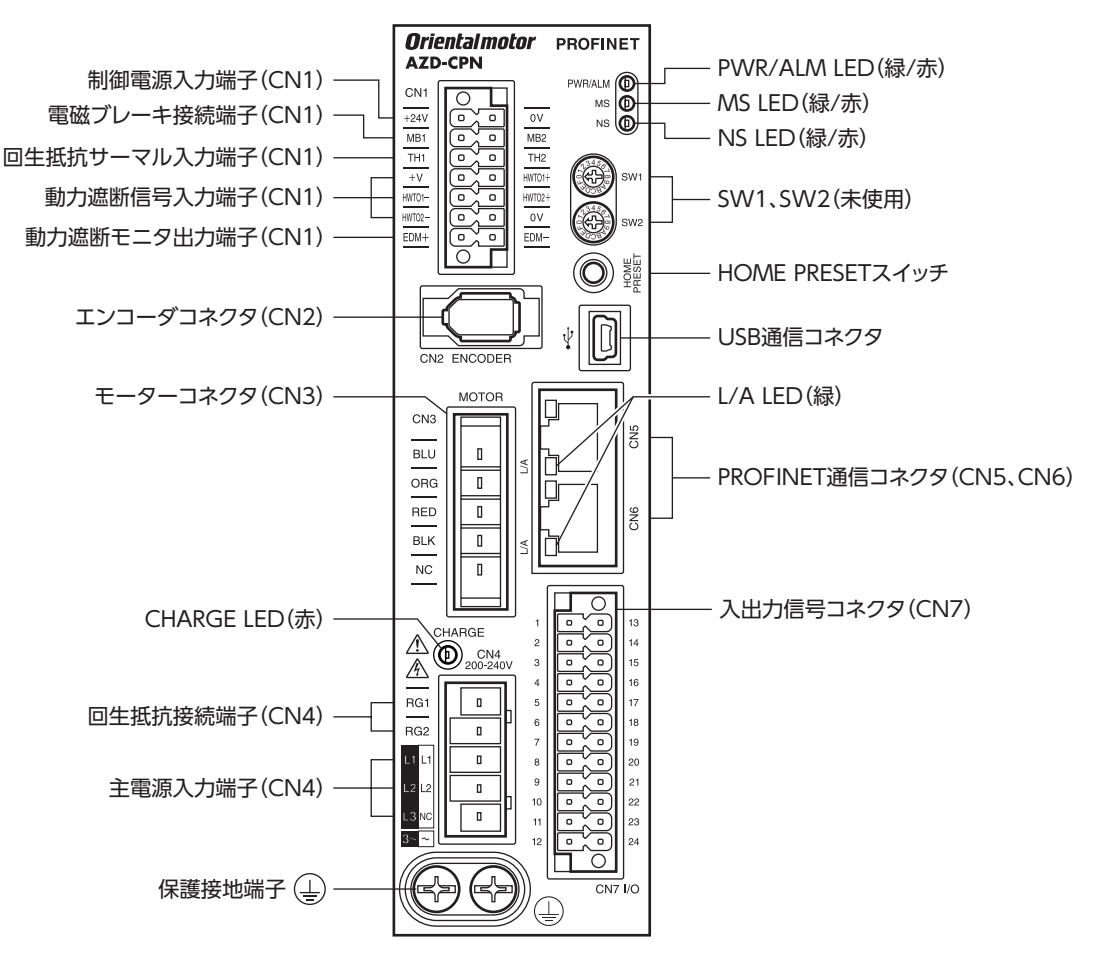

<span id="page-19-0"></span>準備

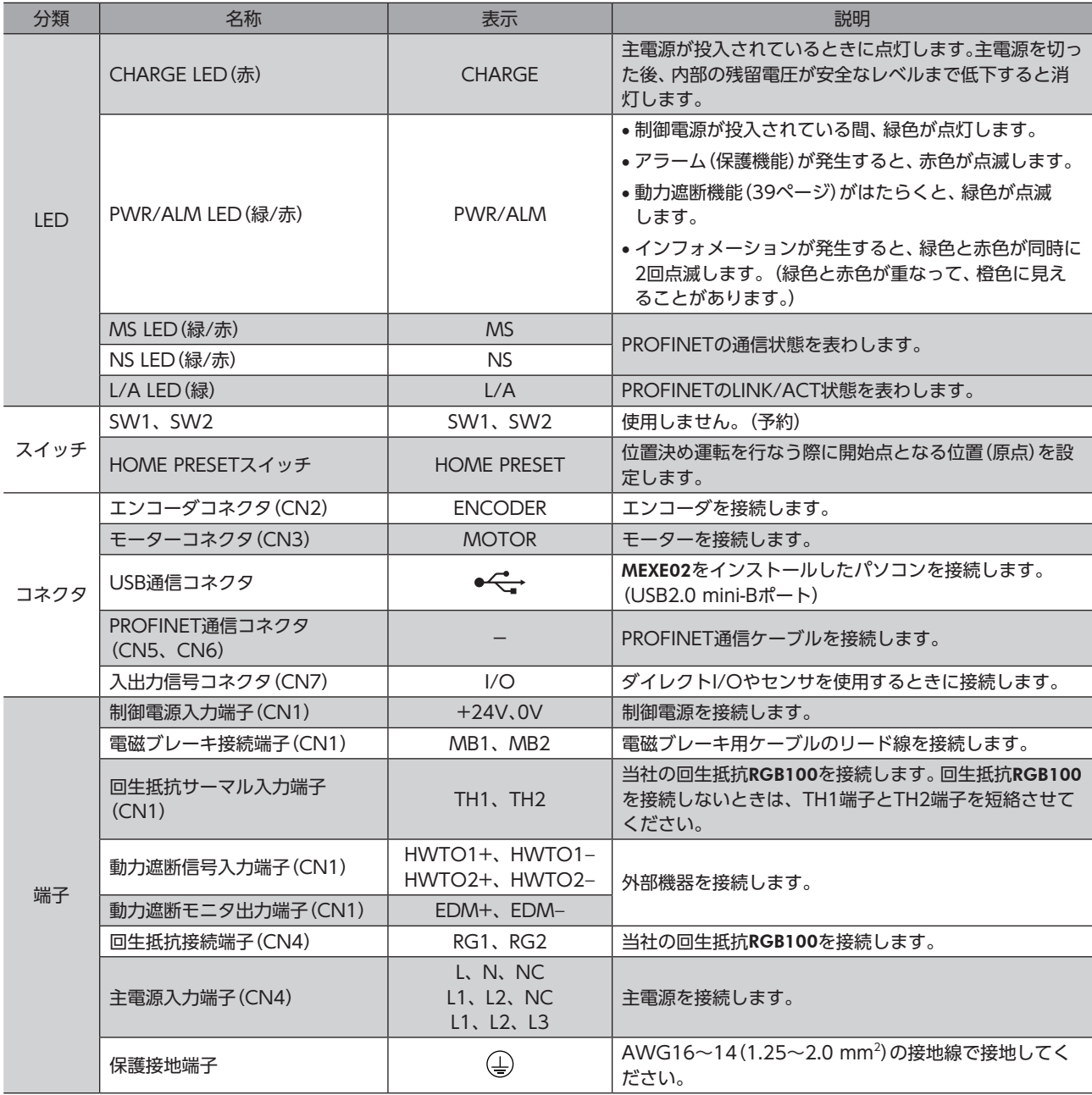

## <span id="page-21-0"></span>**▉** PWR/ALM LED

<span id="page-21-1"></span>ドライバの状態を表わします。

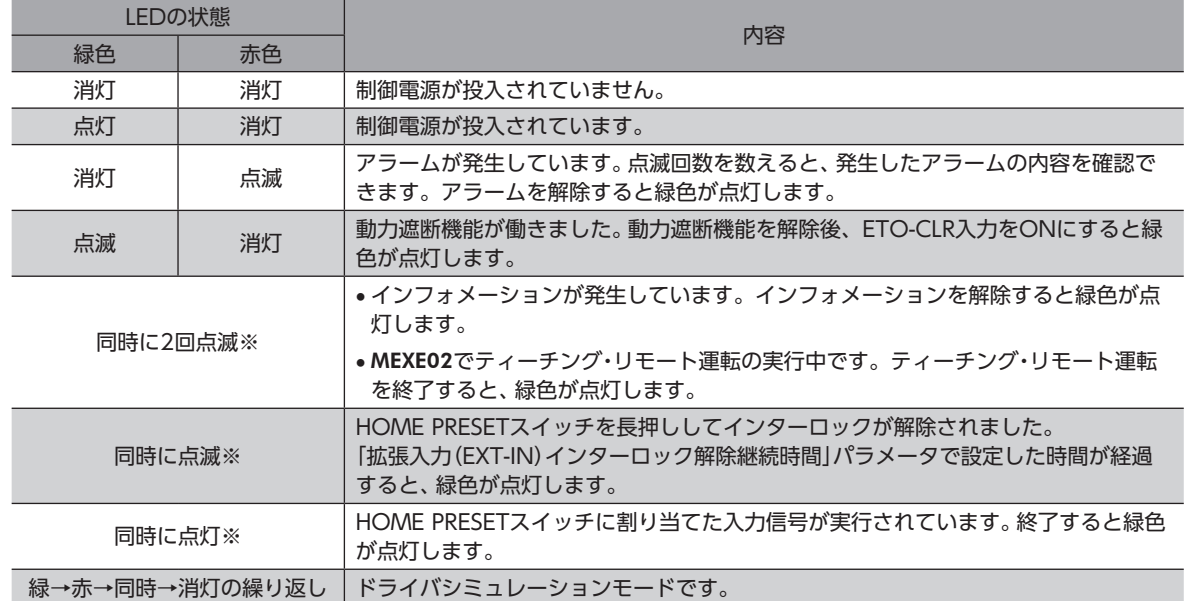

※ 緑色と赤色が重なって、橙色に見えることがあります。

# ■ MS LED、NS LED

PROFINETの通信状態を表わします。

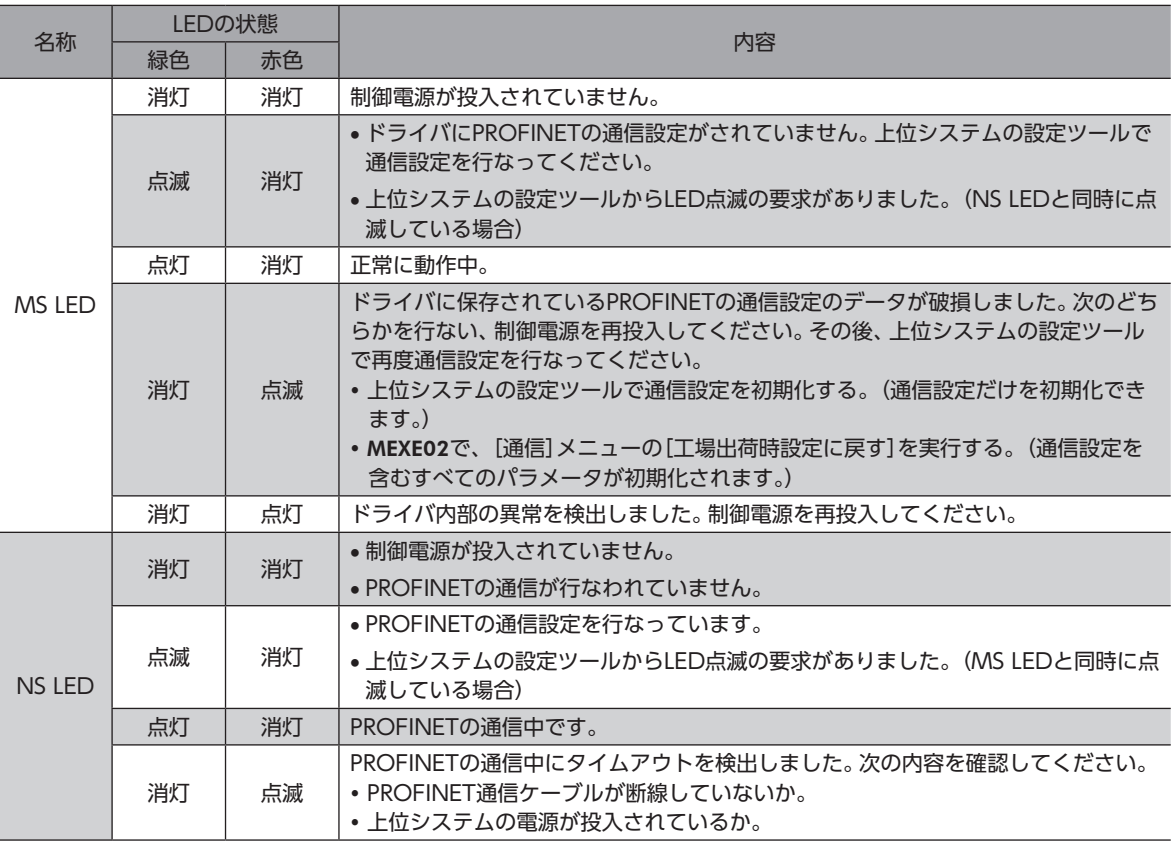

# **▉** L/A LED

### PROFINETのLINK/ACT状態を表わします。

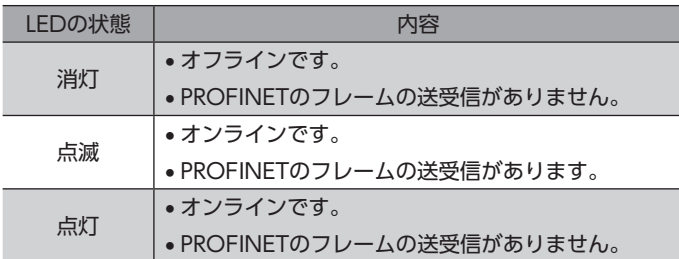

# <span id="page-23-0"></span>3 設置

ドライバの設置場所と設置方法について説明しています。

### 3-1 設置場所

ドライバは、機器組み込み用に設計、製造されています。風通しがよく、点検が容易な次のような場所に設置してください。

- 屋内に設置された筐体内(換気口を設けてください)
- 使用周囲温度 0~+55 °C(凍結しないこと)
- 使用周囲湿度 85 %以下(結露しないこと)
- 爆発性雰囲気、有害なガス(硫化ガスなど)、および液体のないところ
- 直射日光が当たらないところ
- 塵埃や鉄粉などの少ないところ
- 水(雨や水滴)、油(油滴)、およびその他の液体がかからないところ
- 塩分の少ないところ
- 連続的な振動や過度の衝撃が加わらないところ
- 電磁ノイズ(溶接機、動力機器など)が少ないところ
- 放射性物質や磁場がなく、真空でないところ
- 海抜1,000 m以下

# 3-2 設置方法

ドライバは、空気の対流による放熱や、筐体への熱伝導による放熱を前提として設計されています。熱伝導効果が高い、平 滑な金属板(材質:アルミニウム、200×200×2 mm相当)に取り付けてください。ドライバは、筐体や他の機器から水平・ 垂直方向へ25 mm以上離して設置してください。

ドライバを設置するときは、2本のねじ(M4:付属していません)を使用して、取付穴を固定してください。

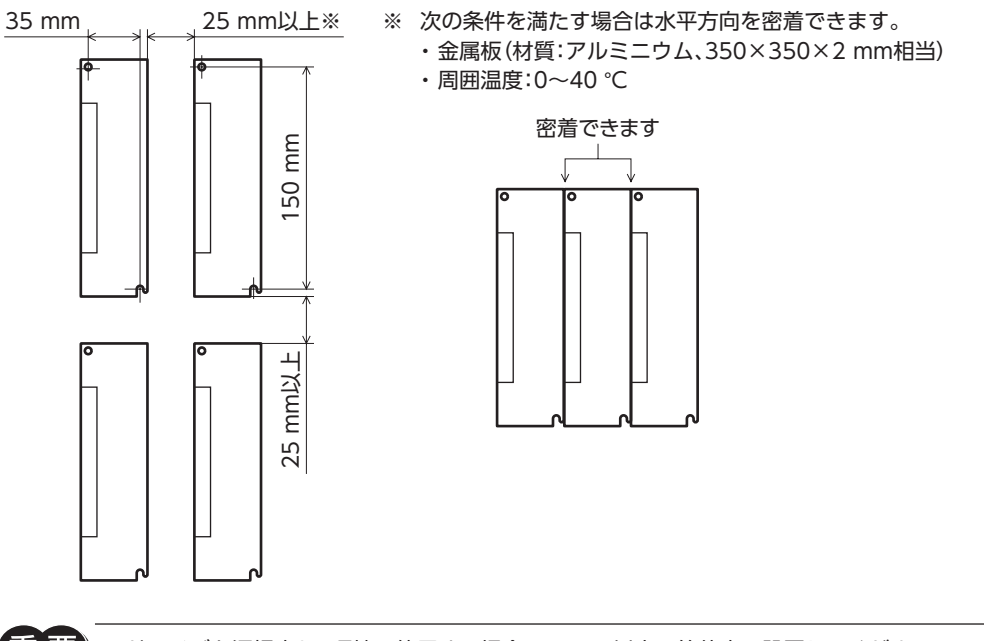

- $\bar{\bm{\Xi}}$   $\bar{\bm{\Xi}}$  ) ドライバを汚損度3の環境で使用する場合は、IP54以上の筐体内に設置してください。
	- ドライバの周囲には、発熱量やノイズが大きい機器を設置しないでください。
	- ドライバは、上位システムや他の熱に弱い機器の下側に設置しないでください。
	- ドライバの周囲温度が55 °Cを超えるときは、ファンで冷却したり、ドライバ間に空間を設けるなど、 換気条件を見直してください。
	- ドライバは、必ず垂直(縦位置)に設置してください。

こうしょう こうしょう こうしゃ こうしゃ こうしゃ アイ・プレーター しゅうしゃ かんきょう しゅうしょう しゅうしゅう しゅうしゃ しゅうしゃ しゅうしゃ しゅうしゃ しゅうしゃ しゅうしゃ しゅうしゃ しゅうしゃ

■ 外形図(単位:mm)

質量:0.68 kg

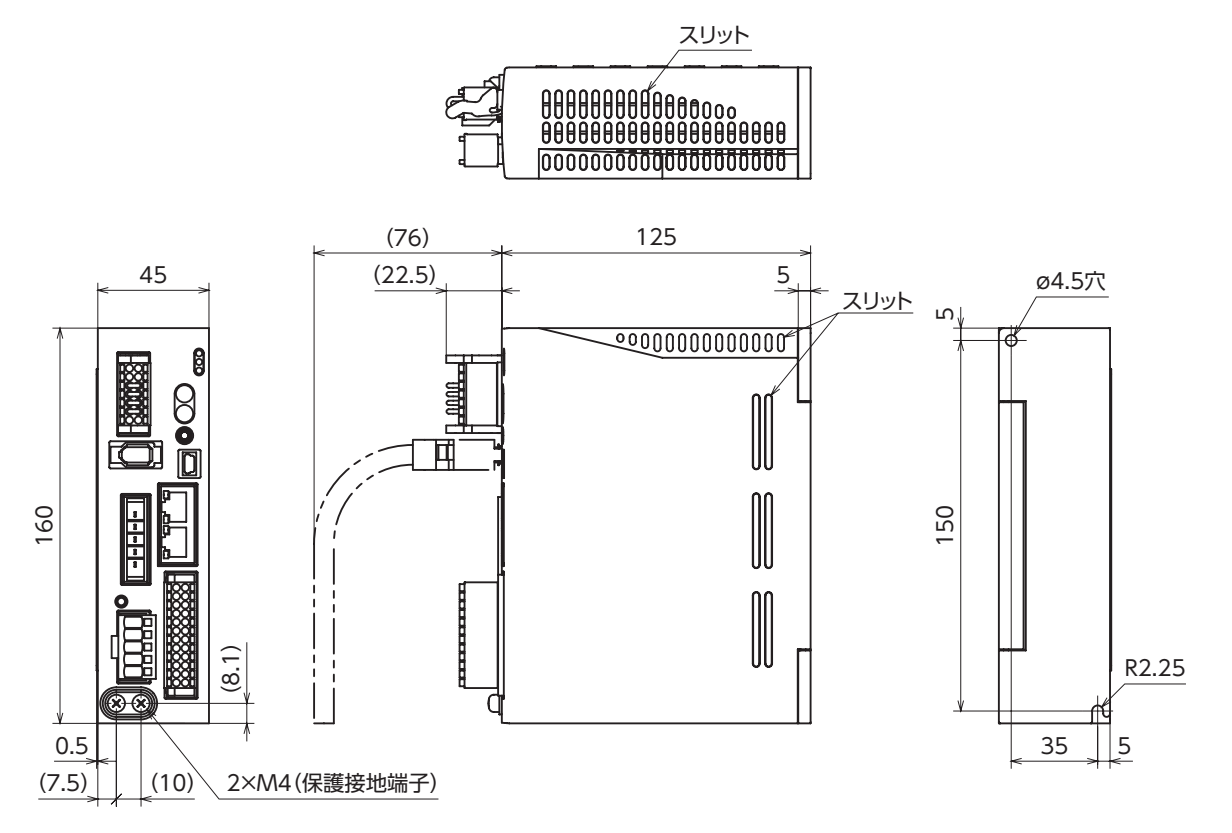

# <span id="page-25-0"></span>4 接続

ドライバとモーターの接続例、電源や回生抵抗RGB100の接続方法、接地方法などについて説明しています。 また、ノイズ対策、EMCに適合させるための設置・配線方法についても説明しています。

. 警告

• 感電防止のため、配線が終わるまでは主電源と制御電源を投入しないでください。 • モーターコネクタ(CN3)と主電源入力端子(CN4)には高電圧がかかります。通電中は触れない でください。火災・感電の原因になります。

## 4-1 接続例

モーターの接続には、当社の接続ケーブルを使用してください。品名は50ページでご確認ください。 図は、ケーブルタイプの電磁ブレーキ付モーター、単相200-240 Vの場合です。

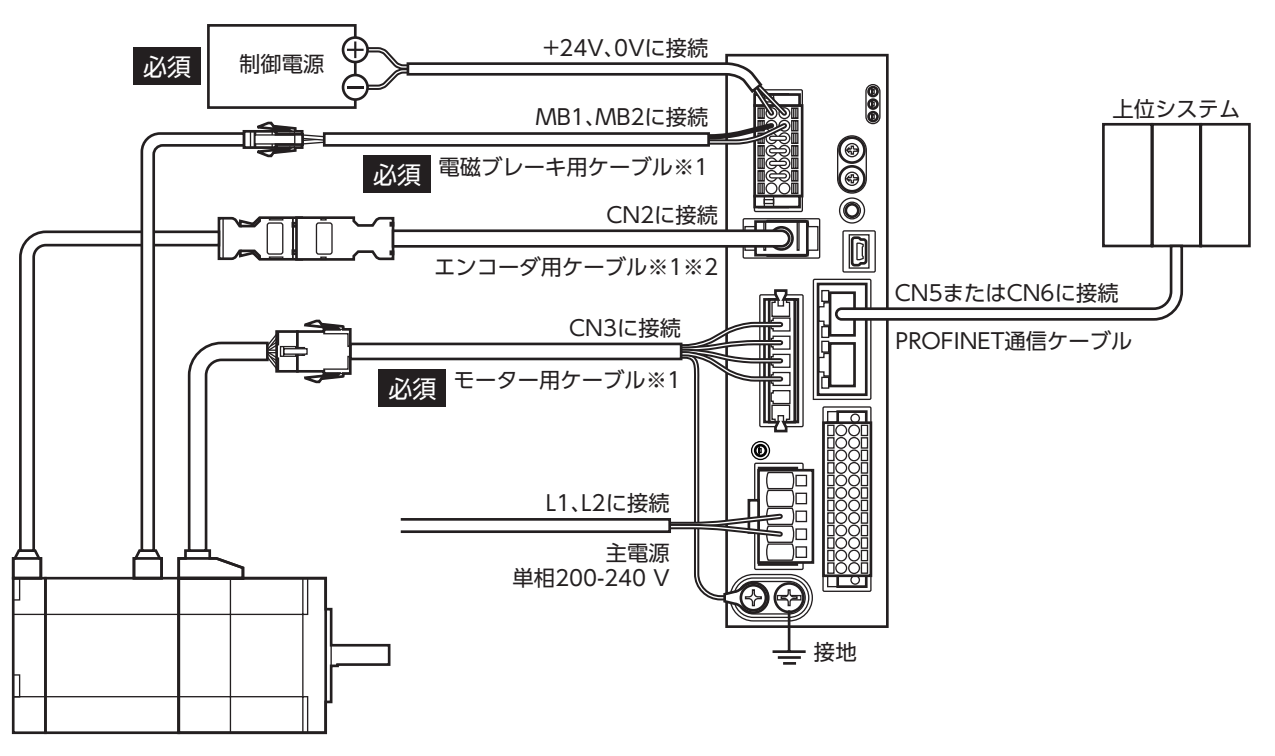

※1 当社でご用意しています。別途お買い求めください。

※2 エンコーダ用ケーブルは、長さが足りないときにお使いください。

- コネクタは確実に接続してください。コネクタの接続が不完全だと、動作不良を起こしたり、モーター やドライバが破損する原因になります。
	- コネクタを抜き差しするときは、主電源と制御電源を切り、CHARGE LEDが消灯してから行なってく ださい。残留電圧によって感電するおそれがあります。
	- 電磁ブレーキ用ケーブルのリード線には極性がありますので、正しく接続してください。極性を逆にし て接続すると、電磁ブレーキが正常に動作しません。
	- ドライバの電源ケーブルは、他の電源ラインやモーターケーブルと同一の配管内に配線しないでくださ い。ノイズによって誤動作するおそれがあります。
	- モーターとドライバ間の配線距離は次の値以下にしてください。この値を超えると、ドライバの発熱や、 製品から放射されるノイズが増加する原因になります。 ケーブルタイプ:20 m コネクタタイプ:10 m

 $\mathsf{\mathsf{N}}$ [AC](#page-16-1)

<span id="page-26-0"></span>(memo

• 電磁ブレーキの有無に関わらず、制御電源が必要です。必ず接続してください。

• モーターのケーブルを抜くときは、指でコネクタのラッチ部分を押しながら、引き抜いてください。 • モーターを可動部分に取り付けるときは、可動ケーブルを使用してください。品名は50ページで確 認してください。

### **▉** 電線サイズ

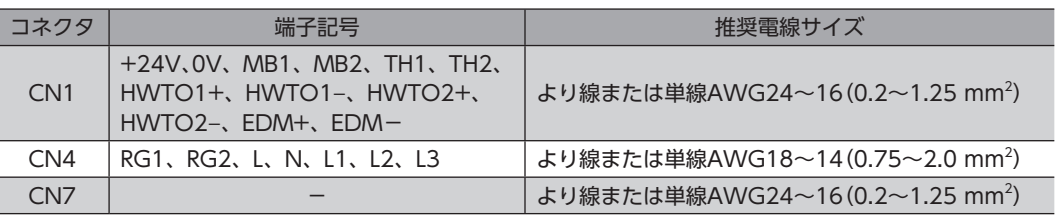

# 4-2 制御電源・回生抵抗・電磁ブレーキの接続(CN1)

CN1用コネクタ(14ピン)を使用して、制御電源、回生抵抗、および電磁ブレーキを接続します。

### **▉** ピンアサイン

0Vには制御電源用と内部接続用があります。図と表で、それぞれの位置を確認してください。

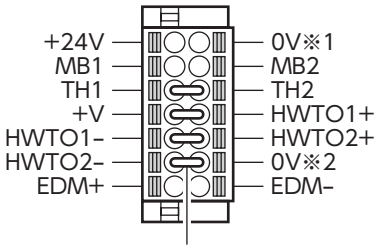

#### ジャンパー線

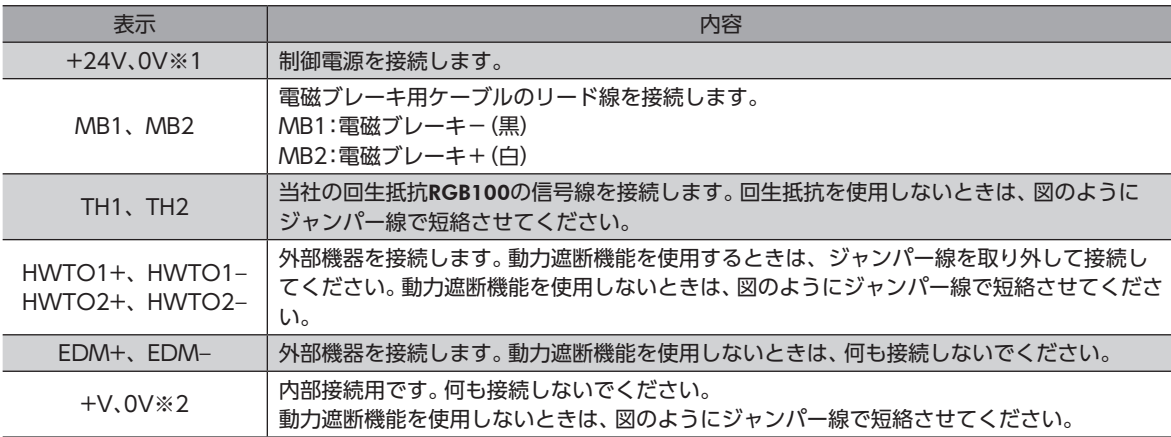

### ■ CN1用コネクタの結線方法

- 適用リード線:AWG24~16(0.2~1.25 mm<sup>2</sup>)
- 被覆剥き長さ:10 mm
- 1. リード線の被覆を剥きます。
- 2. マイナスドライバで橙色のボタンを押したまま、リード線を挿入します。
- 3. リード線を挿入したら、ボタンを離してリード線を固定します。

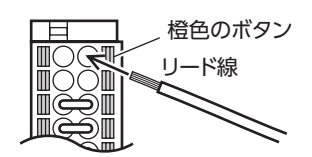

### **▉** 制御電源の接続

次の容量の制御電源を使用してください。 制御電源は制御回路用電源です。必ず接続してください。

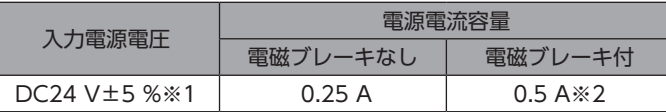

- ※1 電磁ブレーキ付モーターをお使いの場合、当社のケーブルでケーブルタイプのモーターとドライバ間を20 mに延長し たときはDC24 V±4 %になります。
- <span id="page-27-0"></span>※2 AZM46は0.33 Aになります。

### **▉** 回生抵抗の接続

巻下げ運転などの上下駆動や、大慣性の急激な起動・停止が頻 繁に繰り返されるときは、当社の回生抵抗RGB100を接続して ください。

- 回生抵抗の細いリード線2本(AWG22:0.3 mm<sup>2</sup>)はサー モスタット出力です。CN1用コネクタを使用して、TH1と TH2に接続してください。
- 回生抵抗の太いリード線2本(AWG18:0.75 mm<sup>2</sup>)は回生 電流が流れます。CN4用コネクタを使用して、RG1とRG2 に接続してください。

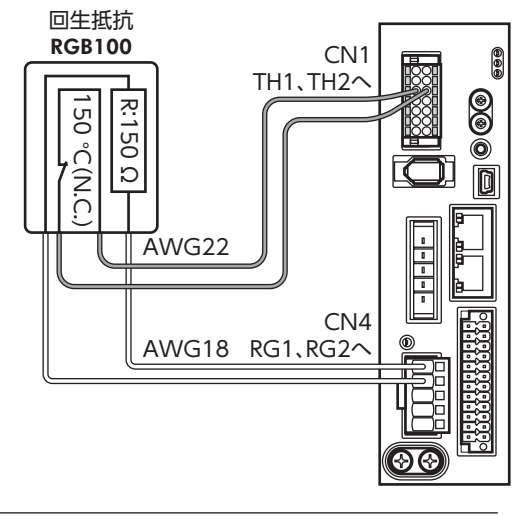

- $(memo)$ • 回生抵抗を接続するときは、ジャンパー線をCN1用コネクタから外してください。
	- 回生抵抗の許容消費電力を超えたときは、サーモスタットがはたらいて、回生抵抗器過熱のアラームが 発生します。回生抵抗器過熱のアラームが発生したときは、主電源を切り、異常の内容を確認してくだ さい。

#### 回生抵抗の仕様

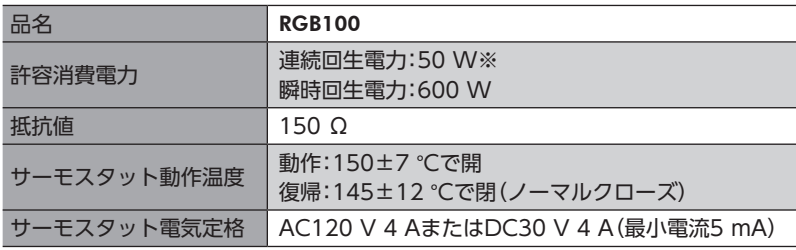

※ アルミ板(350×350×3 mm)と同程度の放熱能力を持つ場所に設置してください。

# <span id="page-28-0"></span>4-3 主電源の接続(CN4)

電源仕様によって、接続方法が異なります。

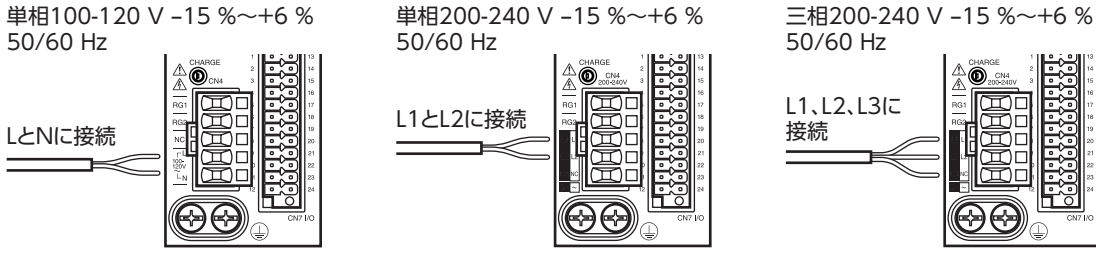

### ■ CN4用コネクタの結線方法

- 適用リード線:AWG18~14(0.75~2.0 mm<sup>2</sup>)
- 被覆剥き長さ:9 mm
- 1. リード線の被覆を剥きます。
- 2. コネクタ結線レバーを挿入します。
- 3. コネクタ結線レバーを押し下げながら、リード線を挿入します。

### **▉** 電源電流容量

組み合わせる製品によって、主電源の電流容量が異なります。

EACシリーズ、EASシリーズ、EZSシリーズ、およびEZSHシリーズをお使いの場合は、搭載モーターの品名を参考にして確 認してください。

● 単相100-120 V

Ī

Γ

#### ● 単相200-240 V

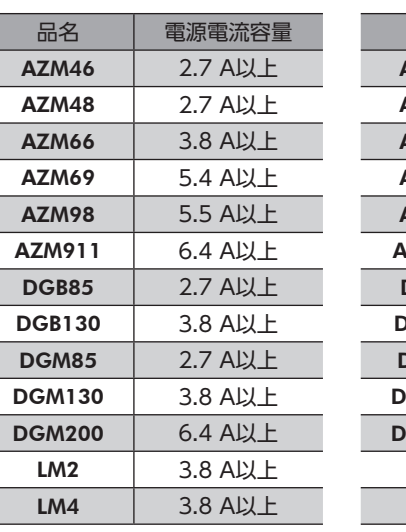

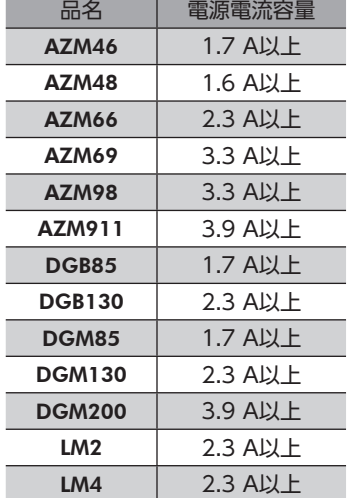

#### ● 三相200-240 V

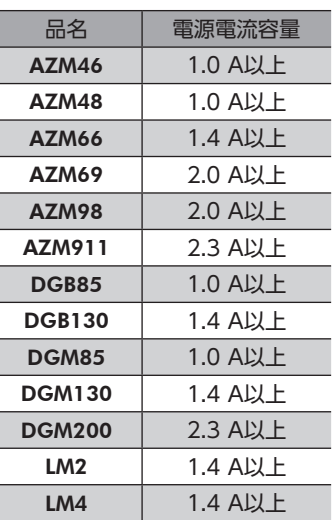

リード線

コネクタ結線レバー

# <span id="page-29-0"></span>4-4 ドライバの接地

ドライバには保護接地端子(ねじサイズ:M4)が2つあります。必ず片方の保護接地 端子を接地してください。どちらの保護接地端子を接地しても構いません。

- 接地線:AWG16~14(1.25~2.0 mm<sup>2</sup>)
- 締付トルク:1.2 N・m

もう片方の端子には、モーター用ケーブルの保護接地用リード線を接続して、モー

ターを接地してください。

接地線は、溶接機や動力機器などと共用しないでください。

接地するときは、丸形端子を使用して、ドライバの近くに固定してください。

# 4-5 PROFINET通信ケーブルの接続(CN5、CN6)

PROFINET通信ケーブルをPROFINET通信コネクタ(CN5、CN6)に接続してください。

### **▉** ピンアサイン

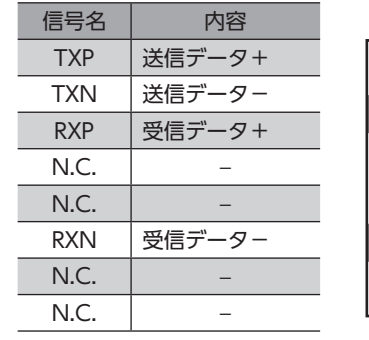

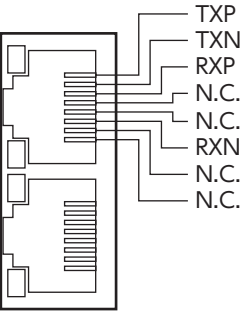

# 4-6 USBケーブルの接続

次の仕様のUSBケーブルで、MEXE02をインストールしたパソコンをUSB通信コネクタに接続してください。

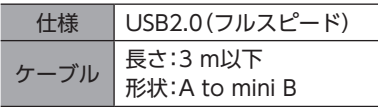

 $(memo)$ 

• ドライバとパソコンは、USBケーブルで直接接続してください。

• ノイズの影響が強いときは、フェライトコア付きUSBケーブルを使用するか、フェライトコアをUSB ケーブルに装着してください。

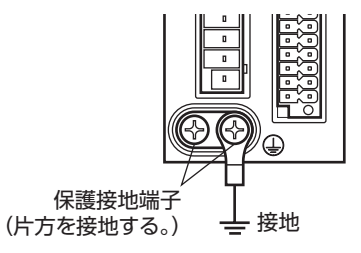

こうしょう こうしょう こうしゃ こうしゃ こうしゃ アイ・プレーター しゅうしゃ かんきょう しゅうしょう しゅうしゅう しゅうしゃ しゅうしゃ しゅうしゃ しゅうしゃ しゅうしゃ しゅうしゃ しゅうしゃ しゅうしゃ

# <span id="page-30-0"></span>4-7 入出力信号の接続(CN7)

ダイレクトI/Oやセンサを使用するときに接続してください。

**▉** ピンアサイン

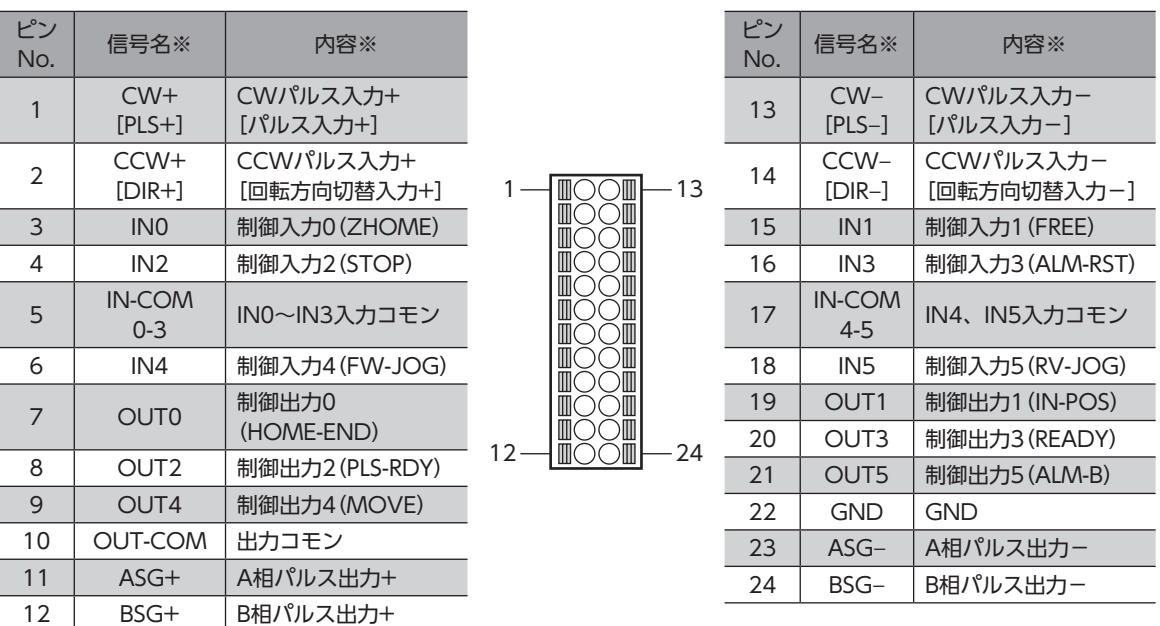

※ [ ]内は1パルス入力方式に設定したときの信号です。 ( )内は初期値です。

### **▉** CN7用コネクタの結線方法

- 適用リード線:AWG24~16(0.2~1.25 mm<sup>2</sup>)
- 被覆剥き長さ:10 mm
- 1. リード線の被覆を剥きます。
- 2. マイナスドライバで橙色のボタンを押したまま、リード線を挿入します。
- 3. リード線を挿入したら、ボタンを離してリード線を固定します。

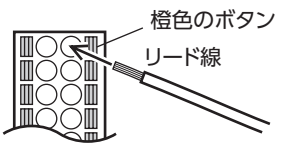

 $(\mathsf{memo})$ 入出力信号用ケーブルは、できるだけ短く配線してください。長くなるほど、最大入力周波数が低下します。

### **▉** 電流シンク出力回路との接続例

### **● パルス入力がラインドライバの場合**

ピンNo.1、2、13、14はパルス入力専用です。他の機能は割り付けできません。

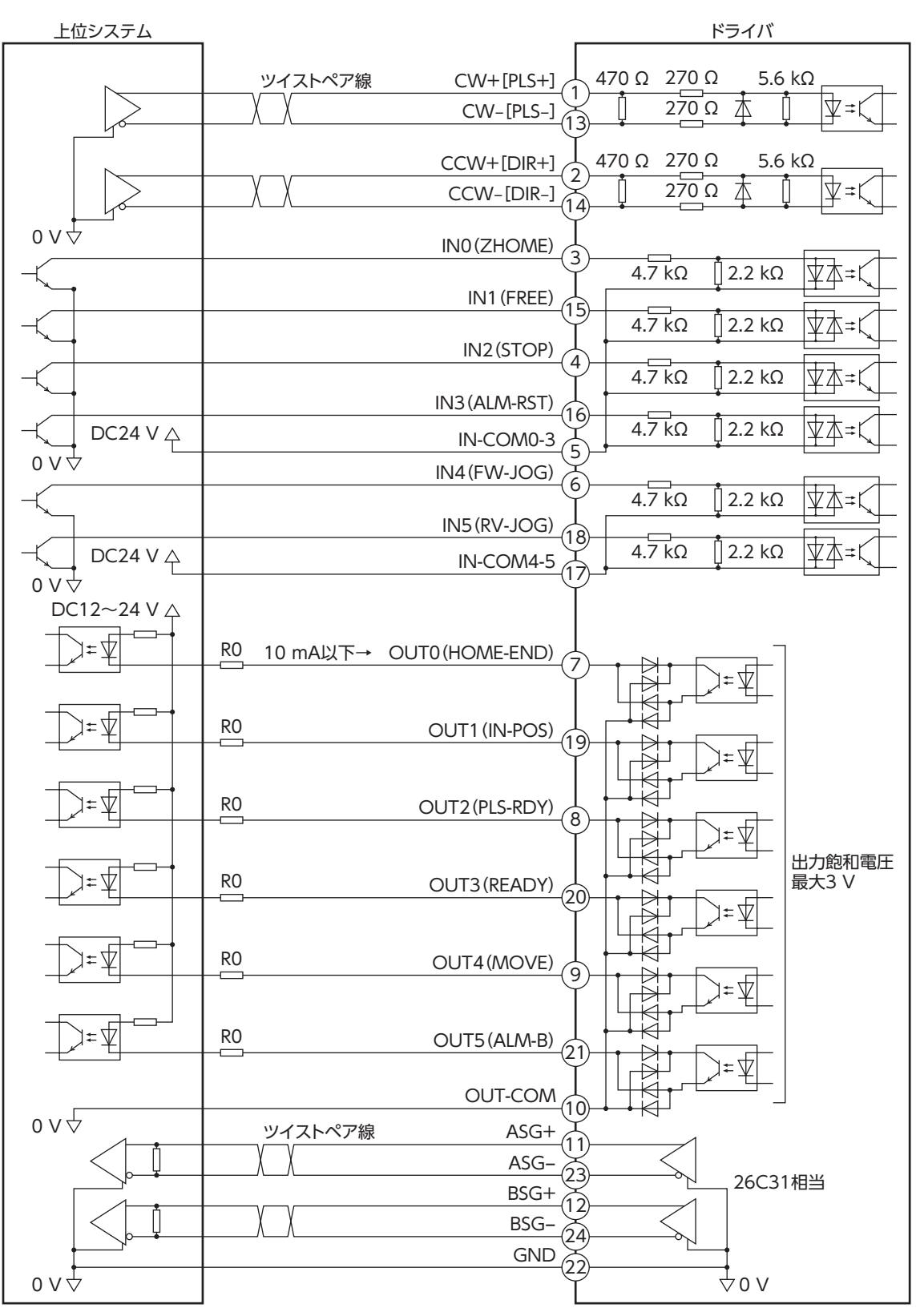

※ [ ]内は1パルス入力方式に設定したときの信号です。 ( )内は初期値です。

(memo • 入力信号はDC24 Vでお使いください。

- 出力信号はDC12~24 V、10 mA以下でお使いください。電流値が10 mAを超えるときは、外部抵抗 R0を接続して、10 mA以下にしてください。
- 出力信号の飽和電圧は最大3 Vです。

### ● パルス入力がオープンコレクタの場合

ピンNo.1、2、13、14はパルス入力専用です。他の機能は割り付けできません。

 $(memo)$ CW[PLS]入力、CCW[DIR]入力は、DC5~24 Vでお使いください。DC24 Vでお使いになるときは、 外部抵抗R1(1.2 kΩ~2.2 kΩ、0.5 W以上)を接続してください。DC5 Vでお使いになる場合は、電圧を 直接接続してください。

### パルス入力信号の電圧がDC5 Vのとき

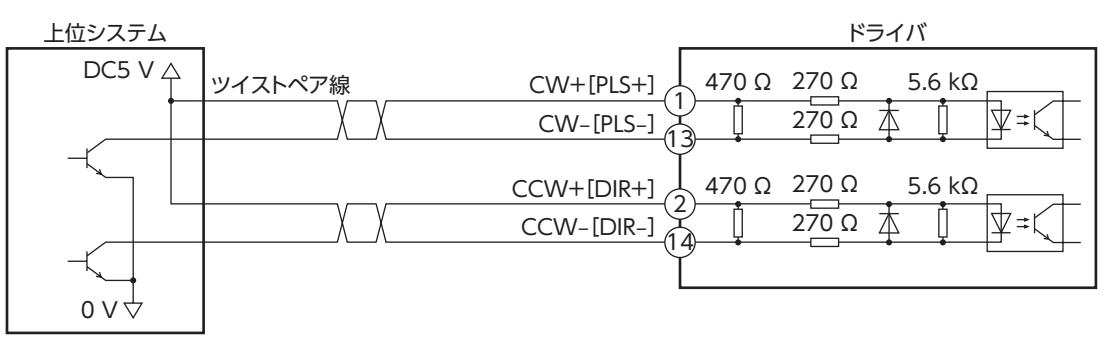

#### ※ [ ]内は1パルス入力方式に設定したときの信号です。

### パルス入力信号の電圧がDC24 Vのとき

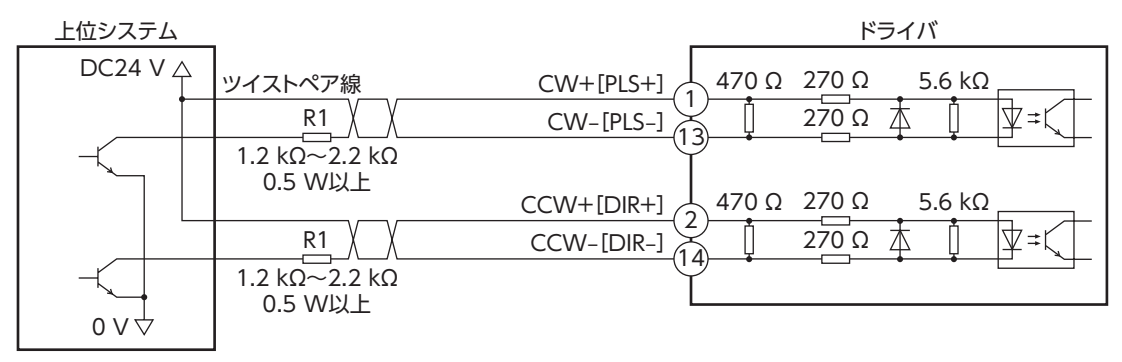

#### ※ [ ]内は1パルス入力方式に設定したときの信号です。

### **▉** 電流ソース出力回路との接続例

### **● パルス入力がラインドライバの場合**

ピンNo.1、2、13、14はパルス入力専用です。他の機能は割り付けできません。

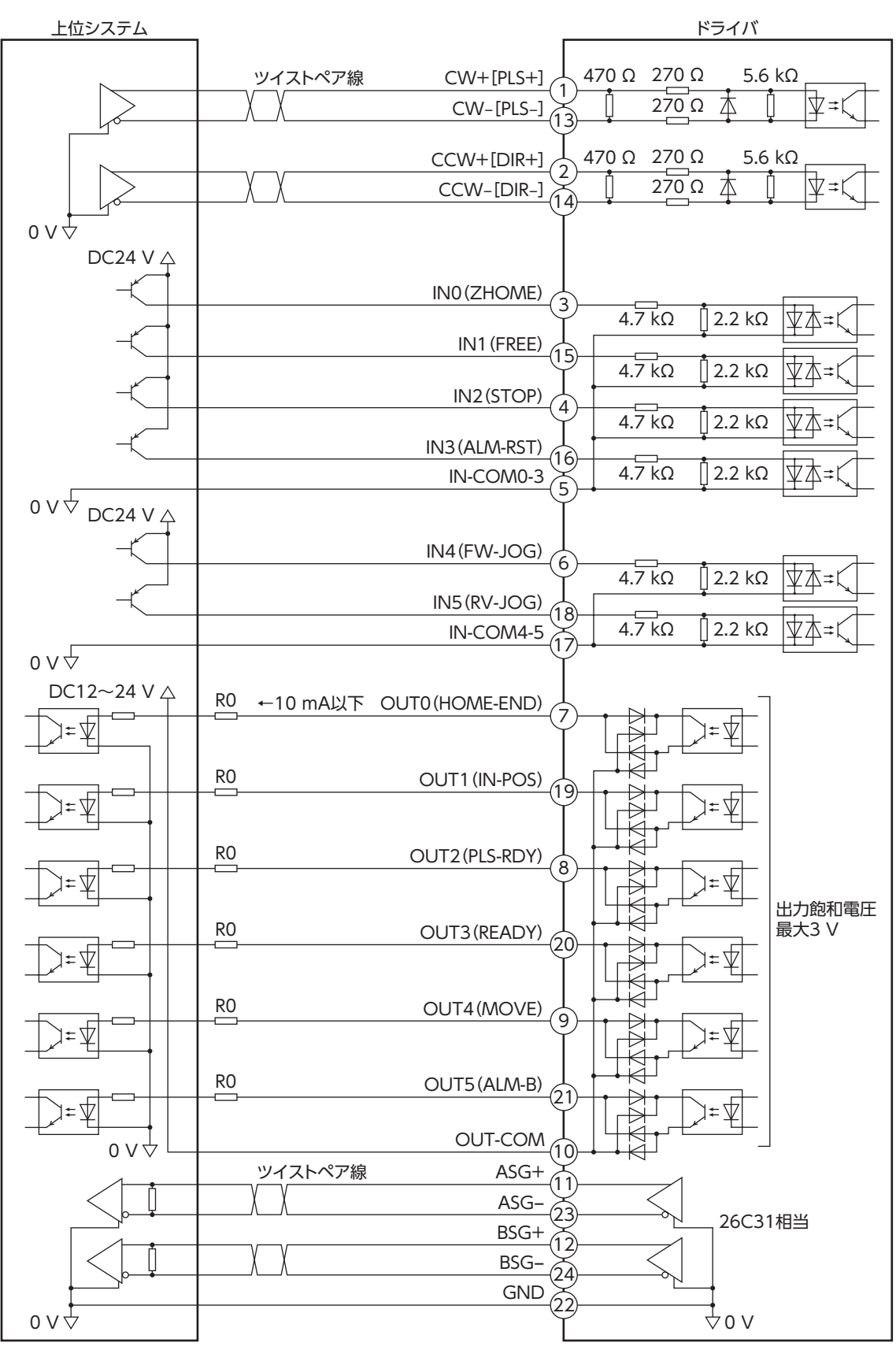

※ [ ]内は1パルス入力方式に設定したときの信号です。 ( )内は初期値です。

(memo

- 入力信号はDC24 Vでお使いください。
	- 出力信号はDC12~24 V、10 mA以下でお使いください。電流値が10 mAを超えるときは、外部抵抗 R0を接続して、10 mA以下にしてください。
	- 出力信号の飽和電圧は最大3 Vです。

### ● パルス入力がオープンコレクタの場合

ピンNo.1、2、13、14はパルス入力専用です。他の機能は割り付けできません。

 $(memo)$ CW[PLS]入力、CCW[DIR]入力は、DC5~24 Vでお使いください。DC24 Vでお使いになるときは、 外部抵抗R1(1.2 kΩ~2.2 kΩ、0.5 W以上)を接続してください。DC5 Vでお使いになる場合は、電圧を 直接接続してください。

### パルス入力信号の電圧がDC5 Vのとき

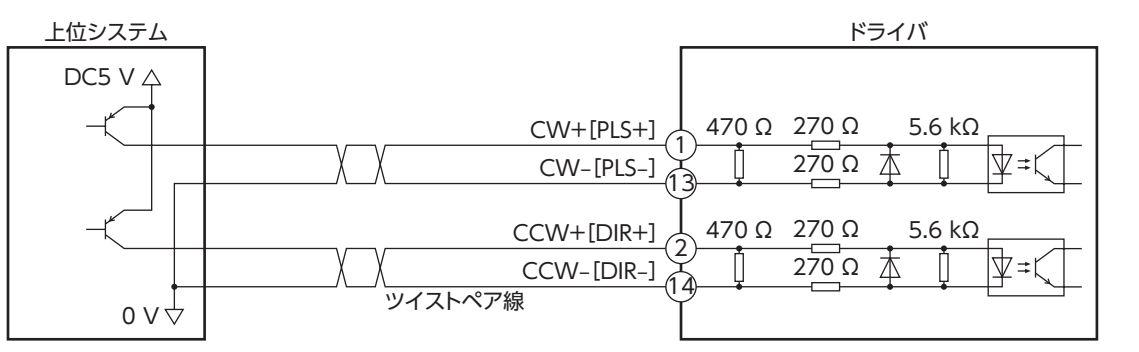

※ [ ]内は1パルス入力方式に設定したときの信号です。

### パルス入力信号の電圧がDC24 Vのとき

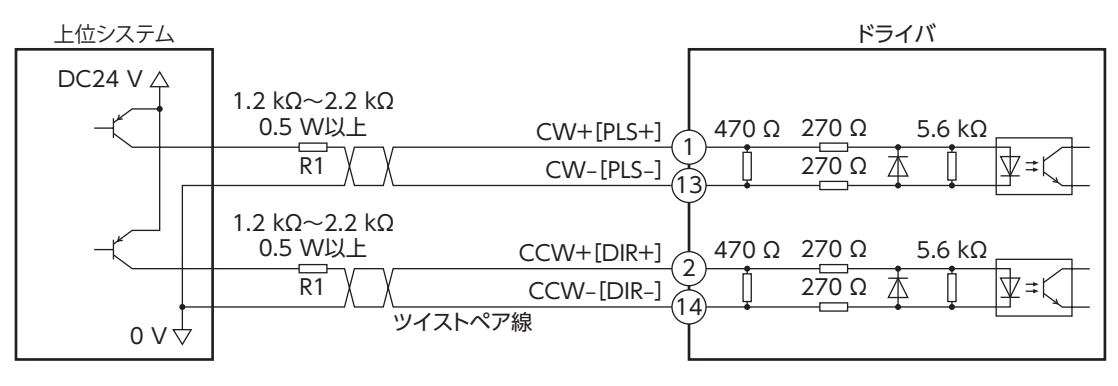

※ [ ]内は1パルス入力方式に設定したときの信号です。

# <span id="page-35-0"></span>4-8 ノイズ対策

ノイズには、外部からドライバに侵入してドライバを誤動作させるノイズ、およびドライバから放射されて周辺の機器を誤 動作させるノイズの2種類があります。

外部から侵入するノイズに対しては、ドライバの誤動作を防ぐ対策を実施してください。特に信号ラインはノイズの影響を 受けやすいため、十分な対策が必要です。

ドライバから放射されるノイズに対しては、ノイズを抑制する対策を実施してください。

### **▉** ノイズ対策の方法

ノイズ対策の方法には、主に次の3種類があります。

### **▶ ノイズの抑制**

- リレーや電磁スイッチを使用するときは、ノイズフィルタやCR回路でサージを吸収してください。
- モーターとドライバ間を延長するときは、当社の接続ケーブルを使用してください。品名は50ページで確認してくだ さい。モーターから放射されるノイズを抑制する効果があります。
- アルミなどの金属板でドライバを覆ってください。ドライバから放射されるノイズを遮蔽する効果があります。

### **● ノイズの伝播の防止**

- ノイズフィルタをドライバの電源ケーブルに接続してください。
- モーターケーブルや電源ケーブルなどの動力系ケーブルと信号系ケーブルは200 mm以上離し、束ねたり、平行に配線 しないでください。動力系ケーブルと信号系ケーブルが交差するときは、直角に交差させてください。
- 電源ケーブルや信号系ケーブルには、ツイストペアシールドケーブルを使用してください。
- ケーブルは最短で配線し、長すぎて余った部分を巻いたり、束ねないでください。
- 多点接地にすると接地部のインピーダンスが下がるため、ノイズを遮断する効果が上がります。ただし、接地した箇所に 電位差が生じないよう、安定した電位に接地してください。アース線を取り付けた入出力信号用ケーブルを当社でご用 意しています。品名は[54ページ](#page-53-1)で確認してください。
- ケーブルを接地するときは、シールドの全周と接触できる金属製の シールドケーブル<br>- ← デリタミンプを告別、アキスポは制旦のドイに拡出してくだ ケーブルクランプを使用し、できるだけ製品の近くに接地してくだ さい。

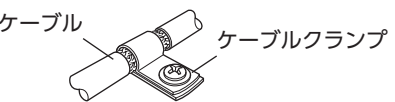

### **● ノイズの伝播による影響の抑制**

- ノイズが伝播しているケーブルをフェライトコアに巻きつけてください。伝播したノイズがドライバに侵入したり、ド ライバから放出されることを防止します。フェライトコアの効果がみられる周波数帯は、一般的に1 MHz以上です。お 使いになるフェライトコアの周波数特性を確認してください。フェライトコアによるノイズ減衰の効果を高める場合は、 ケーブルを多めに巻きつけてください。
- パルス信号の駆動方式を、ノイズの影響を受けにくいラインドライバ方式に変更してください。上位システムのパルス 信号がオープンコレクタ方式のときは、当社の耐ノイズ用パルス出力変換器を使用してください。品名は55ページで 確認してください。

## **▉** ノイズ対策部品

### **㓡** ノイズフィルタ

• 次のノイズフィルタ(または相当品)を電源ラインに接続してください。電源ラインを通じて伝播するノイズを防ぎます。 ノイズフィルタは、できるだけドライバの近くに取り付けてください。

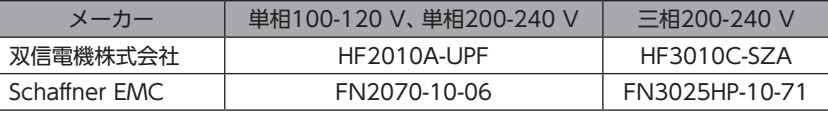

- ノイズフィルタの入出力ケーブルにはAWG18(0.75 mm<sup>2</sup>)以上の線を使用し、ケーブルが浮かないようケーブルクラ ンプなどで確実に固定してください。
- ノイズフィルタの入出力ケーブルは十分に離し、並行に配線しないでください。ケーブル間の距離が近かったり、並行に 配線すると、筐体内のノイズが浮遊容量を介して電源ケーブルに結合してしまい、ノイズ抑制効果が低減します。
- ノイズフィルタを接地する線は、できるだけ太く、最短距離で接地してください。
- 筐体内でノイズフィルタを接続する場合は、ノイズフィルタの入力ケーブルを長く配線しないでください。ノイズ抑制 効果が低減します。
#### **▉** 当社のノイズ対策部品

品名[は54ページ](#page-53-0)[、55ページ](#page-54-0)で確認してください。

#### **● 入出力信号用ケーブル**

ドライバと上位システムを接続する、耐ノイズ性に優れたシールドケーブルです。接地に便利なアース線がケーブル両端か ら出ています。EMC試験は当社の入出力信号用ケーブルを使用して行なっています。

#### **● 耐ノイズ用パルス出力変換器**

オープンコレクタ出力で出力されたパルス信号を、差動出力で再び出力することにより、耐ノイズ性に優れたパルス信号に 変換します。

#### **㓡** サージキラー

リレー接点部で発生するサージを抑制する効果があります。リレーや電磁スイッチをお使いになる場合に接続してくださ い。サージキラーには、サージ電圧吸収用CR回路と、CR回路モジュールの2種類があります。

### 4-9 EMCへの適合

モーター、ドライバから周辺の制御システム機器へのEMI、およびモーター、ドライバのEMSに対して有効な対策を施さな いと、機械装置の機能に重大な障害を引き起こすおそれがあります。モーター、ドライバは、次の設置・配線方法を施すこ とで、EMCへの適合が可能になります。

オリエンタルモーターは[、38ページ「設置・配線例」に](#page-37-0)従って、モーター、ドライバのEMC試験を実施しています。 EMCの適合性は、次に説明する内容にもとづいて設置・配線し、お客様の責任で機械のEMCの適合性を確認していただく必 要があります。

、注意

この製品は、住宅に電力を供給する低電圧配電線への接続、および住宅環境での使用を意図してい ません。低電圧配電線に接続、または住宅環境で使用すると、周囲の機器の無線受信に影響する場 合があります。

#### **● ノイズフィルタの接続**

ノイズの影響が大きいときは、ノイズフィルタを接続してください。詳細は36ページ「ノイズフィルタ」をご覧ください。

#### **● 制御電源の接続**

制御電源は、EMCに適合した直流電源を使用してください。 配線にはシールドケーブルを使用し、できるだけ短く配線・接地してください。 シールドケーブルの接地方法は、36ページ「ノイズの伝播の防止」をご覧ください。

#### **● モーターケーブルの接続**

モーターとドライバ間を延長するときは、当社の接続ケーブルを使用してください。品名は50ページで確認してくださ い。

**㓡** 信号ケーブルの接続

36ページ「ノイズの伝播の防止」をご覧ください。

- **㓡** 接地方法
	- 接地した箇所に電位差が生じないよう、モーター、ドライバ、およびノイズフィルタを接地する線は、できるだけ太く、 最短距離で接地してください。
	- 接地ポイントには、広く、太く、均一な導電面を使用してください。
	- モーター、ドライバは、保護接地端子を接地してください。ドライバの接地方法は[30ページ](#page-29-0)をご覧ください。

#### **㓡** 設置・配線例

<span id="page-37-0"></span>モーターの接続には、当社の接続ケーブルを使用してください。品名は50ページでご確認ください。 図は、ケーブルタイプの電磁ブレーキ付モーターの場合です。

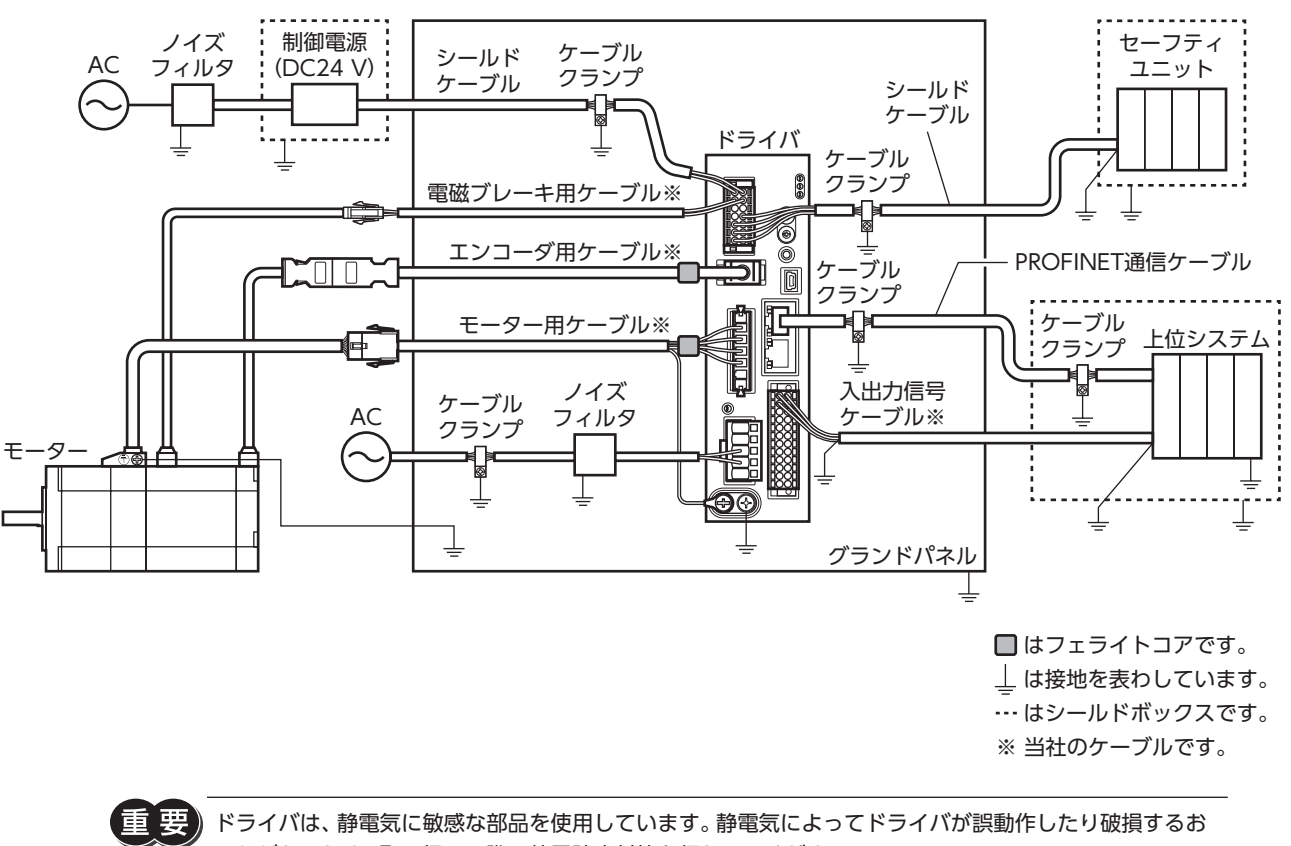

 $\mathsf{\omega}$ [AC](#page-16-0) л

それがあるため、取り扱いの際は静電防止対策を行なってください。

接続

## 5 動力遮断機能

動力遮断機能とは、モーターへの電力供給をハードウェアで遮断する機能です。

2チャンネルの入力(HWTO1入力、HWTO2入力)によって、モーター電流を制御するインバータ回路の駆動信号を遮断し ます。これにより、モーターへの電力供給が遮断された状態(動力遮断状態)になります。

動力遮断機能は、装置可動部の動作範囲内で作業しなければならない場合に、可動部の予期しない起動を防止する目的で使 用することを想定しています。

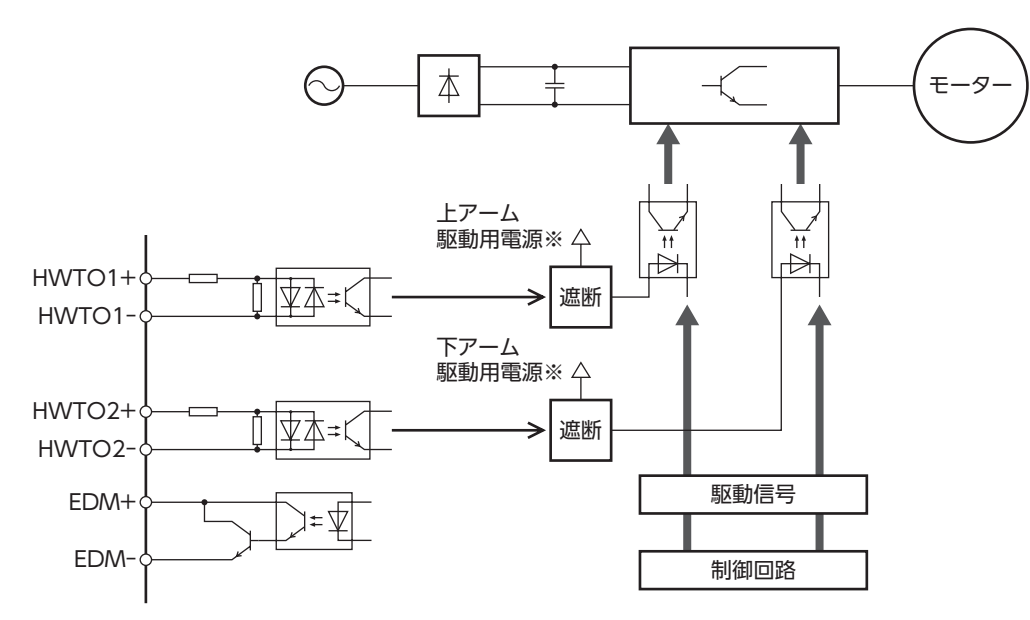

※ HWTO1入力をOFFにすると、インバータ回路の上アーム駆動信号が遮断されます。 HWTO2入力をOFFにすると、インバータ回路の下アーム駆動信号が遮断されます。

必ずモーターが停止していることを確認してから、動力遮断機能を実行してください。運転中に動力遮断 機能を実行すると、モーター、ドライバ、装置が破損するおそれがあります。

## 5-1 安全パラメータ

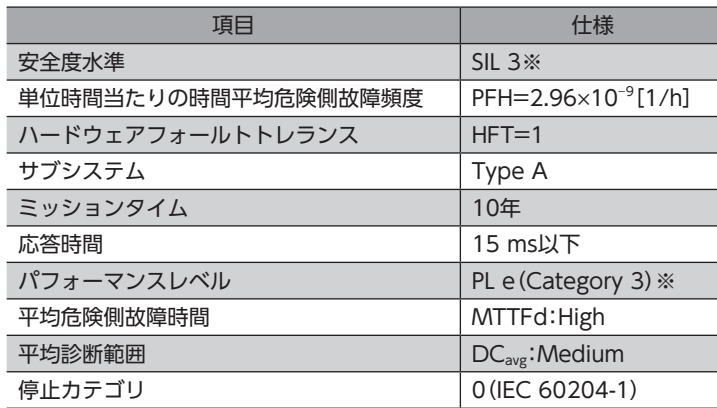

※ 外部機器でEDM出力を監視する必要があります。

## 5-2 動力遮断機能使用時の注意事項

- **㓡** 動力遮断機能をお使いになるときは、必ず事前に装置でのリスクアセスメントを実施し、制御シス テムの安全関連部の要求事項を満足することを確認してください。
- **㓡** 動力遮断機能を使用した制御システムの安全関連部の設計は、関連した安全規格に対する訓練を受 けた有資格者が、本章の内容を理解したうえで行なってください。
- **㓡** 動力遮断機能が動作すると、外力(垂直軸における重力など)によって出力軸が回転することがあり ます。出力軸を保持する場合は、外部ブレーキなどを設置してください。電磁ブレーキ付モーター のブレーキ機構は、位置を保持するためのものです。制動ブレーキとして使用しないでください。 けが、装置破損の原因になります。
- **㓡** 動力遮断機能が動作すると、モーターへの電力供給は遮断されますが、ドライバの電源は遮断 されず、電気的な絶縁も行なわれません。保守・点検作業を行なうときはドライバの電源を切り、 CHARGE LEDが消灯してから始めてください。感電の原因になります。
- **㓡** 動力遮断機能が動作しても、インバータ回路が故障していると、モーター出力軸が電気角で最大 180°(機械角で3.6°)回転する可能性があります。この動きによって危険な状態が引き起こされない ことを確認してください。けが、装置破損の原因になります。
- **㓡** 動力遮断機能に関連した入出力信号は、安全規格に対応した外部機器に接続してください。
- **㓡** 装置の立ち上げ時やメンテナンス時、またはドライバを交換したときは、必ず動力遮断機能の確認 試験を実施してください。けが、装置破損の原因になります。入出力信号を誤配線するなど、誤っ た状態で動力遮断機能を使用すると、動力遮断機能が正常に動作せず、危険な状態を引き起こすお それがあります。

## 5-3 入出力信号

## **▉** HWTO1入力、HWTO2入力

動力遮断機能を動作させる信号です。

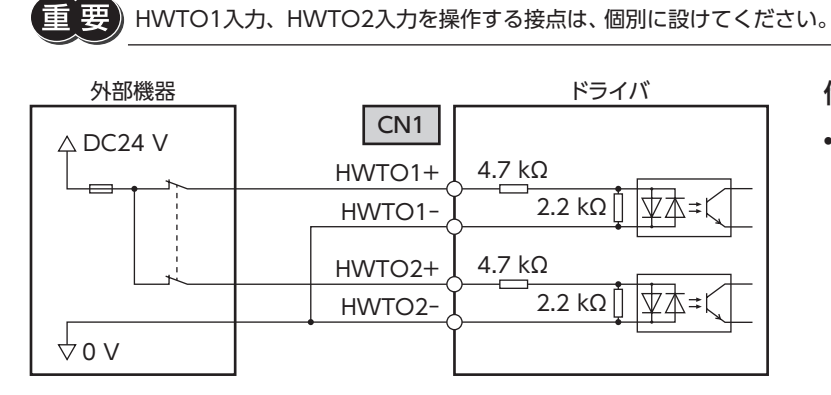

仕様

• 入力電圧:DC24 V±10 %

#### 外部機器の自己診断用オフショットパルス

外部機器から出力される安全出力信号が自己診断用のオフショットパルスを含む場合は、パルス幅が1 ms以下の外部機器 を使用してください。オフショットパルスによるHWTO1入力やHWTO2入力のOFF時間が1 ms以下であれば、動力遮断 機能は動作しません。

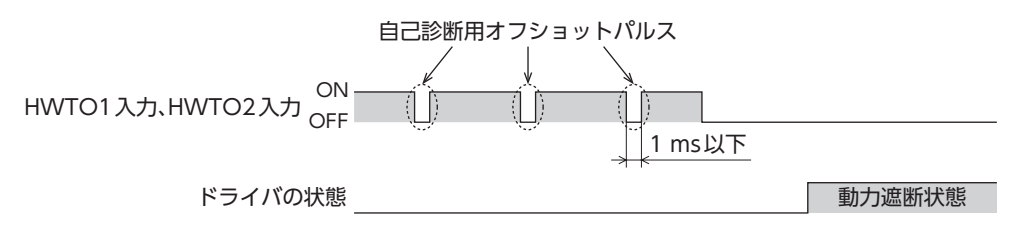

#### **▉** EDM出力

動力遮断機能の故障を監視する信号です。

EDM出力は安全出力ではありません。故障監視の用途以外には使用しないでください。

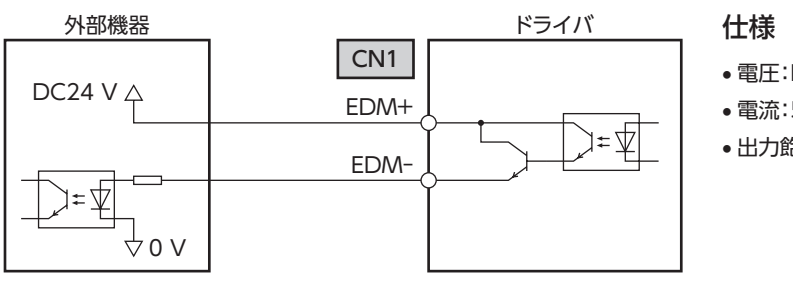

• 電圧:DC30 V以下

• 電流:50 mA以下

• 出力飽和電圧:最大1.1 V

## 5-4 動力遮断機能の動作

#### **▉** 動力遮断状態への移行

HWTO1入力とHWTO2入力の両方をOFFにするとドライバは動力遮断状態に移行し、ハードウェアによってモーターへ の電力供給が遮断されてモーターは無励磁になります。

動力遮断状態になると、モーター、ドライバの状態は次のようになります。(「HWTO動作」パラメータが「0:アラーム発生 なし(初期値)」の場合)

- ETO-MON出力がON
- READY出力、PLS-RDY出力、MBC出力がOFF
- PWR/ALM LEDが緑色に点滅
- 電磁ブレーキ付モーターの場合は、電磁ブレーキが保持状態
	- 垔 • 必ずモーターが停止していることを確認してから、動力遮断機能を実行してください。運転中に動力遮 断機能を実行すると、モーター、ドライバ、装置が破損するおそれがあります。
		- HWTO1入力とHWTO2入力をOFFにしてから動力遮断状態になるまで、最大で15 msかかります。
		- 動力遮断状態に移行するには、HWTO1入力とHWTO2入力を必ず15 ms以上OFFにしてください。
		- ETO-MON出力、READY出力、PLS-RDY出力、MBC出力、PWR/ALM LED、および電磁ブレーキは、 安全関連部ではありません。

#### **㓡** タイミングチャート

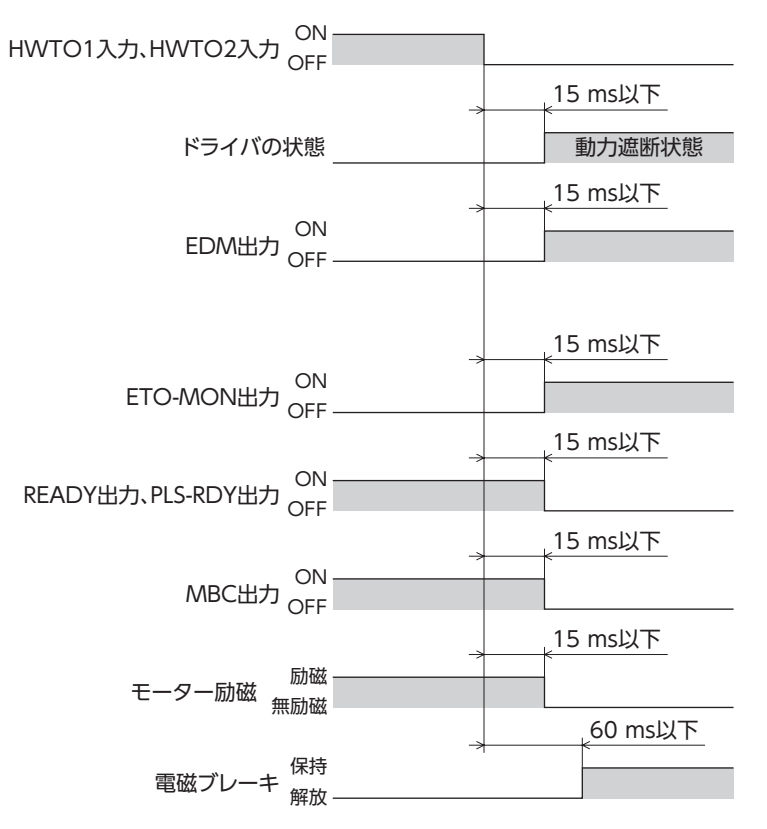

#### **▉** 動力遮断状態からの復帰

HWTO1入力とHWTO2入力の両方をONにすると、動力遮断状態は解除されます。このときモーターは無励磁のままです。 モーターを励磁するには、ETO-CLR入力をONにしてください(初期値:ONエッジで有効)。ETO-CLR入力をONにしたとき、 モーター、ドライバの状態は次のようになります。

- ETO-MON出力がOFF
- READY出力、PLS-RDY出力、MBC出力がON
- PWR/ALM LEDが緑色に点灯
- 電磁ブレーキ付モーターの場合は、電磁ブレーキが解放状態

要 • 動力遮断状態から復帰する前に、装置が安全な状態であることを確認してください。

- HWTO1入力またはHWTO2入力の片方だけをONにしても、動力遮断状態は解除できません。
- HWTO1入力とHWTO2入力のON時間が15 ms未満だと、動力遮断状態を解除できない場合がありま す。
- 動力遮断状態が解除されると、ハードウェアによるモーターへの電力供給の遮断状態も解除されます。
- ETO-CLR入力は安全関連部ではありません。

#### **㓡** タイミングチャート

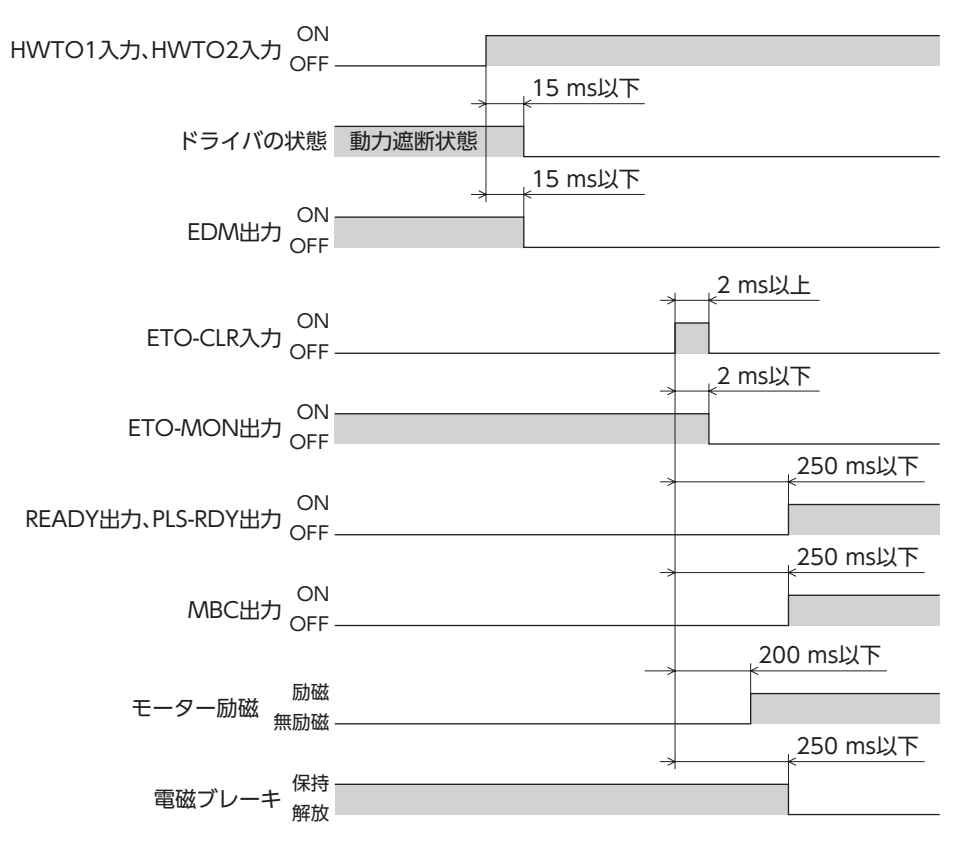

#### ■ 動力遮断機能の故障検出

HWTO1入力とHWTO2入力の入力状態と、それに対するEDM出力の出力状態を監視することで、動力遮断機能の故障を 検出できます。

動力遮断機能が正常に動作しているとき、各信号の組み合わせは次のどれかになります。この組み合わせ以外は、ドライバ の動力遮断機能が故障していることを示しています。

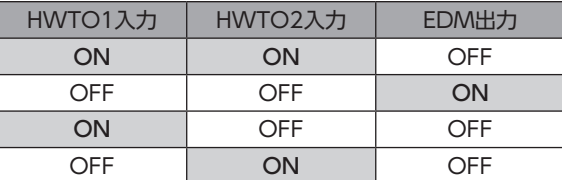

HWTO1入力またはHWTO2入力の片方だけがONまたはOFFの場合は、外部機器や配線が故障しています。原因を確認し、 すみやかに対処してください。このとき、EDM出力はOFF、モーターは無励磁になります。

• EDM出力がOFFのときは、動力遮断機能を解除しないでください。

- ドライバや外部機器の故障、配線の異常などが発生したときは、原因を確認し、すみやかに対処してく ださい。
- ドライバの動力遮断機能は、ISO 13849-1のカテゴリ3に分類されます。EDM出力ですべての危険側 故障を検出できるわけではありません。

## 5-5 使用例

セーフティユニットを使用して、扉(ガード)を開けたときに動力遮断機能が動作する接続方法を示します。

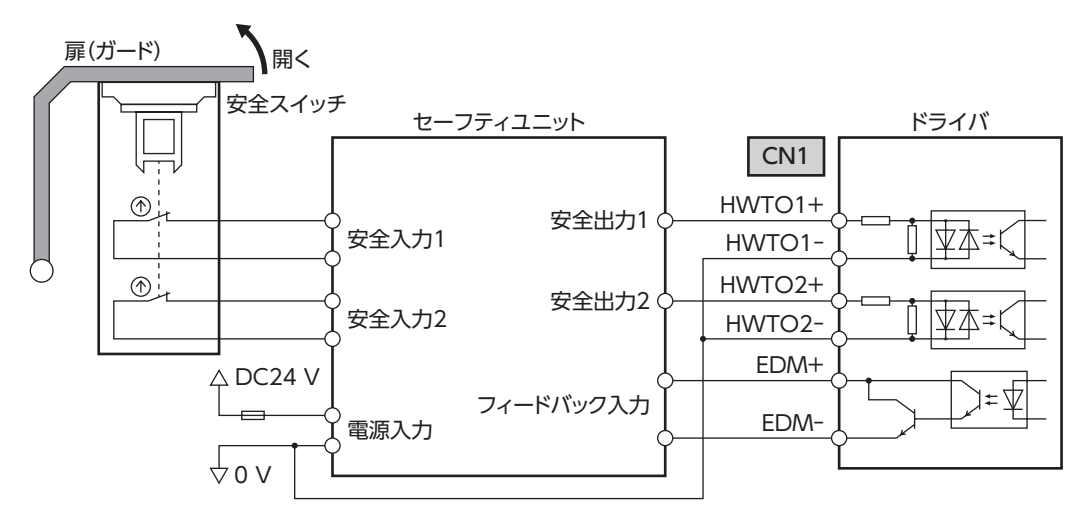

#### **▉** 正常時の動作

**㓡** 扉(ガード)を開けたとき

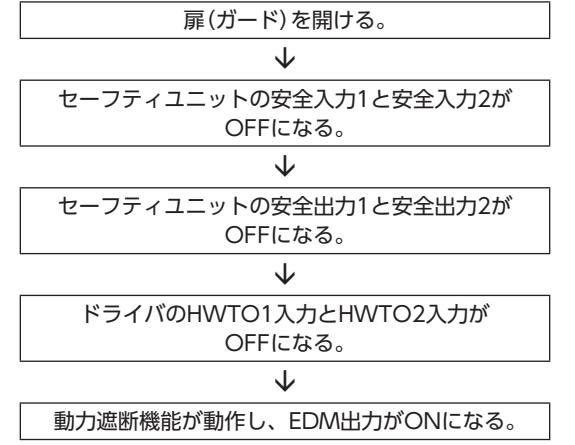

**㓡** 扉(ガード)を閉めたとき

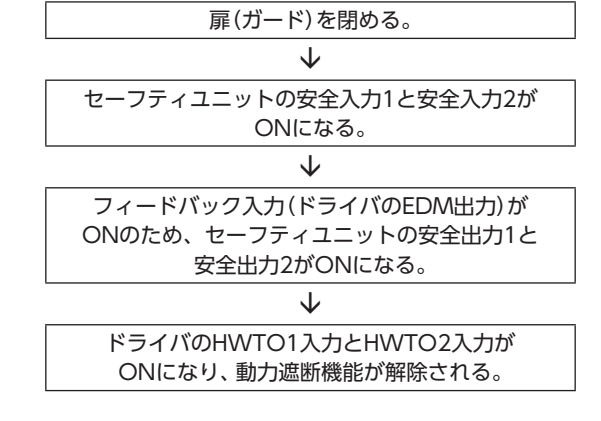

#### **▉** 故障の検出方法

HWTO1入力やHWTO2入力がOFFにならない故障が発生すると、EDM出力がONになりません。 扉(ガード)を閉めてもセーフティユニットがリセットされず、モーターを起動できないため、故障を検出できます。

## 5-6 動力遮断機能の確認試験

- 装置の立ち上げ時やメンテナンス時、またはドライバを交換したときは、必ず動力遮断機能の確認試験を実施してくださ い。
- 制御システムの安全関連部の使用状況に応じて、最低3か月に1回、動力遮断機能の確認試験を実施してください。
- 確認結果は記録に残してください。

#### **■ 確認試験の内容**

- 1. HWTO1入力とHWTO2入力が両方ともONの状態で、ドライバに制御電源と主電源を投入します。 モーターが励磁し、EDM出力がOFFであることを確認します。
- 2. HWTO1入力とHWTO2入力の両方をOFFにします。 モーターが無励磁になること、およびEDM出力がONになることを確認します。

## 5-7 関連機能

関連機能は安全関連部ではありません。

#### ● ETO-CLR入力

HWTO1入力とHWTO2入力の両方をONにして動力遮断機能を解除した後、ETO-CLR入力をONにすると、モーターが 励磁します。

#### 関連するパラメータ

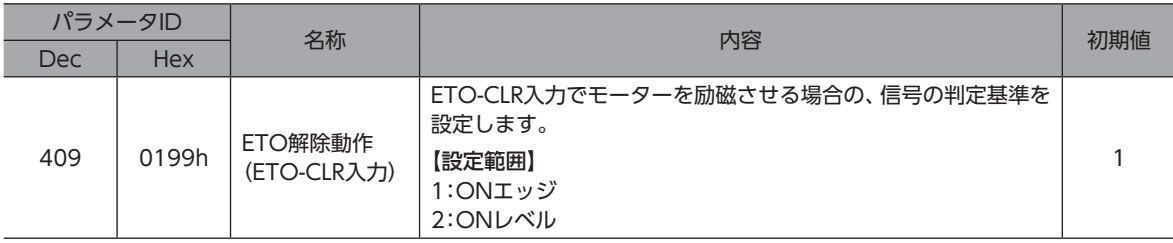

#### ● HWTOIN-MON出力

HWTO1入力またはHWTO2入力がOFFになると、HWTOIN-MON出力がONになります。

#### ● ETO-MON出力

「HWTO動作」パラメータが「0:アラーム発生なし」に設定されているときに、HWTO1入力またはHWTO2入力がOFFにな ると、ETO-MON出力がONになります。HWTO1入力とHWTO2入力を両方ともONにした後にETO-CLR入力でモーター を励磁すると、ETO-MON出力はOFFになります。

#### 関連するパラメータ

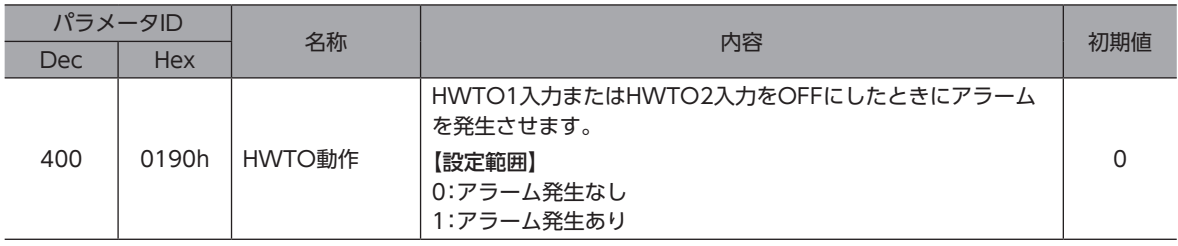

#### ● EDM-MON出力

HWTO1入力とHWTO2入力の両方がOFFになると、EDM-MON出力がONになります。

動力遮断機能の故障検出には、必ずCN1のEDM出力を使用してください。

#### **● HWTO入力検出のアラーム**

「HWTO動作」パラメータを「1:アラーム発生あり」に設定すると、HWTO1入力またはHWTO2入力をOFFにしたときにア ラームが発生します。(HWTO入力検出、アラームコード68h)

このとき、PWR/ALM LEDが赤色に1回点滅を繰り返します。

「HWTO動作」パラメータを「1:アラーム発生あり」に設定したときは、動力遮断機能を解除した後にALM-RST入力をOFFか らONにすると、モーターを励磁できます。(ONエッジで有効です。)

#### 関連するパラメータ

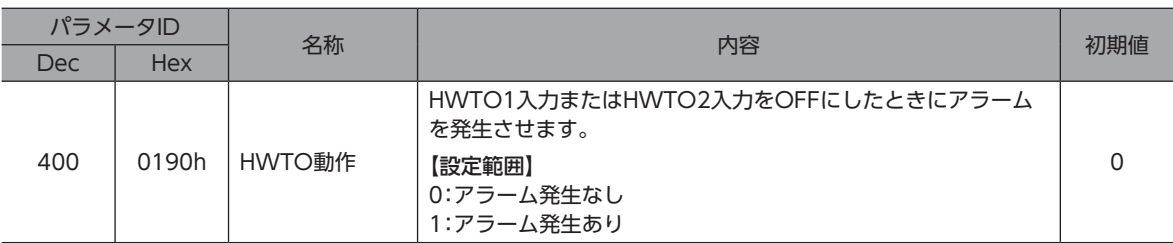

#### **㓡** HWTO入力回路異常のアラーム

HWTO1入力またはHWTO2入力の片方がOFFになってから、もう片方の入力がOFFになるまでの時間が「HWTO-2重系 異常検出遅延時間」パラメータの設定値を過ぎると、アラームが発生します。(HWTO入力回路異常、アラームコード53h) このとき、PWR/ALM LEDが赤色に2回点滅を繰り返します。

#### 関連するパラメータ

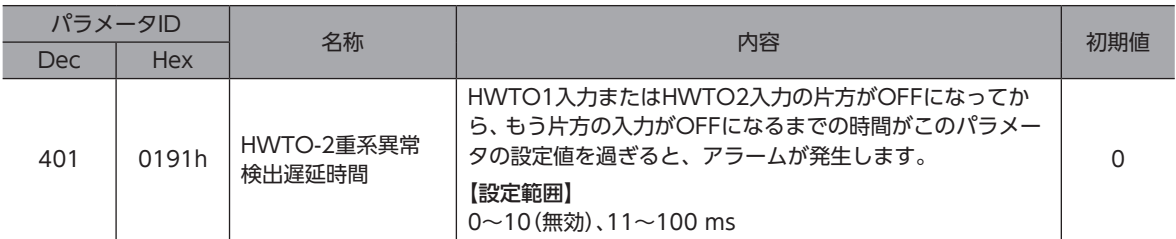

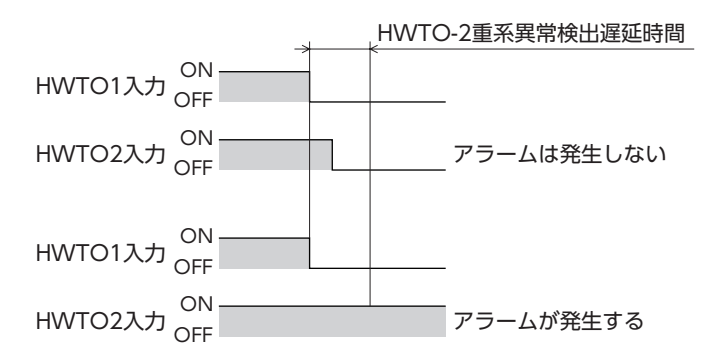

#### **㓡** ETO解除無効時間

「ETO解除無効時間」パラメータの設定時間を過ぎるまでは、ETO-CLR入力をONにしてもモーターを励磁できません。

関連するパラメータ

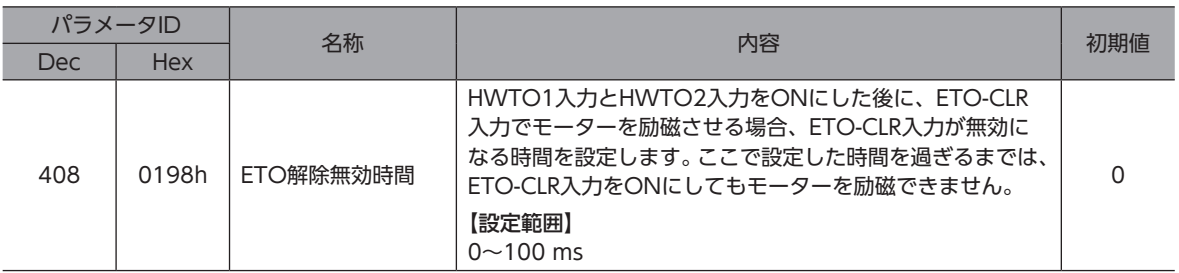

#### 「ETO解除無効時間」パラメータの設定時間が経過する前に、ETO-CLR入力をONにした場合 (ONエッジで励磁する場合)

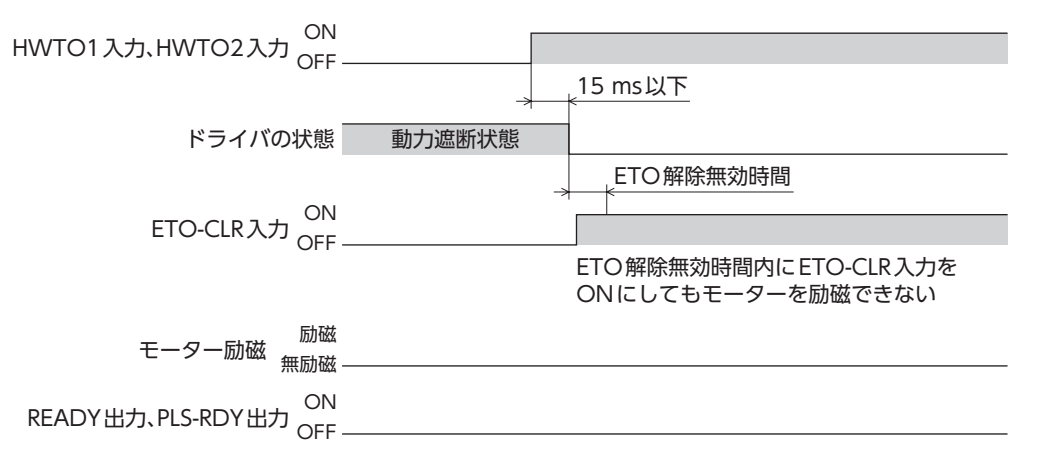

#### 「ETO解除無効時間」パラメータの設定時間が経過してから、ETO-CLR入力をONにした場合 (ONエッジで励磁する場合)

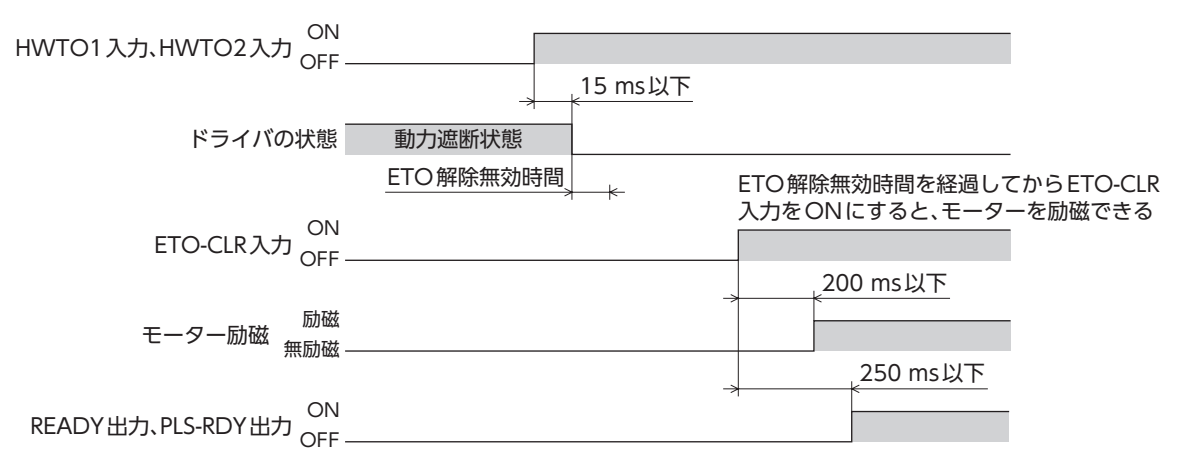

#### **● ETO-CLR入力の信号判定基準**

「ETO解除動作(ETO-CLR入力)」パラメータを「2:ONレベル」に設定すると、ETO-CLR入力のONエッジではなくONレベ ルでモーターを励磁できます。(初期値:ONエッジ)

#### 関連するパラメータ

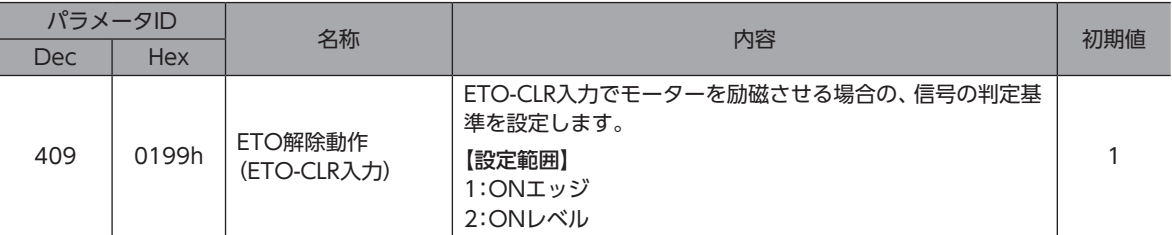

#### ● ETO-CLR入力以外の入力信号によるモーターの励磁

パラメータで、ALM-RST入力、C-ON入力、およびSTOP入力に、モーターを励磁させる機能を追加できます。 初期値では、この機能はSTOP入力だけに追加されています。

#### 関連するパラメータ

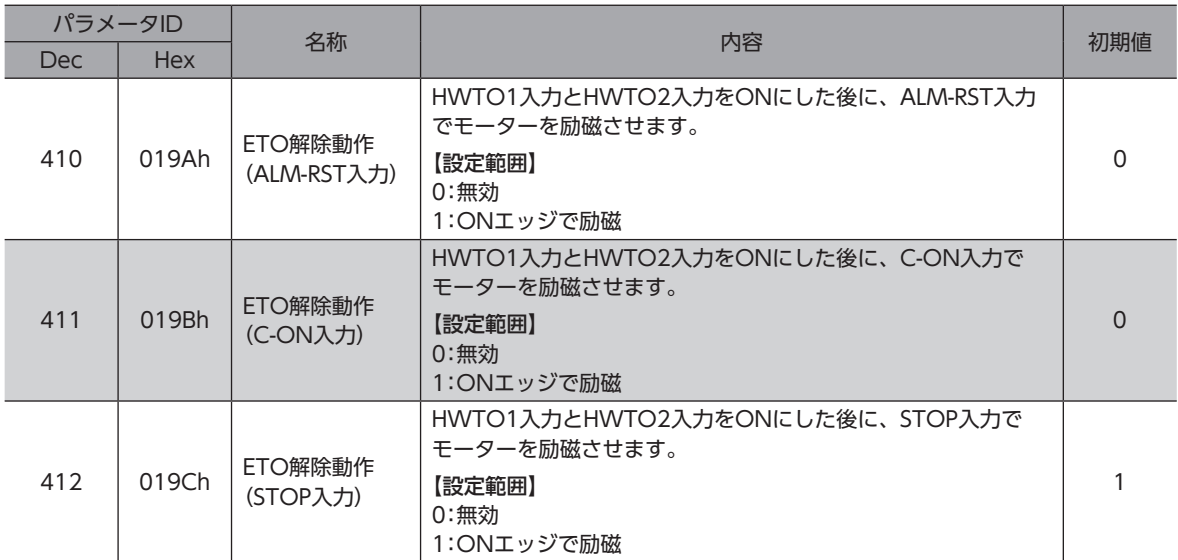

# 6 点検・保守

## 6-1 点検

モーターの運転後は、定期的に次の項目について点検することをおすすめします。異常があるときは使用を中止し、お客様 ご相談センターにお問い合わせください。

#### **▉** 点検項目

- ドライバの開口部が目詰まりしていないか確認してください。
- ドライバの取付箇所に緩みがないか確認してください。
- ドライバの接続部に緩みがないか確認してください。
- ドライバに埃などが付着していないか確認してください。
- ドライバに異臭や異常がないか確認してください。

ドライバには半導体素子が使われています。静電気などによって半導体素子が破損するおそれがあるため、 取り扱いには注意してください。

## 6-2 保証

#### **■ 製品の保証について**

保証期間中、お買い求めいただいた製品に当社の責により故障を生じた場合は、その製品の修理を無償で行ないます。 なお、保証範囲は製品本体(回路製品については製品本体および製品本体に組み込まれたソフトウェアに限ります)の修理に 限るものといたします。納入品の故障により誘発される損害およびお客様側での機会損失につきましては、当社は責任を負 いかねます。

また、製品の寿命による故障、消耗部品の交換は、この保証の対象とはなりません。

#### **▉** 保証期間

お買い求めいただいた製品の保証期間は、ご指定場所に納入後2年間といたします。

#### **▉** 免責事由

次に該当する場合は、この保証の対象範囲から除外するものといたします。

- 1) カタログまたは別途取り交わした仕様書等にて確認された以外の不適切な条件・環境・取り扱いならびに使用による 場合
- 2) 故障の原因が納入品以外の事由による場合
- 3) 当社以外による改造または修理による場合
- 4) 製品本来の使い方以外の使用による場合
- 5) 当社出荷時の科学・技術の水準では予見できなかった事由による場合
- 6) その他天災、災害など当社側の責ではない原因による場合

以上の内容は、日本国内での取引および使用を前提としています。

### 6-3 廃棄

製品は、法令または自治体の指示に従って、正しく処分してください。

## 7-1 接続ケーブル(ケーブルタイプ用)

**▉** 接続ケーブルセット/可動接続ケーブルセット

モーターとドライバを接続するときに使用します。モーター用とエンコーダ用の2本組です。 電磁ブレーキ付モーター用は、モーター用、エンコーダ用、および電磁ブレーキ用の3本組です。

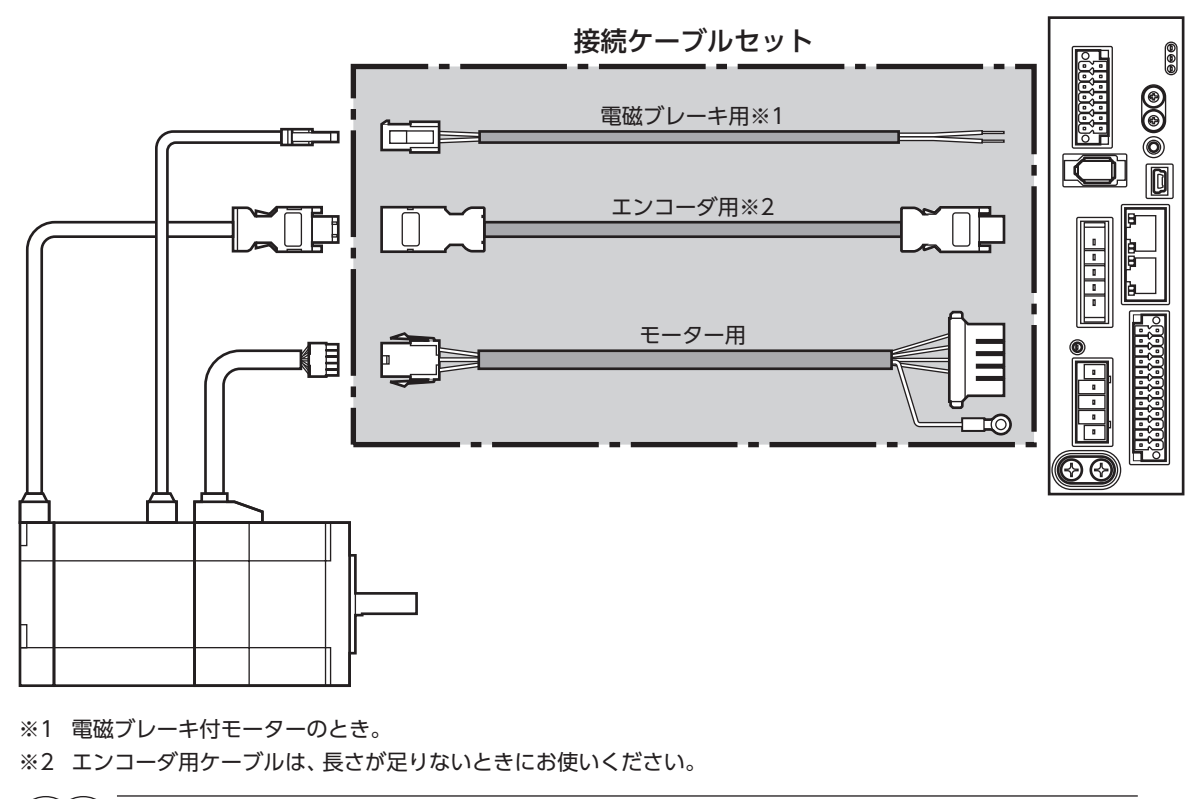

 $\mathsf{\omega}$ [AC](#page-16-0)電源入力タイプ

> (memo モーターを可動部分に取り付けるときは、可動ケーブルを使用してください。

**● 接続ケーブルセット** 

モーター/エンコーダ用

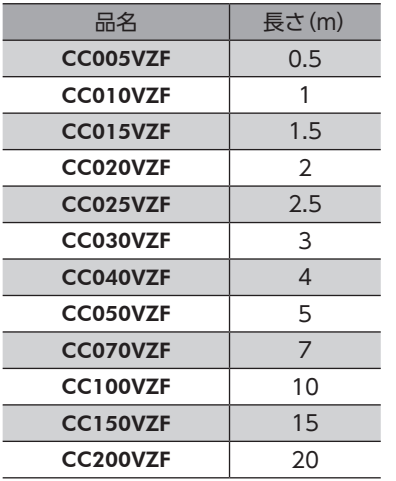

#### モーター/エンコーダ/電磁ブレーキ用

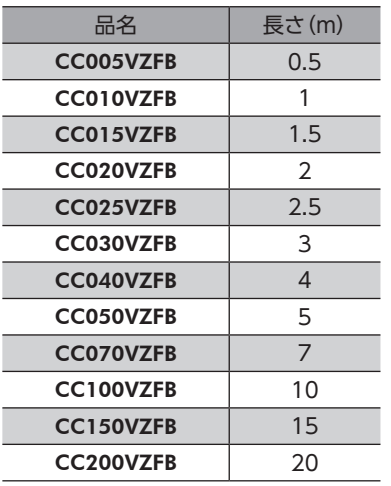

**● 可動接続ケーブルセット** 

モーター/エンコーダ用

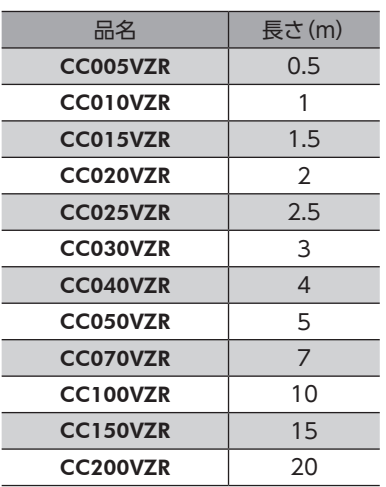

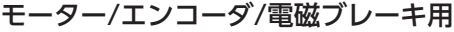

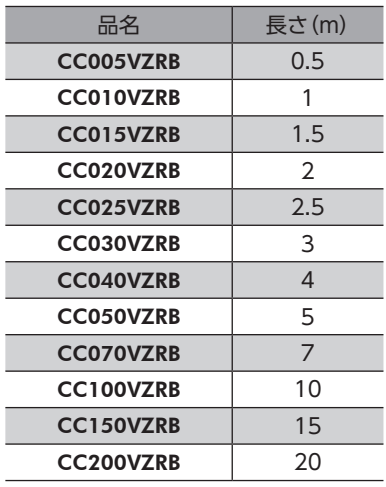

#### **▉** 中継ケーブルセット/可動中継ケーブルセット

モーターと接続ケーブルを中継するときに使用します。

モーターとドライバの距離を離す場合、使用している接続ケーブルの長さが足りないときに使用します。

モーター用とエンコーダ用の2本組です。電磁ブレーキ付モーター用は、モーター用、エンコーダ用、および電磁ブレーキ 用の3本組です。

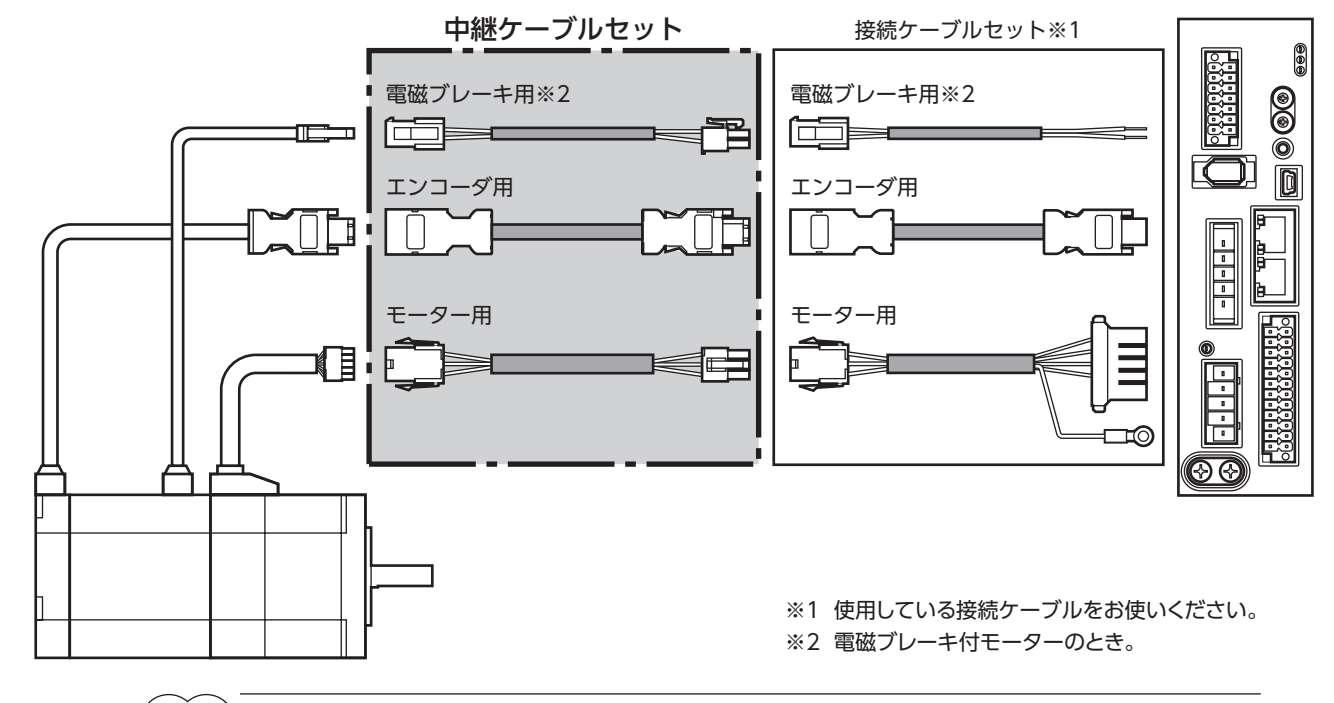

(memo) • モーターを可動部分に取り付けるときは、可動ケーブルを使用してください。 • 中継ケーブルを接続ケーブルに継ぎ足して延長するときは、ケーブル全長を20 m以下にしてください。

**㓡** 中継ケーブルセット

モーター/エンコーダ用

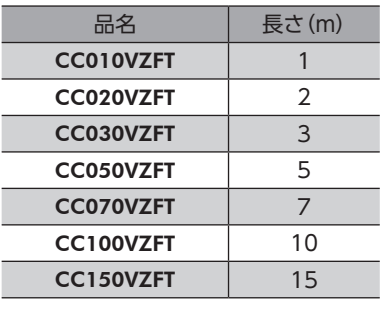

モーター/エンコーダ/電磁ブレーキ用

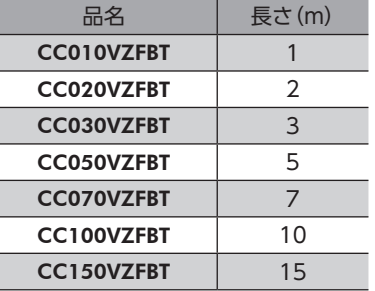

**● 可動中継ケーブルセット** 

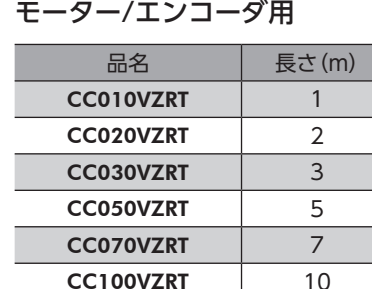

**CC150VZRT** 15

モーター/エンコーダ/電磁ブレーキ用

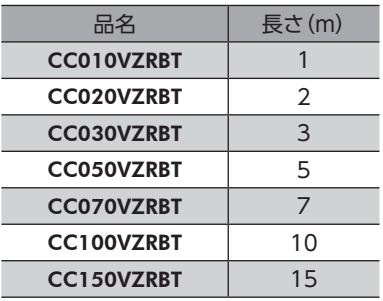

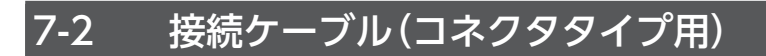

## **▉** 接続ケーブル/可動接続ケーブル

モーターとドライバを接続するときに使用します。

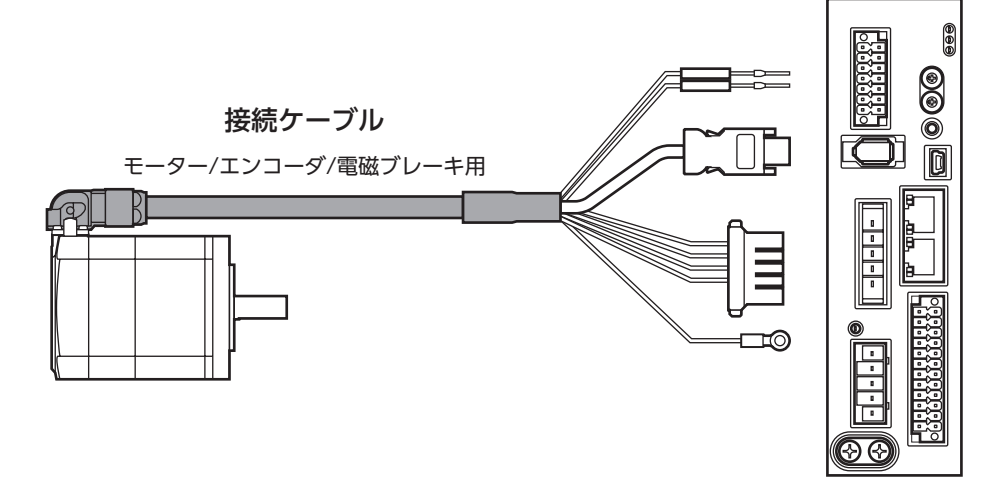

モーターからケーブルを引き出す方向によって、接続ケーブルの品名が異なります。図でご確認ください。

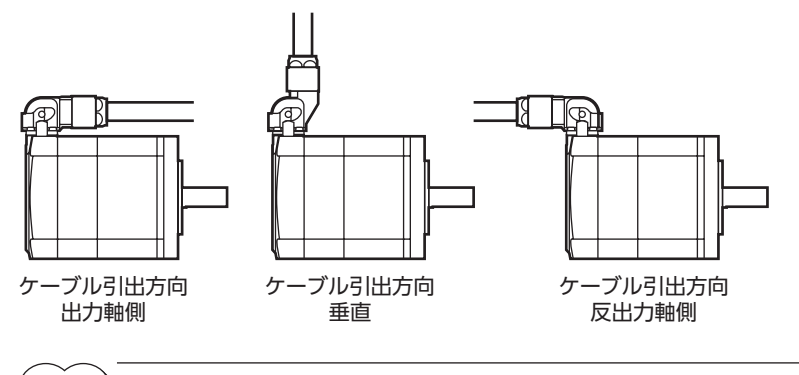

(memo) モーターを可動部分に取り付けるときは、可動ケーブルを使用してください。

**● 接続ケーブル** 

モーター/エンコーダ用

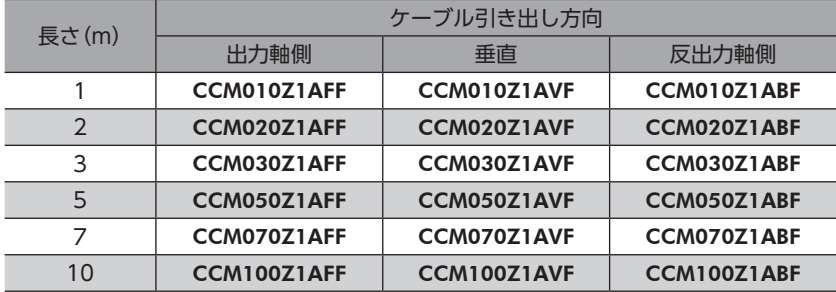

#### モーター/エンコーダ/電磁ブレーキ用

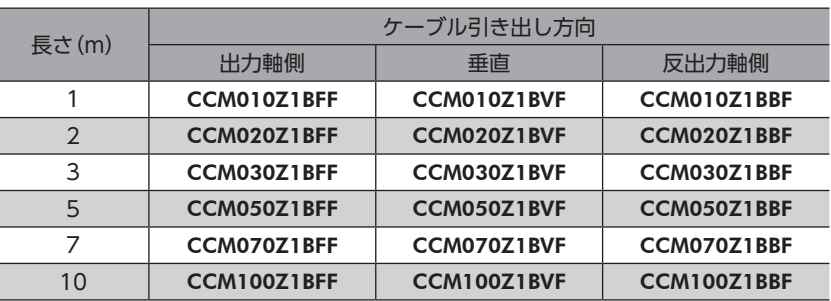

#### **● 可動接続ケーブル**

モーター/エンコーダ用

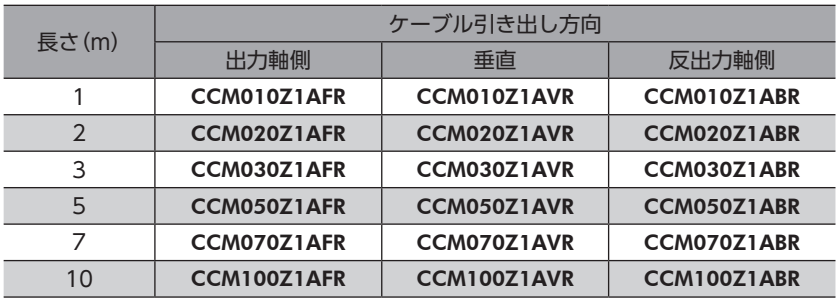

#### モーター/エンコーダ/電磁ブレーキ用

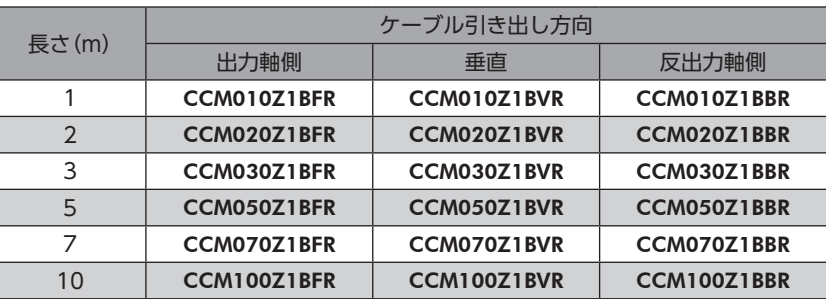

## 7-3 入出力信号用ケーブル

<span id="page-53-0"></span>上位システムの入出力信号をドライバに接続するための、耐ノイズ性に優れたシールドケーブルです。接地に便利なアース 線がケーブル両端から出ています。ドライバ側にはコネクタが組み付けられています。

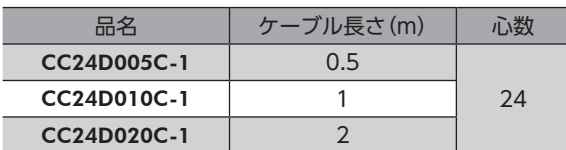

## <span id="page-54-0"></span>8 周辺機器

## 8-1 耐ノイズ用パルス出力変換器

オープンコレクタ出力で出力されたパルス信号を、差動出力で再び出力することにより、耐ノイズ性に優れたパルス信号に 変換します。

品名:VCS06

## 8-2 リレー接点保護部品・回路

#### **● サージ電圧吸収用CR回路**

リレー接点部で発生するサージを抑制する効果があります。リレーやスイッチの接点保護にお使いください。 品名:EPCR1201-2

**● CR回路モジュール** 

リレー接点部で発生するサージを抑制する効果があります。リレーやスイッチの接点保護にお使いください。 コンパクトな基板にサージ電圧吸収用CR回路を4個搭載し、DINレールに取り付け可能です。端子台接続にも対応している ため、簡単で確実に配線できます。

品名:VCS02

## 8-3 回生抵抗

巻下げ運転などの上下駆動や、大慣性の急激な起動・停止が頻繁に繰り返されるときに接続してください。 過電圧のインフォメーションやアラームが発生した場合は必ず接続してください。

品名:RGB100

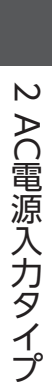

## DC電源入力タイプ 3

DC電源入力タイプのドライバに特有な内容について説明しています。

#### ◆もくじ

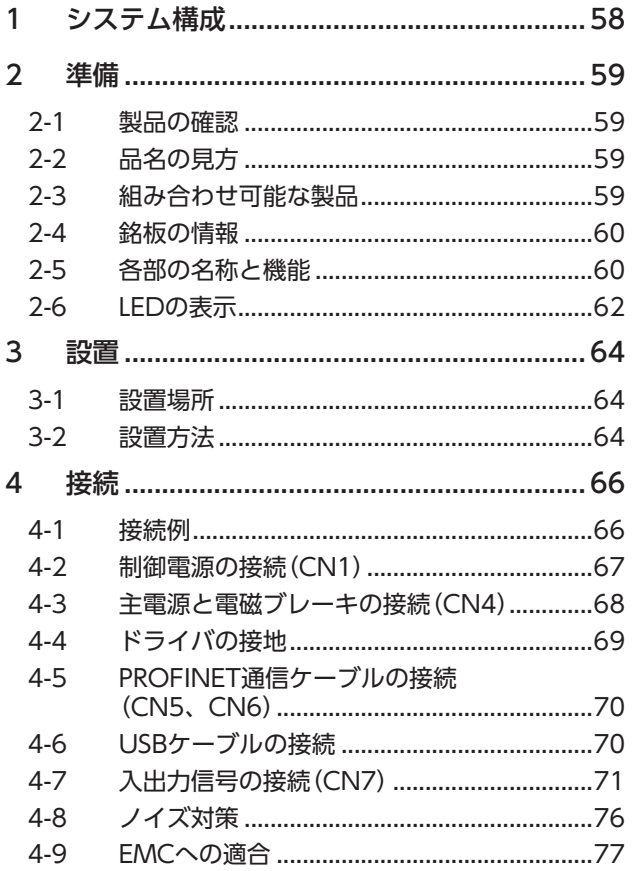

<span id="page-56-0"></span>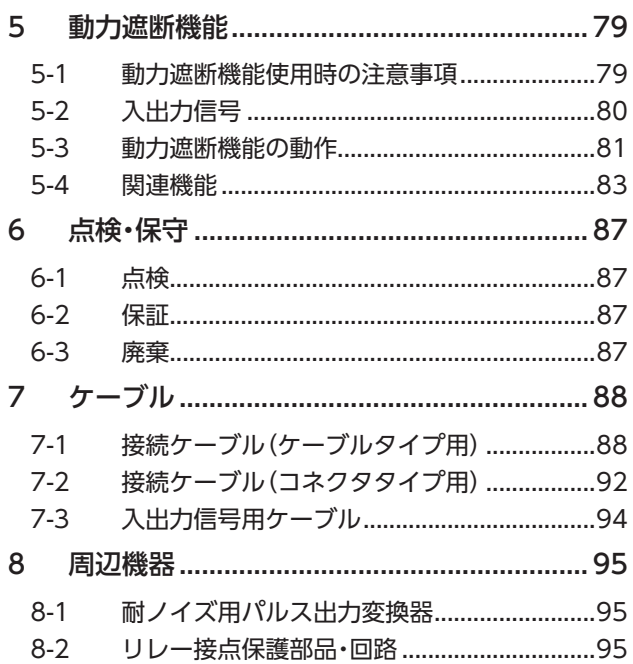

# <span id="page-57-0"></span>1 システム構成

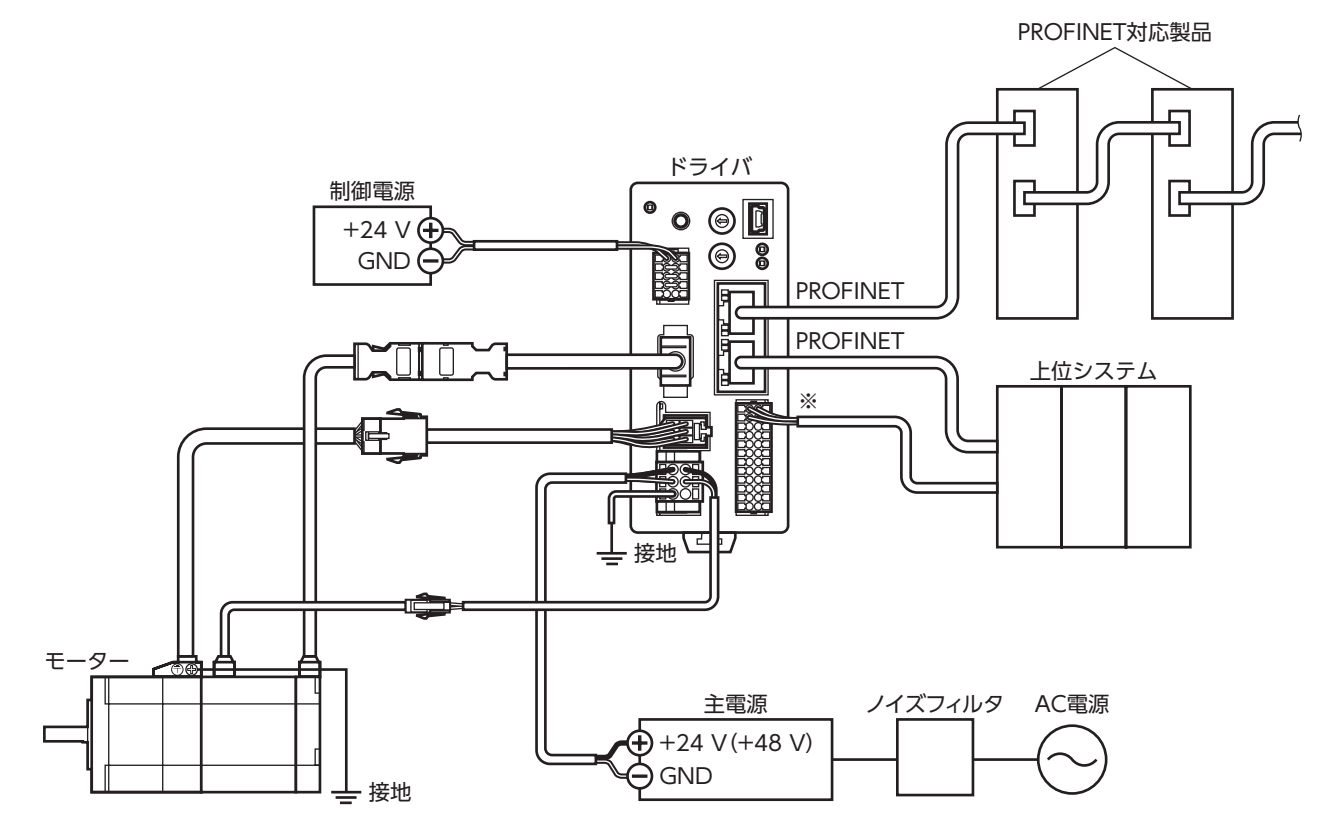

※ ダイレクトI/Oやセンサを使用するときに接続してください。

<span id="page-58-0"></span>確認していただきたい内容や、各部の名称と機能について説明しています。

#### 2-1 製品の確認

次のものがすべて揃っていることを確認してください。不足したり破損している場合は、お買い求めの支店・営業所までご 連絡ください。

- ドライバ.......................................1台
- CN1用コネクタ(10ピン)...........1個
- CN4用コネクタ(6ピン).............1個
- CN7用コネクタ(24ピン)...........1個
- 安全にお使いいただくために .....1部

#### 付属のコネクタ品番

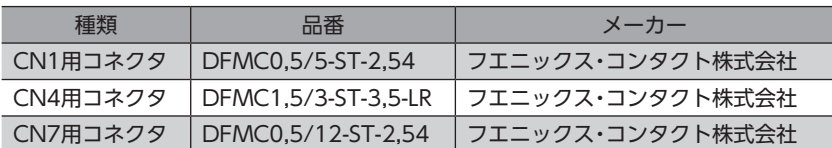

## 2-2 品名の見方

ドライバの品名は、銘板に記載された品名で確認してください。銘板の見方について[は60ページを](#page-59-1)ご覧ください。

<u>AZD</u> - <u>K</u> PN

 $1 \t 2 \t 3$ 

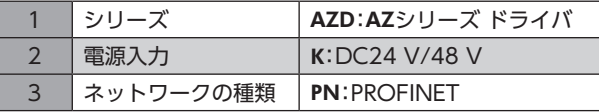

## 2-3 組み合わせ可能な製品

ドライバと組み合わせが可能な製品は次のとおりです。製品の品名は、銘板で確認してください。

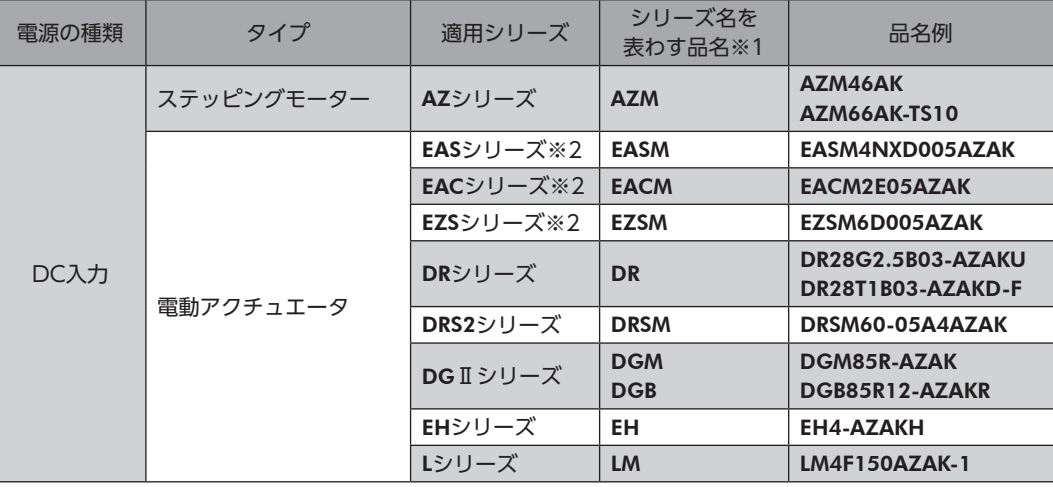

※1 これらの品名で始まる製品と組み合わせることができます。

※2 これらの電動アクチュエータは、搭載モーターでCEマーキングの評価を行なっています。搭載モーターの品名は、モー ターの銘板で確認してください。

## <span id="page-59-0"></span>2-4 銘板の情報

<span id="page-59-1"></span>図はサンプルです。

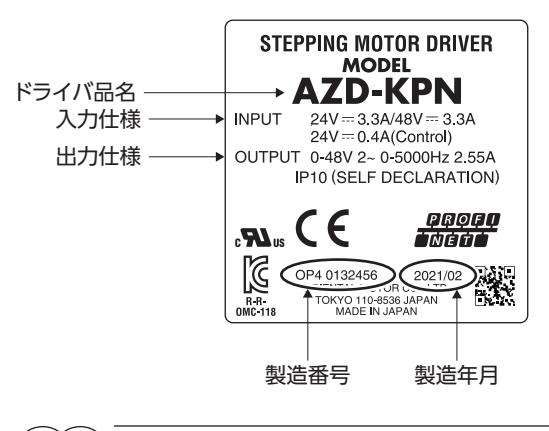

 $(memo)$ 製品によって、情報の記載位置が異なる場合があります。

## 2-5 各部の名称と機能

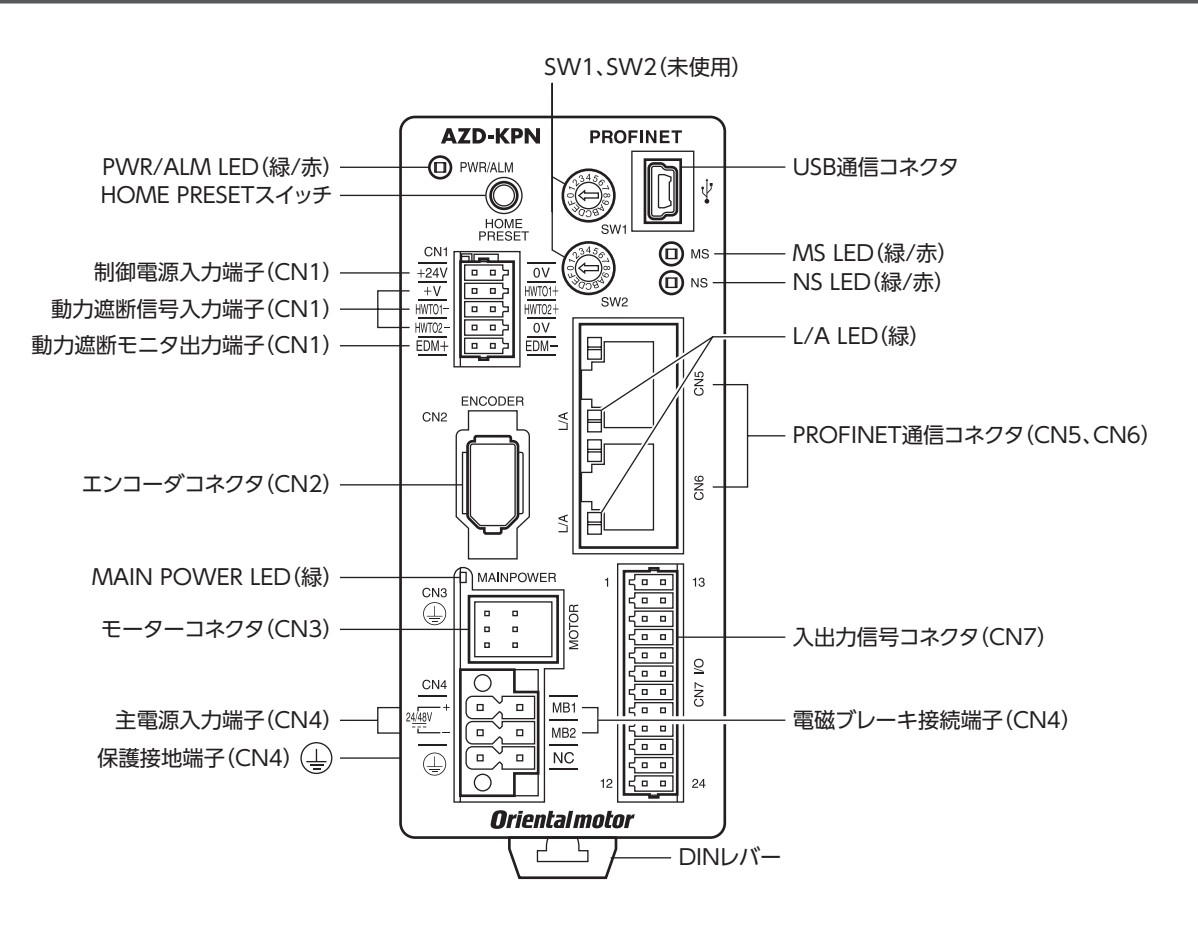

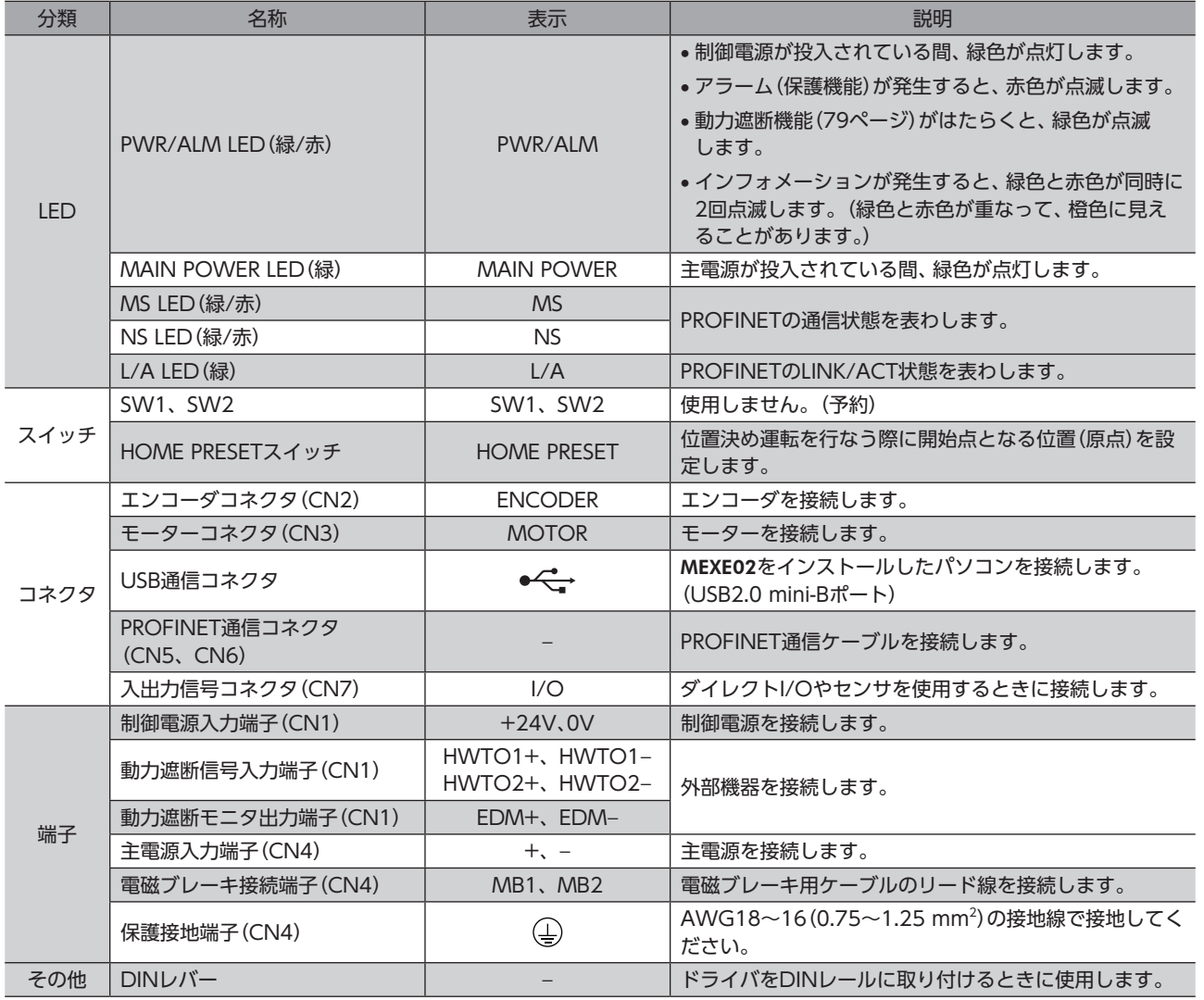

## <span id="page-61-0"></span>**▉** PWR/ALM LED

ドライバの状態を表わします。

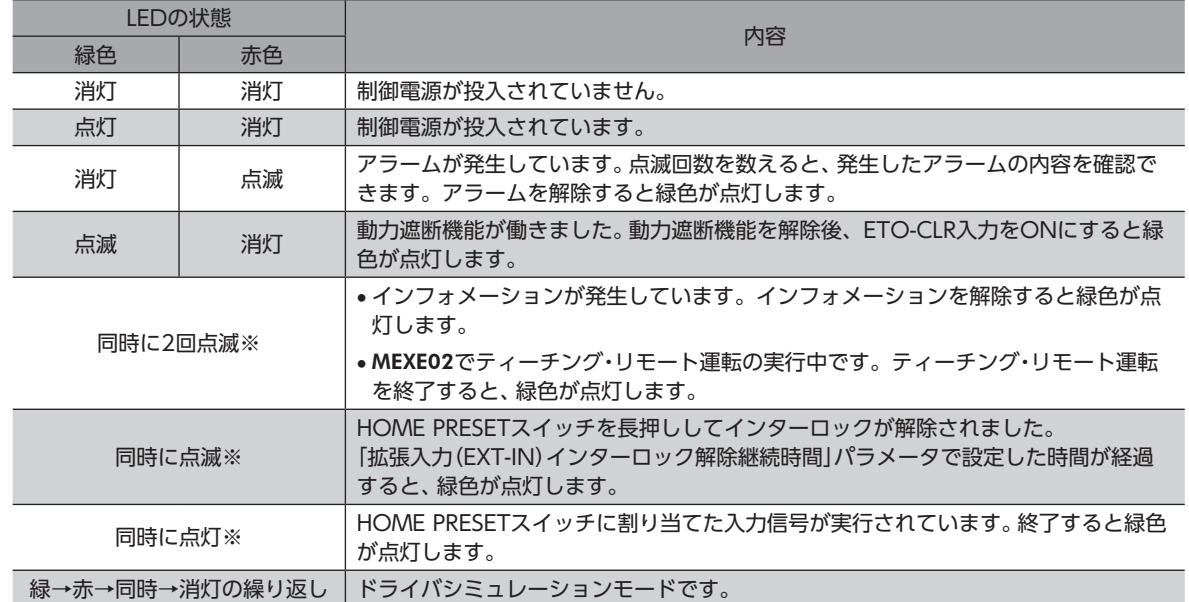

※ 緑色と赤色が重なって、橙色に見えることがあります。

## ■ MS LED、NS LED

PROFINETの通信状態を表わします。

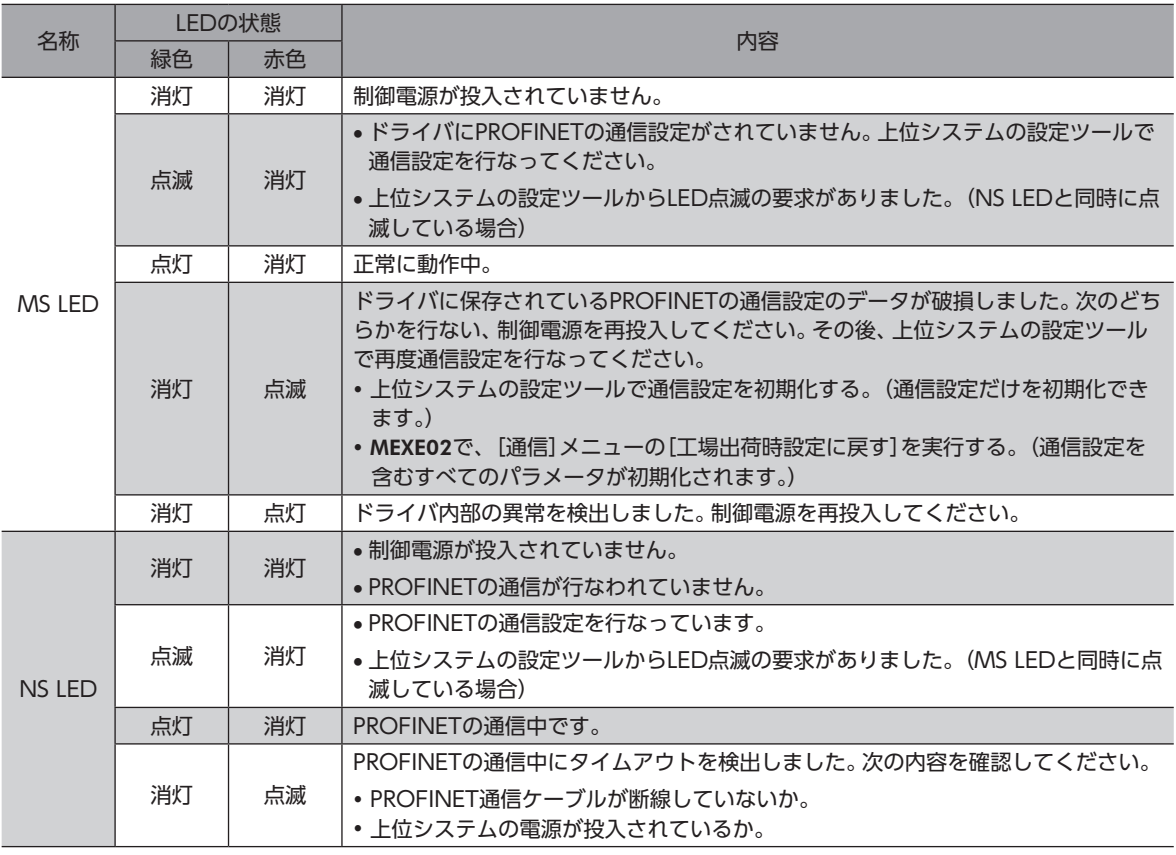

## **▉** L/A LED

#### PROFINETのLINK/ACT状態を表わします。

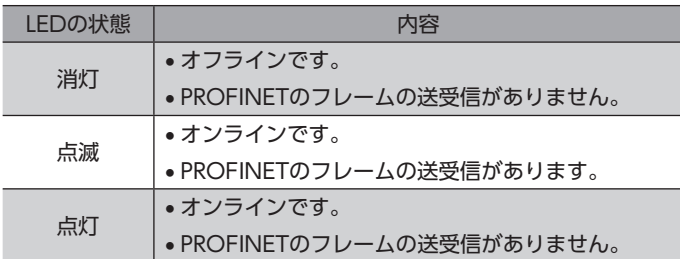

## <span id="page-63-0"></span>3 設置

ドライバの設置場所と設置方法について説明しています。

### 3-1 設置場所

ドライバは、機器組み込み用に設計、製造されています。風通しがよく、点検が容易な次のような場所に設置してください。

- 屋内に設置された筐体内(換気口を設けてください)
- 使用周囲温度 0~+50 °C(凍結しないこと)
- 使用周囲湿度 85 %以下(結露しないこと)
- 爆発性雰囲気、有害なガス(硫化ガスなど)、および液体のないところ
- 直射日光が当たらないところ
- 塵埃や鉄粉などの少ないところ
- 水(雨や水滴)、油(油滴)、およびその他の液体がかからないところ
- 塩分の少ないところ
- 連続的な振動や過度の衝撃が加わらないところ
- 電磁ノイズ(溶接機、動力機器など)が少ないところ
- 放射性物質や磁場がなく、真空でないところ
- 海抜1,000 m以下

## 3-2 設置方法

ドライバはレール幅35 mmのDINレールに取り付けてください。

ドライバを2台以上並べて設置するときは、水平方向は密着できます。 垂直方向は50 mm以上離してください。

ドライバを3台以上密着させて設置すると、内側のドライバの発熱が高くなります。使用頻 度の少ないドライバを内側に設置してください。また、周囲温度0~40 °C、停止電流50 % 以下でお使いください。

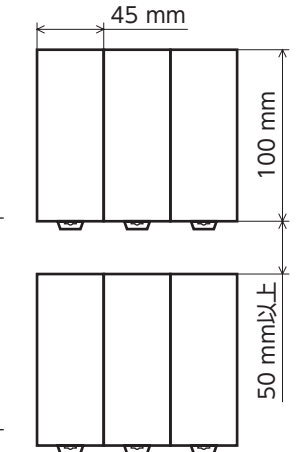

- ドライバの周囲には、発熱量やノイズが大きい機器を設置しないでください。 • ドライバは、上位システムや他の熱に弱い機器の下側に設置しないでくださ い。
	- ドライバの周囲温度が50 °Cを超えるときは、ファンで冷却したり、ドライ バ間に空間を設けるなど、換気条件を見直してください。
	- ドライバは、必ず垂直(縦位置)に設置してください。

## ■ DINレールへの取り付け

- 1. ドライバのDINレバーを引き下げてロックし、背面にあるフックをDINレールに掛けます。
- 2. ドライバをDINレールに押し当て、DINレバーを押し上げて固定します。
- 3. エンドプレートで両側を固定します。

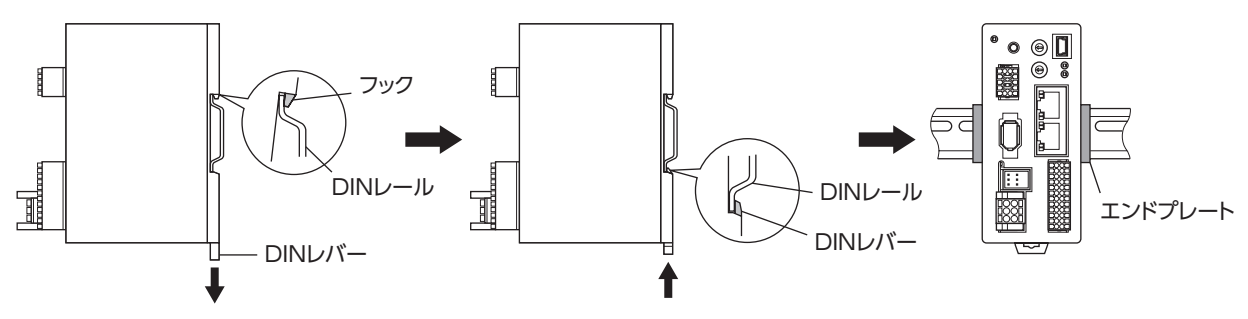

#### DINレールから取り外すとき

マイナスドライバなどでDINレバーを引き下げてロックし、ドライバを下から持ち上げて 取り外します。DINレバーを引き下げるときは、10~20 N程度の力を加えてください。 力を加えすぎると、DINレバーが破損します。

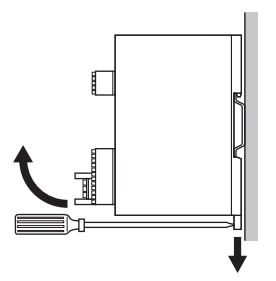

設置

## ■ 外形図 (単位:mm)

質量:0.18 kg

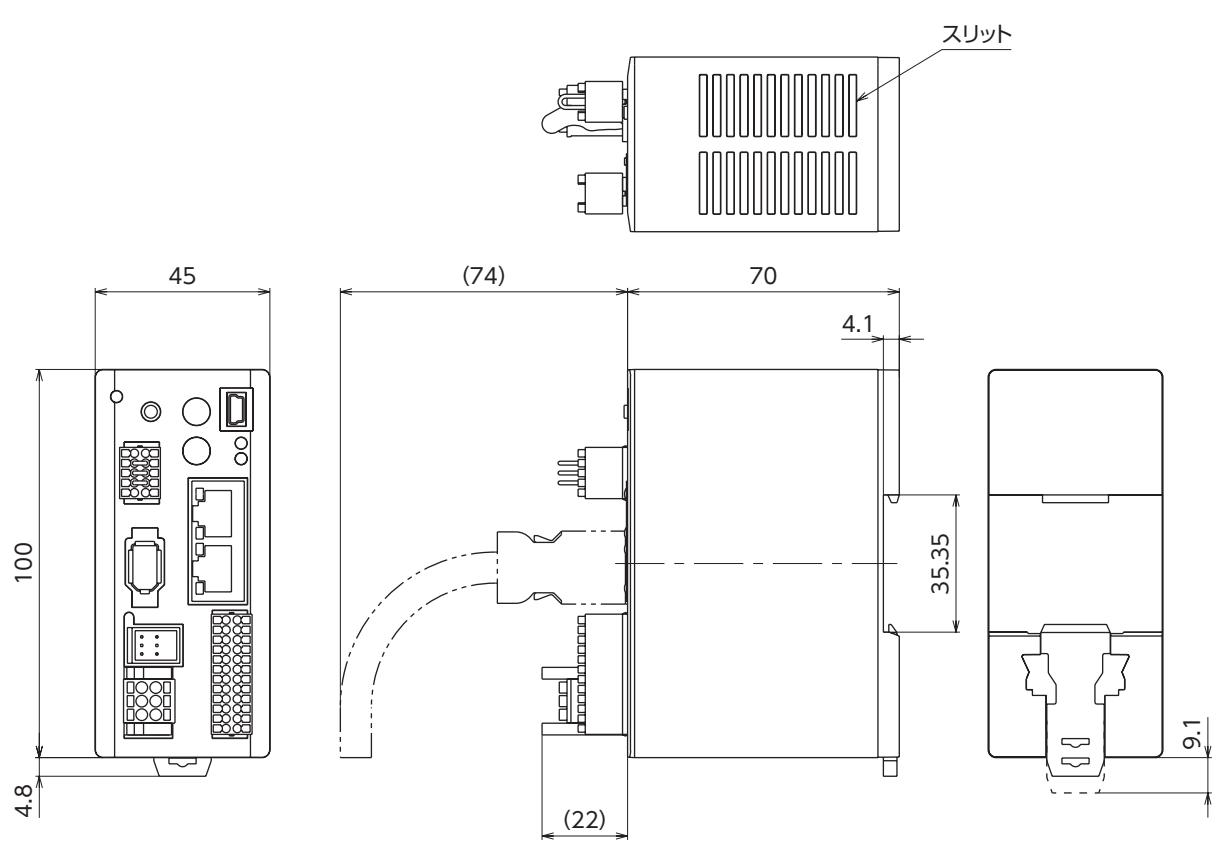

## <span id="page-65-0"></span>4 接続

ドライバとモーターの接続例、電源の接続方法、接地方法などについて説明しています。 また、ノイズ対策、EMCに適合させるための設置・配線方法についても説明しています。

、警告 感電防止のため、配線が終わるまでは主電源と制御電源を投入しないでください。

## 4-1 接続例

モーターの接続には、当社の接続ケーブルを使用してください。品名[は88ページで](#page-87-1)ご確認ください。 図は、ケーブルタイプの電磁ブレーキ付モーターの場合です。

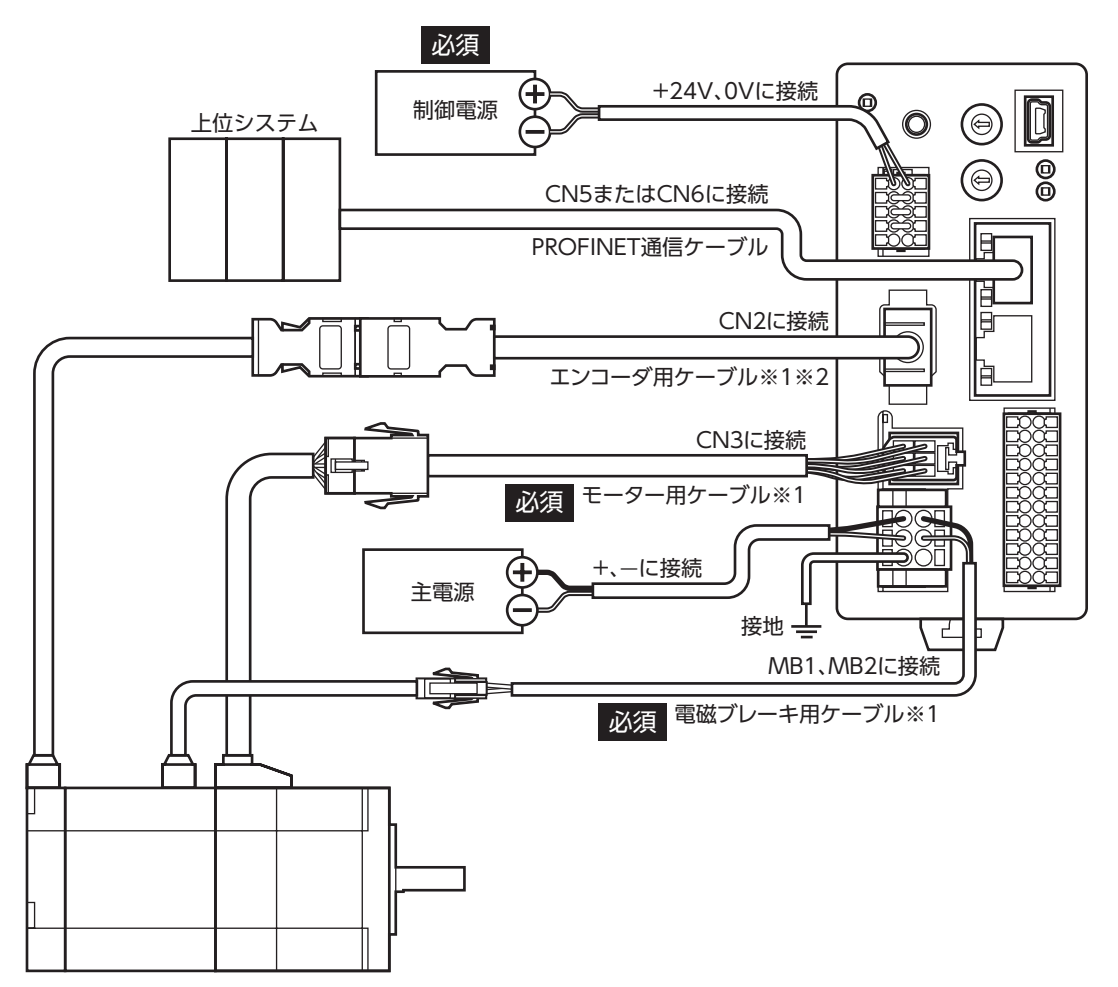

※1 当社でご用意しています。別途お買い求めください。

※2 エンコーダ用ケーブルは、長さが足りないときにお使いください。

- - コネクタは確実に接続してください。コネクタの接続が不完全だと、動作不良を起こしたり、モーター やドライバが破損する原因になります。
		- 電磁ブレーキ用ケーブルのリード線には極性がありますので、正しく接続してください。極性を逆にし て接続すると、電磁ブレーキが正常に動作しません。
		- ドライバの電源ケーブルは、他の電源ラインやモーターケーブルと同一の配管内に配線しないでくださ い。ノイズによって誤動作するおそれがあります。
		- モーターとドライバ間の配線距離は次の値以下にしてください。この値を超えると、ドライバの発熱や、 製品から放射されるノイズが増加する原因になります。 ケーブルタイプ:20 m コネクタタイプ:10 m

<span id="page-66-0"></span>(memo

- コネクタを抜き差しするときは、主電源と制御電源を切り、PWR/ALM LEDとMAIN POWER LEDが 消灯してから行なってください。
- モーターのケーブルを抜くときは、指でコネクタのラッチ部分を押しながら、引き抜いてください。
- モーターを可動部分に取り付けるときは、可動ケーブルを使用してください。品名[は88ページで](#page-87-2)確 認してください。

#### **▉** 電線サイズ

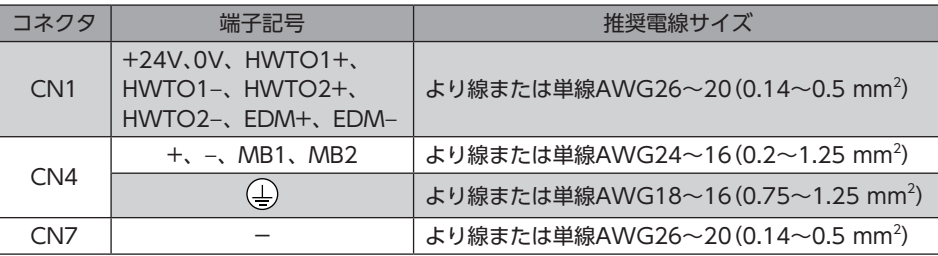

## 4-2 制御電源の接続(CN1)

#### **▉** ピンアサイン

0Vには制御電源用と内部接続用があります。図と表で、それぞれの位置を確認してください。

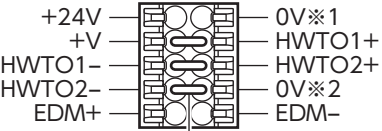

ジャンパー線

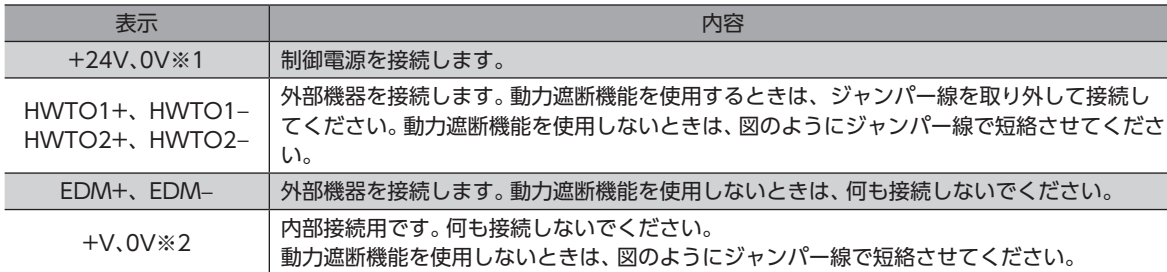

#### ■ CN1用コネクタの結線方法

- 適用リード線:AWG26~20(0.14~0.5 mm<sup>2</sup>)
- 被覆剥き長さ:7 mm
- 1. リード線の被覆を剥きます。
- 2. マイナスドライバで橙色のボタンを押したまま、リード線を挿入します。
- 3. リード線を挿入したら、ボタンを離してリード線を固定します。

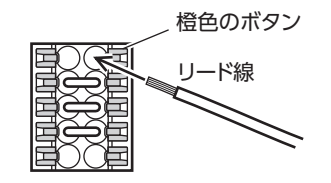

#### <span id="page-67-0"></span>**▉** 電源電流容量

次の容量の制御電源を使用してください。

制御電源は制御回路用電源です。必ず接続してください。

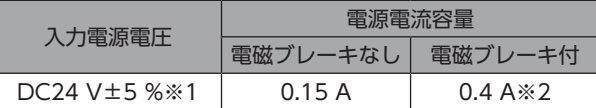

- ※1 電磁ブレーキ付モーターをお使いの場合、当社のケーブルでケーブルタイプのモーターとドライバ間を20 mに延長し たときはDC24 V±4 %になります。
- ※2 AZM46は0.23 Aになります。

### 4-3 主電源と電磁ブレーキの接続(CN4)

CN4用コネクタ(6ピン)を使用して、主電源と電磁ブレーキを接続します。

#### **▉** ピンアサイン

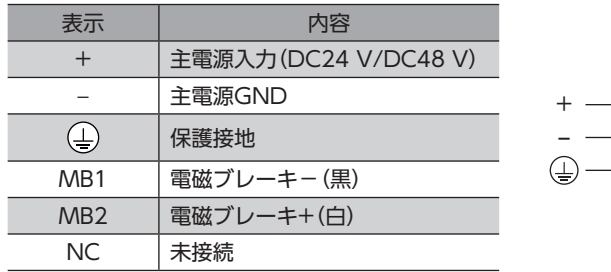

#### ■ CN4用コネクタの結線方法

<span id="page-67-1"></span>主電源用のリード線と保護接地用のリード線は、適用線径が異なります。必ず適切なリード線を使用してください。

- 適用リード線 主電源用:AWG24~16(0.2~1.25 mm<sup>2</sup>) 保護接地用:AWG18~16(0.75~1.25 mm<sup>2</sup>)
- 被覆剥き長さ:10 mm
- 1. リード線の被覆を剥きます。
- 2. マイナスドライバで橙色のボタンを押したまま、リード線を挿入します。
- 3. リード線を挿入したら、ボタンを離してリード線を固定します。

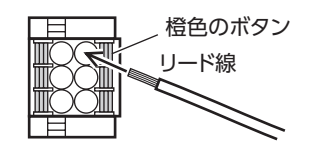

 $-MB1$ MB<sub>2</sub> NC

ω

#### <span id="page-68-0"></span>**▉** 電源電流容量

組み合わせる製品によって、主電源の電流容量が異なります。 EACシリーズ、EASシリーズ、およびEZSシリーズをお使いの場合は、搭載モーターの品名を参考にして確認してください。

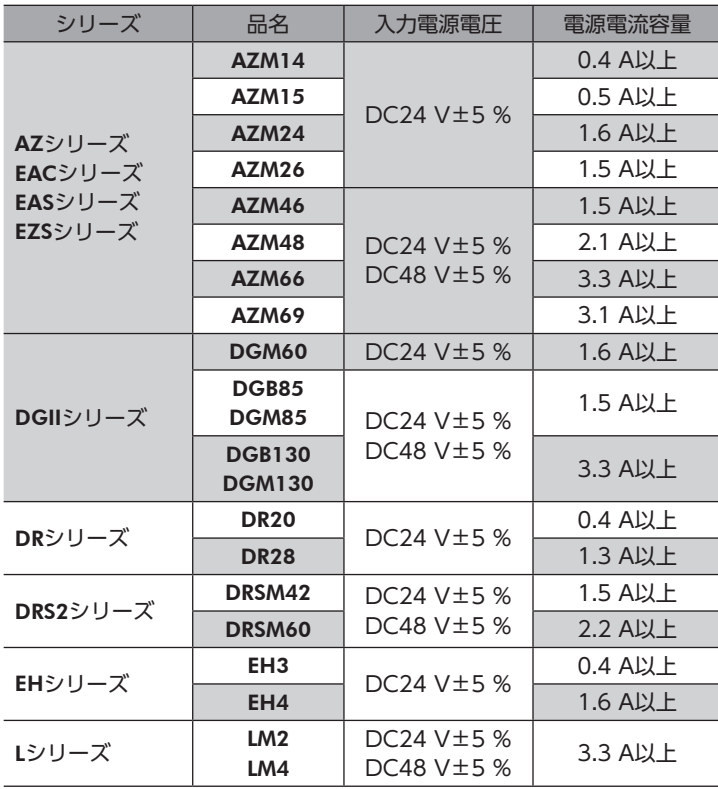

## 4-4 ドライバの接地

ドライバは必ず保護接地してください。

CN4用コネクタ(6ピン)を使用して、ドライバを接地します。結線方法[は68ページを](#page-67-1)ご覧ください。 保護接地用のリード線は主電源用のリード線とは適用線径が異なりますのでご注意ください。 接地線は、溶接機や動力機器などと共用しないでください。

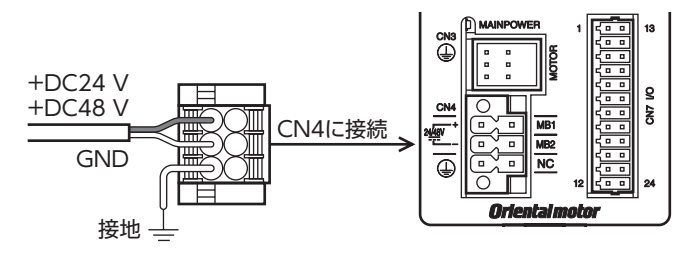

## <span id="page-69-0"></span>4-5 PROFINET通信ケーブルの接続 (CN5、CN6)

PROFINET通信ケーブルをPROFINET通信コネクタ(CN5、CN6)に接続してください。

### **▉** ピンアサイン

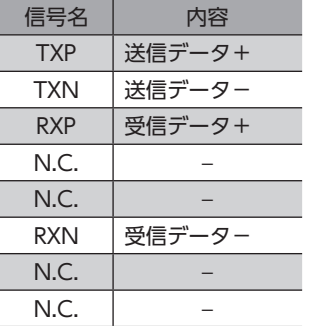

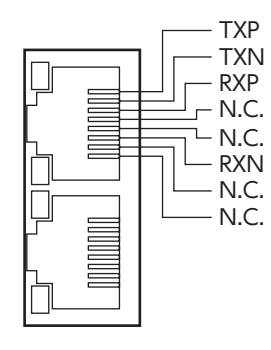

## **4-6 USBケーブルの接続**

次の仕様のUSBケーブルで、MEXE02をインストールしたパソコンをUSB通信コネクタに接続してください。

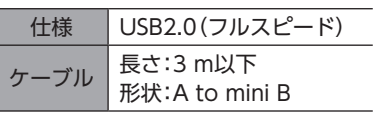

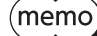

• ドライバとパソコンは、USBケーブルで直接接続してください。

• ノイズの影響が強いときは、フェライトコア付きUSBケーブルを使用するか、フェライトコアをUSB ケーブルに装着してください。

<span id="page-70-0"></span>ダイレクトI/Oやセンサを使用するときに接続してください。

**▉** ピンアサイン

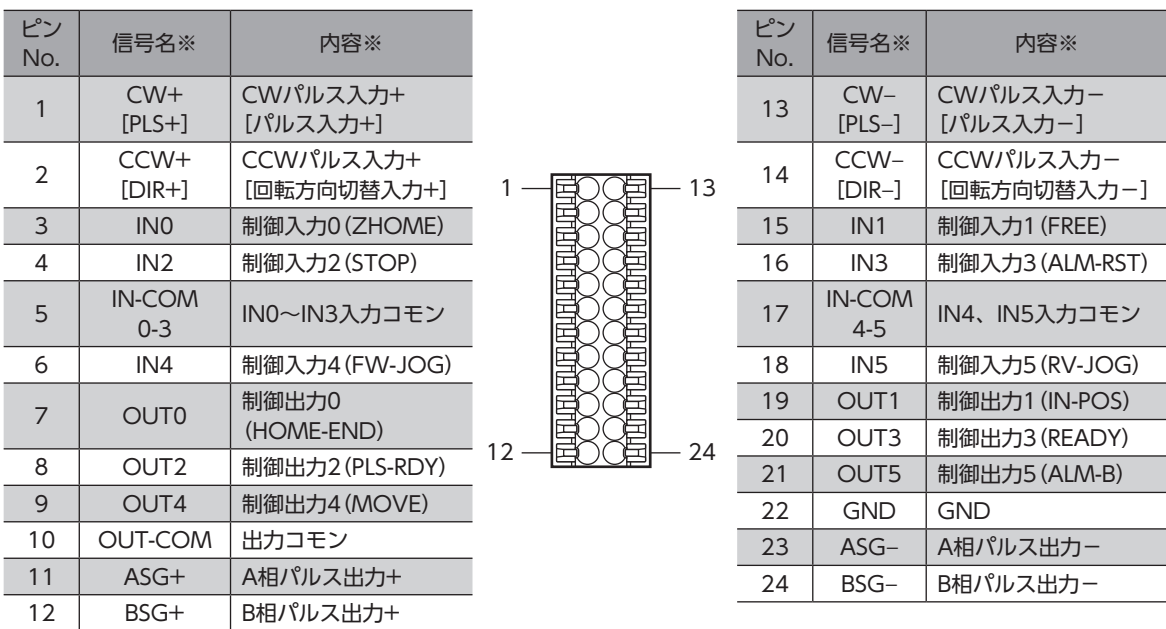

※ [ ]内は1パルス入力方式に設定したときの信号です。 ( )内は初期値です。

#### **▉** CN7用コネクタの結線方法

- 適用リード線:AWG26~20(0.14~0.5 mm<sup>2</sup>)
- 被覆剥き長さ:7 mm
- 1. リード線の被覆を剥きます。
- 2. マイナスドライバで橙色のボタンを押したまま、リード線を挿入します。
- 3. リード線を挿入したら、ボタンを離してリード線を固定します。

橙色のボタン

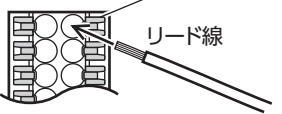

 $\big(\mathsf{memo}\big)$  入出力信号用ケーブルは、できるだけ短く配線してください。長くなるほど、最大入力周波数が低下します。

### **▉** 電流シンク出力回路との接続例

#### **● パルス入力がラインドライバの場合**

ピンNo.1、2、13、14はパルス入力専用です。他の機能は割り付けできません。

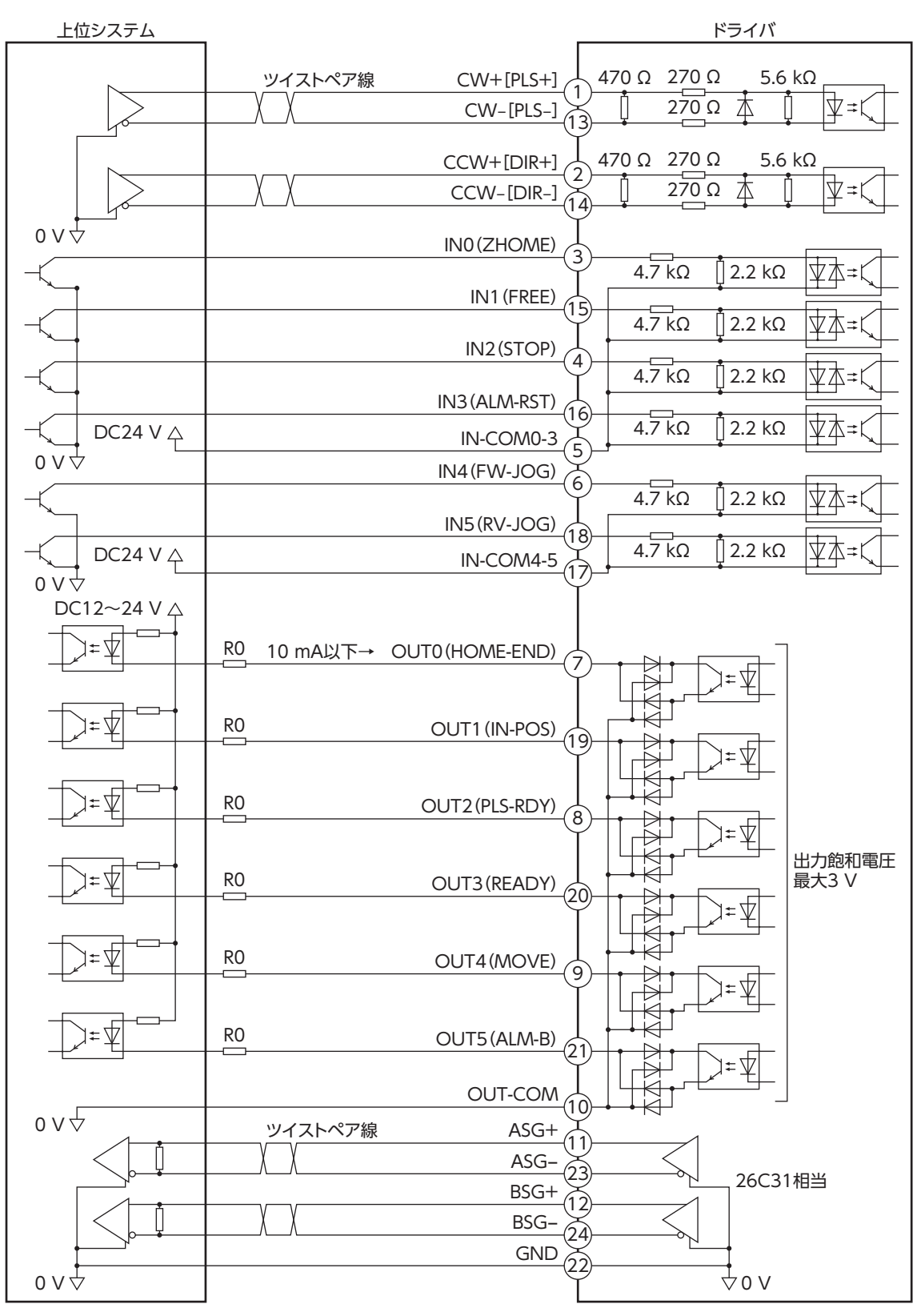

※ [ ]内は1パルス入力方式に設定したときの信号です。 ( )内は初期値です。
$\omega$ [DC](#page-56-0)

(memo • 入力信号はDC24 Vでお使いください。

- 出力信号はDC12~24 V、10 mA以下でお使いください。電流値が10 mAを超えるときは、外部抵抗 R0を接続して、10 mA以下にしてください。
- 出力信号の飽和電圧は最大3 Vです。

### ● パルス入力がオープンコレクタの場合

ピンNo.1、2、13、14はパルス入力専用です。他の機能は割り付けできません。

 $(memo)$ CW[PLS]入力、CCW[DIR]入力は、DC5~24 Vでお使いください。DC24 Vでお使いになるときは、 外部抵抗R1(1.2 kΩ~2.2 kΩ、0.5 W以上)を接続してください。DC5 Vでお使いになる場合は、電圧を 直接接続してください。

#### パルス入力信号の電圧がDC5 Vのとき

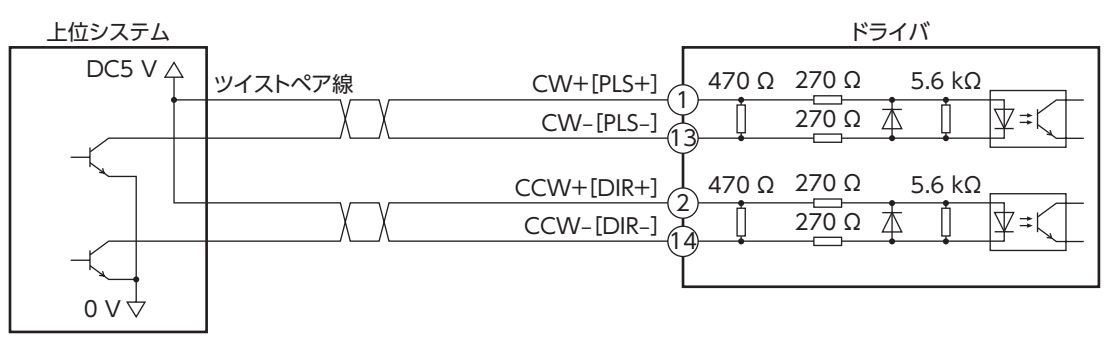

#### ※ [ ]内は1パルス入力方式に設定したときの信号です。

#### パルス入力信号の電圧がDC24 Vのとき

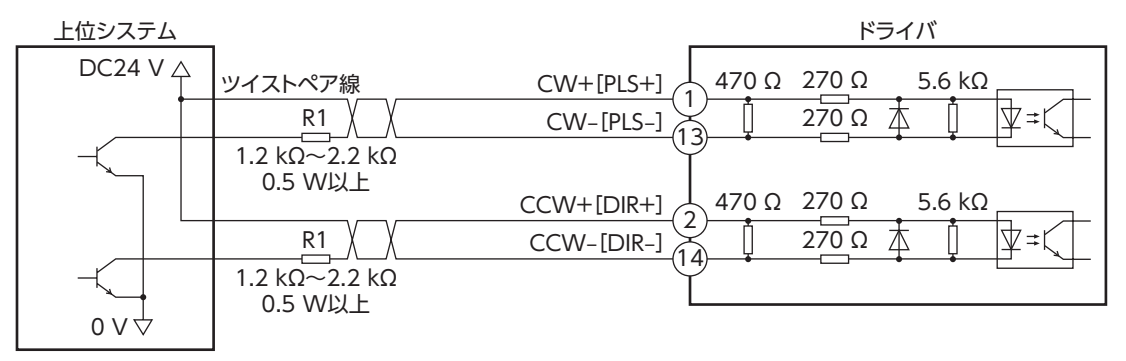

#### ※ [ ]内は1パルス入力方式に設定したときの信号です。

# **▉** 電流ソース出力回路との接続例

## **● パルス入力がラインドライバの場合**

ピンNo.1、2、13、14はパルス入力専用です。他の機能は割り付けできません。

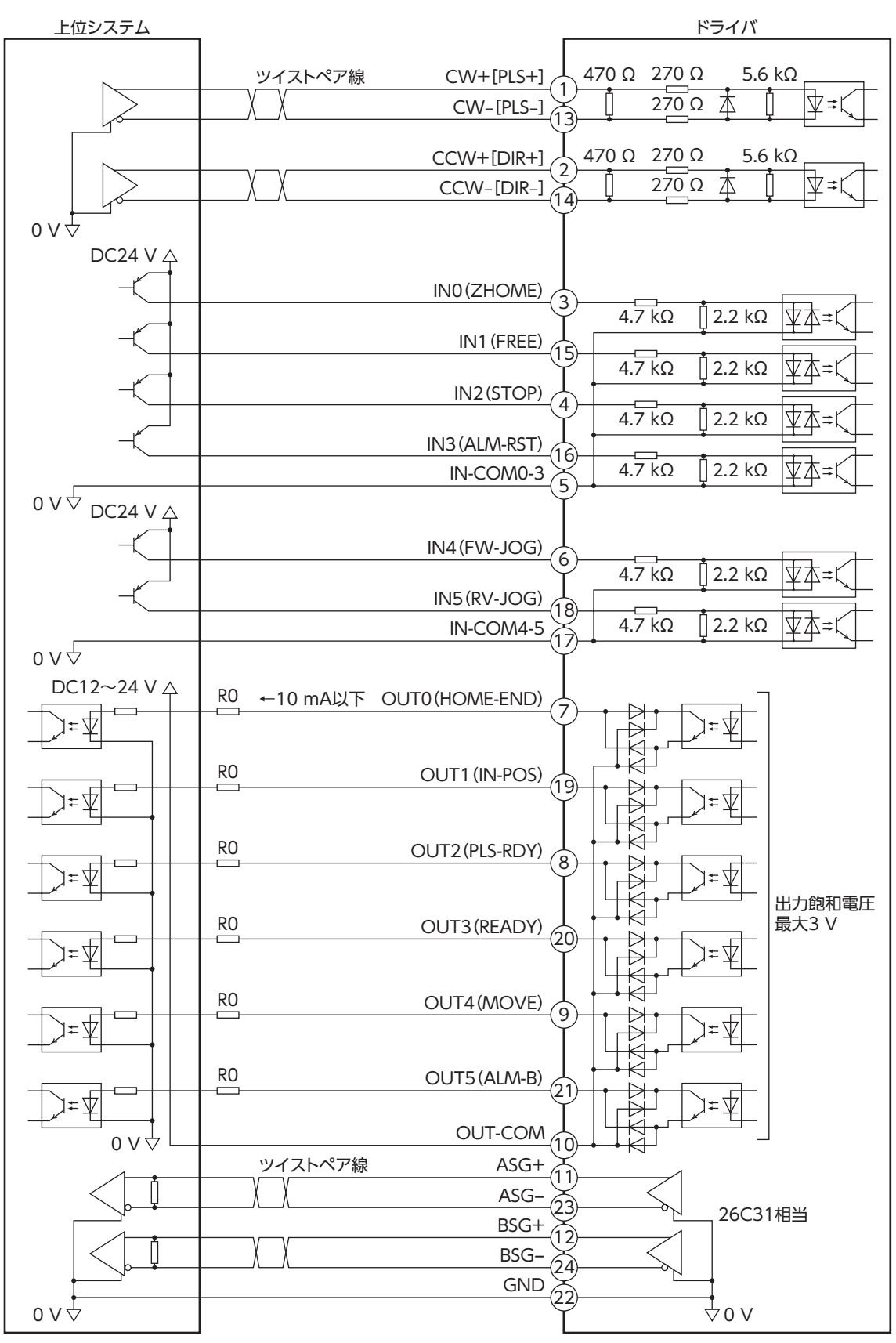

※ [ ]内は1パルス入力方式に設定したときの信号です。 ( )内は初期値です。

こうしょう こうしょう こうしゃ こうしゃ こうしゃ アイ・プレーター しゅうしゃ かんきょう かんきょう しゅうしょう しゅうしゅう しゅうしゅう しゅうしゃ アイ・プレーター しゅうしゃ しゅうしゃ しゅうしゃ

(memo • 入力信号はDC24 Vでお使いください。

- 出力信号はDC12~24 V、10 mA以下でお使いください。電流値が10 mAを超えるときは、外部抵抗 R0を接続して、10 mA以下にしてください。
- 出力信号の飽和電圧は最大3 Vです。

### ● パルス入力がオープンコレクタの場合

ピンNo.1、2、13、14はパルス入力専用です。他の機能は割り付けできません。

 $(memo)$ CW[PLS]入力、CCW[DIR]入力は、DC5~24 Vでお使いください。DC24 Vでお使いになるときは、 外部抵抗R1(1.2 kΩ~2.2 kΩ、0.5 W以上)を接続してください。DC5 Vでお使いになる場合は、電圧を 直接接続してください。

#### パルス入力信号の電圧がDC5 Vのとき

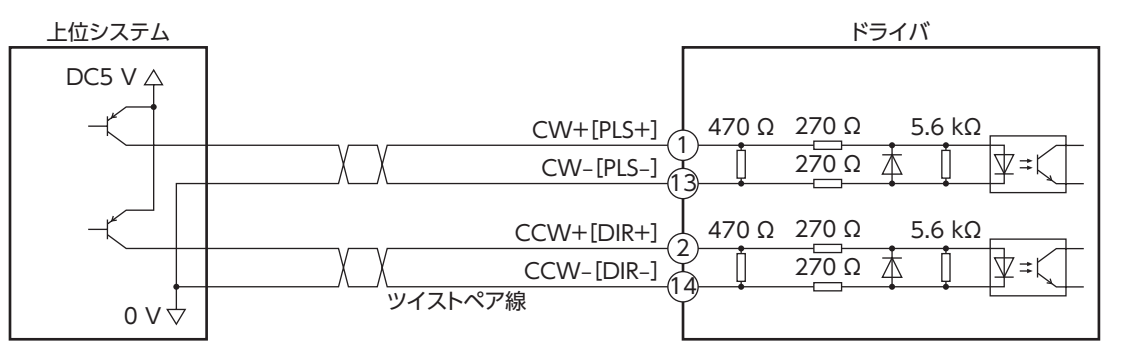

※ [ ]内は1パルス入力方式に設定したときの信号です。

# パルス入力信号の電圧がDC24 Vのとき

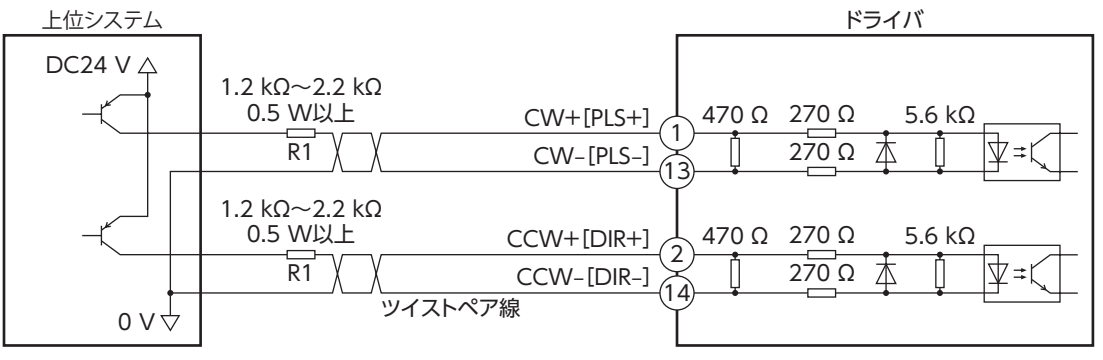

※ [ ]内は1パルス入力方式に設定したときの信号です。

 $\omega$ 

# 4-8 ノイズ対策

ノイズには、外部からドライバに侵入してドライバを誤動作させるノイズ、およびドライバから放射されて周辺の機器を誤 動作させるノイズの2種類があります。

外部から侵入するノイズに対しては、ドライバの誤動作を防ぐ対策を実施してください。特に信号ラインはノイズの影響を 受けやすいため、十分な対策が必要です。

ドライバから放射されるノイズに対しては、ノイズを抑制する対策を実施してください。

# **▉** ノイズ対策の方法

ノイズ対策の方法には、主に次の3種類があります。

#### **▶ ノイズの抑制**

- リレーや電磁スイッチを使用するときは、ノイズフィルタやCR回路でサージを吸収してください。
- モーターとドライバ間を延長するときは、当社の接続ケーブルを使用してください。品名は[88ページ](#page-87-0)で確認してくだ さい。モーターから放射されるノイズを抑制する効果があります。
- アルミなどの金属板でドライバを覆ってください。ドライバから放射されるノイズを遮蔽する効果があります。

#### **● ノイズの伝播の防止**

- <span id="page-75-1"></span>• ノイズフィルタを直流電源のAC入力側に接続してください。
- モーターケーブルや電源ケーブルなどの動力系ケーブルと信号系ケーブルは200 mm以上離し、束ねたり、平行に配線 しないでください。動力系ケーブルと信号系ケーブルが交差するときは、直角に交差させてください。
- 電源ケーブルや信号系ケーブルには、ツイストペアシールドケーブルを使用してください。
- ケーブルは最短で配線し、長すぎて余った部分を巻いたり、束ねないでください。
- 多点接地にすると接地部のインピーダンスが下がるため、ノイズを遮断する効果が上がります。ただし、接地した箇所に 電位差が生じないよう、安定した電位に接地してください。アース線を取り付けた入出力信号用ケーブルを当社でご用 意しています。品名は[94ページ](#page-93-0)で確認してください。
- ケーブルを接地するときは、シールドの全周と接触できる金属製の シールドケーブル<br>- ← デリタミンプを告別、アキスポは制旦のドイに拡出してくだ ケーブルクランプを使用し、できるだけ製品の近くに接地してくだ さい。

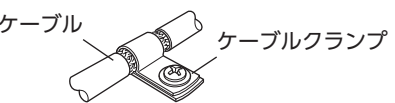

#### **㓡** ノイズの伝播による影響の抑制

- ノイズが伝播しているケーブルをフェライトコアに巻きつけてください。伝播したノイズがドライバに侵入したり、ド ライバから放出されることを防止します。フェライトコアの効果がみられる周波数帯は、一般的に1 MHz以上です。お 使いになるフェライトコアの周波数特性を確認してください。フェライトコアによるノイズ減衰の効果を高める場合は、 ケーブルを多めに巻きつけてください。
- パルス信号の駆動方式を、ノイズの影響を受けにくいラインドライバ方式に変更してください。上位システムのパルス 信号がオープンコレクタ方式のときは、当社の耐ノイズ用パルス出力変換器を使用してください。品名は[95ページ](#page-94-0)で 確認してください。

# **▉** ノイズ対策部品

#### **㓡** ノイズフィルタ

<span id="page-75-0"></span>• 次のノイズフィルタ(または相当品)を、直流電源のAC入力側に接続してください。電源トランスを使用する場合は、必 ずノイズフィルタを電源トランスのAC入力側に接続してください。電源ラインを通じて伝播するノイズを防ぎます。ノ イズフィルタは、できるだけ直流電源の入力端子の近くに取り付けてください。

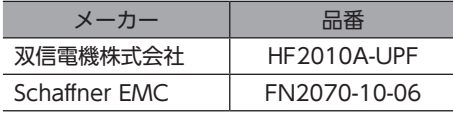

- ノイズフィルタの入出力ケーブルにはAWG18(0.75 mm<sup>2</sup>)以上の線を使用し、ケーブルが浮かないようケーブルクラ ンプなどで確実に固定してください。
- ノイズフィルタの入出力ケーブルは十分に離し、並行に配線しないでください。ケーブル間の距離が近かったり、並行に 配線すると、筐体内のノイズが浮遊容量を介して電源ケーブルに結合してしまい、ノイズ抑制効果が低減します。
- ノイズフィルタを接地する線は、できるだけ太く、最短距離で接地してください。
- 筐体内でノイズフィルタを接続する場合は、ノイズフィルタの入力ケーブルを長く配線しないでください。ノイズ抑制 効果が低減します。

## **▉** 当社のノイズ対策部品

品名[は94ページ](#page-93-0)[、95ページ](#page-94-1)で確認してください。

#### **● 入出力信号用ケーブル**

ドライバと上位システムを接続する、耐ノイズ性に優れたシールドケーブルです。接地に便利なアース線がケーブル両端か ら出ています。EMC試験は当社の入出力信号用ケーブルを使用して行なっています。

#### **● 耐ノイズ用パルス出力変換器**

オープンコレクタ出力で出力されたパルス信号を、差動出力で再び出力することにより、耐ノイズ性に優れたパルス信号に 変換します。

#### **㓡** サージキラー

リレー接点部で発生するサージを抑制する効果があります。リレーや電磁スイッチをお使いになる場合に接続してくださ い。サージキラーには、サージ電圧吸収用CR回路と、CR回路モジュールの2種類があります。

# 4-9 EMCへの適合

モーター、ドライバから周辺の制御システム機器へのEMI、およびモーター、ドライバのEMSに対して有効な対策を施さな いと、機械装置の機能に重大な障害を引き起こすおそれがあります。モーター、ドライバは、次の設置・配線方法を施すこ とで、EMCへの適合が可能になります。

オリエンタルモーターは[、78ページ「設置・配線例」に](#page-77-0)従って、モーター、ドライバのEMC試験を実施しています。

EMCの適合性は、次に説明する内容にもとづいて設置・配線し、お客様の責任で機械のEMCの適合性を確認していただく必 要があります。

、注意

この製品は、住宅に電力を供給する低電圧配電線への接続、および住宅環境での使用を意図してい ません。低電圧配電線に接続、または住宅環境で使用すると、周囲の機器の無線受信に影響する場 合があります。

#### **● ノイズフィルタの接続**

ノイズの影響が大きいときは、ノイズフィルタを接続してください。詳細[は76ページ「ノイズフィルタ」を](#page-75-0)ご覧ください。

#### **㓡** 主電源と制御電源の接続

主電源と制御電源は、EMCに適合した直流電源を使用してください。 配線にはシールドケーブルを使用し、できるだけ短く配線・接地してください。 シールドケーブルの接地方法は[、76ページ「ノイズの伝播の防止」を](#page-75-1)ご覧ください。

**● モーターケーブルの接続** 

モーターとドライバ間を延長するときは、当社の接続ケーブルを使用してください。品名[は88ページで](#page-87-0)確認してくださ い。

**㓡** 信号ケーブルの接続

[76ページ「ノイズの伝播の防止」を](#page-75-1)ご覧ください。

- **㓡** 接地方法
	- 接地した箇所に電位差が生じないよう、モーター、ドライバ、およびノイズフィルタを接地する線は、できるだけ太く、 最短距離で接地してください。
	- 接地ポイントには、広く、太く、均一な導電面を使用してください。
	- モーター、ドライバは、保護接地端子を接地してください。ドライバの接地方法は[69ページ](#page-68-0)をご覧ください。

#### **㓡** 設置・配線例

<span id="page-77-0"></span>モーターの接続には、当社の接続ケーブルを使用してください。品名[は88ページで](#page-87-1)ご確認ください。 図は、ケーブルタイプの電磁ブレーキ付モーターの場合です。

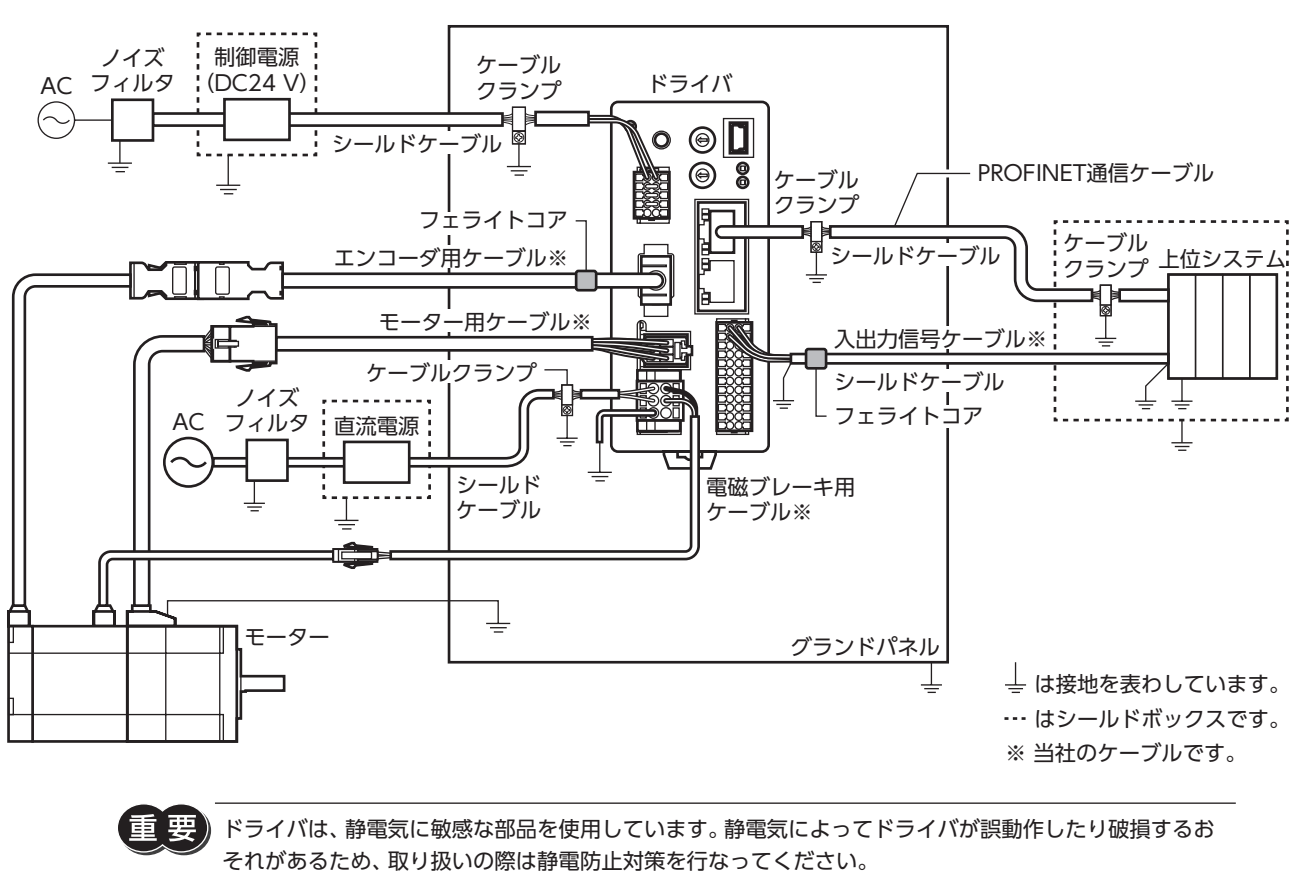

# 5 動力遮断機能

動力遮断機能とは、モーターへの電力供給をハードウェアで遮断する機能です。

2チャンネルの入力(HWTO1入力、HWTO2入力)によって、モーター電流を制御するインバータ回路の駆動信号を遮断し ます。これにより、モーターへの電力供給が遮断された状態(動力遮断状態)になります。

動力遮断機能は、装置可動部の動作範囲内で作業しなければならない場合に、可動部の予期しない起動を防止する目的で使 用することを想定しています。

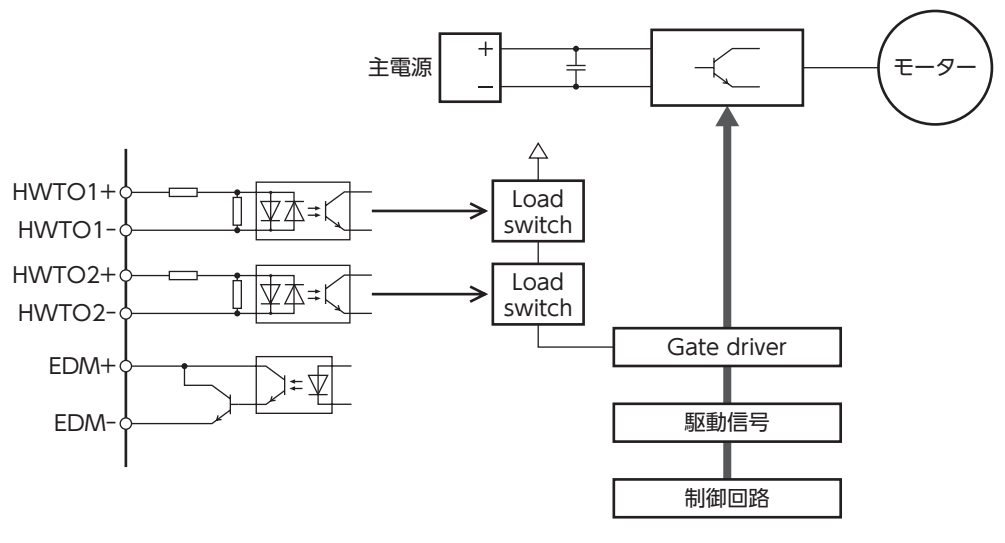

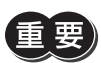

• DC電源入力タイプの動力遮断機能は、安全機能ではありません。

• 必ずモーターが停止していることを確認してから、動力遮断機能を実行してください。運転中に動力遮 断機能を実行すると、モーター、ドライバ、装置が破損するおそれがあります。

# 5-1 動力遮断機能使用時の注意事項

- **㓡** 動力遮断機能が動作すると、外力(垂直軸における重力など)によって出力軸が回転することがあり ます。出力軸を保持する場合は、外部ブレーキなどを設置してください。電磁ブレーキ付モーター のブレーキ機構は、位置を保持するためのものです。制動ブレーキとして使用しないでください。 けが、装置破損の原因になります。
- **㓡** 動力遮断機能が動作しても、インバータ回路が故障していると、モーター出力軸が電気角で最大 180°(機械角で3.6°)回転する可能性があります。この動きによって危険な状態が引き起こされない ことを確認してください。けが、装置破損の原因になります。

# 5-2 入出力信号

# **▉** HWTO1入力、HWTO2入力

動力遮断機能を動作させる信号です。

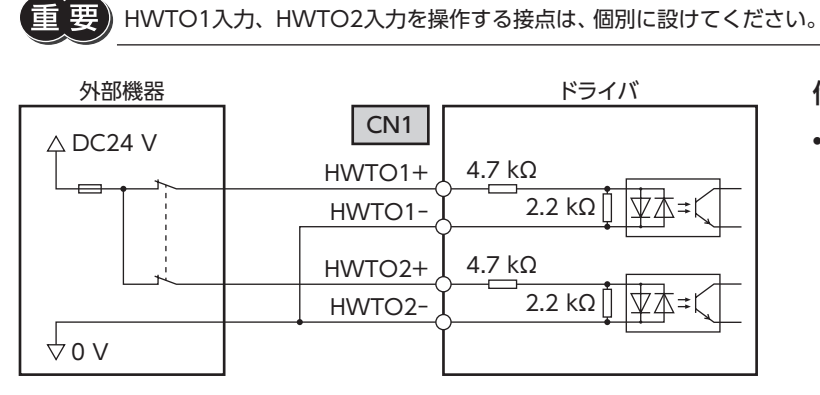

仕様

• 入力電圧:DC24 V±10 %

# **▉** EDM出力

動力遮断機能の故障を監視する信号です。

EDM出力は故障監視の用途以外に使用しないでください。

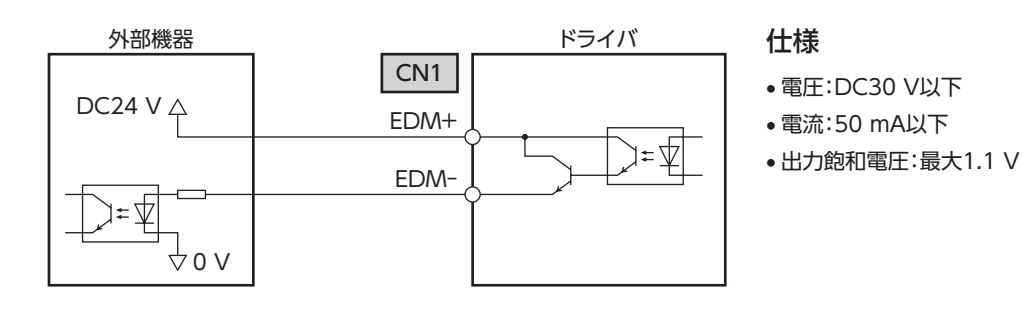

# 5-3 動力遮断機能の動作

## **▉** 動力遮断状態への移行

HWTO1入力とHWTO2入力の両方をOFFにするとドライバは動力遮断状態に移行し、ハードウェアによってモーターへ の電力供給が遮断されてモーターは無励磁になります。

動力遮断状態になると、モーター、ドライバの状態は次のようになります。(「HWTO動作」パラメータが「0:アラーム発生 なし(初期値)」の場合)

- ETO-MON出力がON
- READY出力、PLS-RDY出力、MBC出力がOFF
- PWR/ALM LEDが緑色に点滅
- 電磁ブレーキ付モーターの場合は、電磁ブレーキが保持状態
- 要 • 必ずモーターが停止していることを確認してから、動力遮断機能を実行してください。運転中に動力遮 面 断機能を実行すると、モーター、ドライバ、装置が破損するおそれがあります。
	- HWTO1入力とHWTO2入力をOFFにしてから動力遮断状態になるまで、最大で15 msかかります。
	- 動力遮断状態に移行するには、HWTO1入力とHWTO2入力を必ず15 ms以上OFFにしてください。

**㓡** タイミングチャート

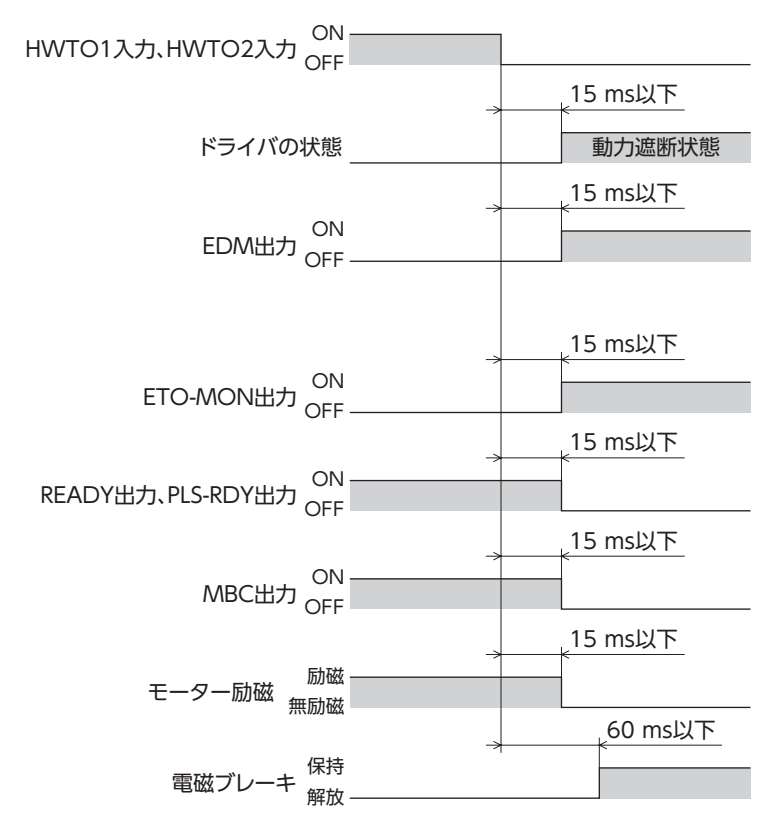

# **▉** 動力遮断状態からの復帰

HWTO1入力とHWTO2入力の両方をONにすると、動力遮断状態は解除されます。このときモーターは無励磁のままです。 モーターを励磁するには、ETO-CLR入力をONにしてください(初期値:ONエッジで有効)。ETO-CLR入力をONにしたとき、 モーター、ドライバの状態は次のようになります。

- ETO-MON出力がOFF
- READY出力、PLS-RDY出力、MBC出力がON
- PWR/ALM LEDが緑色に点灯
- 電磁ブレーキ付モーターの場合は、電磁ブレーキが解放状態

• HWTO1入力またはHWTO2入力の片方だけをONにしても、動力遮断状態は解除できません。 • HWTO1入力とHWTO2入力のON時間が15 ms未満だと、動力遮断状態を解除できない場合がありま す。

• 動力遮断状態が解除されると、ハードウェアによるモーターへの電力供給の遮断状態も解除されます。

**㓡** タイミングチャート

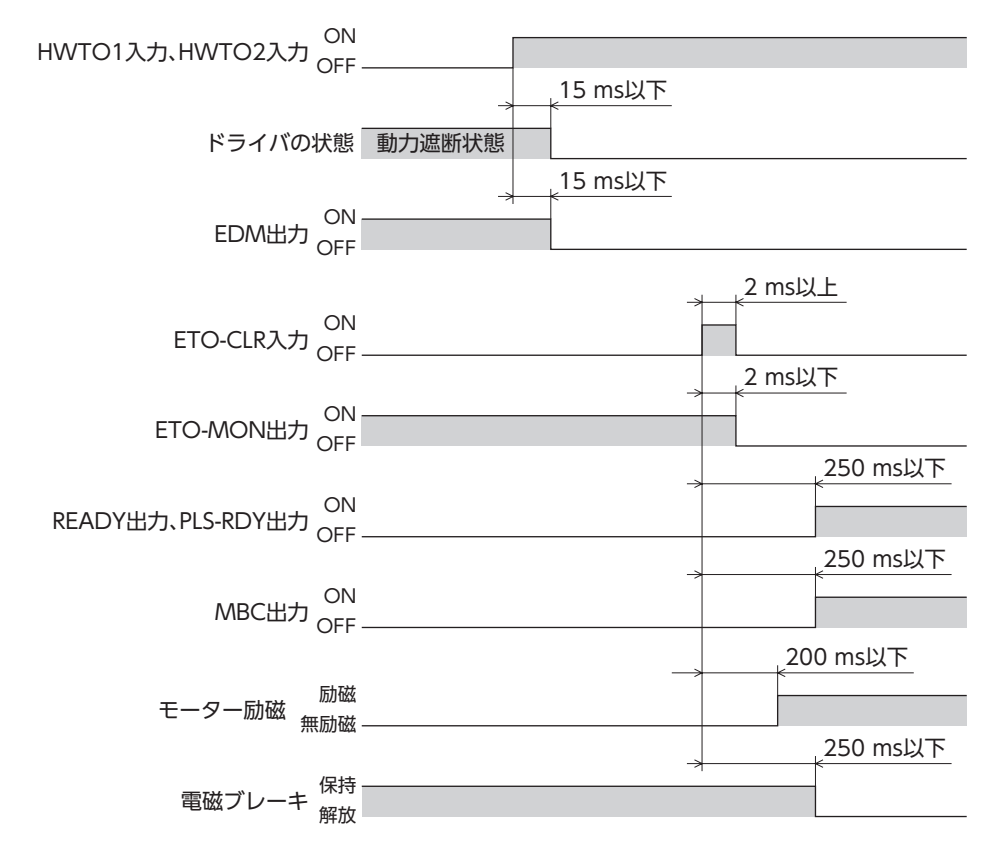

## **▉** 動力遮断機能の故障検出

HWTO1入力とHWTO2入力の入力状態と、それに対するEDM出力の出力状態を監視することで、動力遮断機能の故障を 検出できます。

動力遮断機能が正常に動作しているとき、各信号の組み合わせは次のどれかになります。この組み合わせ以外は、ドライバ の動力遮断機能が故障していることを示しています。

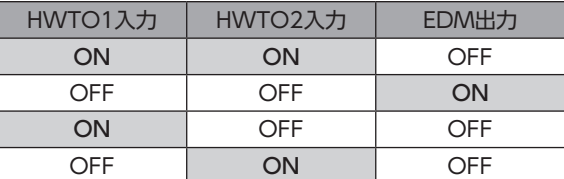

HWTO1入力またはHWTO2入力の片方だけがONまたはOFFの場合は、外部機器や配線が故障しています。原因を確認し、 すみやかに対処してください。このとき、EDM出力はOFF、モーターは無励磁になります。

• EDM出力がOFFのときは、動力遮断機能を解除しないでください。 • ドライバや外部機器の故障、配線の異常などが発生したときは、原因を確認し、すみやかに対処してく ださい。

# 5-4 関連機能

#### **㓡** ETO-CLR入力

HWTO1入力とHWTO2入力の両方をONにして動力遮断機能を解除した後、ETO-CLR入力をONにすると、モーターが 励磁します。

関連するパラメータ

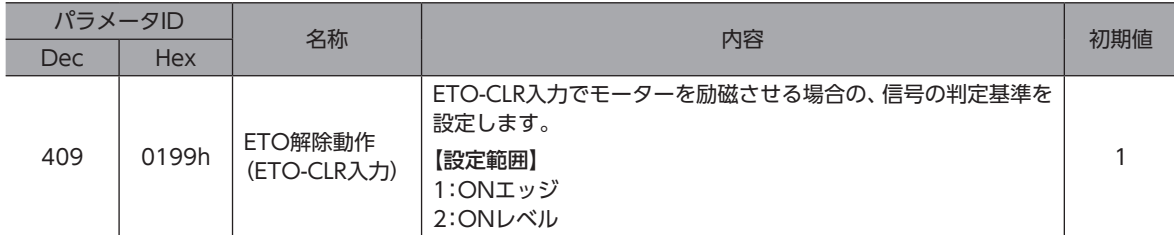

#### ● HWTOIN-MON出力

HWTO1入力またはHWTO2入力がOFFになると、HWTOIN-MON出力がONになります。

#### **㓡** ETO-MON出力

「HWTO動作」パラメータが「0:アラーム発生なし」に設定されているときに、HWTO1入力またはHWTO2入力がOFFにな ると、ETO-MON出力がONになります。HWTO1入力とHWTO2入力を両方ともONにした後にETO-CLR入力でモーター を励磁すると、ETO-MON出力はOFFになります。

#### 関連するパラメータ

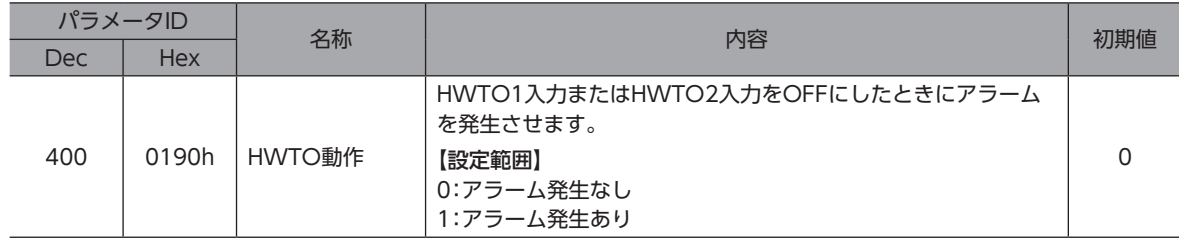

#### ● EDM-MON出力

HWTO1入力とHWTO2入力の両方がOFFになると、EDM-MON出力がONになります。

## **● HWTO入力検出のアラーム**

「HWTO動作」パラメータを「1:アラーム発生あり」に設定すると、HWTO1入力またはHWTO2入力をOFFにしたときにア ラームが発生します。(HWTO入力検出、アラームコード68h) このとき、PWR/ALM LEDが赤色に1回点滅を繰り返します。 「HWTO動作」パラメータを「1:アラーム発生あり」に設定したときは、動力遮断機能を解除した後にALM-RST入力をOFFか らONにすると、モーターを励磁できます。(ONエッジで有効です。)

#### 関連するパラメータ

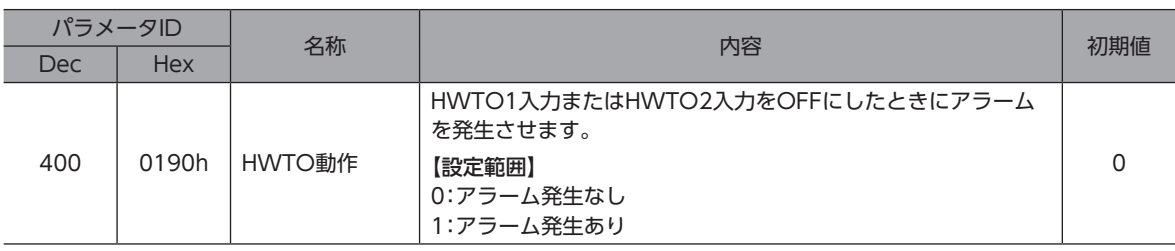

#### **㓡** HWTO入力回路異常のアラーム

HWTO1入力またはHWTO2入力の片方がOFFになってから、もう片方の入力がOFFになるまでの時間が「HWTO-2重系 異常検出遅延時間」パラメータの設定値を過ぎると、アラームが発生します。(HWTO入力回路異常、アラームコード53h) このとき、PWR/ALM LEDが赤色に2回点滅を繰り返します。

#### 関連するパラメータ

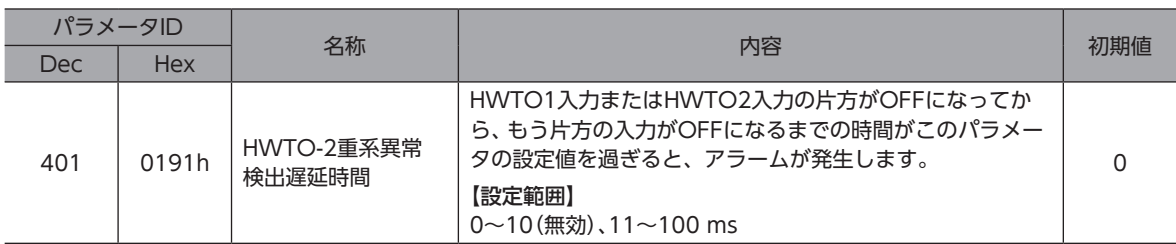

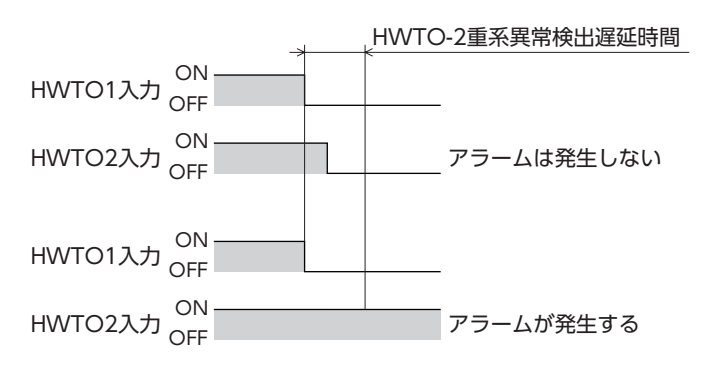

#### **㓡** ETO解除無効時間

「ETO解除無効時間」パラメータの設定時間を過ぎるまでは、ETO-CLR入力をONにしてもモーターを励磁できません。

関連するパラメータ

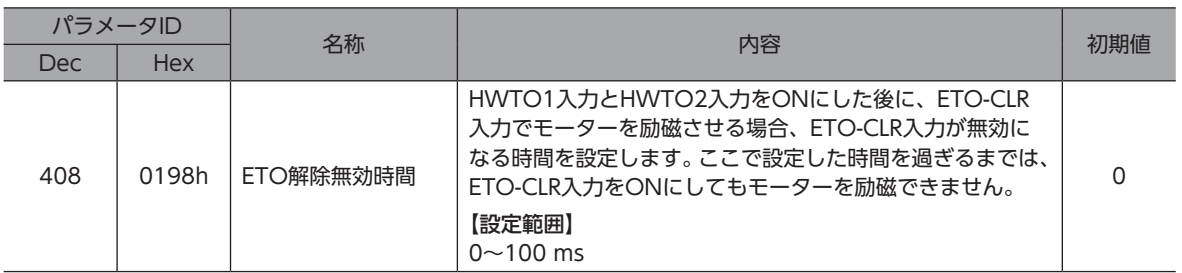

### 「ETO解除無効時間」パラメータの設定時間が経過する前に、ETO-CLR入力をONにした場合 (ONエッジで励磁する場合)

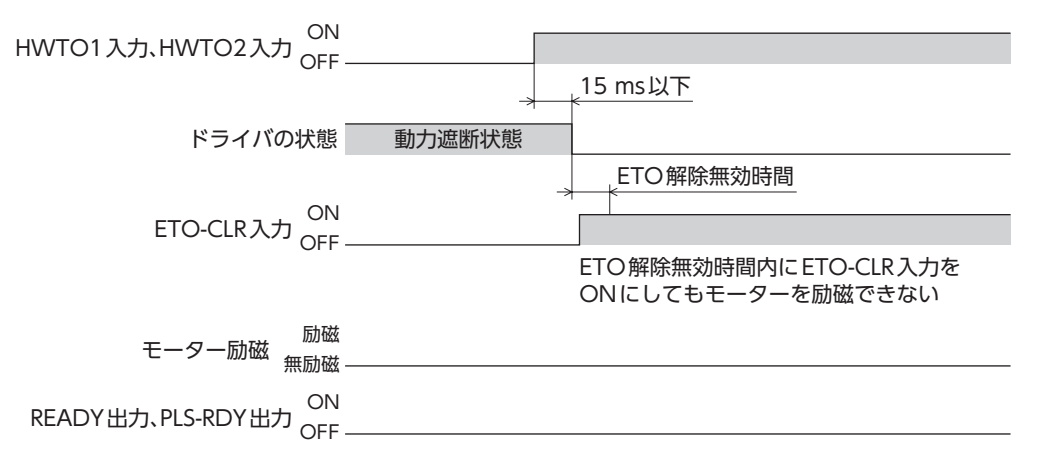

### 「ETO解除無効時間」パラメータの設定時間が経過してから、ETO-CLR入力をONにした場合 (ONエッジで励磁する場合)

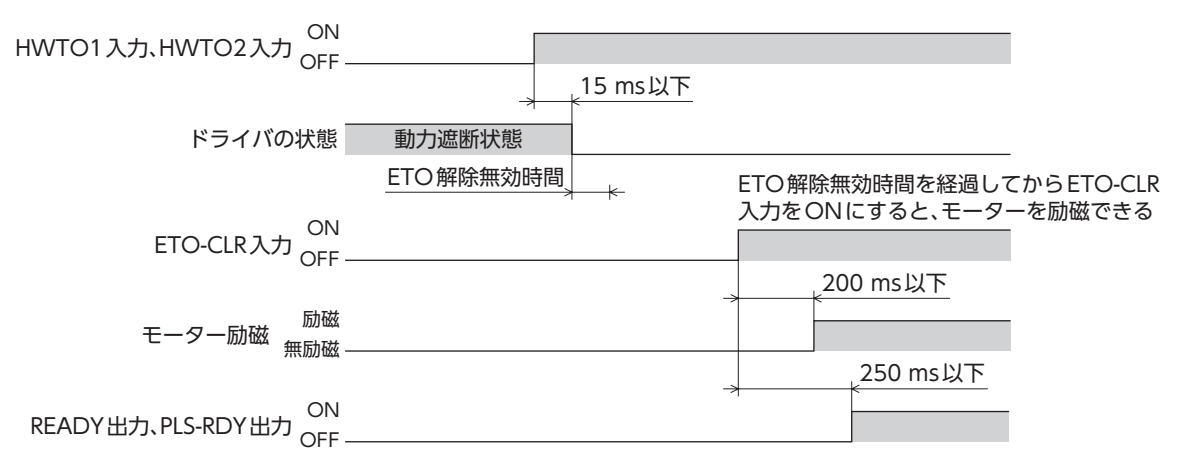

#### **● ETO-CLR入力の信号判定基準**

「ETO解除動作(ETO-CLR入力)」パラメータを「2:ONレベル」に設定すると、ETO-CLR入力のONエッジではなくONレベ ルでモーターを励磁できます。(初期値:ONエッジ)

#### 関連するパラメータ

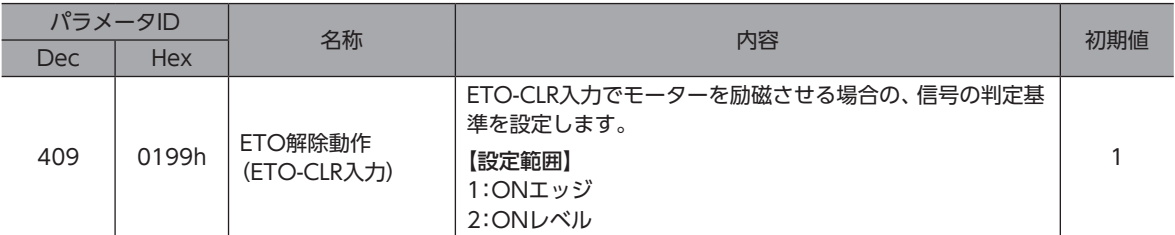

#### ● ETO-CLR入力以外の入力信号によるモーターの励磁

パラメータで、ALM-RST入力、C-ON入力、およびSTOP入力に、モーターを励磁させる機能を追加できます。 初期値では、この機能はSTOP入力だけに追加されています。

#### 関連するパラメータ

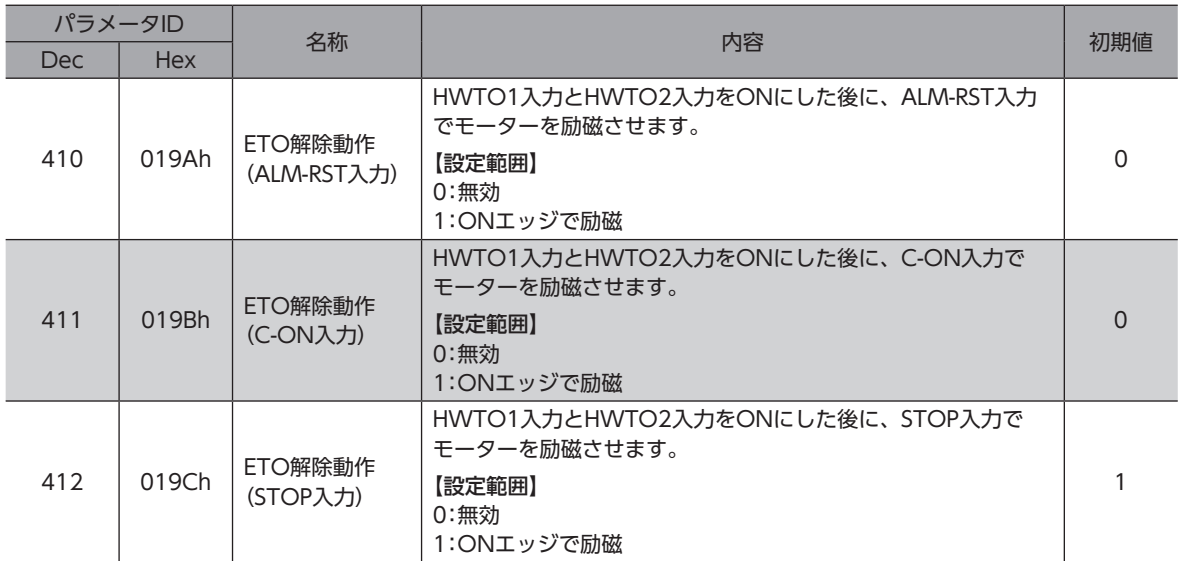

# 6 点検・保守

# 6-1 点検

モーターの運転後は、定期的に次の項目について点検することをおすすめします。異常があるときは使用を中止し、お客様 ご相談センターにお問い合わせください。

# **▉** 点検項目

- ドライバの開口部が目詰まりしていないか確認してください。
- ドライバの取付箇所に緩みがないか確認してください。
- ドライバの接続部に緩みがないか確認してください。
- ドライバに埃などが付着していないか確認してください。
- ドライバに異臭や異常がないか確認してください。

ドライバには半導体素子が使われています。静電気などによって半導体素子が破損するおそれがあるため、 取り扱いには注意してください。

# 6-2 保証

## **■ 製品の保証について**

保証期間中、お買い求めいただいた製品に当社の責により故障を生じた場合は、その製品の修理を無償で行ないます。 なお、保証範囲は製品本体(回路製品については製品本体および製品本体に組み込まれたソフトウェアに限ります)の修理に 限るものといたします。納入品の故障により誘発される損害およびお客様側での機会損失につきましては、当社は責任を負 いかねます。

また、製品の寿命による故障、消耗部品の交換は、この保証の対象とはなりません。

## **▉** 保証期間

お買い求めいただいた製品の保証期間は、ご指定場所に納入後2年間といたします。

## **▉** 免責事由

次に該当する場合は、この保証の対象範囲から除外するものといたします。

- 1) カタログまたは別途取り交わした仕様書等にて確認された以外の不適切な条件・環境・取り扱いならびに使用による 場合
- 2) 故障の原因が納入品以外の事由による場合
- 3) 当社以外による改造または修理による場合
- 4) 製品本来の使い方以外の使用による場合
- 5) 当社出荷時の科学・技術の水準では予見できなかった事由による場合
- 6) その他天災、災害など当社側の責ではない原因による場合

以上の内容は、日本国内での取引および使用を前提としています。

# 6-3 廃棄

製品は、法令または自治体の指示に従って、正しく処分してください。

# <span id="page-87-1"></span>7-1 接続ケーブル(ケーブルタイプ用)

# <span id="page-87-0"></span>**▉** 接続ケーブルセット/可動接続ケーブルセット (AZM14、AZM15、AZM24、AZM26用)

モーターとドライバを接続するときに使用します。

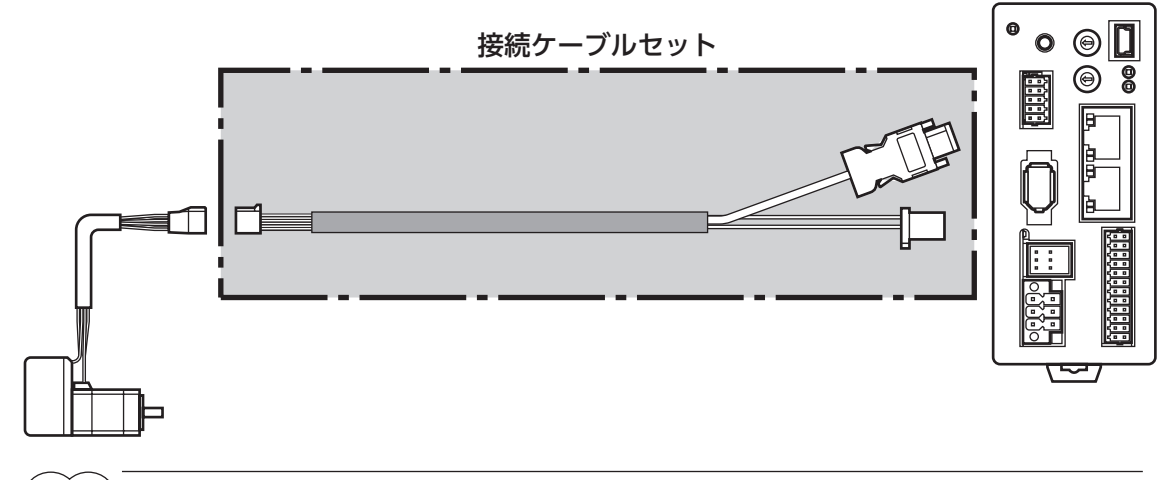

 $(\mathsf{memo})$  モーターを可動部分に取り付けるときは、可動ケーブルを使用してください。

モーター/エンコーダ用 品名 | 長さ(m) CC005VZ2F2 0.5 CC010VZ2F2 1 CC015VZ2F2 1.5 CC020VZ2F2 2 CC025VZ2F2 2.5 CC030VZ2F2 3 CC040VZ2F2 4 CC050VZ2F2 5 CC070VZ2F2 7 CC100VZ2F2 10 CC150VZ2F2 15 CC200VZ2F2 20

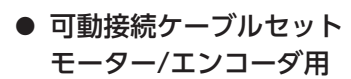

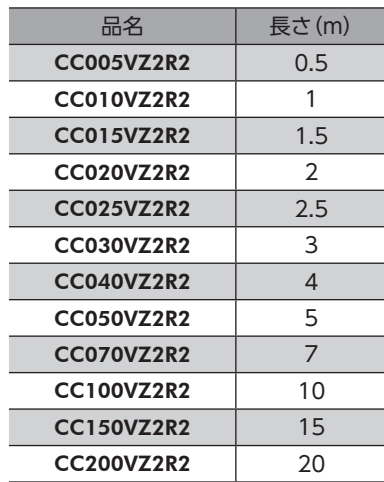

# **㓡** 接続ケーブルセット

# **▉** 接続ケーブルセット/可動接続ケーブルセット (AZM46、AZM48、AZM66、AZM69用)

モーターとドライバを接続するときに使用します。モーター用とエンコーダ用の2本組です。電磁ブレーキ付モーター用は、 モーター用、エンコーダ用、および電磁ブレーキ用の3本組です。

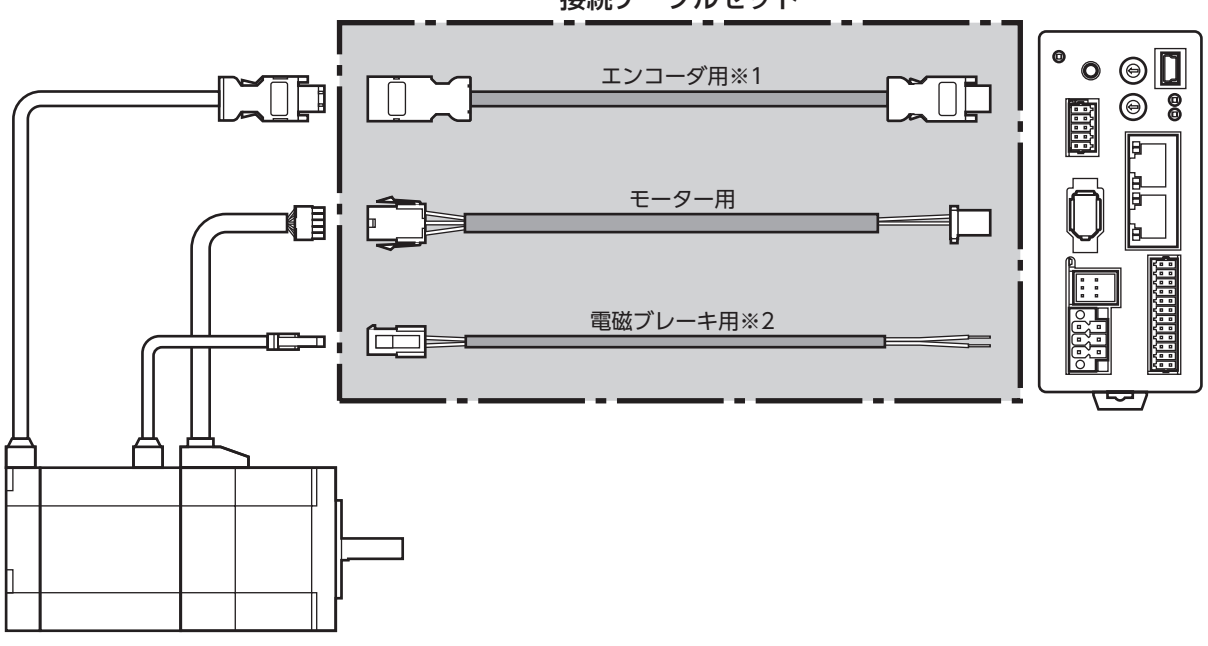

- ※1 エンコーダ用ケーブルは、長さが足りないときにお使いください。
- ※2 電磁ブレーキ付モーターのとき。

(memo) モーターを可動部分に取り付けるときは、可動ケーブルを使用してください。

**㓡** 接続ケーブルセット

モーター/エンコーダ用

#### モーター/エンコーダ/電磁ブレーキ用

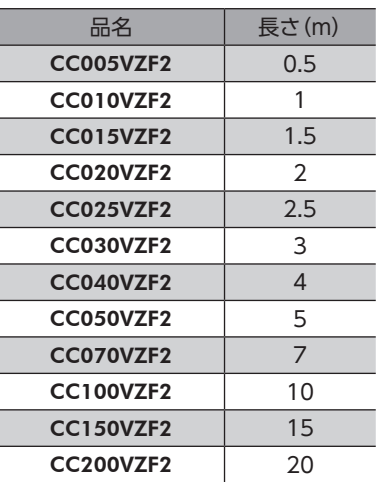

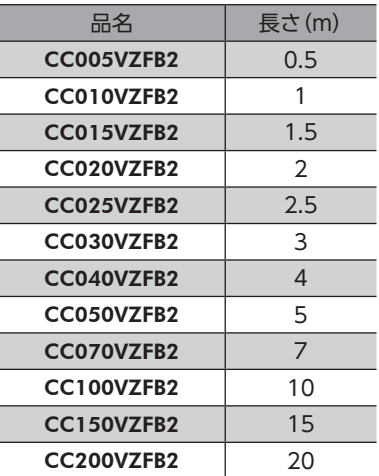

**● 可動接続ケーブルセット** 

モーター/エンコーダ用

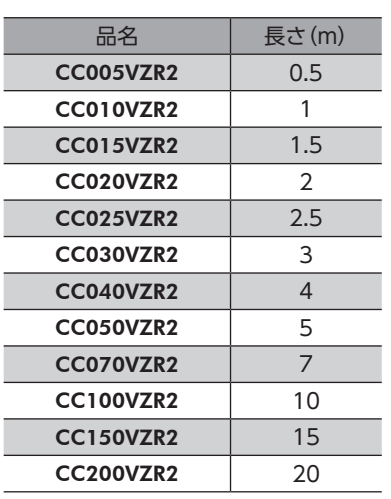

#### モーター/エンコーダ/電磁ブレーキ用

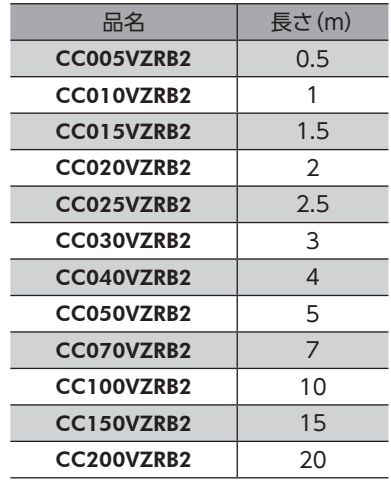

**▉** 中継ケーブルセット/可動中継ケーブルセット (AZM14、AZM15、AZM24、AZM26用)

モーターと接続ケーブルを中継するときに使用します。

モーターとドライバの距離を離す場合、使用している接続ケーブルの長さが足りないときに使用します。

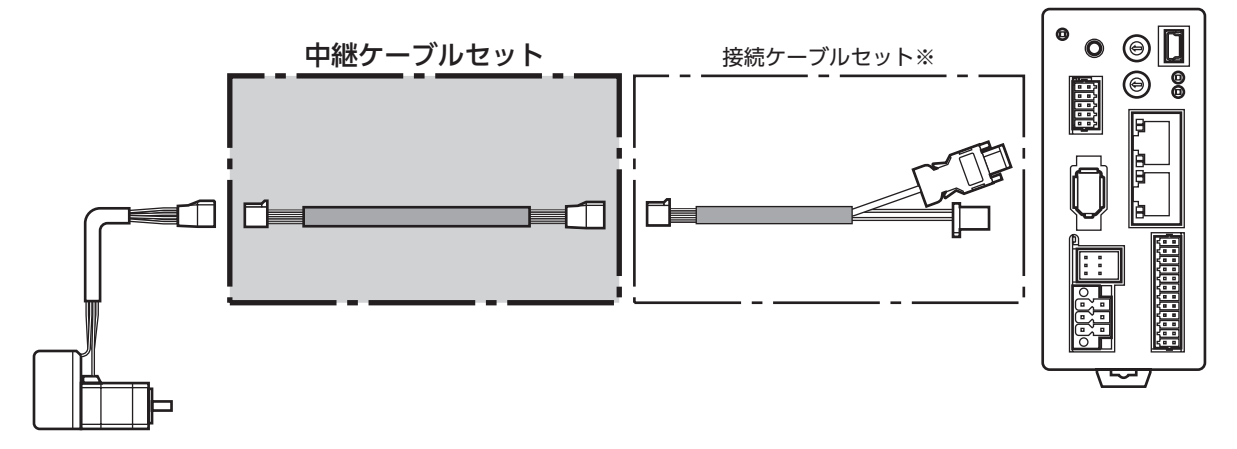

※ 使用している接続ケーブルをお使いください。

 $(memo)$ • モーターを可動部分に取り付けるときは、可動ケーブルを使用してください。 • 中継ケーブルを接続ケーブルに継ぎ足して延長するときは、ケーブル全長を20 m以下にしてください。

**● 中継ケーブルセット** モーター/エンコーダ用

> 品名 | 長さ(m) CC010VZ2FT 1 CC020VZ2FT 2 CC030VZ2FT 3 CC050VZ2FT 5 CC070VZ2FT 7 CC100VZ2FT 10 CC150VZ2FT 15

**● 可動中継ケーブルセット** 

モーター/エンコーダ用

| 品名         | 長さ(m)         |
|------------|---------------|
| CC010VZ2RT |               |
| CC020VZ2RT | $\mathcal{P}$ |
| CC030VZ2RT | 3             |
| CC050VZ2RT | 5             |
| CC070VZ2RT | 7             |
| CC100VZ2RT | 10            |
| CC150VZ2RT | 15            |

# **▉** 中継ケーブルセット/可動中継ケーブルセット (AZM46、AZM48、AZM66、AZM69用)

モーターと接続ケーブルを中継するときに使用します。

モーターとドライバの距離を離す場合、使用している接続ケーブルの長さが足りないときに使用します。

モーター用とエンコーダ用の2本組です。電磁ブレーキ付モーター用は、モーター用、エンコーダ用、および電磁ブレーキ 用の3本組です。

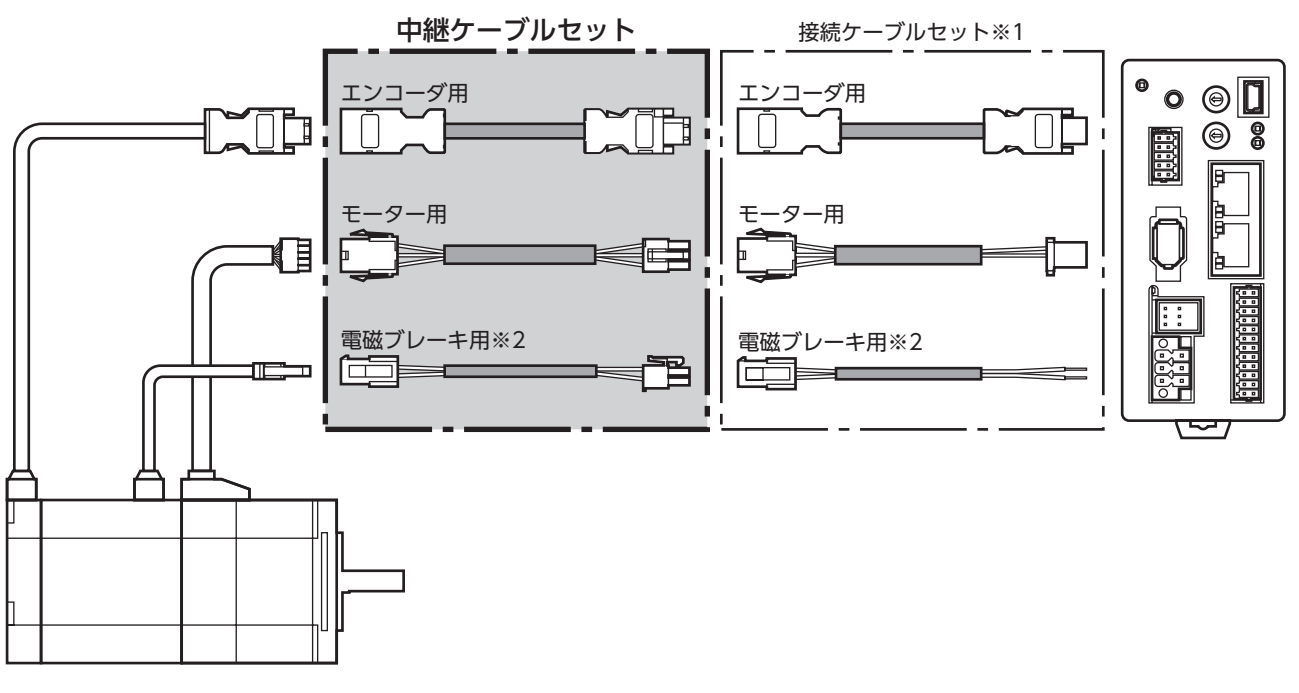

※1 使用している接続ケーブルをお使いください。

※2 電磁ブレーキ付モーターのとき。

(memo) • モーターを可動部分に取り付けるときは、可動ケーブルを使用してください。 • 中継ケーブルを接続ケーブルに継ぎ足して延長するときは、ケーブル全長を20 m以下にしてください。

#### **● 中継ケーブルセット**

モーター/エンコーダ用

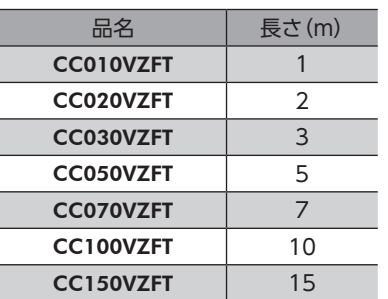

#### モーター/エンコーダ/電磁ブレーキ用

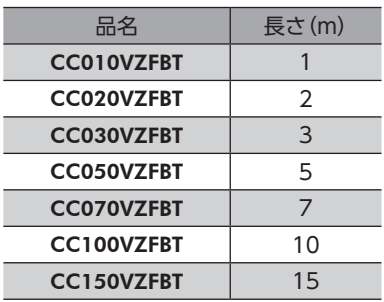

 $\omega$ 

**● 可動中継ケーブルセット** 

モーター/エンコーダ用

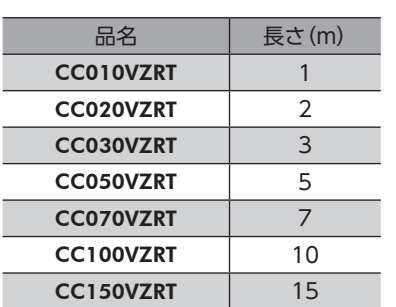

#### モーター/エンコーダ/電磁ブレーキ用

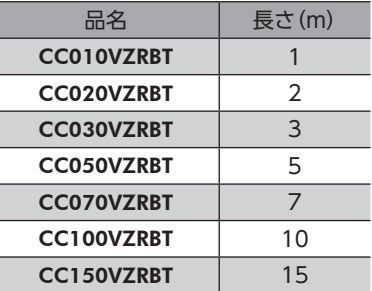

# 7-2 接続ケーブル(コネクタタイプ用)

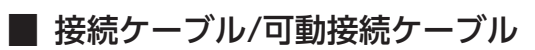

モーターとドライバを接続するときに使用します。

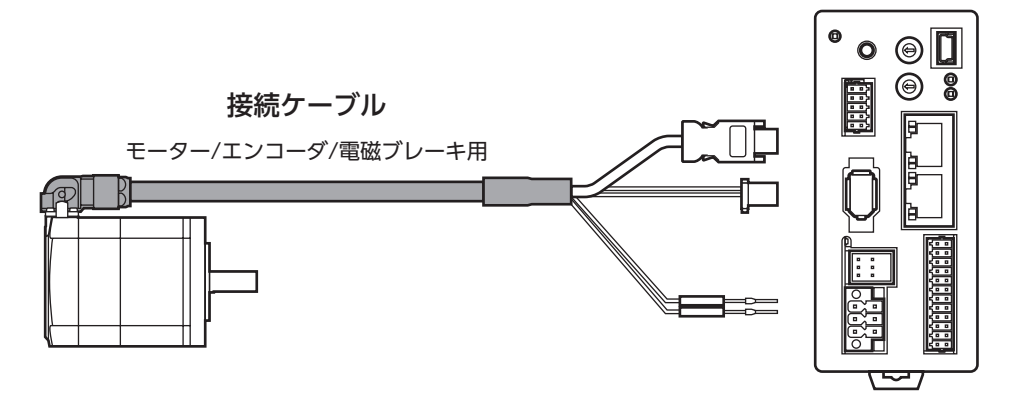

モーターからケーブルを引き出す方向によって、接続ケーブルの品名が異なります。図でご確認ください。

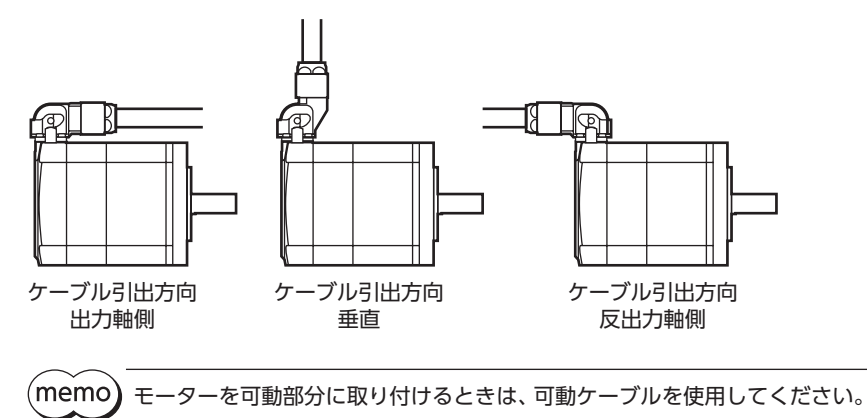

#### **● 接続ケーブル**

#### モーター/エンコーダ用

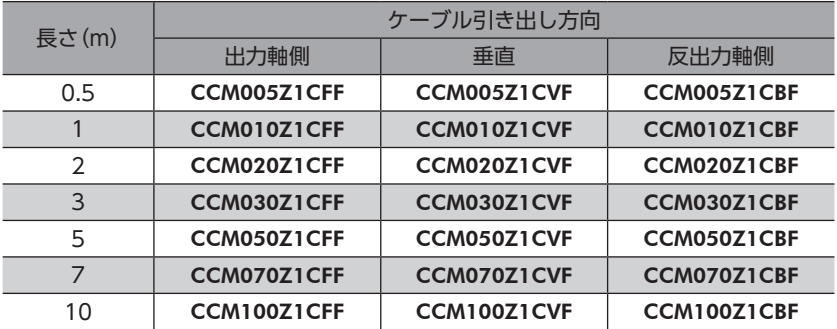

# モーター/エンコーダ/電磁ブレーキ用

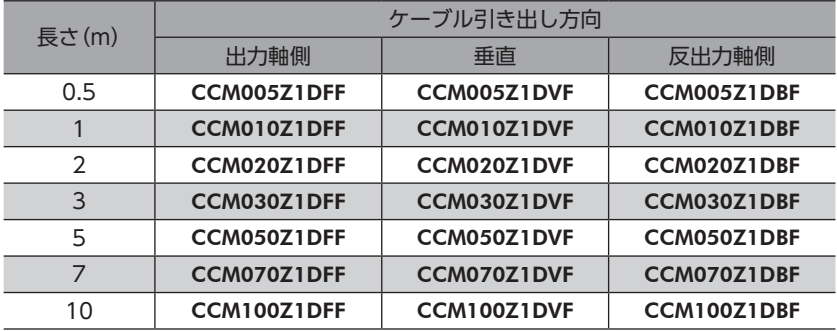

#### **● 可動接続ケーブル**

## モーター/エンコーダ用

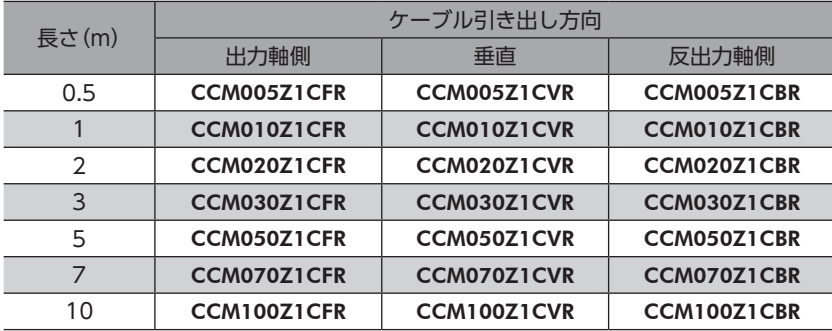

#### モーター/エンコーダ/電磁ブレーキ用

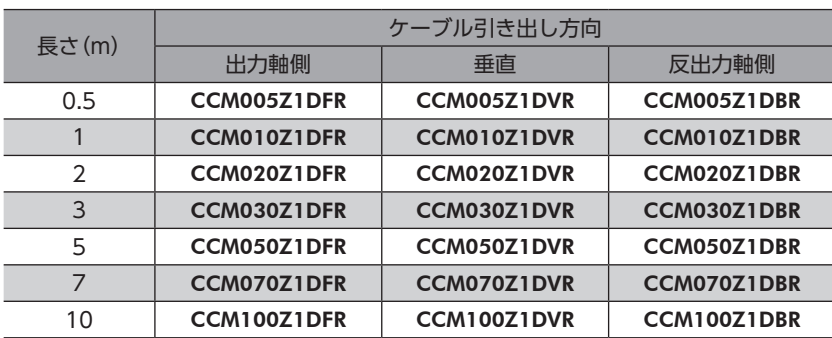

# 7-3 入出力信号用ケーブル

<span id="page-93-0"></span>耐ノイズ性に優れた、ドライバの制御入出力用のシールドケーブルです。接地に便利なアース線がケーブル両端から出てい ます。

接続する入出力信号の数に合ったケーブルをお選びください。

## 品名一覧

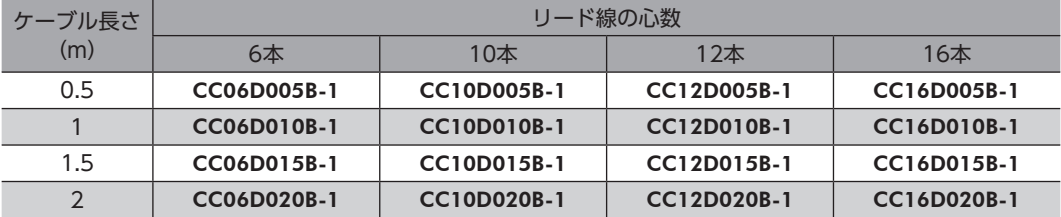

# <span id="page-94-1"></span>8 周辺機器

# 8-1 耐ノイズ用パルス出力変換器

<span id="page-94-0"></span>オープンコレクタ出力で出力されたパルス信号を、差動出力で再び出力することにより、耐ノイズ性に優れたパルス信号に 変換します。

品名:VCS06

# 8-2 リレー接点保護部品・回路

#### **● サージ電圧吸収用CR回路**

リレー接点部で発生するサージを抑制する効果があります。リレーやスイッチの接点保護にお使いください。 品名:EPCR1201-2

**● CR回路モジュール** 

リレー接点部で発生するサージを抑制する効果があります。リレーやスイッチの接点保護にお使いください。 コンパクトな基板にサージ電圧吸収用CR回路を4個搭載し、DINレールに取り付け可能です。端子台接続にも対応している ため、簡単で確実に配線できます。

品名:VCS02

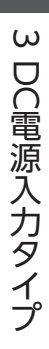

# <span id="page-96-0"></span>PROFINET通信  $\blacktriangle$

PROFINETで制御する方法について説明しています。

### ◆もくじ

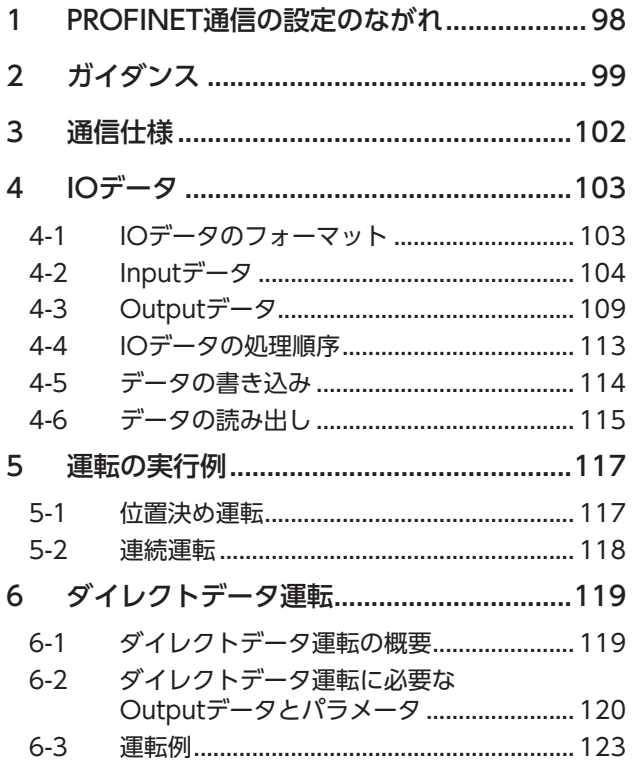

# <span id="page-97-0"></span>PROFINET通信の設定のながれ

の内容は、本書で説明しています。

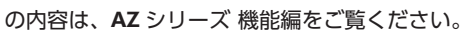

は参照先を示しています。

 $(memo)$ 参照先のタイトル番号は変更になる場合があります。タイトル名で参照してください。

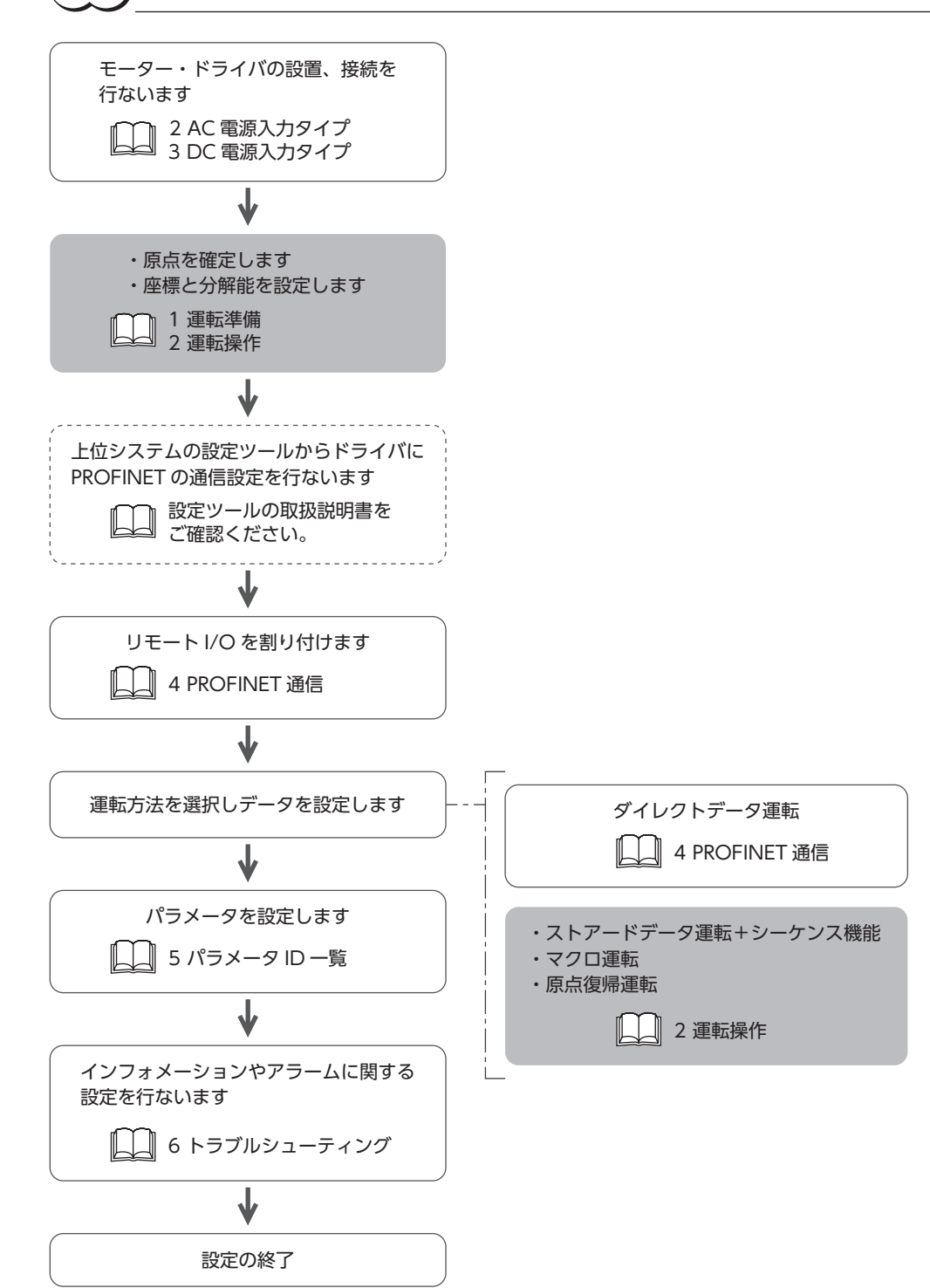

# <span id="page-98-0"></span>2 ガイダンス

はじめてお使いになるときはここをご覧になり、運転のながれについてご理解ください。 ここで紹介する例は、上位システムで運転データを設定して、モーターを起動する方法です。

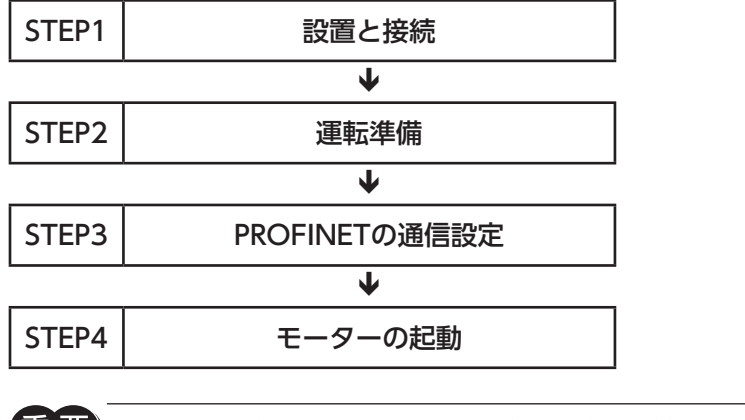

• モーターを動かすときは周囲の状況を確認し、安全を確保してから運転してください。 • 事前にGSDファイルを上位システムの設定ツールにインポートし、システムの構成を登録してからガ イダンスを進めてください。GSDファイルは当社のWEBサイトからダウンロードできます。 https://www.orientalmotor.co.jp/

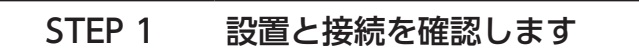

# ■ AC電源ドライバ

図は、単相200-240 Vの場合です。

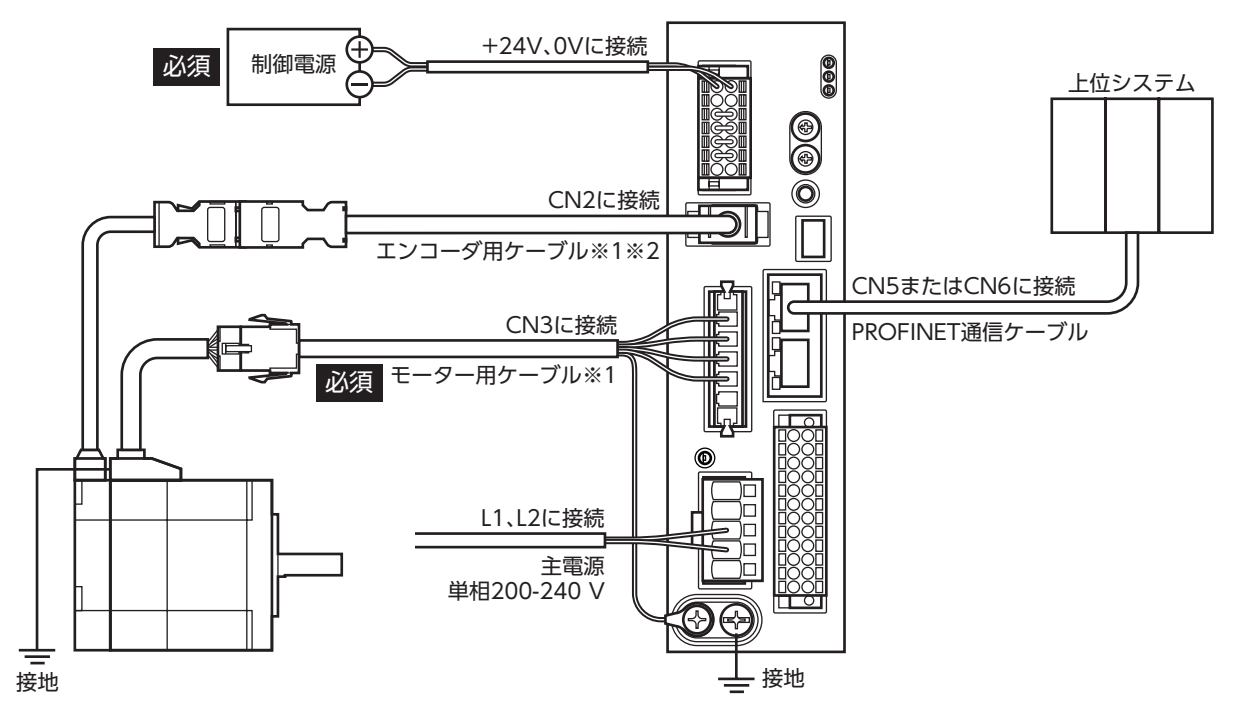

※1 当社でご用意しています。別途お買い求めください。

※2 エンコーダ用ケーブルは、長さが足りないときにお使いください。

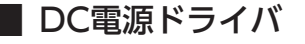

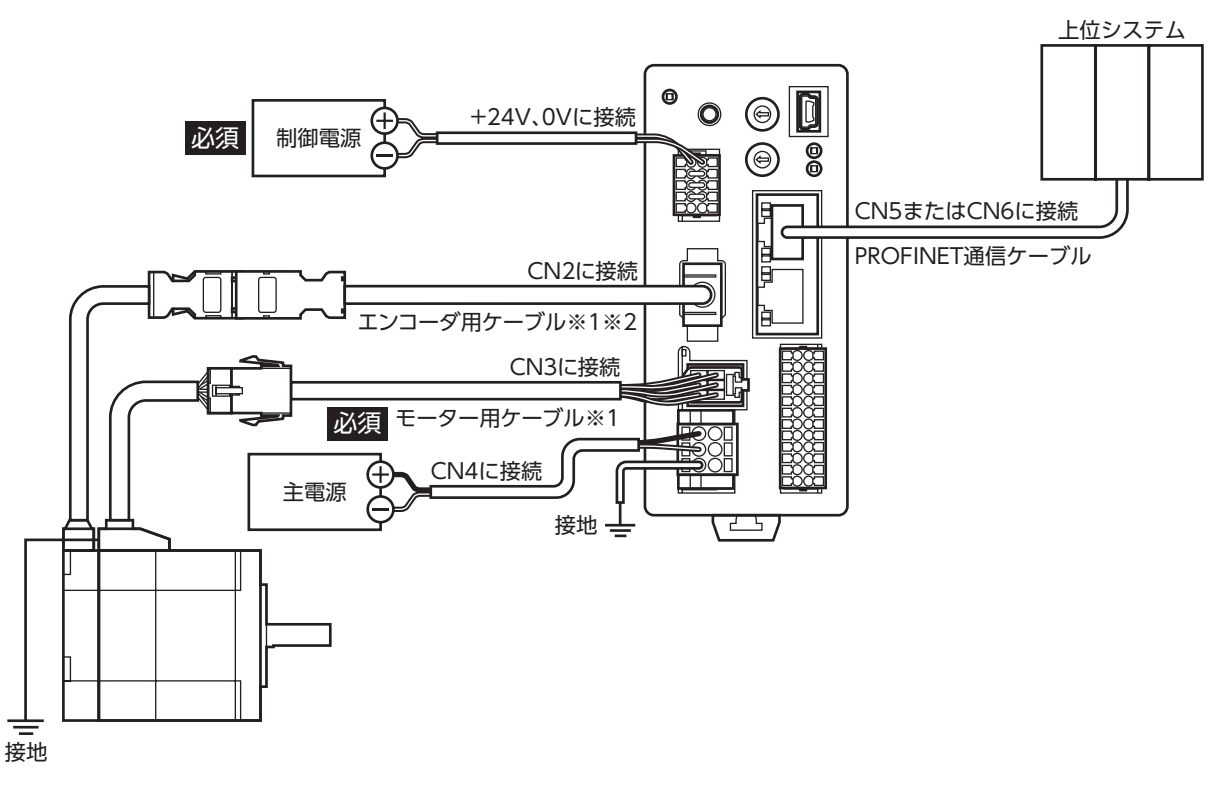

※1 当社でご用意しています。別途お買い求めください。

# STEP 2 運転準備をします

AZシリーズ 機能編の「運転準備」をご覧ください。

# STEP 3 ドライバにPROFINETの通信設定をします

PROFINETの通信設定は上位システムの設定ツールで行ないます。 設定ツールでデバイス名やIPアドレスなどの通信設定を行なってください。 設定方法は設定ツールの取扱説明書をご確認ください。

## STEP 4 上位システムがモーターを起動します

例として、次の位置決め運転を実行する方法を説明します。

- **設定例** 
	- 運転データNo.:1
	- 位置:5,000 step
	- その他の設定:初期値

#### **㓡** 運転処理のながれ

上位システムを主語にして説明しています。

1. 次の運転データを設定し、WR-REQをONにします。 運転データがドライバに設定されます。設定が完了するとWR-ENDがONになります。

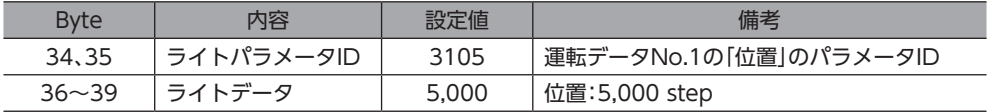

- 2. WR-REQをOFFにします。 WR-ENDがOFFに戻ります。
- 3. READYがONになっていることを確認します。
- 4. 運転データNo.1を選択し、STARTをONにします。 位置決め運転が始まります。
- 5. READYがOFFになっていることを確認し、STARTをOFFにします。

## STEP 5 運転できましたか?

いかがでしたか。うまく運転できたでしょうか。モーターが動かないときは、次の点を確認してください。

- PWR/ALM LEDが赤色に点滅していませんか? アラームが発生しています。詳細は[、160ページ](#page-159-0)をご覧ください。
- 主電源、制御電源、モーター、PROFINET通信ケーブルは確実に接続されていますか?
- PROFINETの通信設定は正しいですか?
- MS LEDが緑色または赤色に点滅していませんか?NS LEDが赤色に点滅していませんか? 通信異常が検出されています。詳細は[、158ページ](#page-157-0)をご覧ください。
- MS LEDが赤色に点灯していませんか? ドライバ内部の異常が検出されています。制御電源を再投入してください。 • NS LEDが緑色に点滅していませんか?
- PROFINETの通信設定を行なっています。設定中は運転できません。NS LEDが緑色に点灯してから運転してください。

# <span id="page-101-0"></span>3 通信仕様

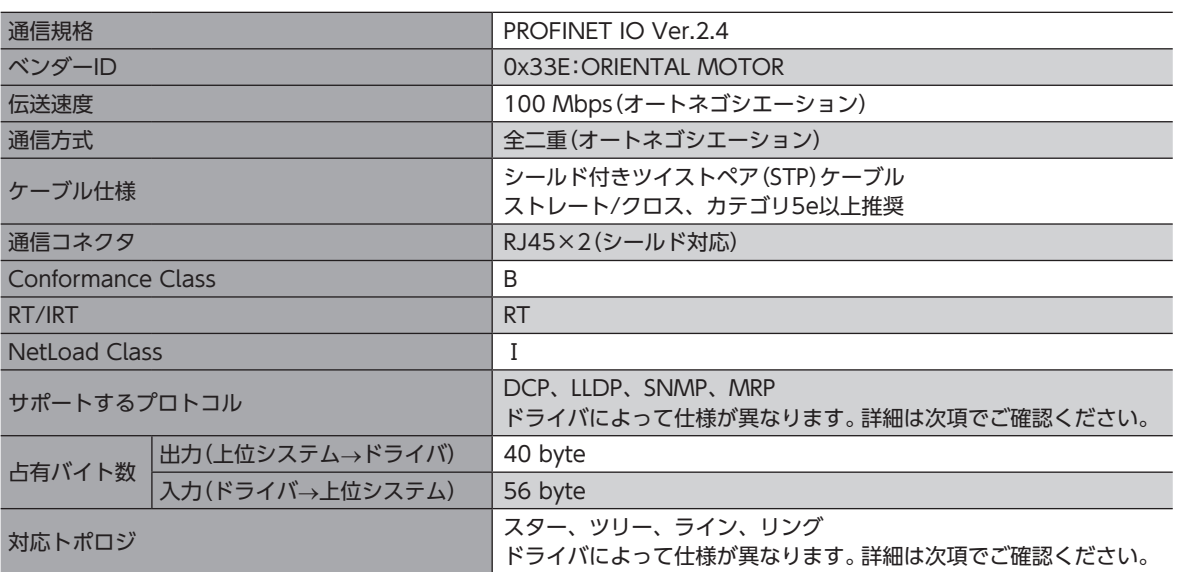

#### **㓡** 「サポートするプロトコル」と「対応トポロジ」について

「サポートするプロトコル」と「対応トポロジ」は、お使いのドライバよって仕様が異なります。ドライバの識別方法には次の 3つがあります。

- 製造年月:ドライバの銘板で確認できます。
- Module Name:上位システムの設定ツールで確認できます。
- Module Software Version:MEXE02のPROFINETモニタまたは上位システムの設定ツールで確認できます。

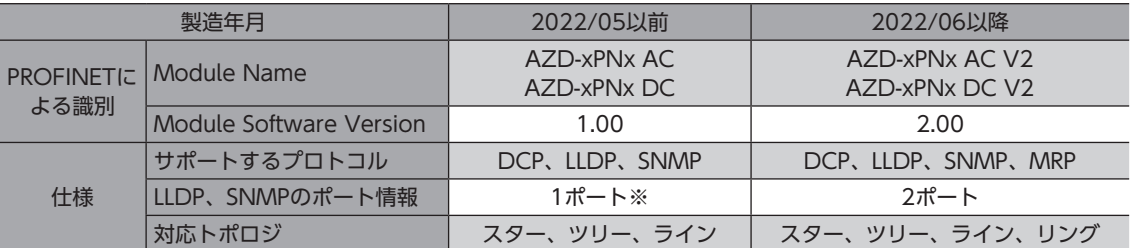

※ ドライバは1ポートのPROFINET製品として認証を取得しています。どちらの通信コネクタに接続しても出力される LLDP/SNMPの情報は同じです。

#### **㓡** GSDファイルについて

ドライバの製造年月によって、使用するGSDファイルが異なります。

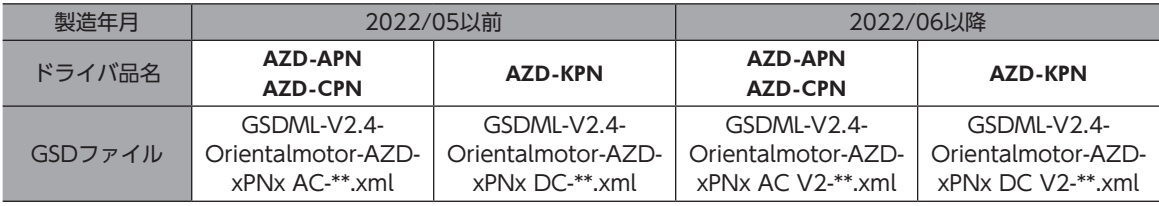

# <span id="page-102-0"></span>4-1 IOデータのフォーマット

IOデータの転送内容を示します。データの並び順はビッグエンディアンです。

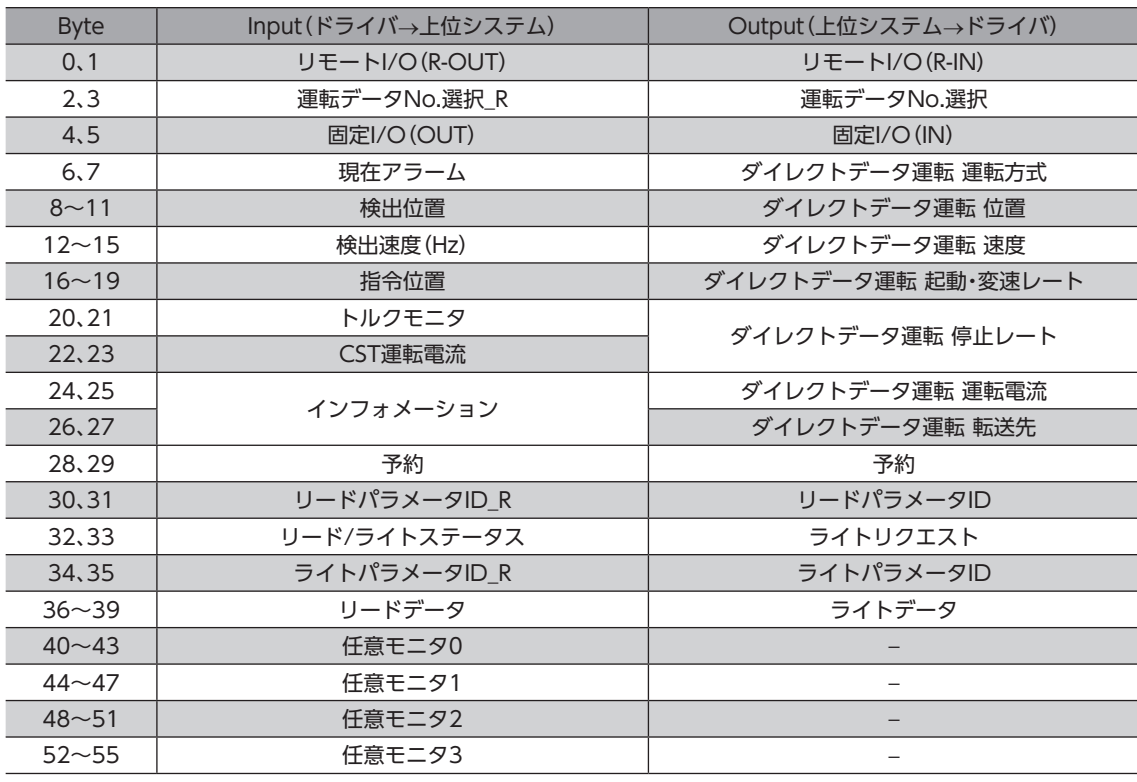

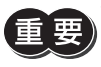

IOデータは、フォーマットのすべてのデータがドライバと上位システム間で周期的に交換されます。IO データを設定するときは、すべてのデータを確認してください。一部のデータだけを設定すると、設定し ていないデータが不定値になり、ドライバが正常に動作しない、または誤動作するおそれがあります。

# <span id="page-103-0"></span>4-2 Inputデータ

ドライバから上位システムに転送するデータをInputデータといいます。

# **▉** Inputデータフォーマット

Inputデータの内容は次のとおりです。データの並び順はビッグエンディアンです。

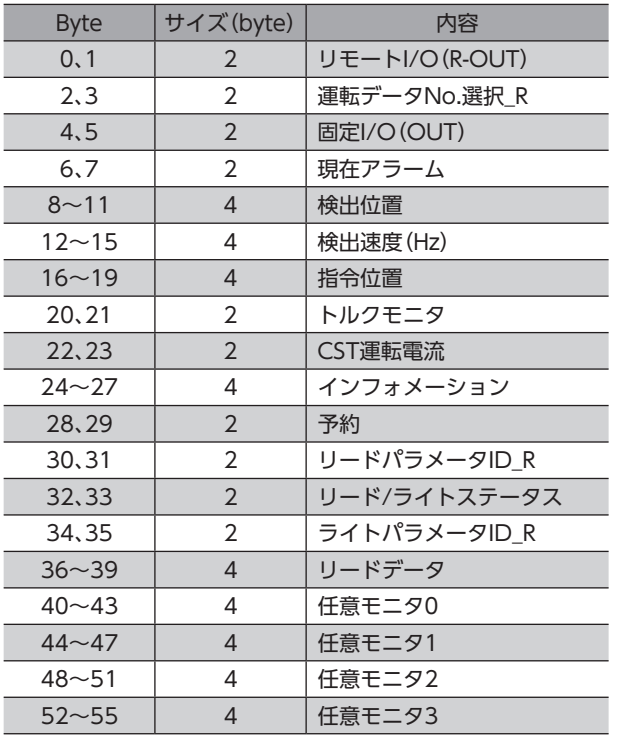

## ● 2 byteデータの並び順

例:CST運転電流が1,000(0x03E8h)のとき

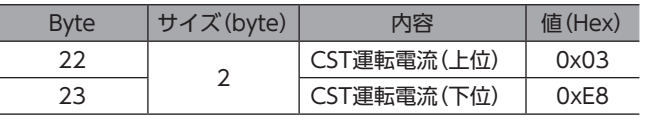

## ● 4 byteデータの並び順

例:検出位置が300,000(0x000493E0h)のとき

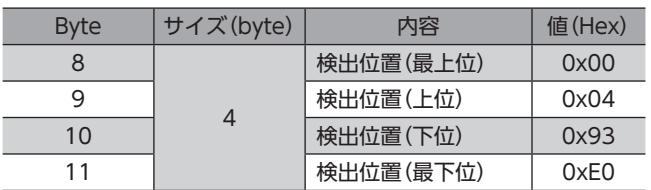

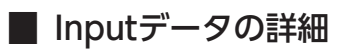

## **㓡** リモートI/O(R-OUT)

PROFINETでアクセスするI/Oです。

「R-OUT出力機能」パラメータで信号の割り付けを変更できます。

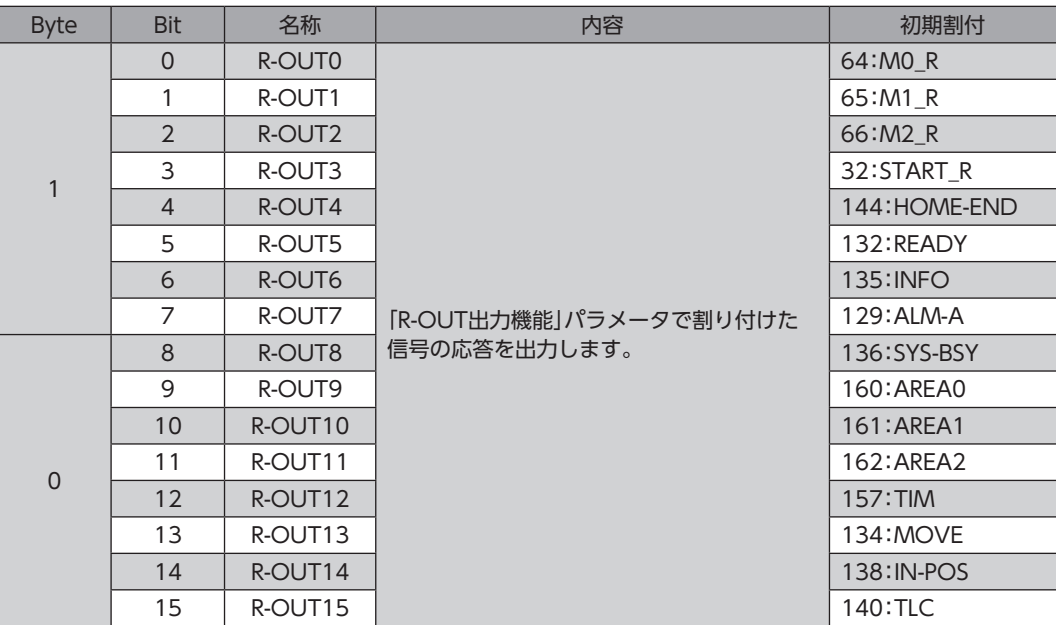

## ● 運転データNo.選択\_R

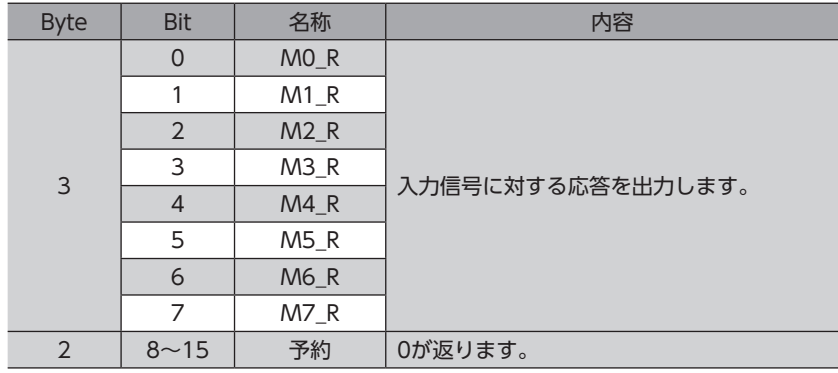

● 固定I/O(OUT)

ı

PROFINETでアクセスするI/Oです。 信号の割り付けは変更できません。

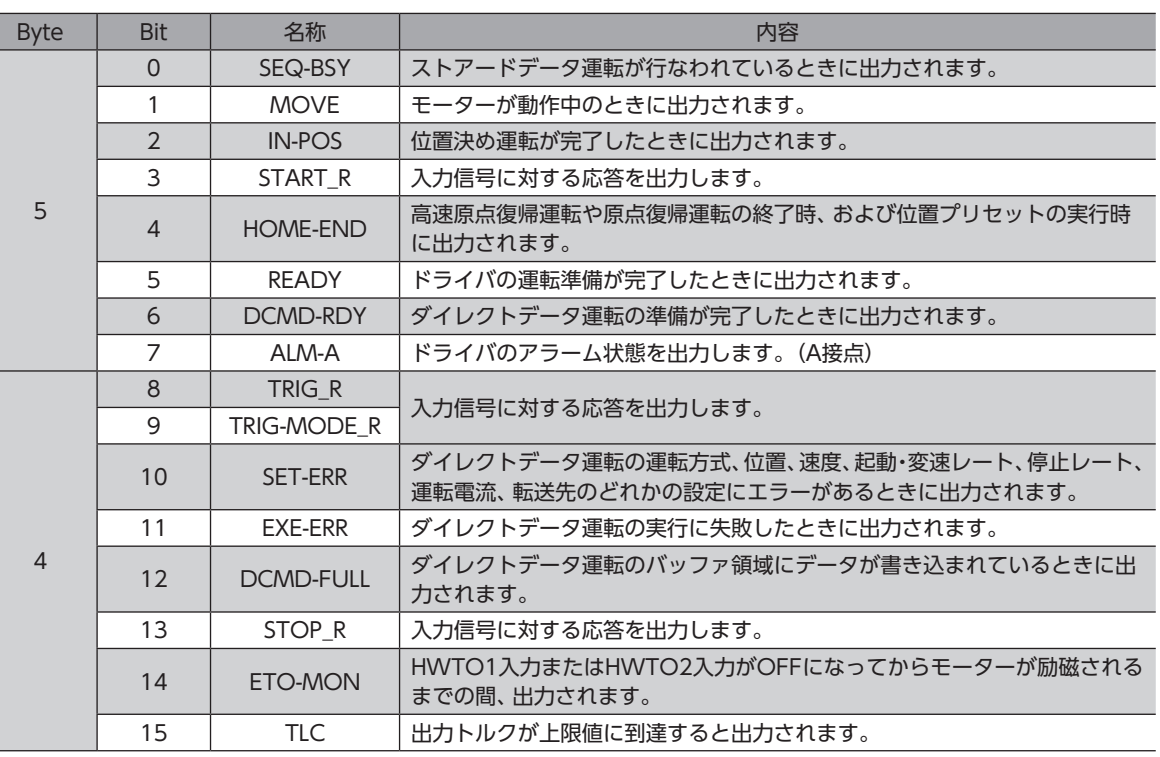

#### **● 現在アラーム**

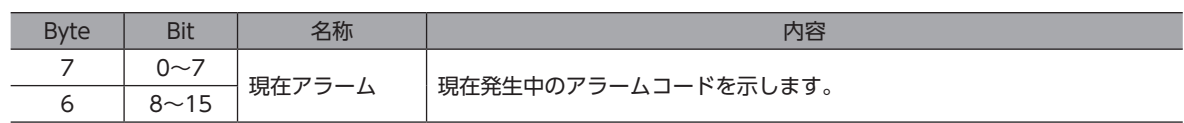

## ● 検出位置

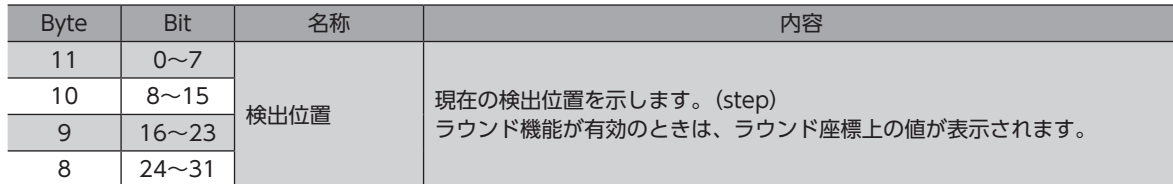

## ● 検出速度(Hz)

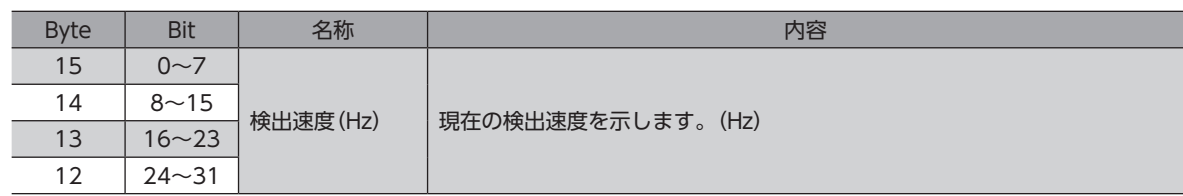

# ● 指令位置

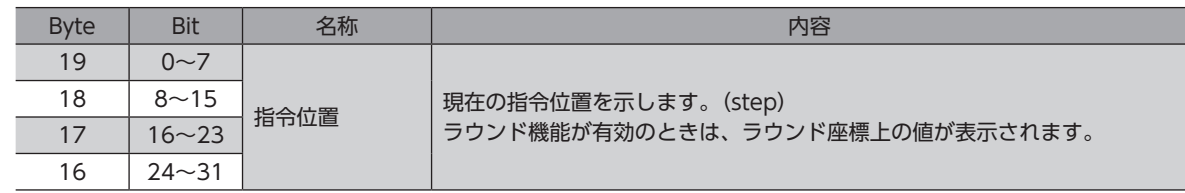

**㓡** トルクモニタ

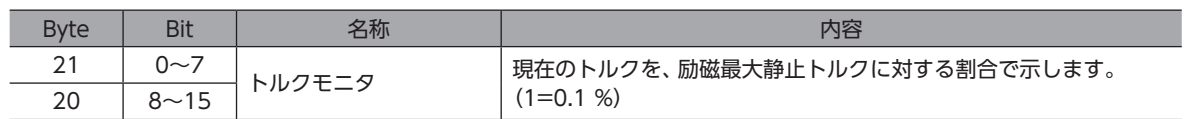

#### **㓡** CST運転電流

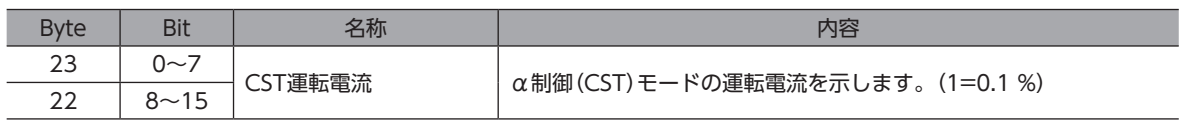

#### **㓡** インフォメーション

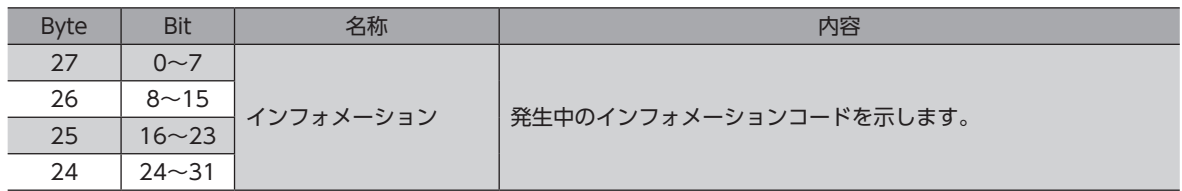

# **㓡** リードパラメータID\_R

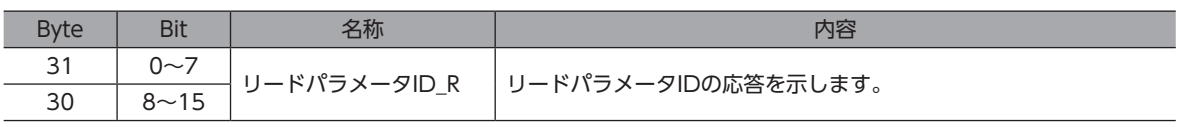

## **㓡** リード/ライトステータス

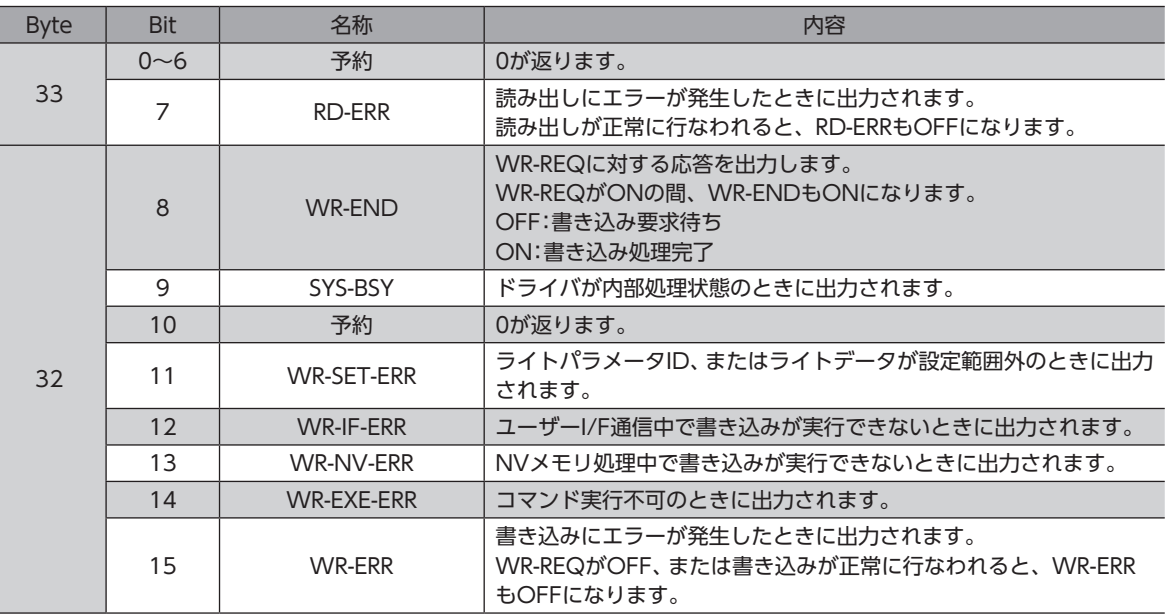

# **㓡** ライトパラメータID\_R

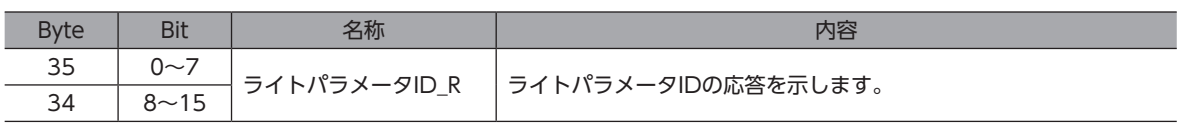

# **㓡** リードデータ

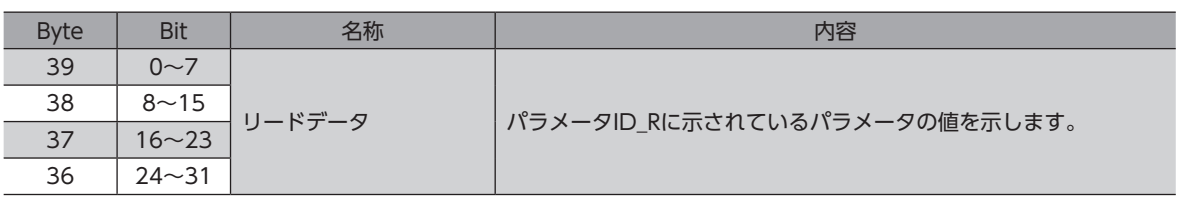

# **● 任意モニタ**

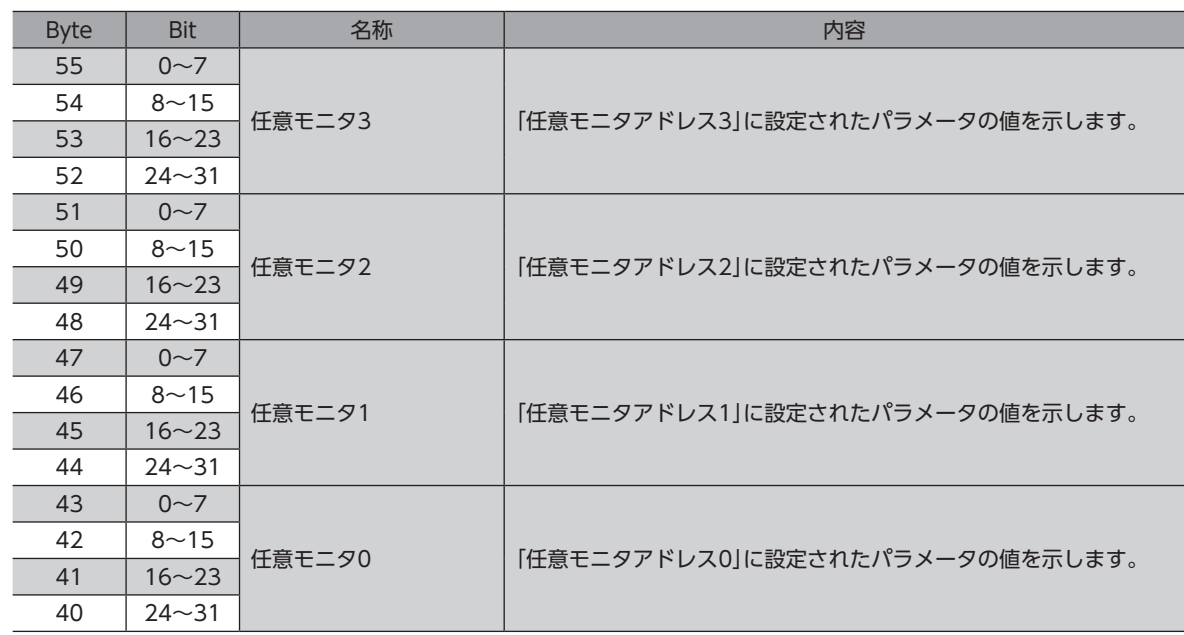
# 4-3 Outputデータ

上位システムからドライバに転送するデータをOutputデータといいます。

## **▉** Outputデータフォーマット

Outputデータの内容は次のとおりです。データの並び順はビッグエンディアンです。

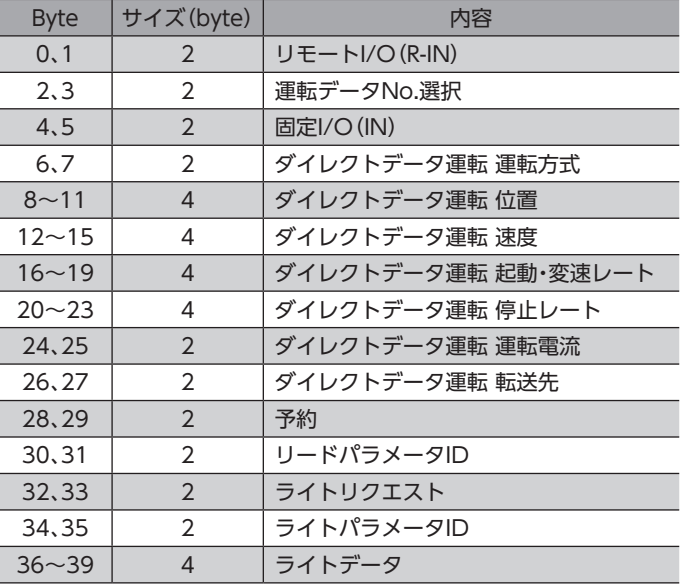

● 2 byteデータの並び順

#### 例:ダイレクトデータ運転 運転電流を1,000(0x03E8h)に設定するとき

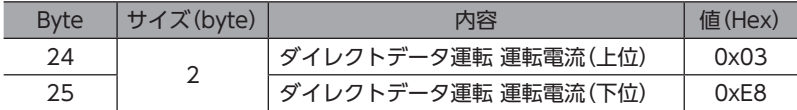

● 4 byteデータの並び順

#### 例:ダイレクトデータ運転 位置を300,000(0x000493E0h)に設定するとき

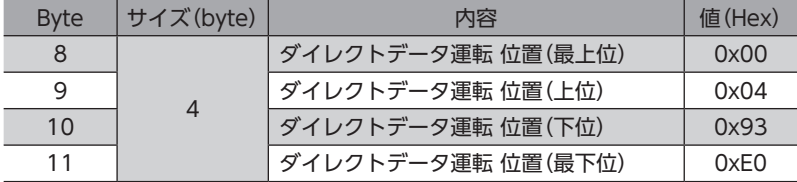

## ■ Outputデータの詳細

#### **㓡** リモートI/O(R-IN)

PROFINETでアクセスするI/Oです。

「R-IN入力機能」パラメータで信号の割り付けを変更できます。

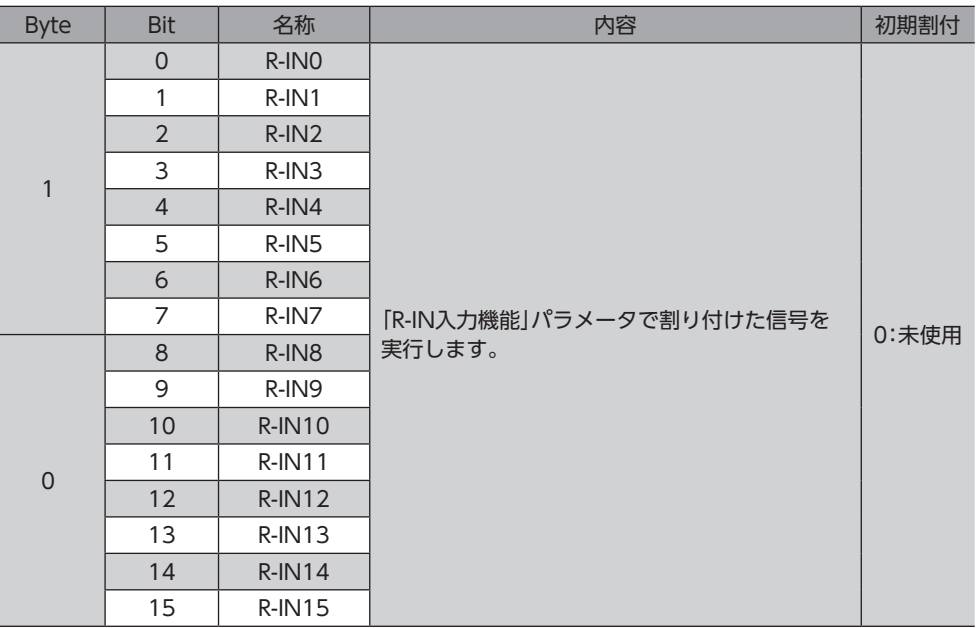

#### ● 運転データNo.選択

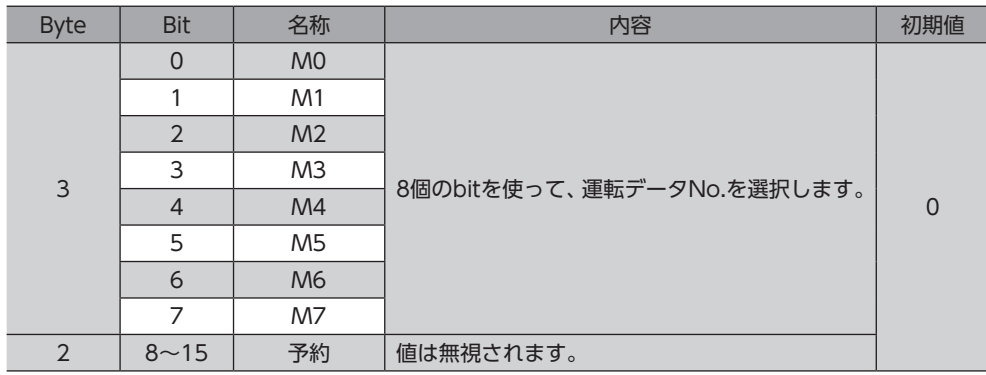

#### **㓡** 固定I/O(IN)

PROFINETでアクセスするI/Oです。 信号の割り付けは変更できません。

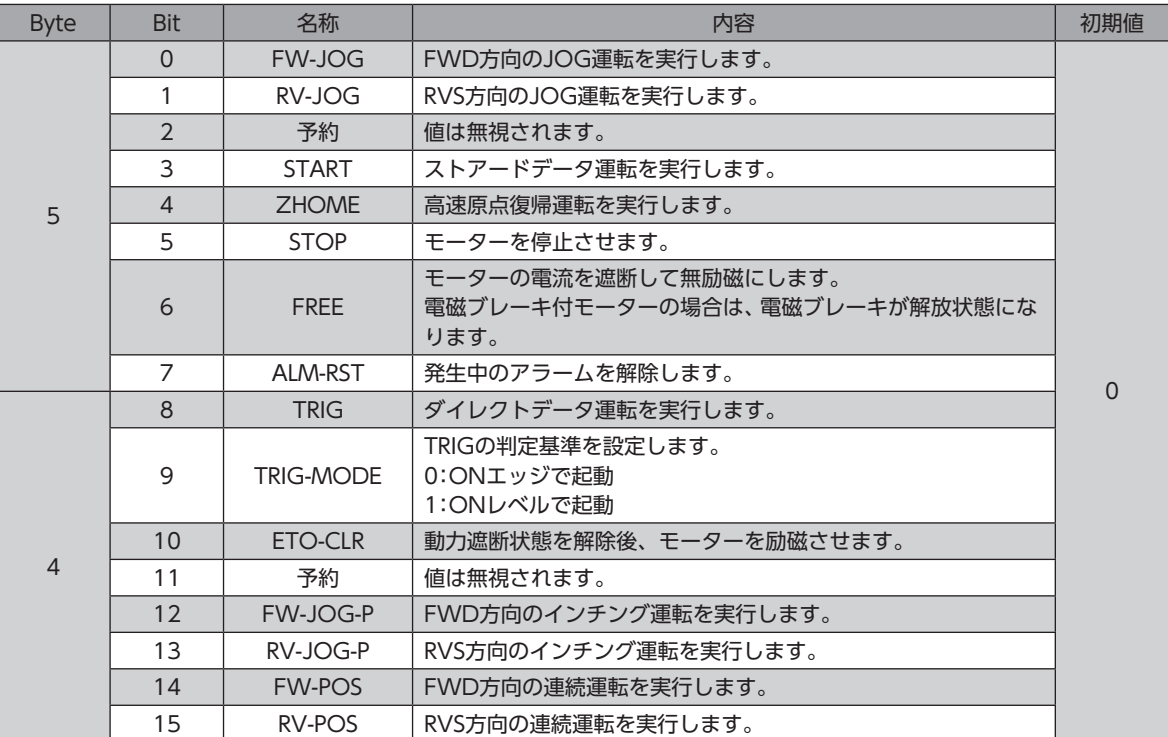

### **● ダイレクトデータ運転 運転方式**

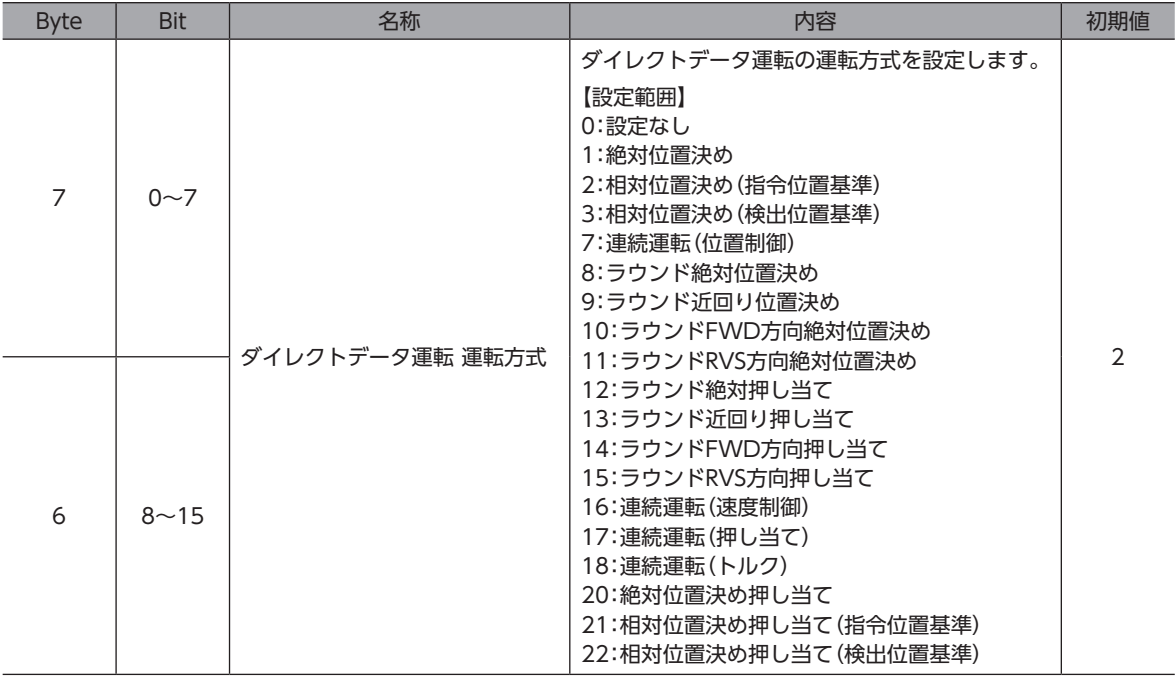

#### **● ダイレクトデータ運転 位置**

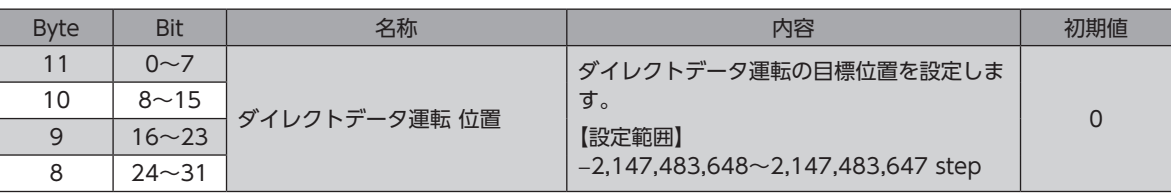

#### **● ダイレクトデータ運転 速度**

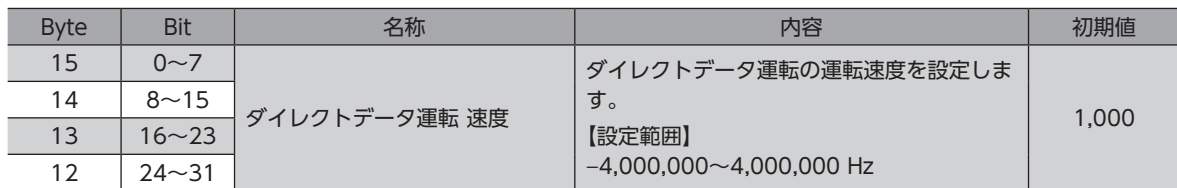

#### **● ダイレクトデータ運転 起動・変速レート**

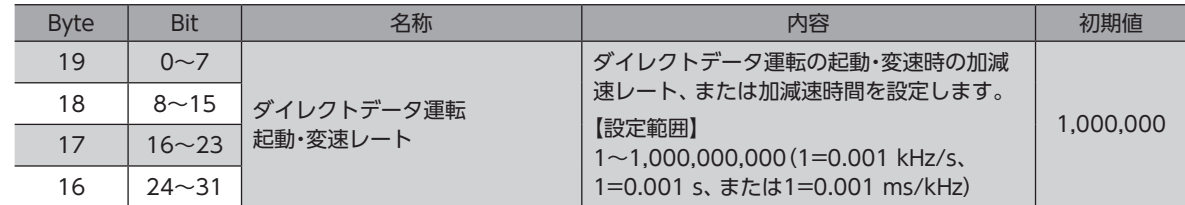

#### **㓡** ダイレクトデータ運転 停止レート

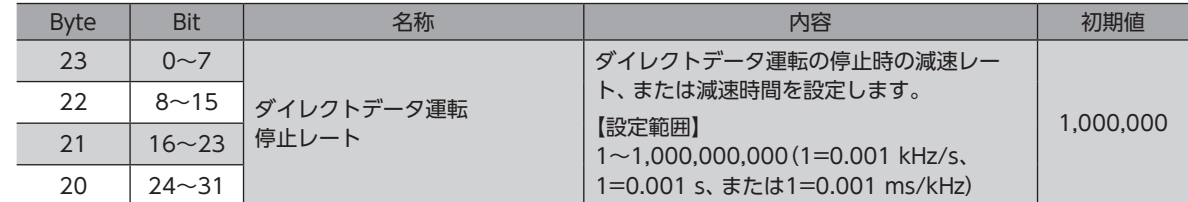

## **㓡** ダイレクトデータ運転 運転電流

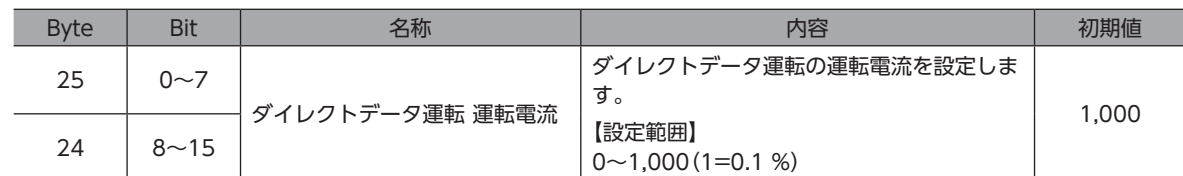

#### **● ダイレクトデータ運転 転送先**

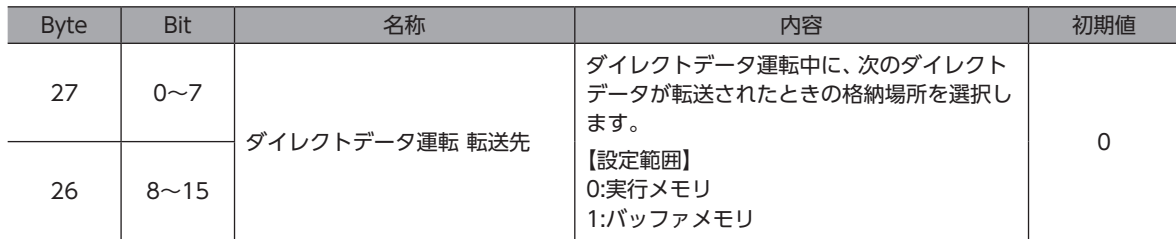

#### **㓡** リードパラメータID

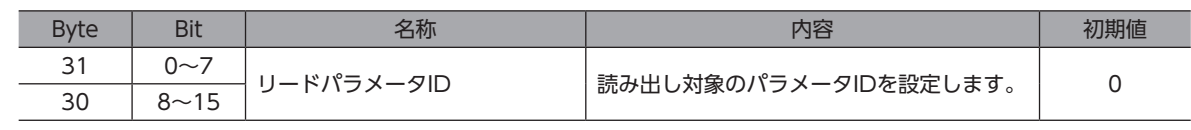

**㓡** ライトリクエスト

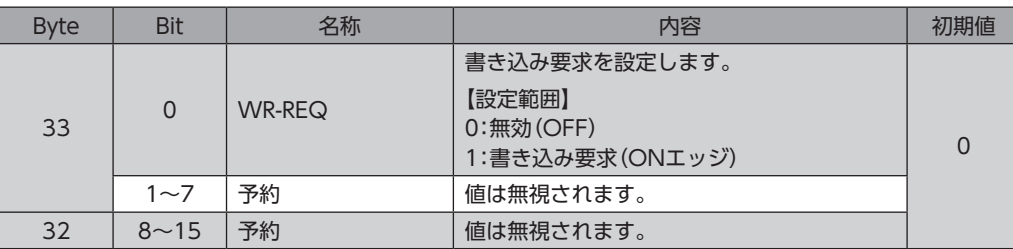

**㓡** ライトパラメータID

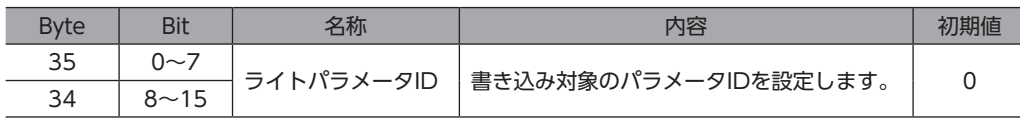

**㓡** ライトデータ

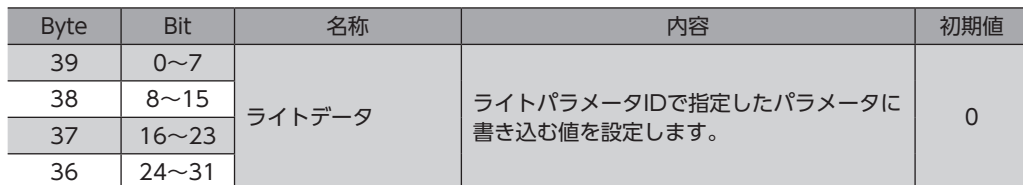

## 4-4 IOデータの処理順序

IOデータの処理順序を示します。

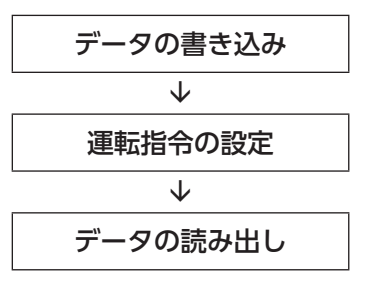

 $\big(\mathsf{memo}\big)$  • 複数の運転指令を設定した場合は、ダイレクトデータ運転の運転指令が優先されます。

- リモートI/O(R-IN)と固定I/O(IN)の運転指令を同時に設定すると次のようになります。
	- ・同じ運転指令を設定した場合:モーターが起動します。
	- ・異なる運転指令を設定した場合:モーターは起動せず、運転起動失敗のインフォメーションが発生します。

## 4-5 データの書き込み

上位システムからドライバにデータが書き込まれるながれを説明します。

### **▉** 使用するIOデータの領域

Input(ドライバ→上位システム)

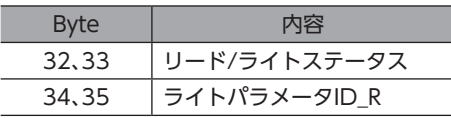

Output(上位システム→ドライバ)

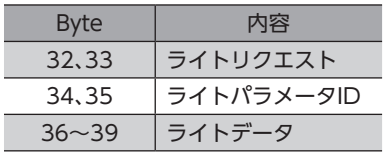

## **▉** データが書き込まれるながれ

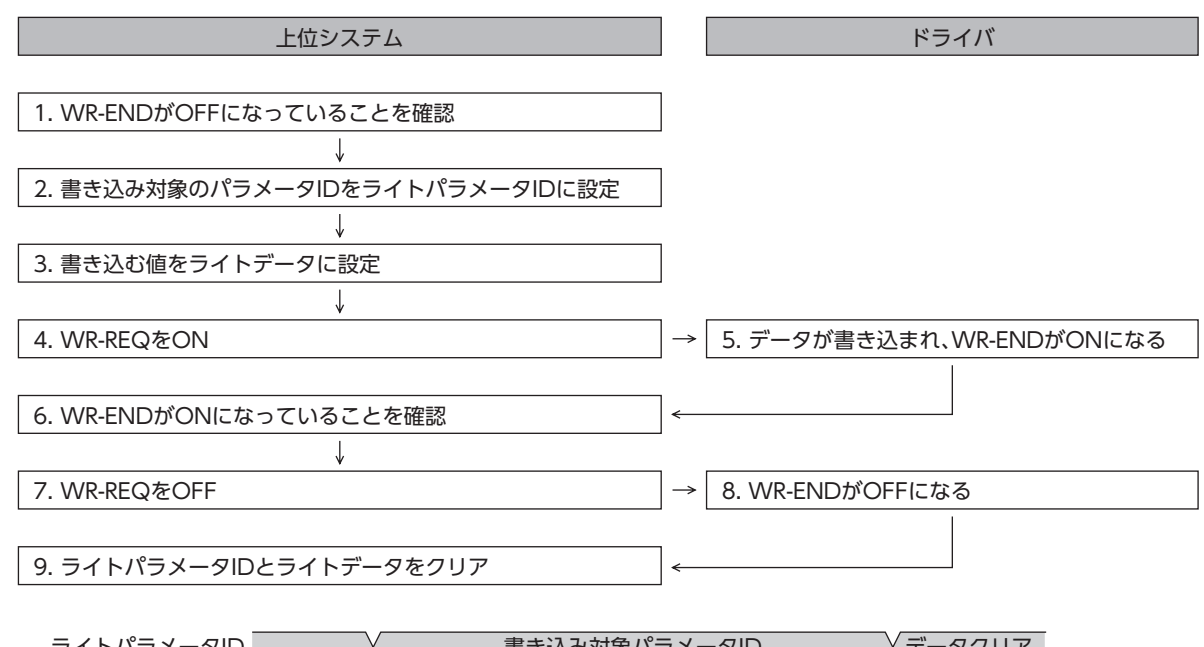

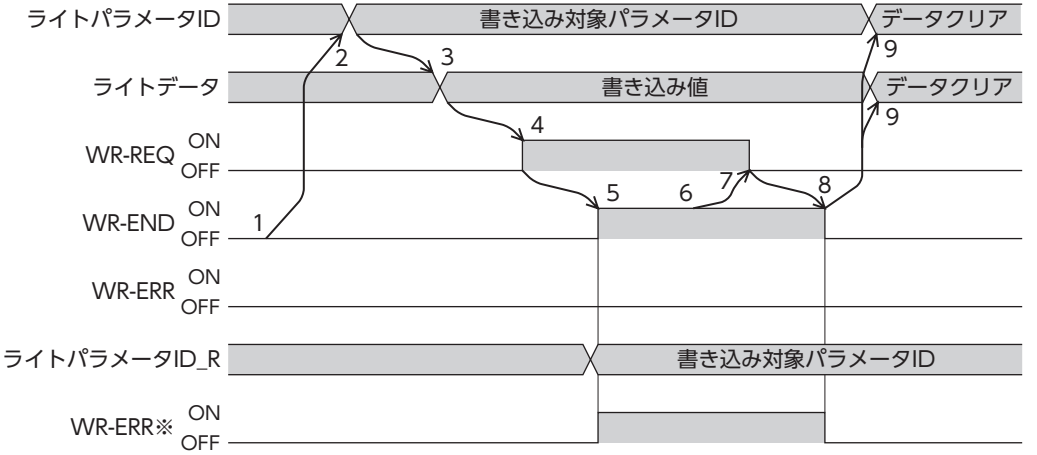

※ データの書き込み中にエラーが発生すると、WR-ENDとWR-ERRが同時にONになります。

## 4-6 データの読み出し

ドライバから上位システムにデータが読み出されるながれを説明します。 データの読み出しには、次の2つの方法があります。

•「リードデータ」の領域を使う

•「任意モニタ」の領域を使う

### **▉** リードデータの領域を使う場合

**㓡** 使用するIOデータの領域

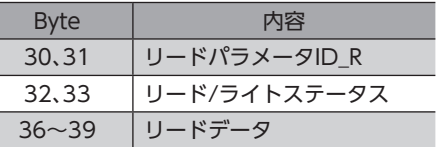

Input(ドライバ→上位システム) Output(上位システム→ドライバ)

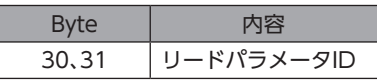

#### **㓡** データが読み出されるながれ

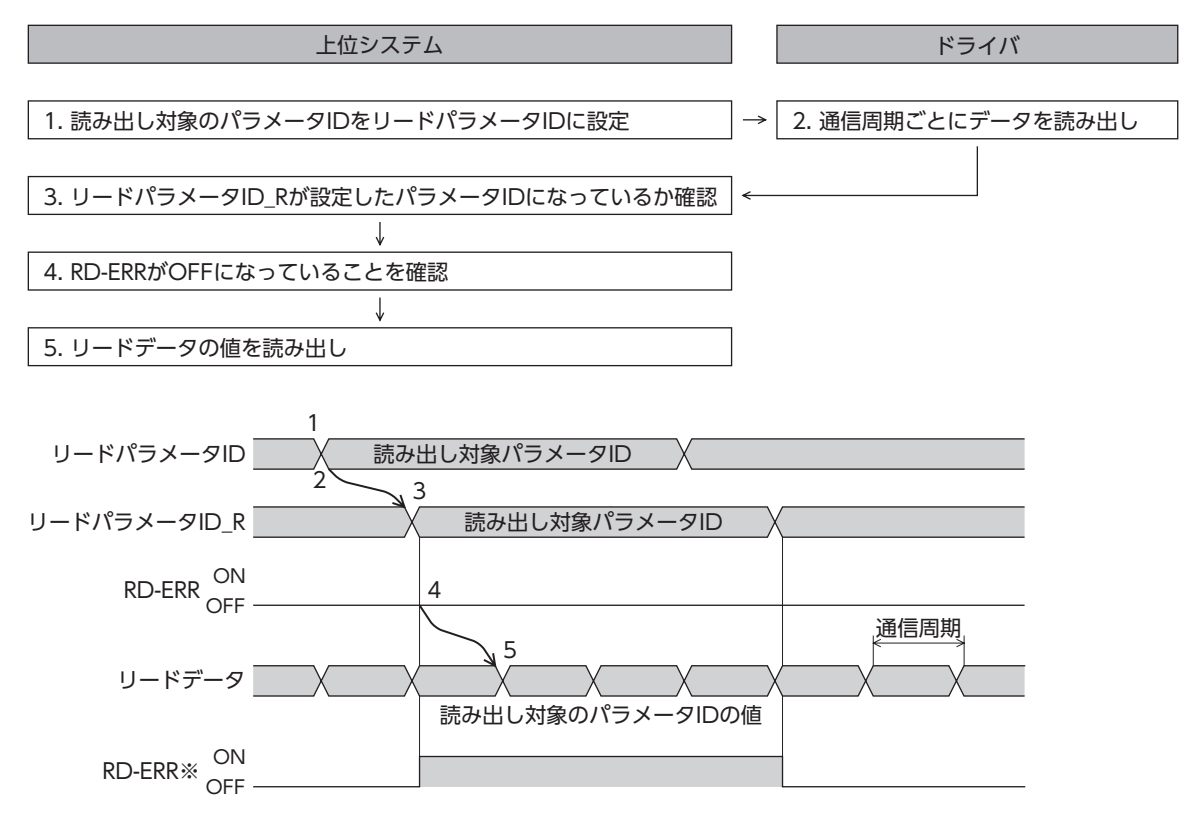

※ 設定範囲外のパラメータIDをリードパラメータIDに設定すると、リードパラメータID Rの更新と同時にRD-ERRがON になります。

Г

● 使用するIOデータの領域

Input(ドライバ→上位システム)

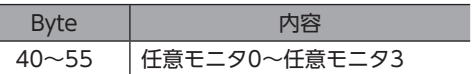

#### **● データが読み出されるながれ**

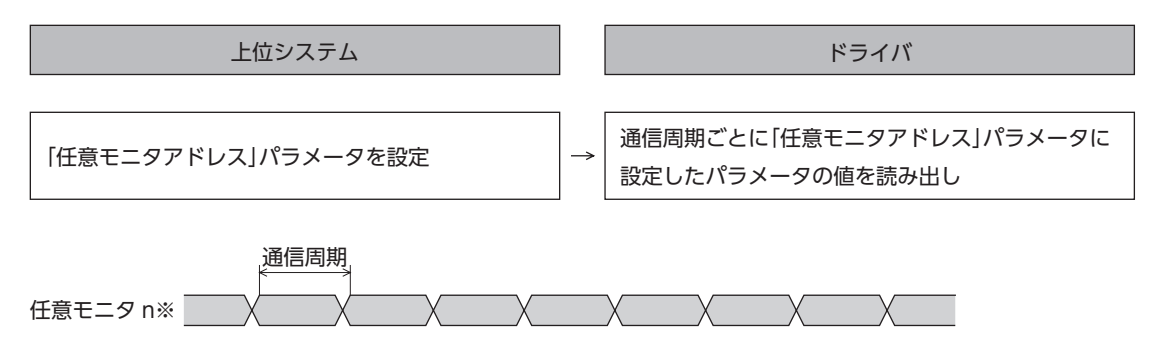

※ n:0~3

#### **㓡** 関連するパラメータ

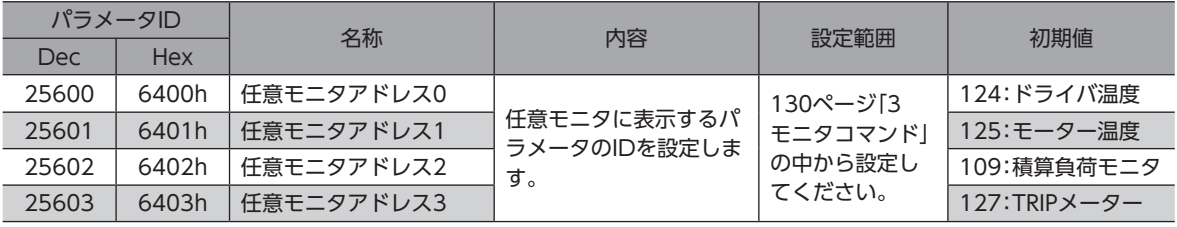

# 5 運転の実行例

ここでは、ライトデータ領域を使って運転データを設定しています。 運転を実行する方法は、固定I/OとリモートI/Oで共通です。

モーターを動かすときは周囲の状況を確認し、安全を確保してから運転してください。

## 5-1 位置決め運転

例として、次の位置決め運転を実行する方法を説明します。

- **設定例** 
	- 運転データNo.:1
	- 位置:5,000 step
	- その他の設定:初期値

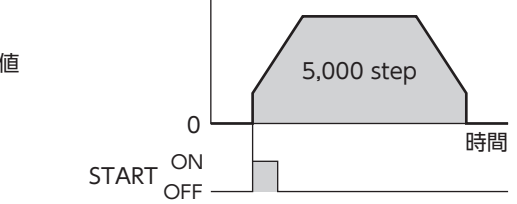

速度

#### **● 運転処理のながれ**

上位システムを主語にして説明しています。

- 1. 次の運転データを設定し、WR-REQをONにします。 運転データがドライバに設定されます。設定が完了するとWR-ENDがONになります。
	- Output(上位システム→ドライバ)

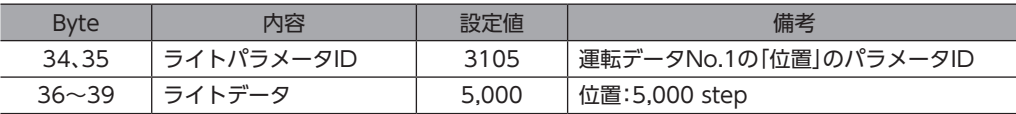

#### • Input(ドライバ→上位システム)

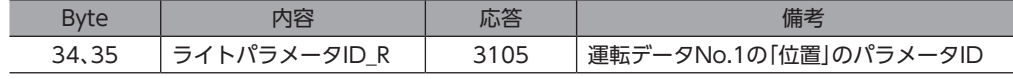

- 2. WR-REQをOFFにします。 WR-ENDがOFFに戻ります。
- 3. READYがONになっていることを確認します。
- 4. 運転データNo.1を選択し、STARTをONにします。 位置決め運転が始まります。
- 5. READYがOFFになっていることを確認し、STARTをOFFにします。

## 5-2 連続運転

例として、次の連続運転を実行する方法を説明します。

**● 設定例** 

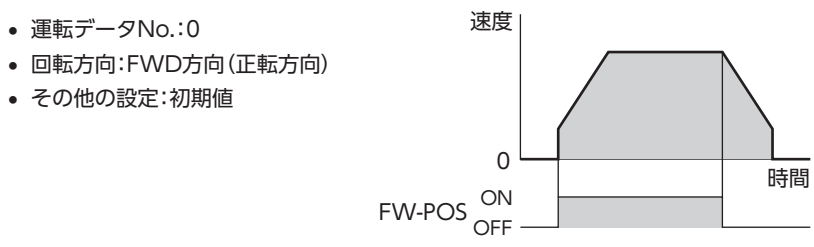

#### **● 運転処理のながれ**

I

上位システムを主語にして説明しています。

- 1. READYがONになっていることを確認します。
- 2. 次の運転データを設定し、FW-POSをONにします。 連続運転が始まります。

• Output(上位システム→ドライバ)

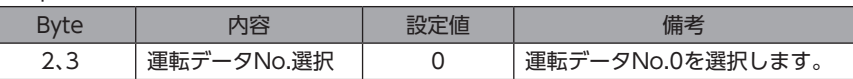

- 3. 連続運転を停止するときは、FW-POSをOFFにします。 モーターが減速停止します。
- 

6 ダイレクトデータ運転

## 6-1 ダイレクトデータ運転の概要

ダイレクトデータ運転は、データの書き換えと運転の開始を同時に行なうことができるモードです。 位置(移動量)や速度などの運転データを頻繁に変更するときや、位置を微調整する用途に適しています。 データの書き換えと同時に運転を開始するトリガ(反映トリガ)には、次の7種類があります。

- 方式、位置、速度、起動・変速レート、停止レート、運転電流のどれか1項目
- 上記の6項目を一括で書き換え

ダイレクトデータ運転は固定I/O(IN)のTRIGで実行します。

ダイレクトデータ運転を実行する条件は、固定I/O(IN)のTRIG-MODEで次の2種類から選択できます。

- TRIGのONエッジで起動:TRIGをONにしたときに設定されている運転データで、モーターが起動します。
- TRIGのONレベルで起動:「ダイレクトデータ運転 トリガ設定」パラメータに設定した反映トリガのデータを変更すると、 同時にモーターが起動します。

**▉** ダイレクトデータ運転の用途例1

ロットごとに送り量が違うため、ロットが変わるたびに位置 (移動量)や速度を調整したい。

- **㓡** 設定例
	- 位置(移動量):任意に変更
	- 速度:任意に変更
	- TRIG-MODE:TRIGのONエッジで起動
- **運転処理のながれ**

上位システムを主語にして説明しています。

- 1. 位置と速度のデータを書き込みます。
- 2. TRIGをONにします。
- **㓡** 結果

TRIGをONにすると、すぐに変更した値が反映され、新しい位 置と速度で運転が行なわれます。

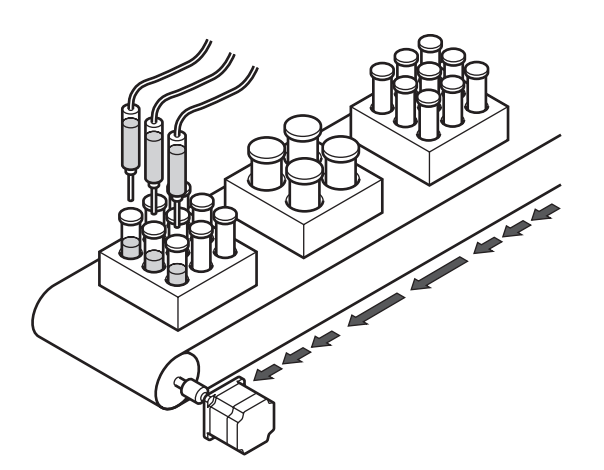

## ■ ダイレクトデータ運転の用途例2

大きいワークは速度を落として検査するので、タッチパネルで すぐに速度を変更したい。

#### **● 設定例**

- 速度:任意に変更
- 反映トリガ:速度(トリガの設定値:−4)
- TRIG-MODE:TRIGのONレベルで起動

#### **● 運転処理のながれ**

上位システムを主語にして説明しています

- 1. 「ダイレクトデータ運転 トリガ設定」パラメータに「−4」を 書き込みます。
- 2. 速度のデータを書き込みます。
- 3. TRIGをONにします。
- 4. 速度を変更します。
- 結果

TRIGをONにすると運転が始まります。速度を変更すると、す ぐに変更した値が反映され、新しい速度で運転が行なわれます。

# 6-2 ダイレクトデータ運転に必要なOutputデータとパラメータ

#### 関連するOutputデータ

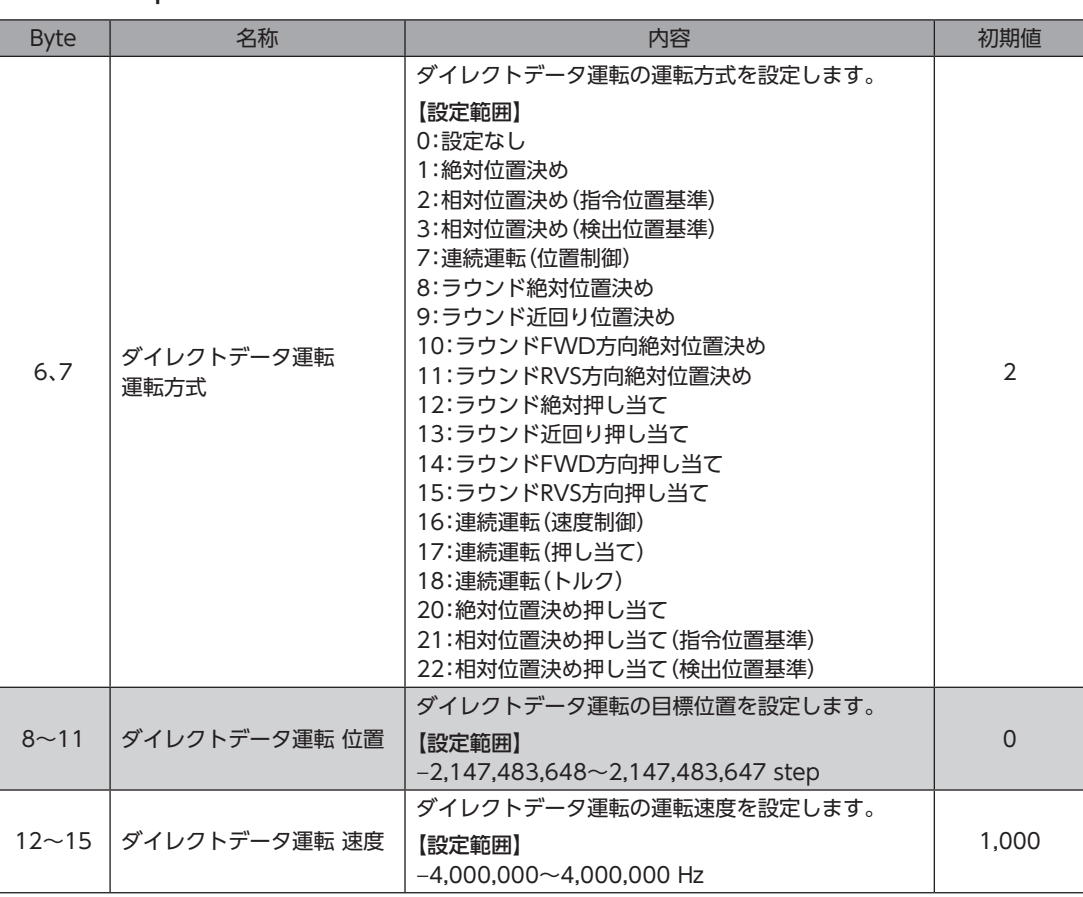

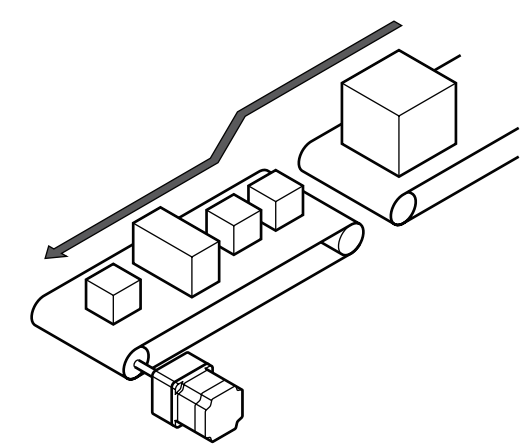

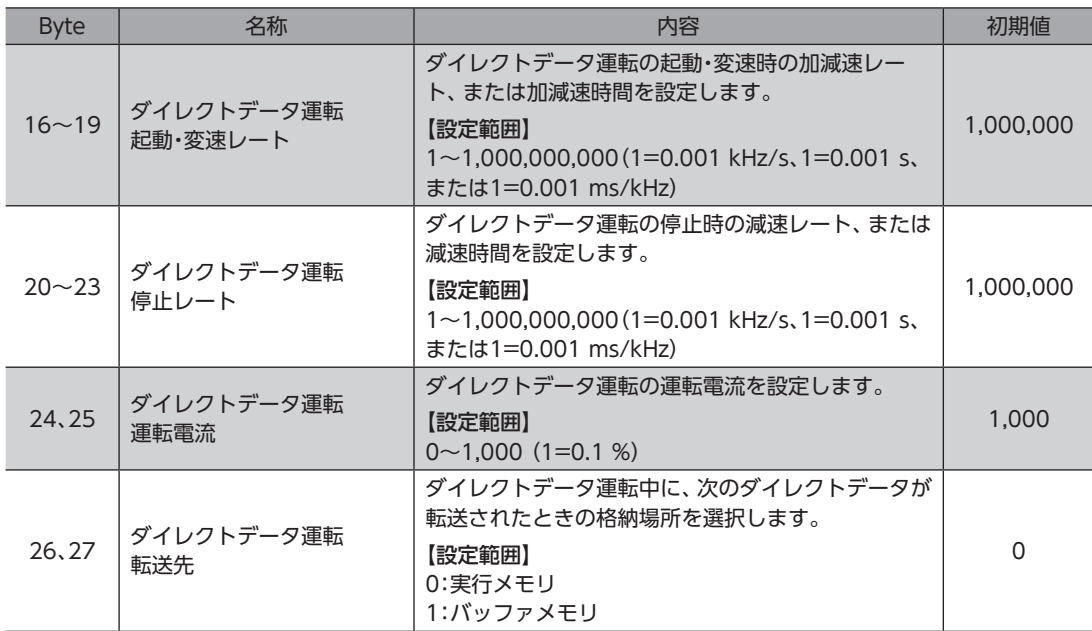

#### 関連するパラメータ

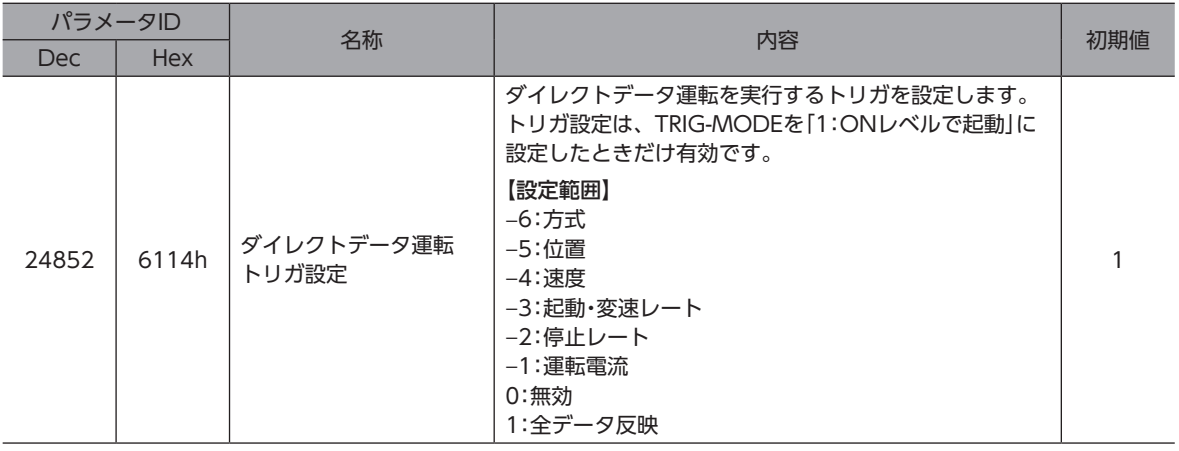

#### **▉** トリガ設定

ダイレクトデータ運転で、データの書き換えと同時に運転を開始するトリガ(反映トリガ)です。 トリガ設定はTRIG-MODEを「1:ONレベルで起動」に設定したときだけ有効です。

#### **● トリガ設定が「0」のとき**

ダイレクトデータ運転は無効になります。

#### **● トリガ設定が「1」のとき**

TRIGをOFFからONにすると、ダイレクトデータ運転が始まります。その後はデータのどれかを変更すると、モーターが 起動します。データに変更がないと、モーターは起動しません。

#### ● トリガ設定が[-1~-6」のとき

TRIGをOFFからONにすると、ダイレクトデータ運転が始まります。その後は、反映トリガに対応するデータを変更したと きだけ、モーターが起動します。反映トリガ以外のデータを変更してもモーターは起動しません。

### **▉** 転送先

ダイレクトデータ運転中、次のダイレクトデータが転送されたときの格納場所を選択します。

#### **㓡** 転送先を「0:実行メモリ」に設定した場合

TRIGをOFFからONにする、または反映トリガに対応するデータを変更すると、運転中のデータは次のダイレクトデータに 書き換えられます。

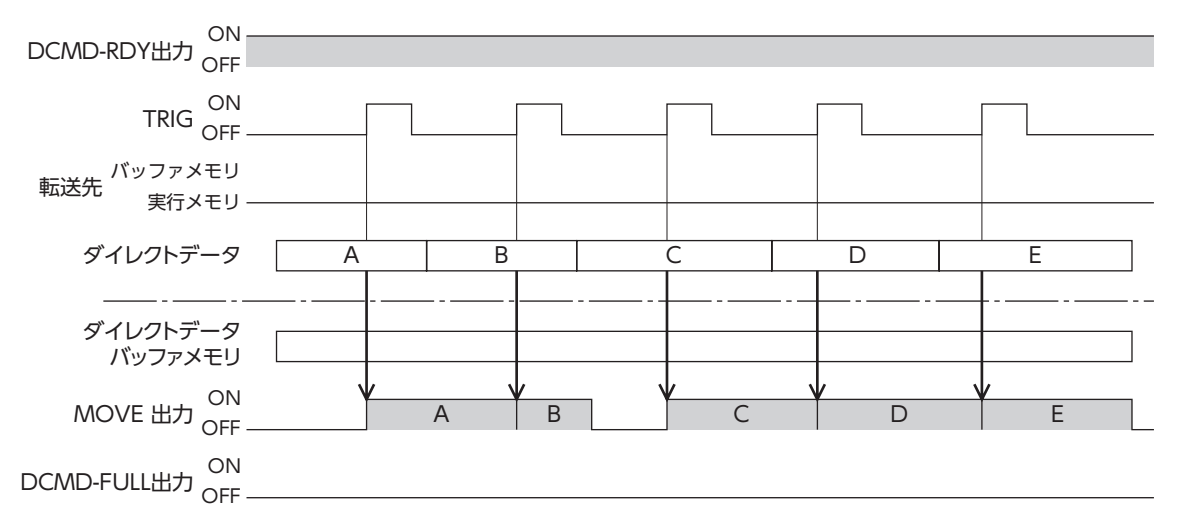

#### **㓡** 転送先を「1:バッファメモリ」に設定した場合

TRIGをOFFからONにする、または反映トリガに対応するデータを変更すると、次のダイレクトデータはバッファメモリに 保存されます。運転中のデータが終了すると、自動的にバッファメモリの運転が始まります。バッファメモリに保存できる ダイレクトデータは1つです。

次のダイレクトデータがバッファメモリに書き込まれると、DCMD-FULL出力がONになります。

停止中および連続運転中は、「バッファメモリ」を指定してもバッファメモリには保存されず、すぐに次のダイレクトデータ に書き換えられます。

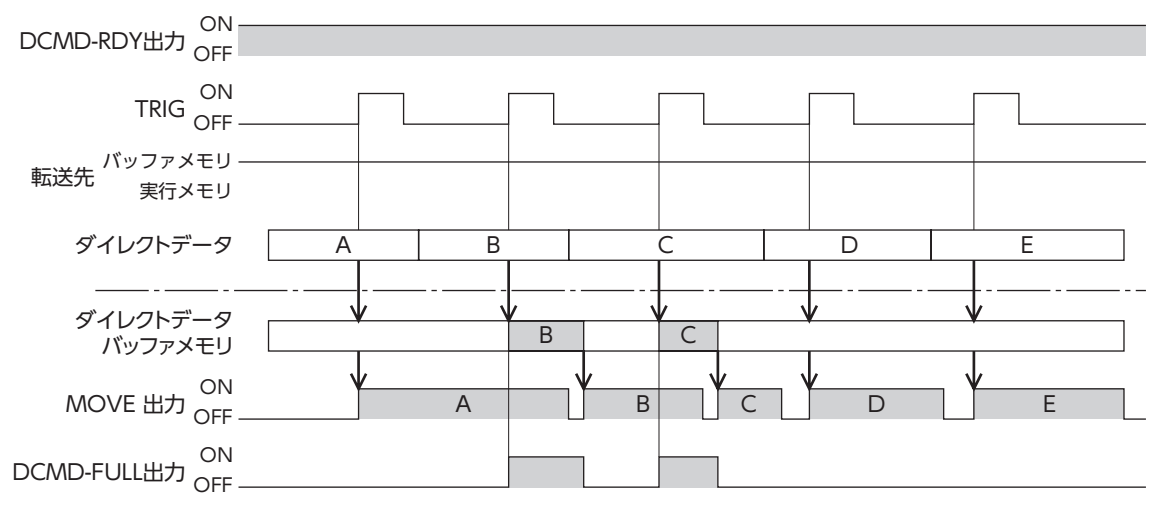

 $\mathbf{\bar{E}}$   $\overline{\mathbf{\Xi}}$  DCMD-FULL出力がONの状態では、ダイレクトデータをバッファメモリに書き込むことができません。

## 6-3 運転例

ダイレクトデータ運転を実行する条件は、固定I/O(IN)のTRIGのONエッジまたはONレベルから選択できます。条件は、固 定I/O(IN)のTRIG-MODEで選択できます。

【重 要】モーターを動かすときは周囲の状況を確認し、安全を確保してから運転してください。

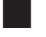

**▉** TRIGのONエッジでダイレクトデータ運転を実行する場合

例として、次のダイレクトデータ運転を実行する方法を説明します。

#### **㓡** 設定例

- 運転方式:相対位置決め(指令位置基準)
- 位置:5,000 step
- 速度:1,000 Hz
- 起動・変速レート:1,000 kHz/s
- 停止レート:1,000 kHz/s
- 運転電流:100 %
- 転送先:実行メモリ

#### **● 運転処理のながれ**

上位システムを主語にして説明しています。

- 1. DCMD-RDYがONになっていることを確認します。
- 2. 次のデータを設定します。

#### • Output(上位システム→ドライバ)

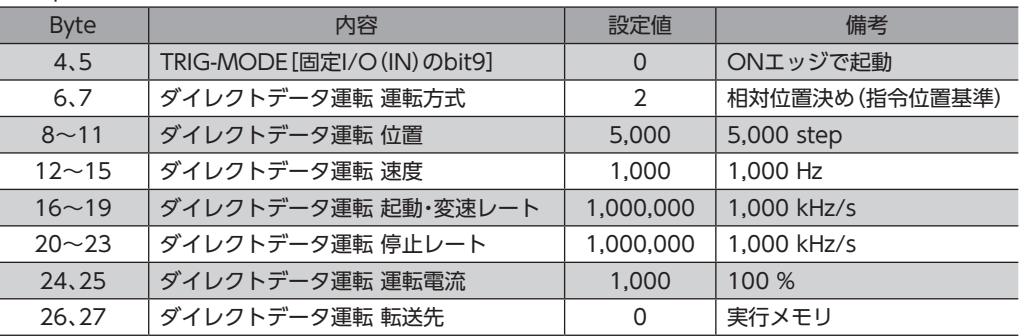

3. TRIGをONにします。

ダイレクトデータ運転が始まります。

4. TRIG\_RがONになっていることを確認し、TRIGをOFFにします。

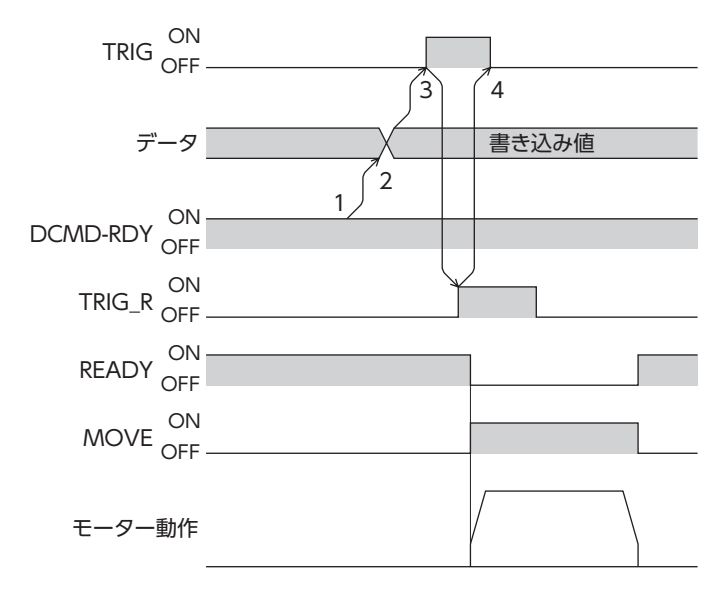

4 PROFINET通信 [PROFINET](#page-96-0)

## ■ TRIGのONレベルでダイレクトデータ運転を実行する場合

反映トリガを「位置」とし、次のダイレクトデータ運転を実行する方法を説明します。 反映トリガは「ダイレクトデータ運転 トリガ設定」パラメータで設定してください。

- **設定例** 
	- 運転1
		- 位置:7,000 step
	- 運転2
	- 位置:3,000 step
	- その他の設定

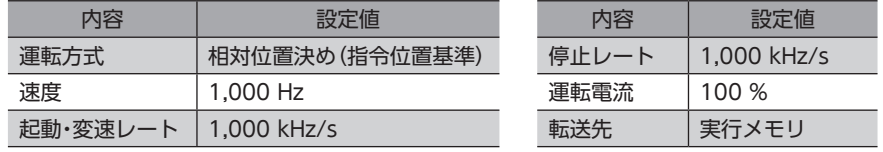

#### **● 運転処理のながれ**

上位システムを主語にして説明しています。

1. 次のパラメータを設定し、WR-REQをONにします。

パラメータがドライバに設定されます。設定が完了するとWR-ENDがONになります。

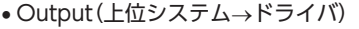

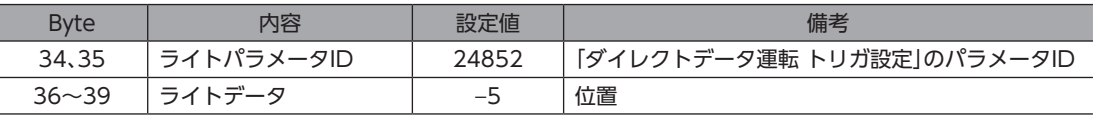

2. WR-REQをOFFにします。

WR-ENDがOFFに戻ります。

- 3. DCMD-RDYがONになっていることを確認します。
- 4. 次のデータを設定します。
	- Output(上位システム→ドライバ)

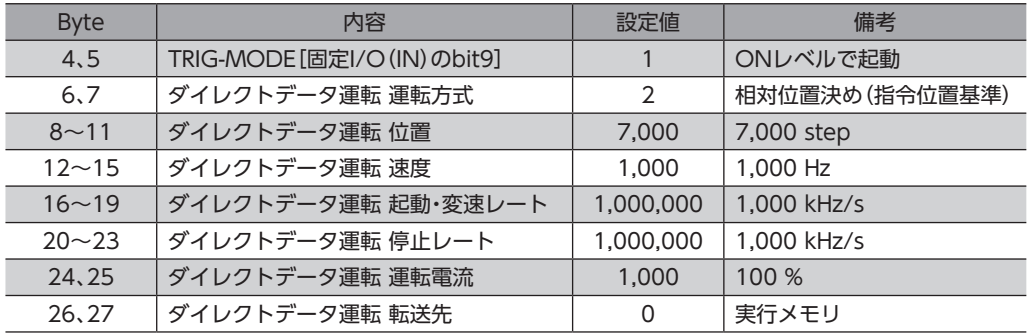

5. TRIGをONにします。

運転1のダイレクトデータ運転が始まります。

6. 運転1が完了したことを確認し、次のデータを設定します。 運転2のダイレクトデータ運転が始まります。

#### • Output(上位システム→ドライバ)

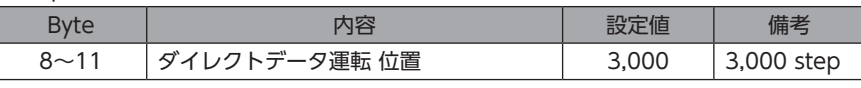

 $(memo)$ • 運転2のダイレクトデータ運転を実行するには、運転2の「位置」を運転1とは違う値にしてください。 •「位置」以外の値を変更した場合、運転2のダイレクトデータ運転は実行されません。

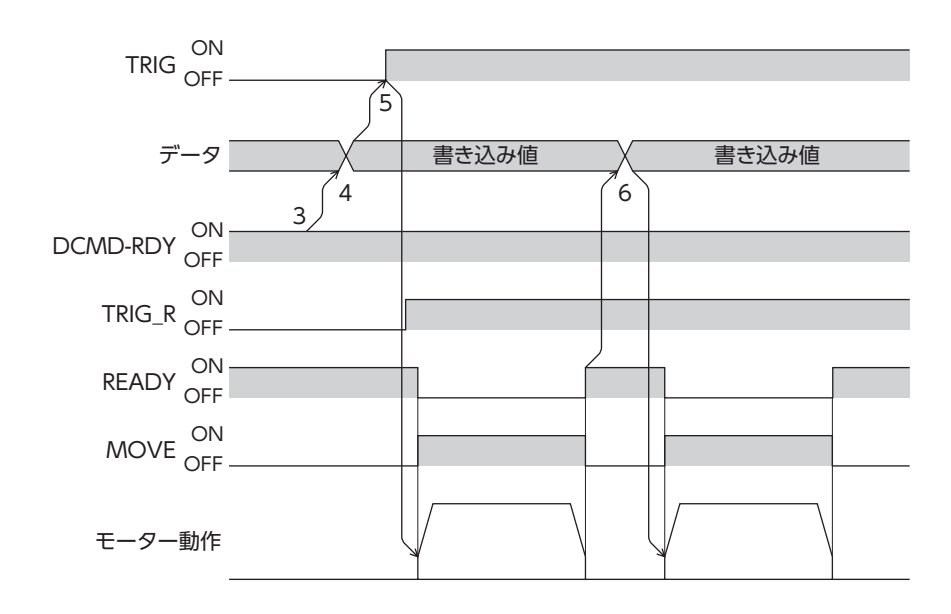

■■ 4 PROFINET通信 [PROFINET](#page-96-0)通信

**5 パラメータID一覧** 

PROFINETで設定するパラメータIDの一覧です。 ここで紹介しているデータやパラメータは、MEXE02でも設定できます。

#### もくじ

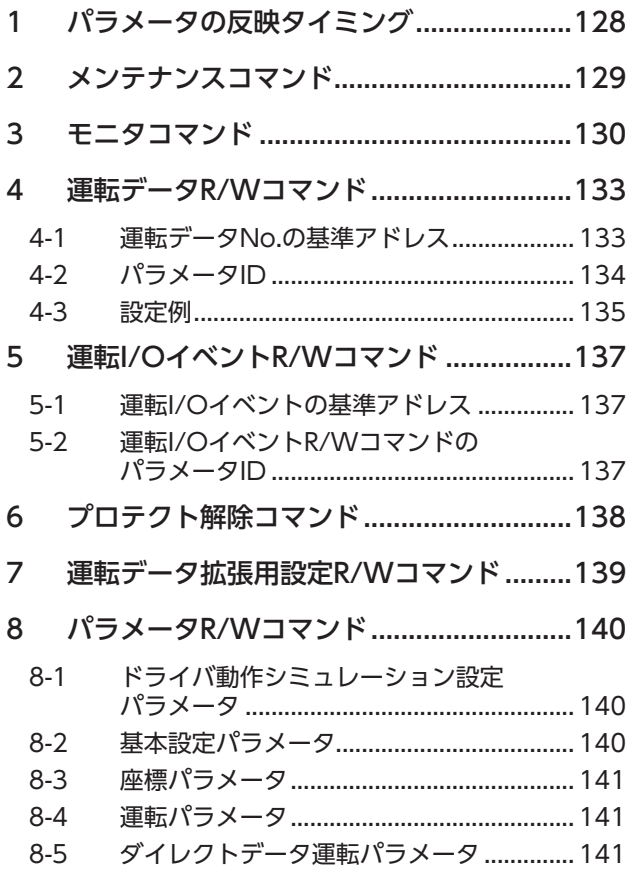

<span id="page-126-0"></span>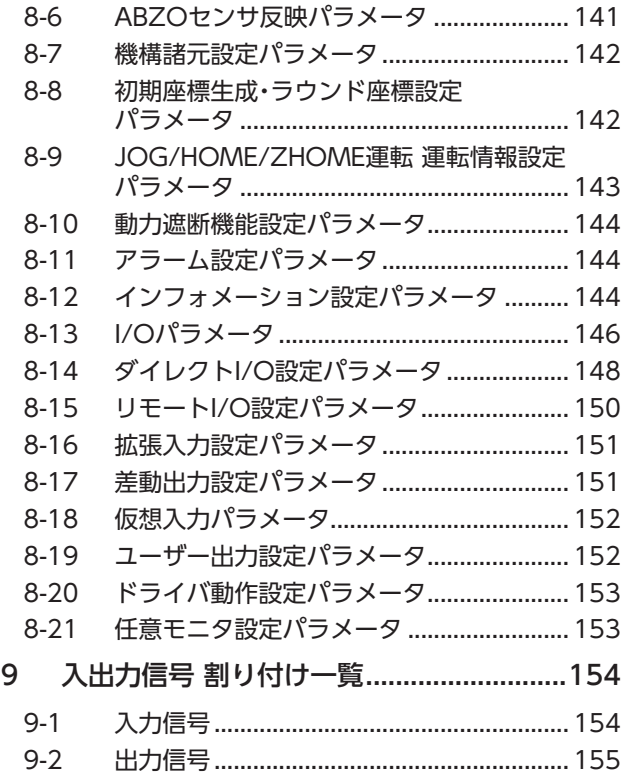

# <span id="page-127-0"></span>1 パラメータの反映タイミング

ドライバで使用するデータはすべて32 bit幅です。

パラメータはRAMまたはNVメモリに保存されます。RAMのパラメータは制御電源を遮断すると消去されますが、NVメモ リのパラメータは制御電源を遮断しても保存されています。

ドライバに制御電源を投入すると、NVメモリのパラメータがRAMに転送され、RAM上でパラメータの再計算やセットアッ プが行なわれます。

パラメータIDを使って設定したパラメータはRAMに保存されます。RAMに保存されたパラメータをNVメモリに保存する には、メンテナンスコマンドの「NVメモリ一括書き込み」を行なってください。

パラメータを変更したときに、変更した値が反映されるタイミングはパラメータによって異なります。反映タイミングの詳 細[は「表記の規則」](#page-127-1)でご確認ください。

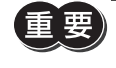

パラメータIDを使って設定したパラメータはRAMに保存されます。制御電源を再投入して設定を反映さ せるときは、制御電源を切る前に必ずパラメータをNVメモリに保存してください。NVメモリに保存する 前に制御電源を切ってしまうと反映されません。

<span id="page-127-1"></span> $(memo)$ NVメモリへの書き込み可能回数は、約10万回です。

### **▉** 表記の規則

#### **㓡** 反映タイミングについて

本編では、それぞれの反映タイミングをアルファベットで表わしています。

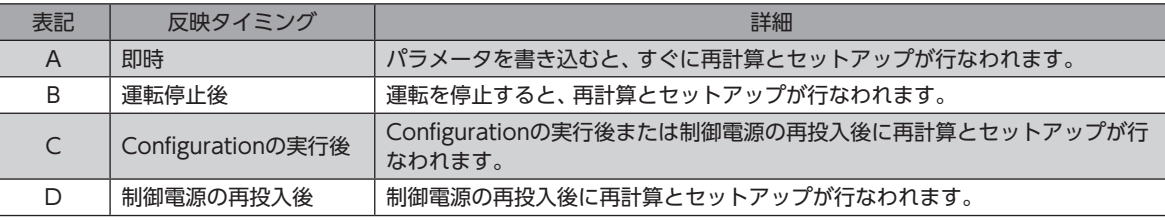

#### ● READ、WRITEについて

本編では、READ、WRITEを次のように表わす場合があります。

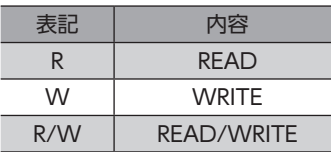

# <span id="page-128-0"></span>2 メンテナンスコマンド

アラームの解除、ラッチのクリア、NVメモリの一括処理などを行ないます。

パラメータの詳細はAZシリーズ 機能編をご覧ください。AZシリーズ 機能編をご覧いただく際は、パラメータIDではなく パラメータの名称を参照してください。

< E 要) メンテナンスコマンドには、NVメモリ一括処理やP-PRESET実行など、メモリが操作される処理がありま す。不必要に連続して実行しないようご注意ください。

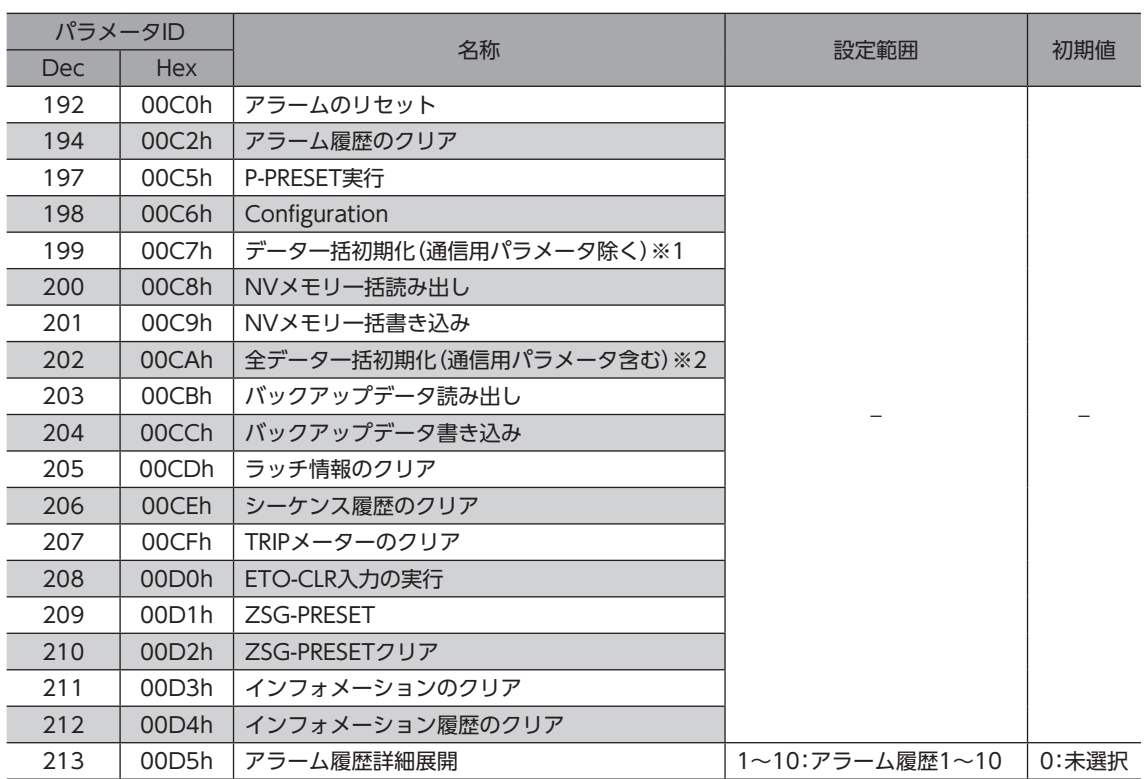

※1 PROFINETの通信設定を除く。

※2 PROFINETの通信設定を含む。

# <span id="page-129-1"></span>3 モニタコマンド

<span id="page-129-0"></span>指令位置、指令速度、アラーム履歴、インフォメーション履歴などをモニタします。

すべてREADになります。

パラメータの詳細はAZシリーズ 機能編をご覧ください。AZシリーズ 機能編をご覧いただく際は、パラメータIDではなく パラメータの名称を参照してください。

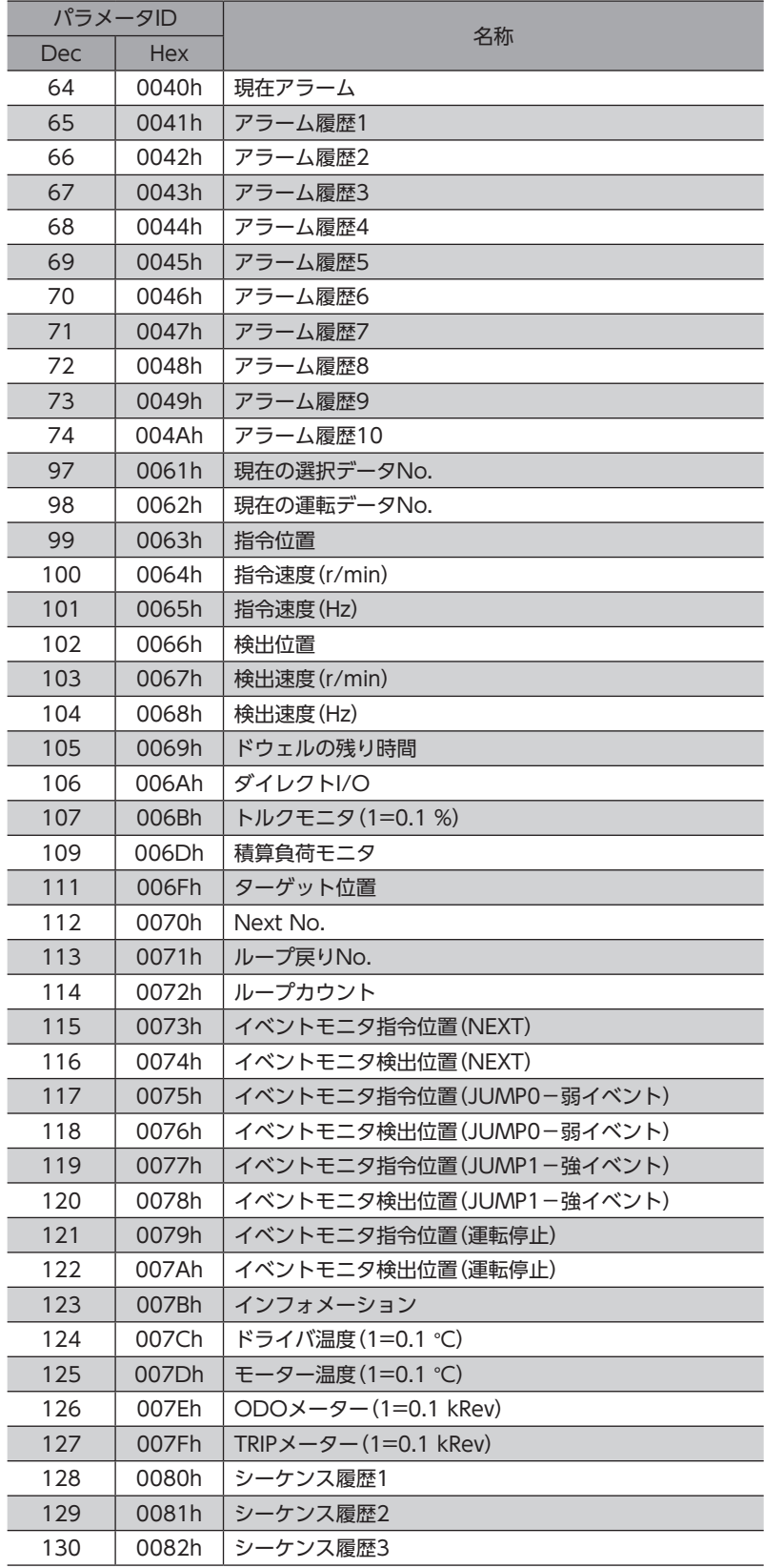

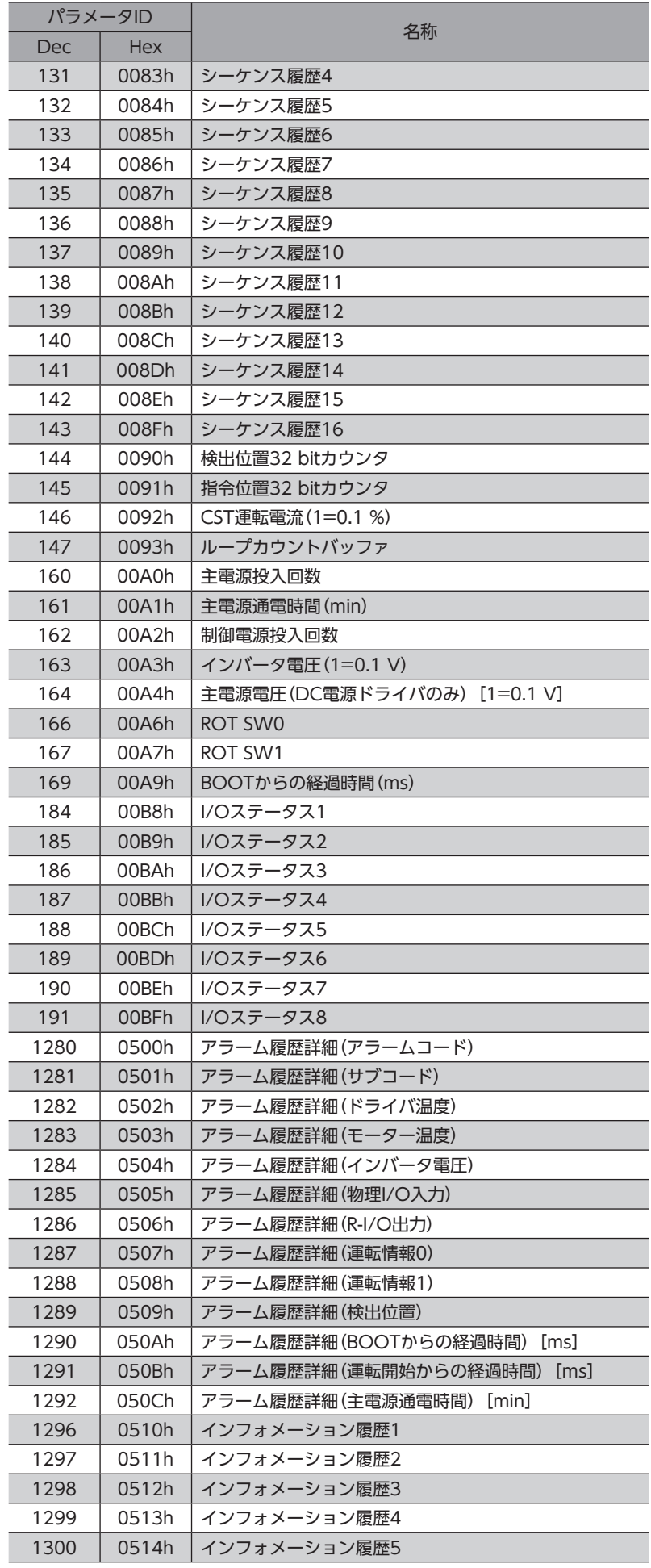

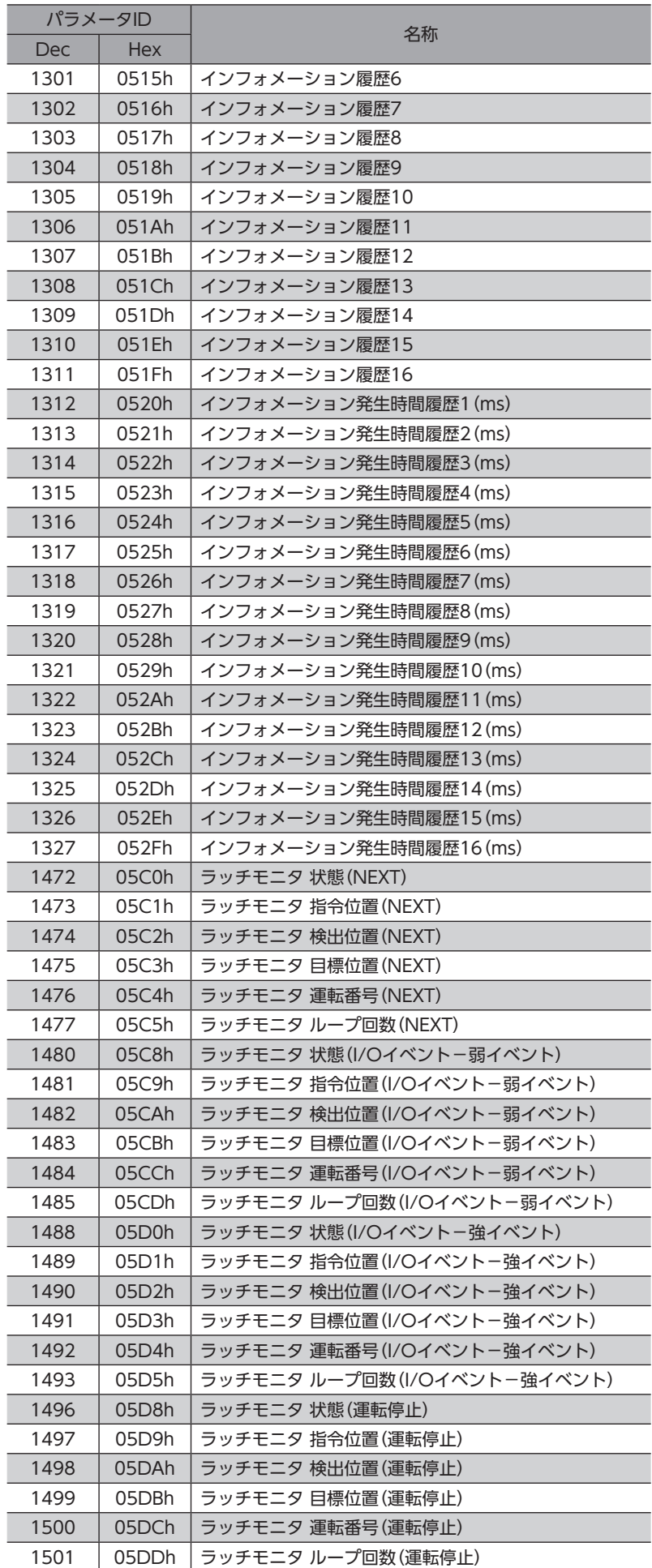

# <span id="page-132-0"></span>4 運転データR/Wコマンド

<span id="page-132-1"></span>基準となる運転データNo.のパラメータID(基準アドレス)を指定して入力する方法です。 基準アドレスの使い方は[、135ページ「4-3](#page-134-1) 設定例」をご覧ください。

## 4-1 運転データNo.の基準アドレス

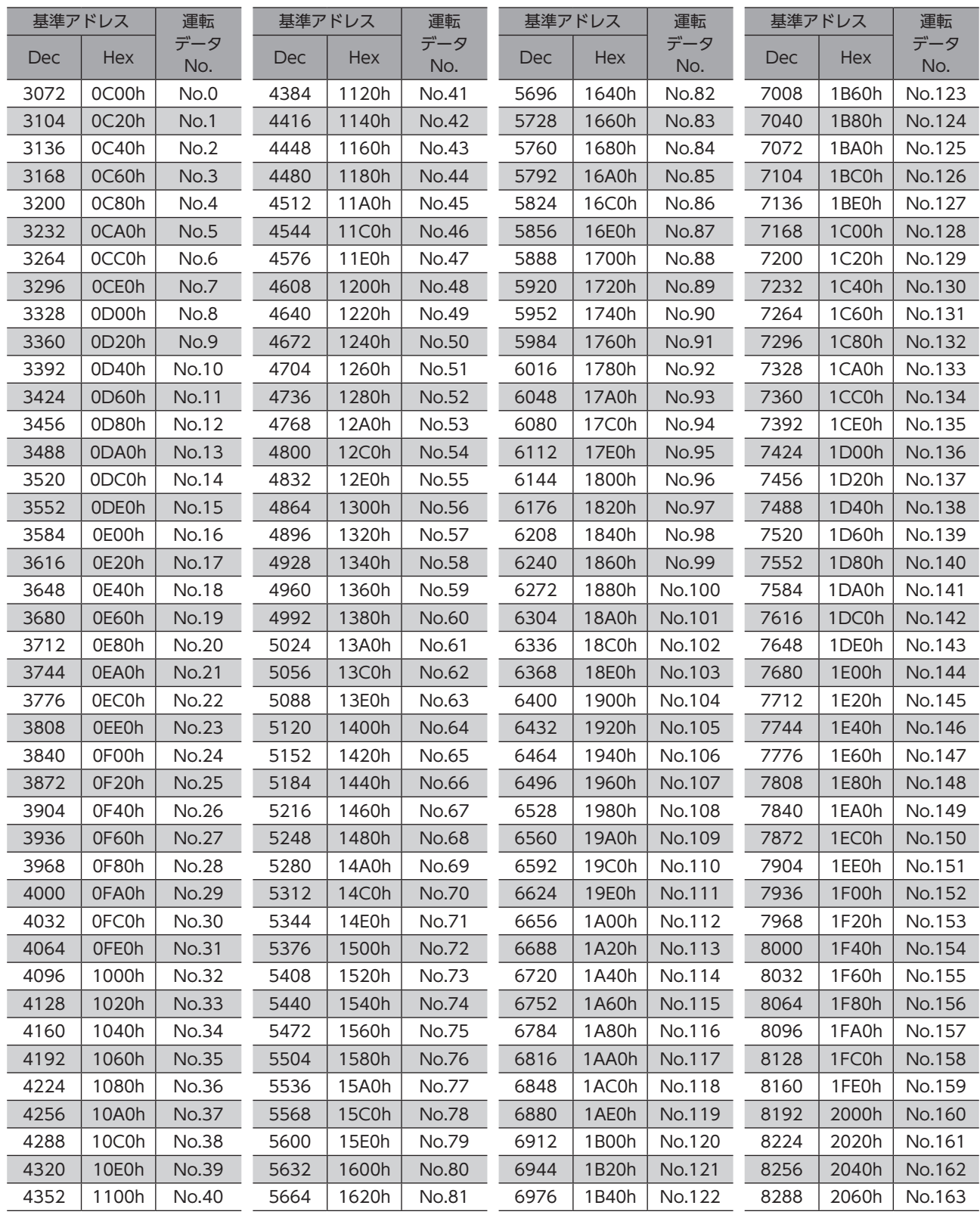

<span id="page-133-0"></span>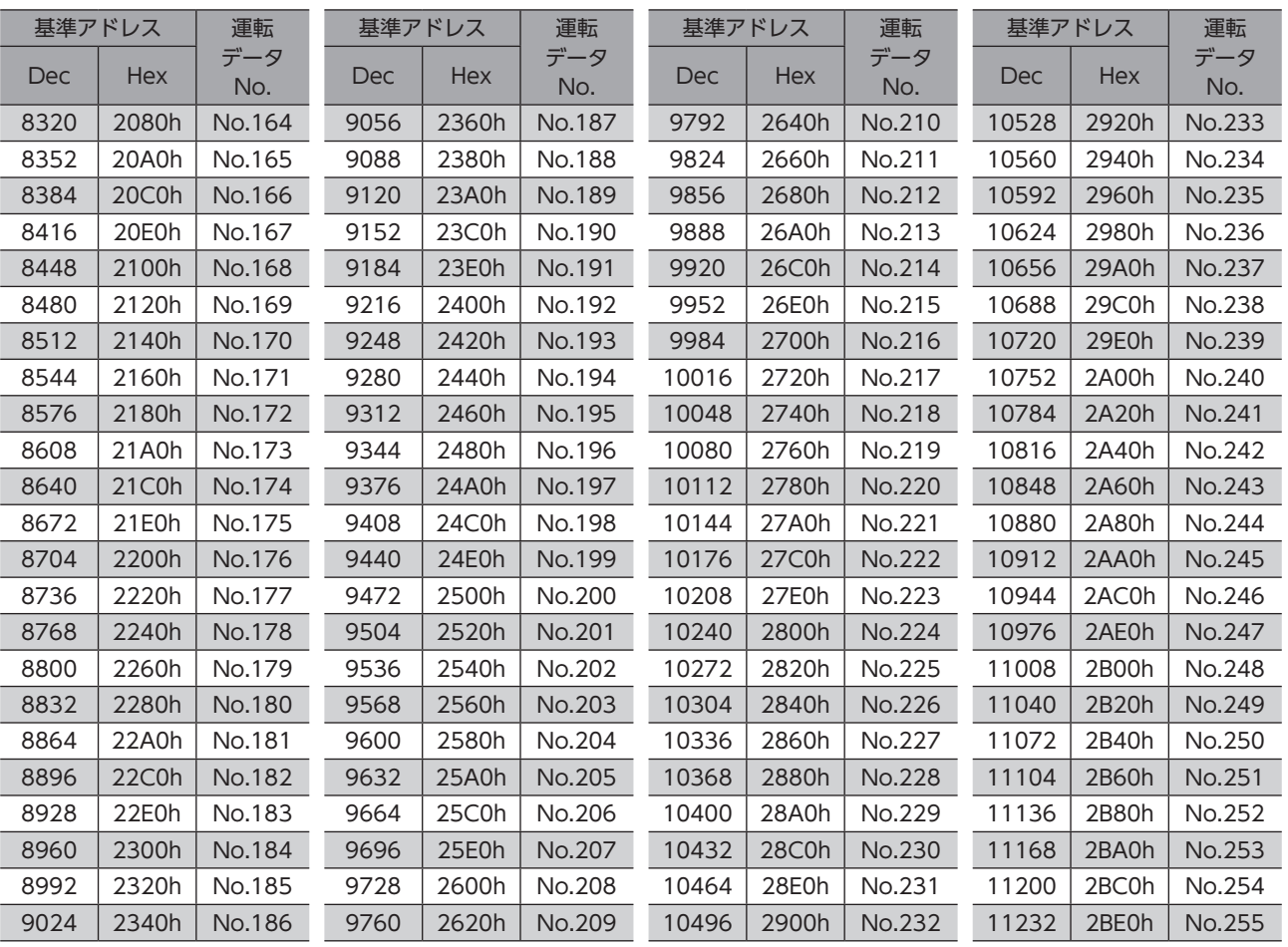

# 4-2 パラメータID

<span id="page-133-1"></span>運転データの設定項目は、運転データR/Wコマンドで設定します。

設定項目のパラメータIDは、運転データNo.の基準アドレスをもとに配置されています。(基準アドレス☆[133ページ](#page-132-1)) たとえば「位置」という設定項目の場合、基準アドレスに1を加えます。

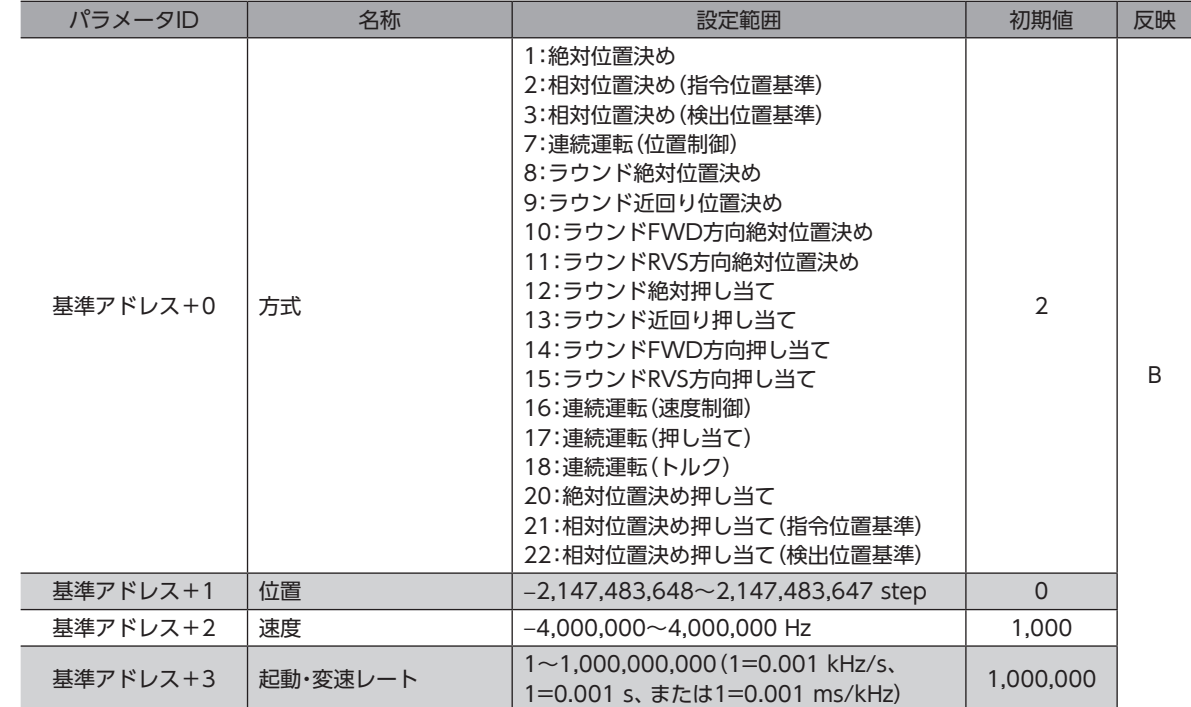

<span id="page-134-0"></span>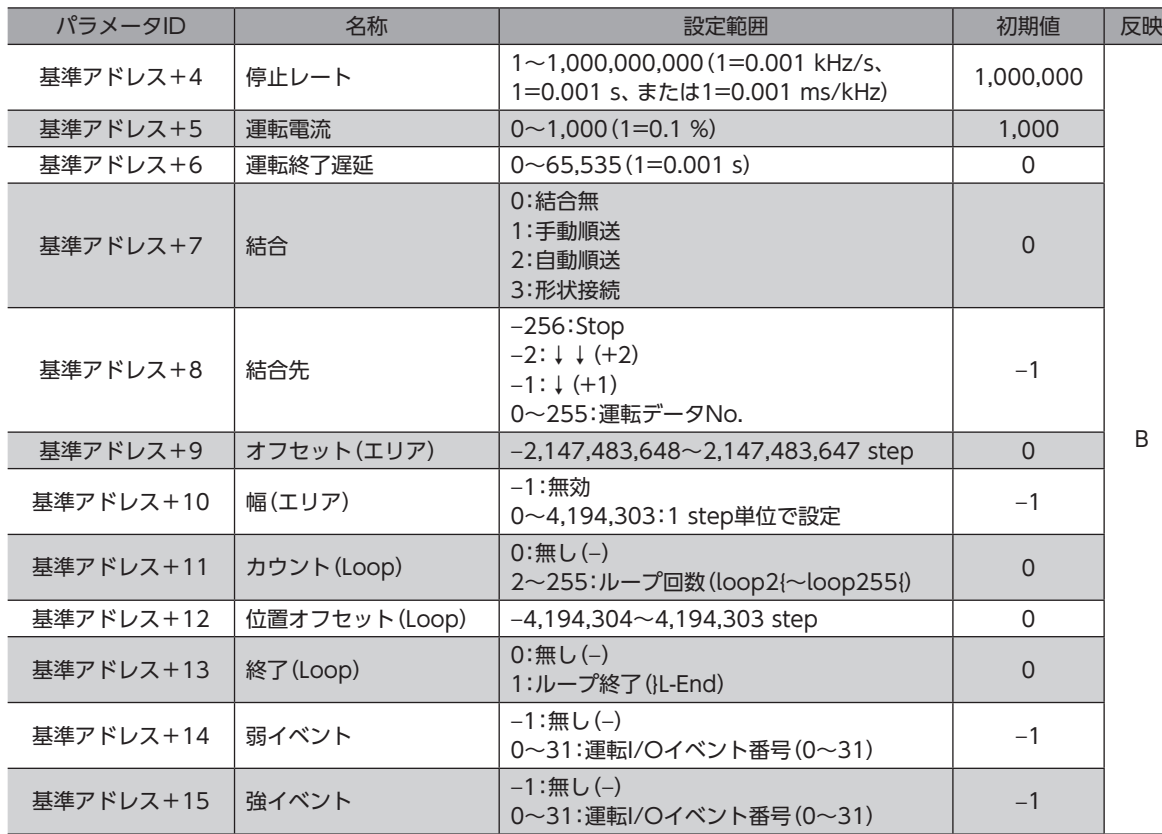

## 4-3 設定例

<span id="page-134-1"></span>例として、次の運転データをデータNo.0~No.2に設定する方法を説明します。

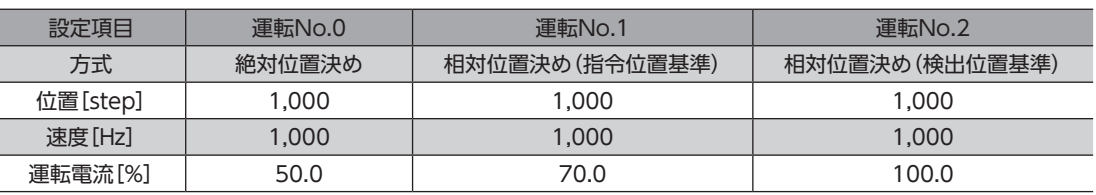

### **▉** 運転データNo.0の設定

[133ページ](#page-132-1)の表から、運転データNo.0の基準アドレスは「3072(0C00h)」であることがわかります。 この基準アドレスを元に[、134ページ](#page-133-1)の表から、設定項目のパラメータIDを算出していきます。

基準アドレス

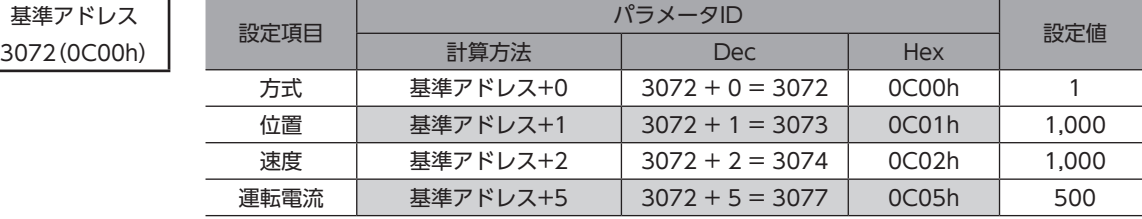

### **■ 運転データNo.1の設定**

[133ページ](#page-132-1)の表から、運転データNo.1の基準アドレスは「3104(0C20h)」であることがわかります。 この基準アドレスを元に[、134ページ](#page-133-1)の表から、設定項目のパラメータIDを算出していきます。

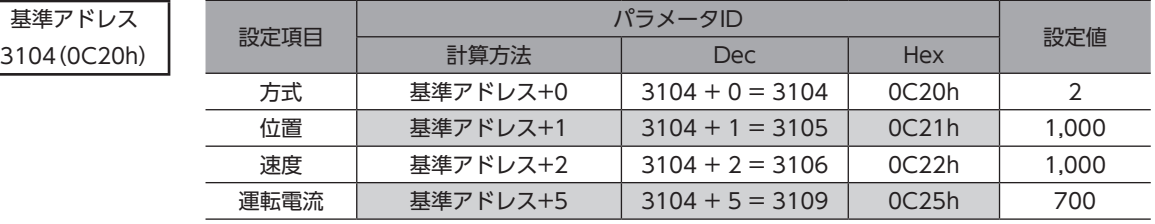

### **■ 運転データNo.2の設定**

[133ページ](#page-132-1)の表から、運転データNo.2の基準アドレスは「3136(0C40h)」であることがわかります。 この基準アドレスを元に[、134ページ](#page-133-1)の表から、設定項目のパラメータIDを算出していきます。

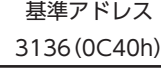

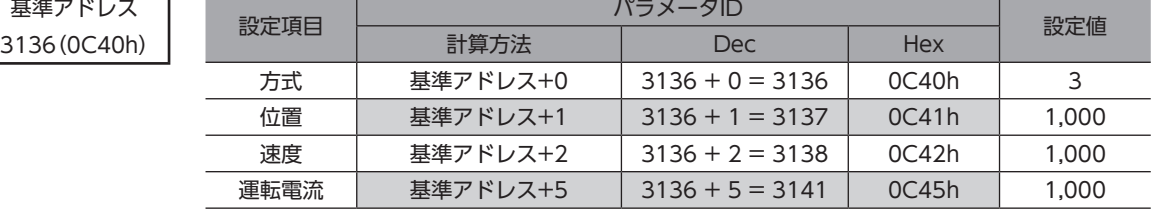

# <span id="page-136-0"></span>5 運転I/OイベントR/Wコマンド

モーターの運転中、指定したイベント(I/OのON/OFF)が発生すると、別の運転を起動させることができます。これを運転 I/Oイベントといいます。ここでは、運転I/Oイベントを行なうためのアドレスについて説明します。

## 5-1 運転I/Oイベントの基準アドレス

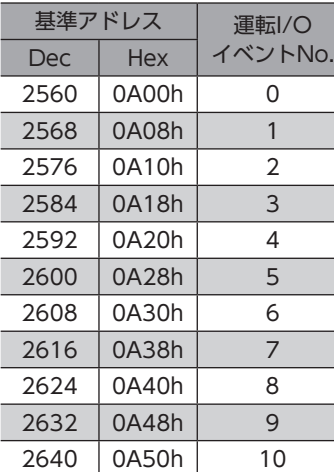

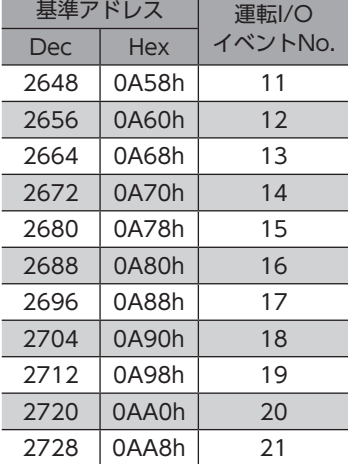

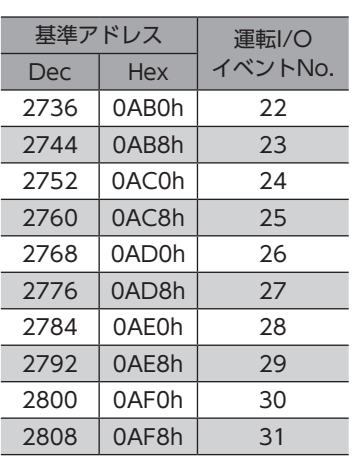

## 5-2 運転I/OイベントR/WコマンドのパラメータID

運転I/Oイベントの設定項目は、運転I/OイベントR/Wコマンドで設定します。 設定項目のパラメータIDは、運転I/Oイベントの基準アドレスをもとに配置されています。 たとえば「Dwell」という設定項目の場合、基準アドレスに2を加えます。

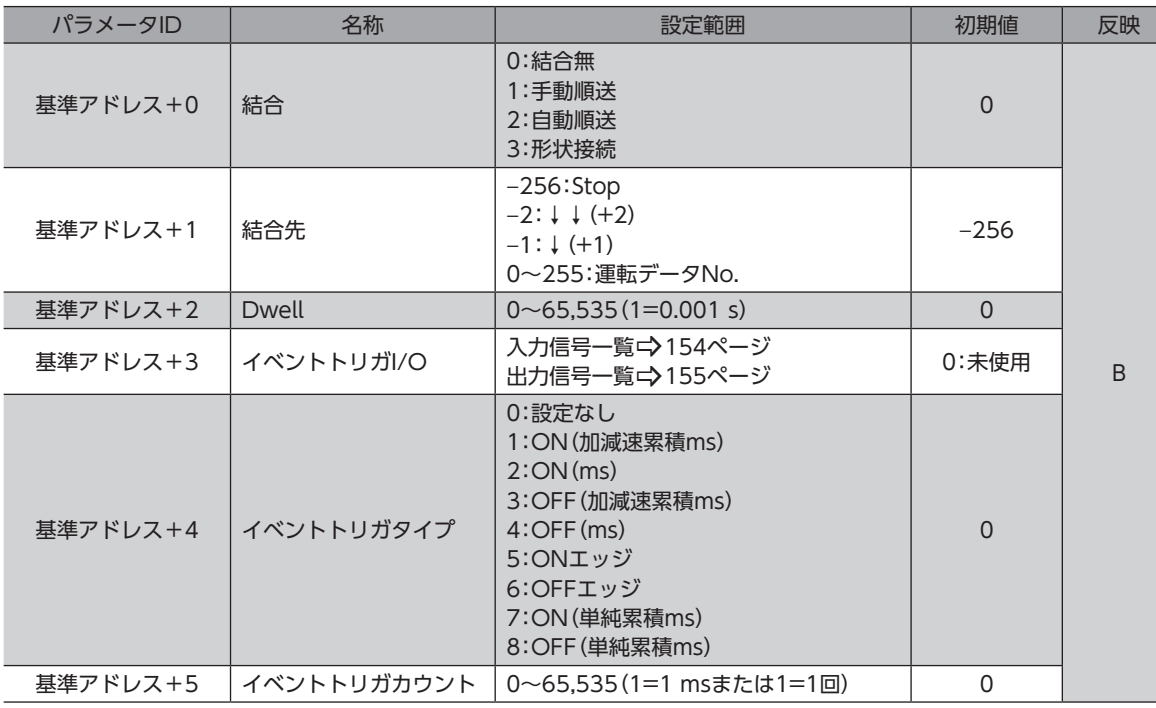

# <span id="page-137-0"></span>6 プロテクト解除コマンド

データをバックアップ領域に読み出し/書き込みするためのキーコード、およびHMI入力による機能制限を解除するキー コードを設定します。

パラメータの詳細はAZシリーズ 機能編をご覧ください。AZシリーズ 機能編をご覧いただく際は、パラメータIDではなく パラメータの名称を参照してください。

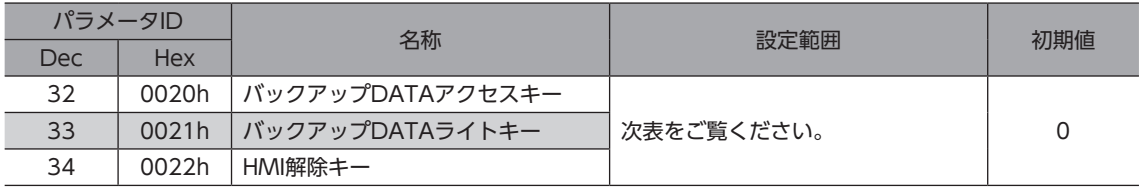

#### キーコード表

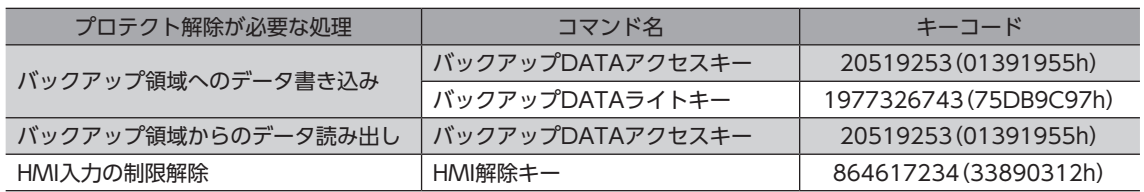

# <span id="page-138-0"></span>7 運転データ拡張用設定R/Wコマンド

運転データの拡張用設定のパラメータを設定できます。

パラメータの詳細はAZシリーズ 機能編をご覧ください。AZシリーズ 機能編をご覧いただく際は、パラメータIDではなく パラメータの名称を参照してください。

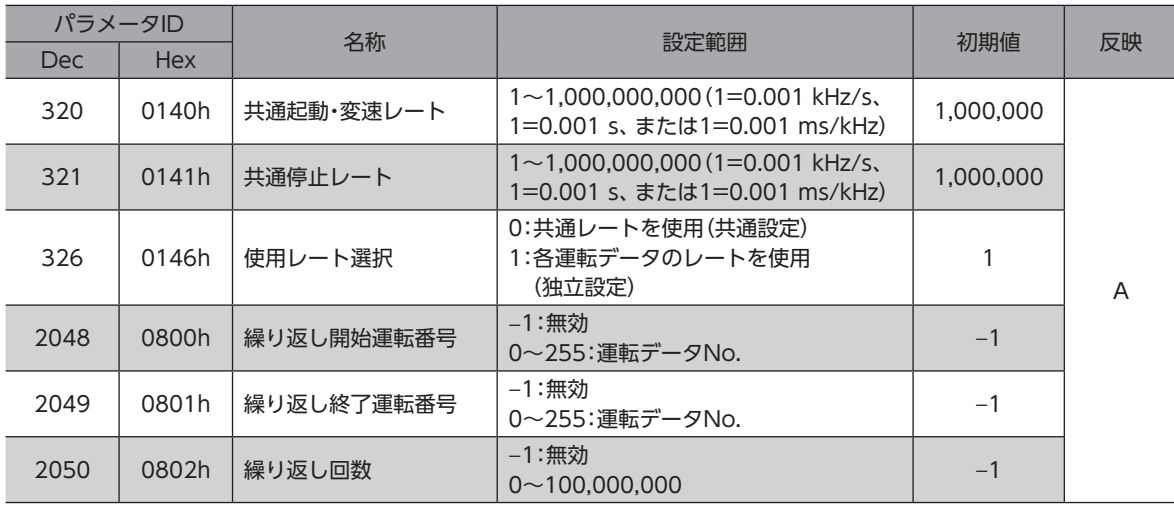

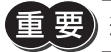

運転データ拡張用設定R/Wコマンドのパラメータは、運転が停止しているときに書き換えてください。

# <span id="page-139-0"></span>8 パラメータR/Wコマンド

パラメータの読み出しや書き込みを行ないます。

パラメータの詳細はAZシリーズ 機能編をご覧ください。AZシリーズ 機能編をご覧いただく際は、パラメータIDではなく パラメータの名称を参照してください。

## 8-1 ドライバ動作シミュレーション設定パラメータ

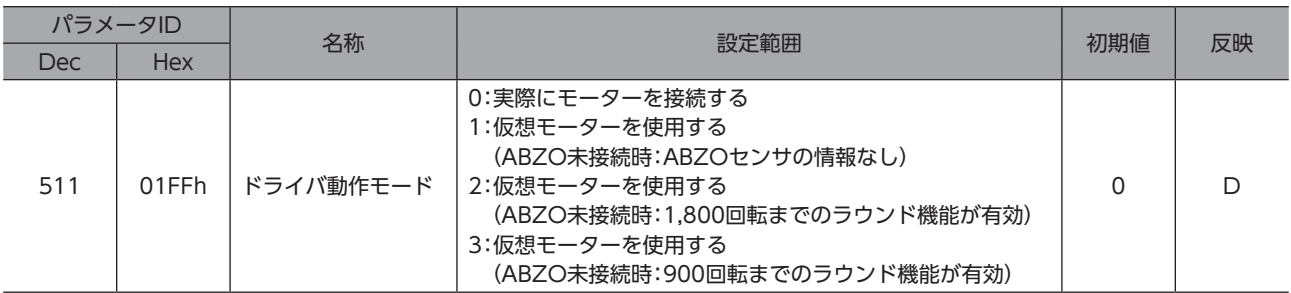

## 8-2 基本設定パラメータ

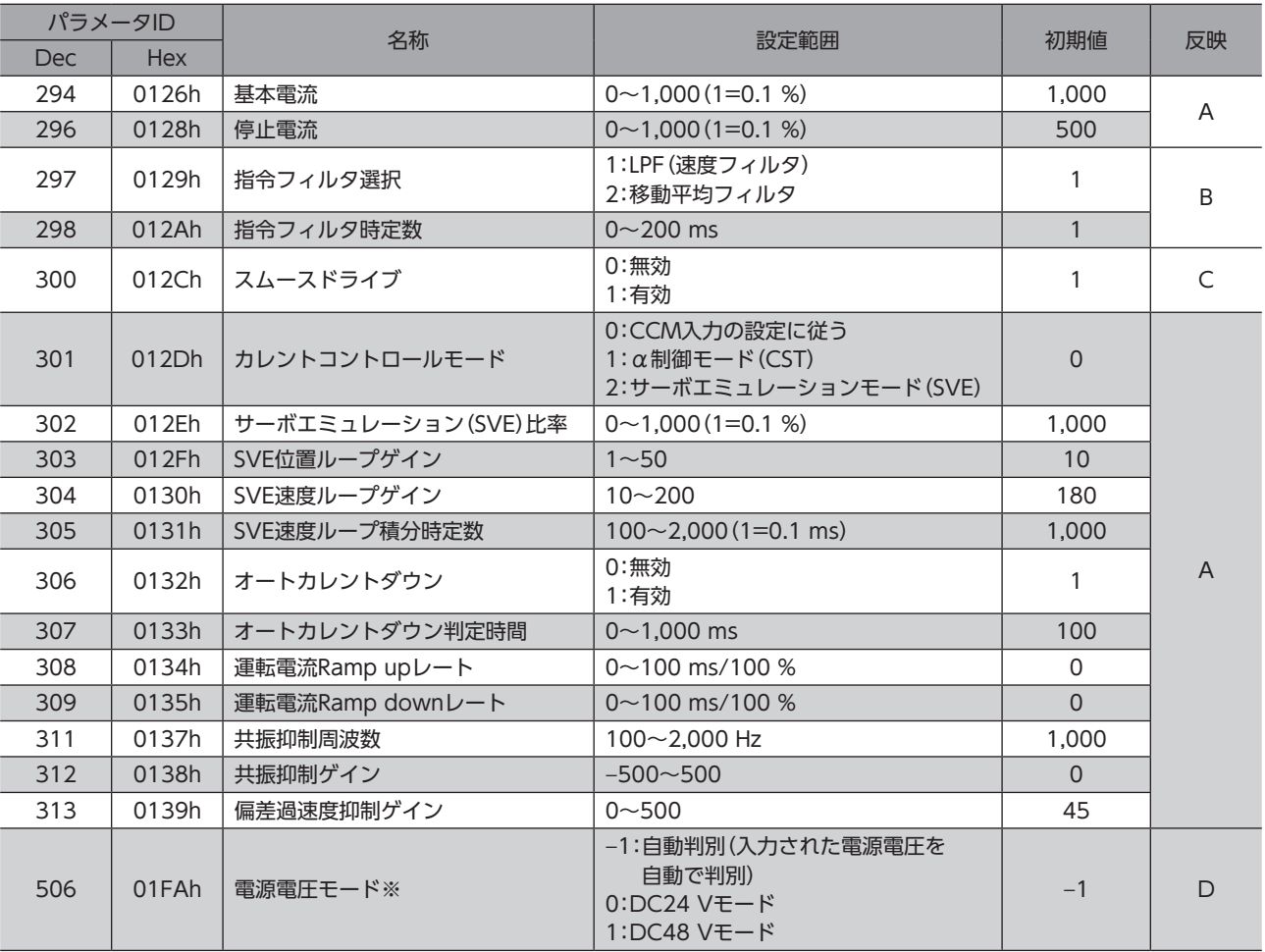

※ DC電源ドライバ用のパラメータです。主電源の電圧モードを設定します。

# <span id="page-140-0"></span>8-3 座標パラメータ

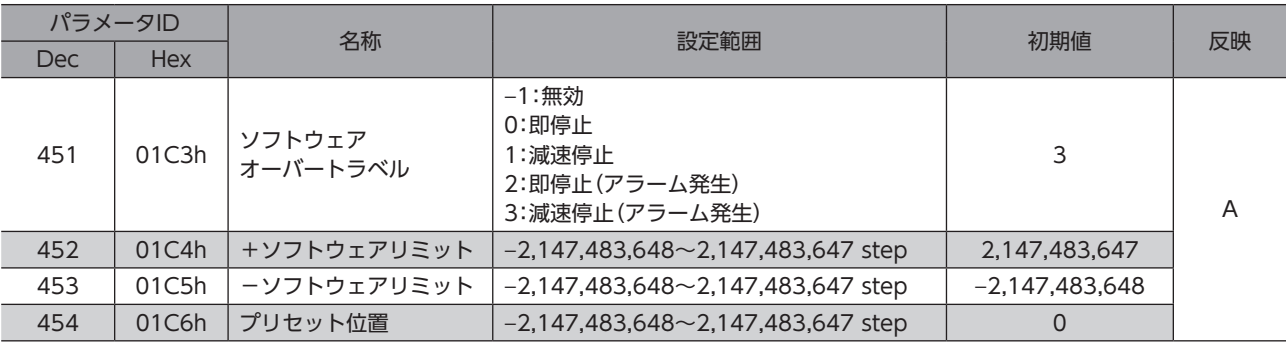

## 8-4 運転パラメータ

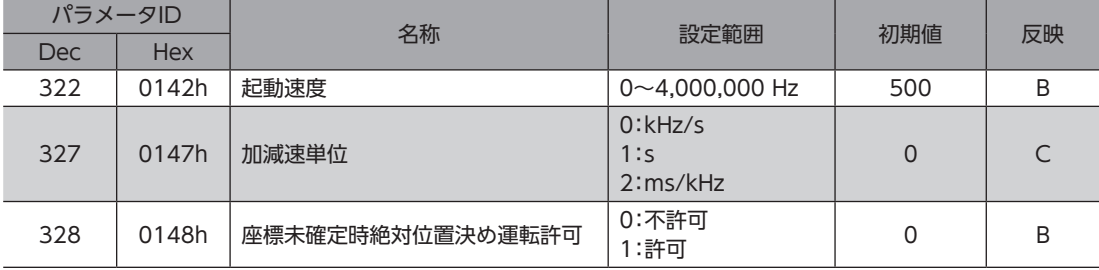

# 8-5 ダイレクトデータ運転パラメータ

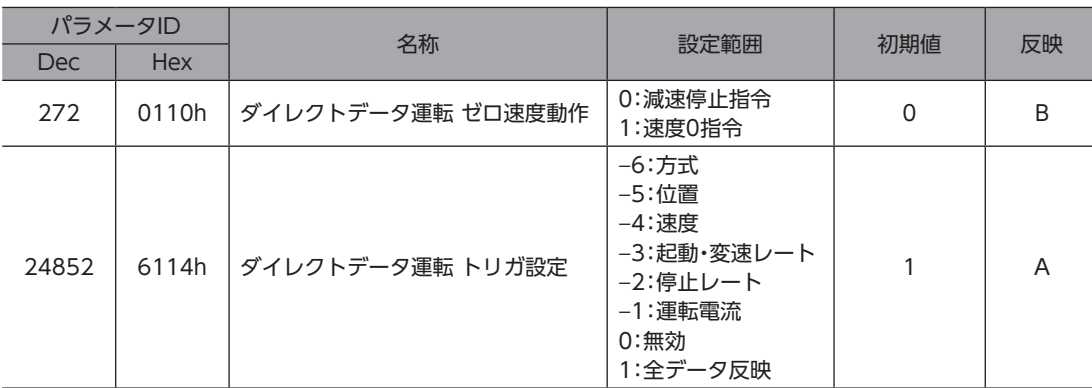

# 8-6 ABZOセンサ反映パラメータ

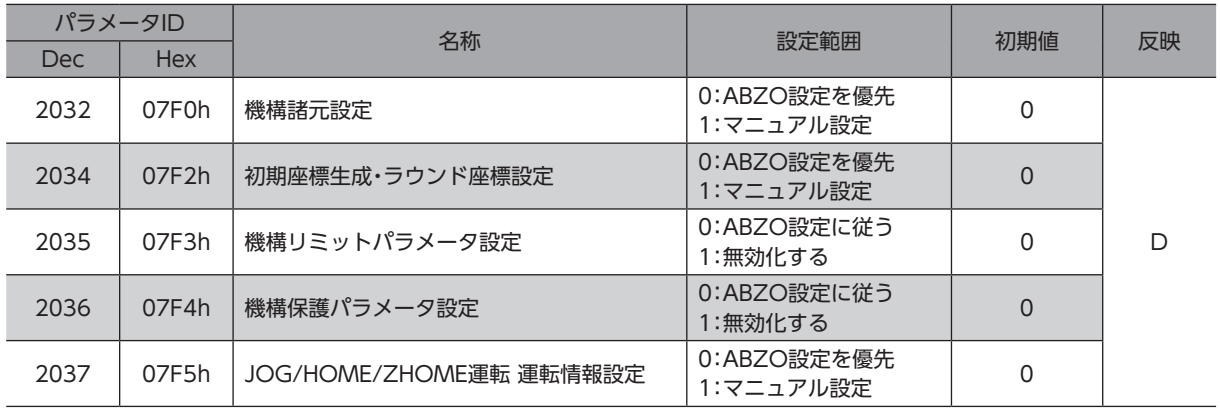

## <span id="page-141-0"></span>8-7 機構諸元設定パラメータ

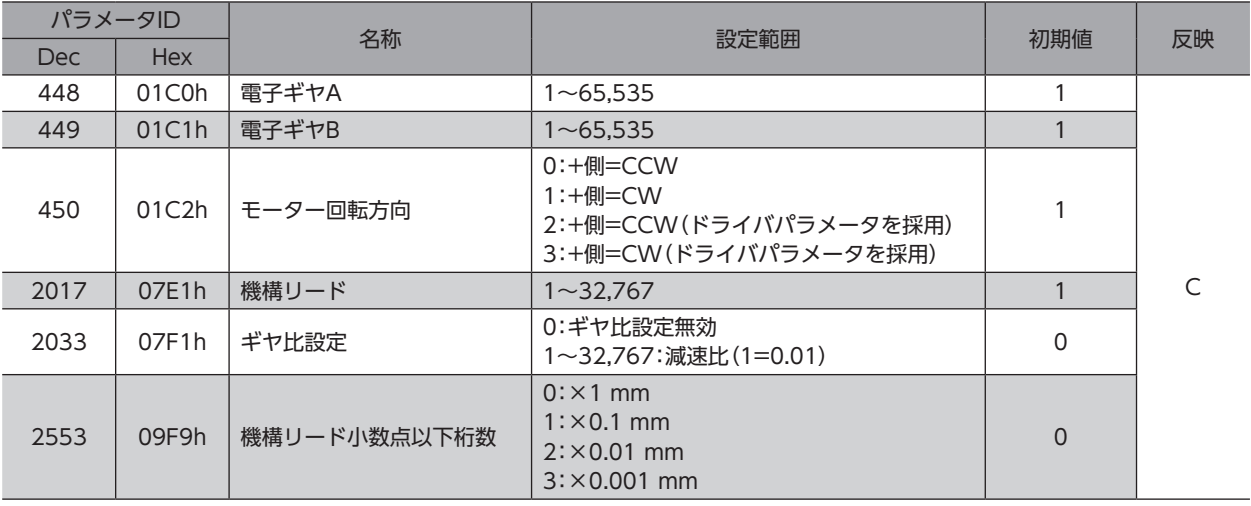

## 8-8 初期座標生成・ラウンド座標設定パラメータ

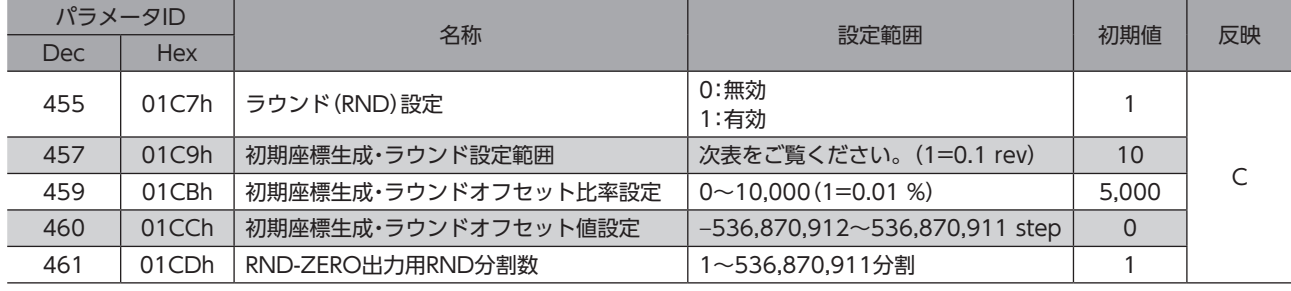

### **● 「初期座標生成·ラウンド設定範囲」パラメータに設定できる値**

表のうち、太枠で囲った数値は、900 revでは設定できません。

表は、MEXE02で設定するときの数値です。PROFINETで設定するときは、表の値を10倍してください。

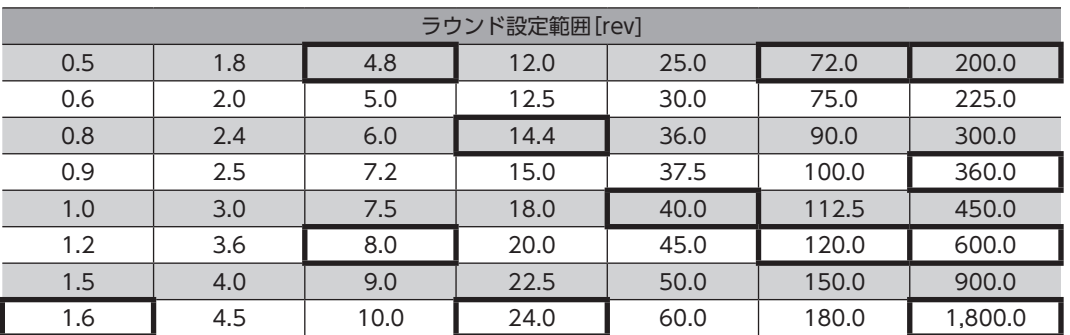

# <span id="page-142-0"></span>8-9 JOG/HOME/ZHOME運転 運転情報設定パラメータ

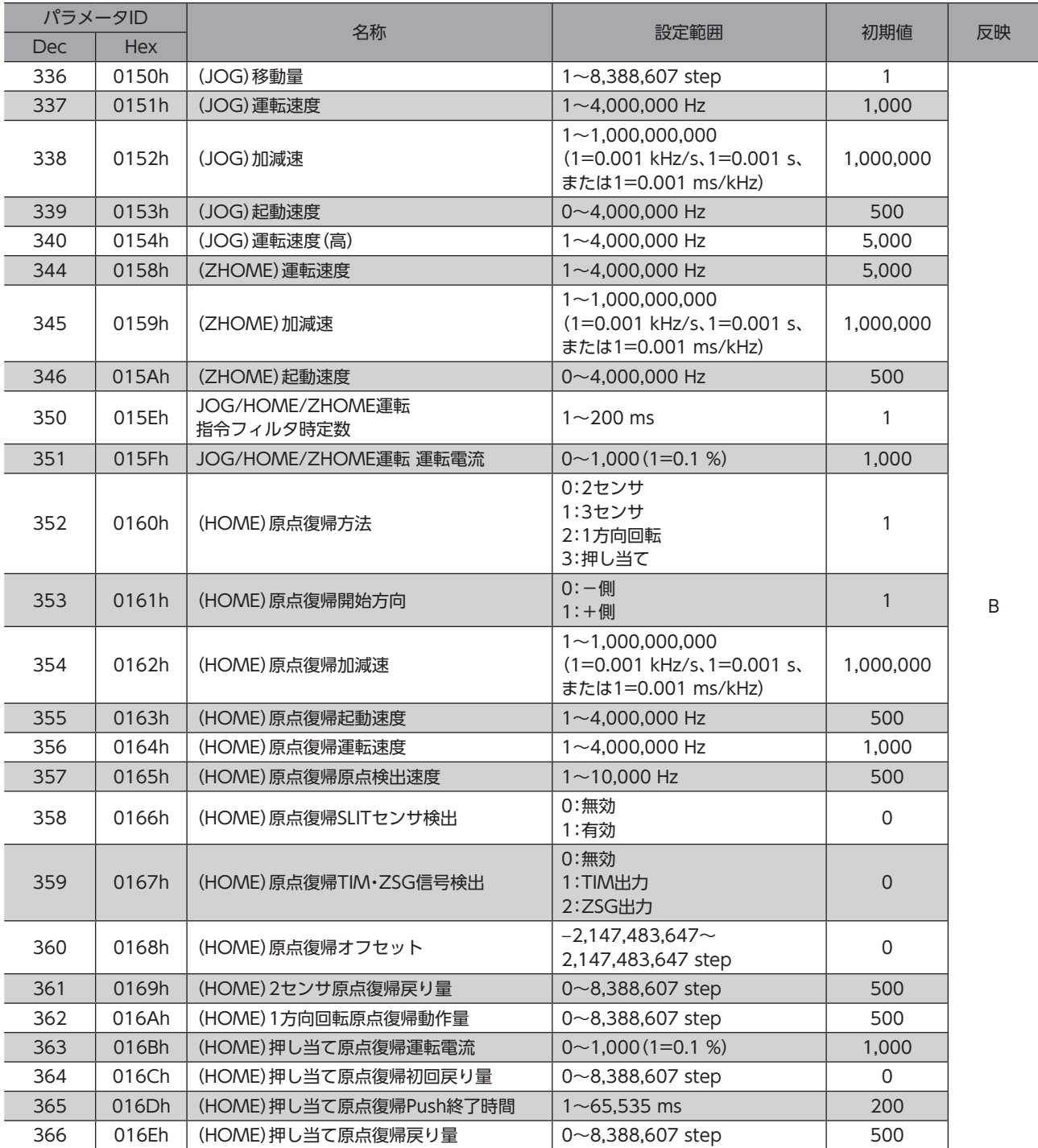

# <span id="page-143-0"></span>8-10 動力遮断機能設定パラメータ

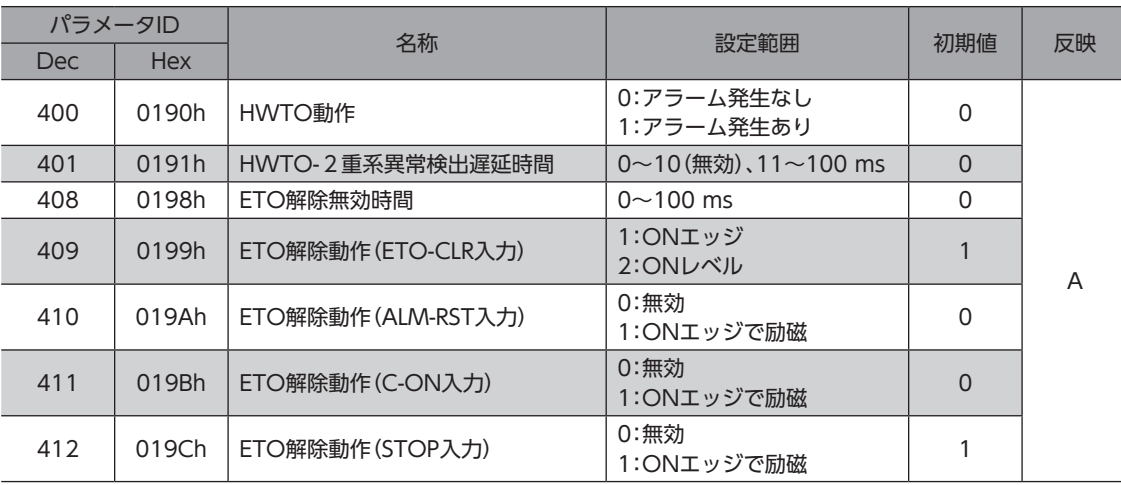

# 8-11 アラーム設定パラメータ

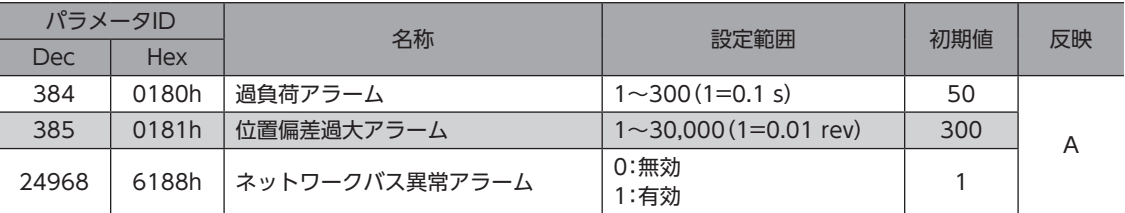

# 8-12 インフォメーション設定パラメータ

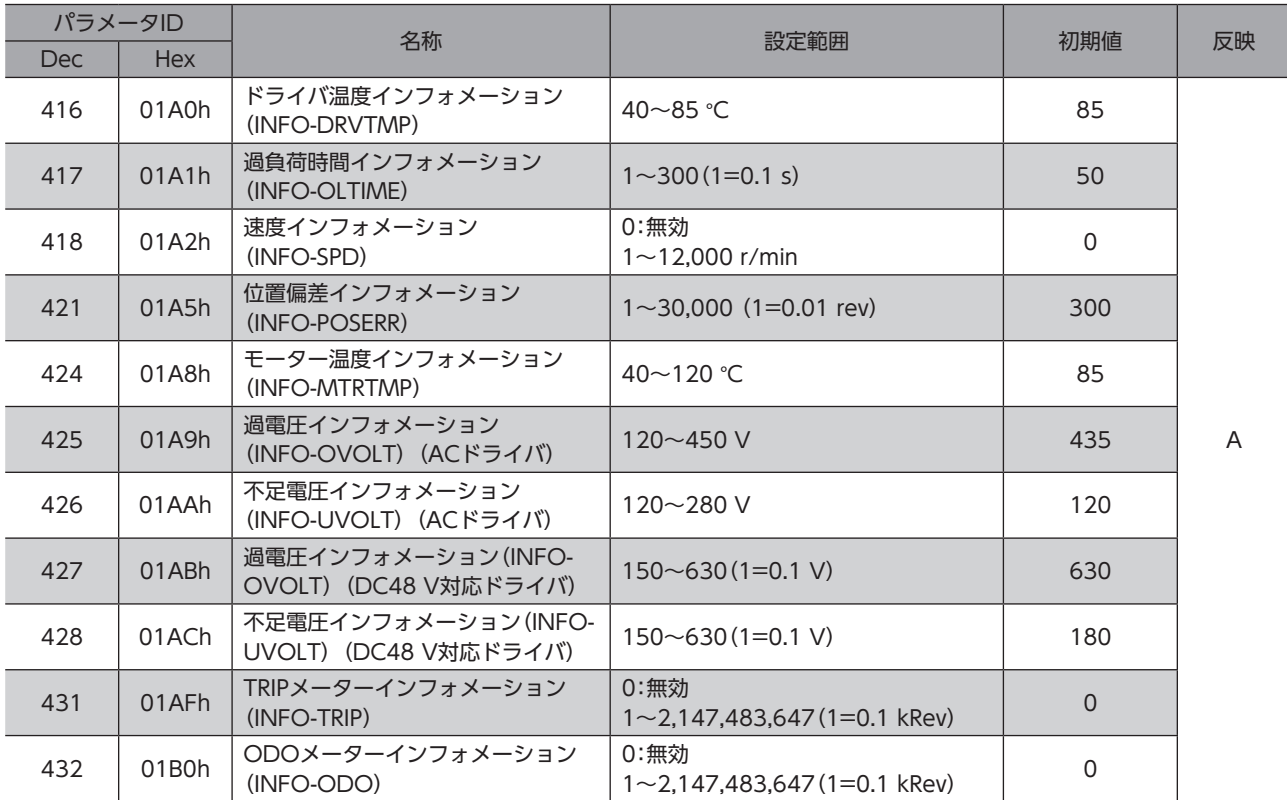
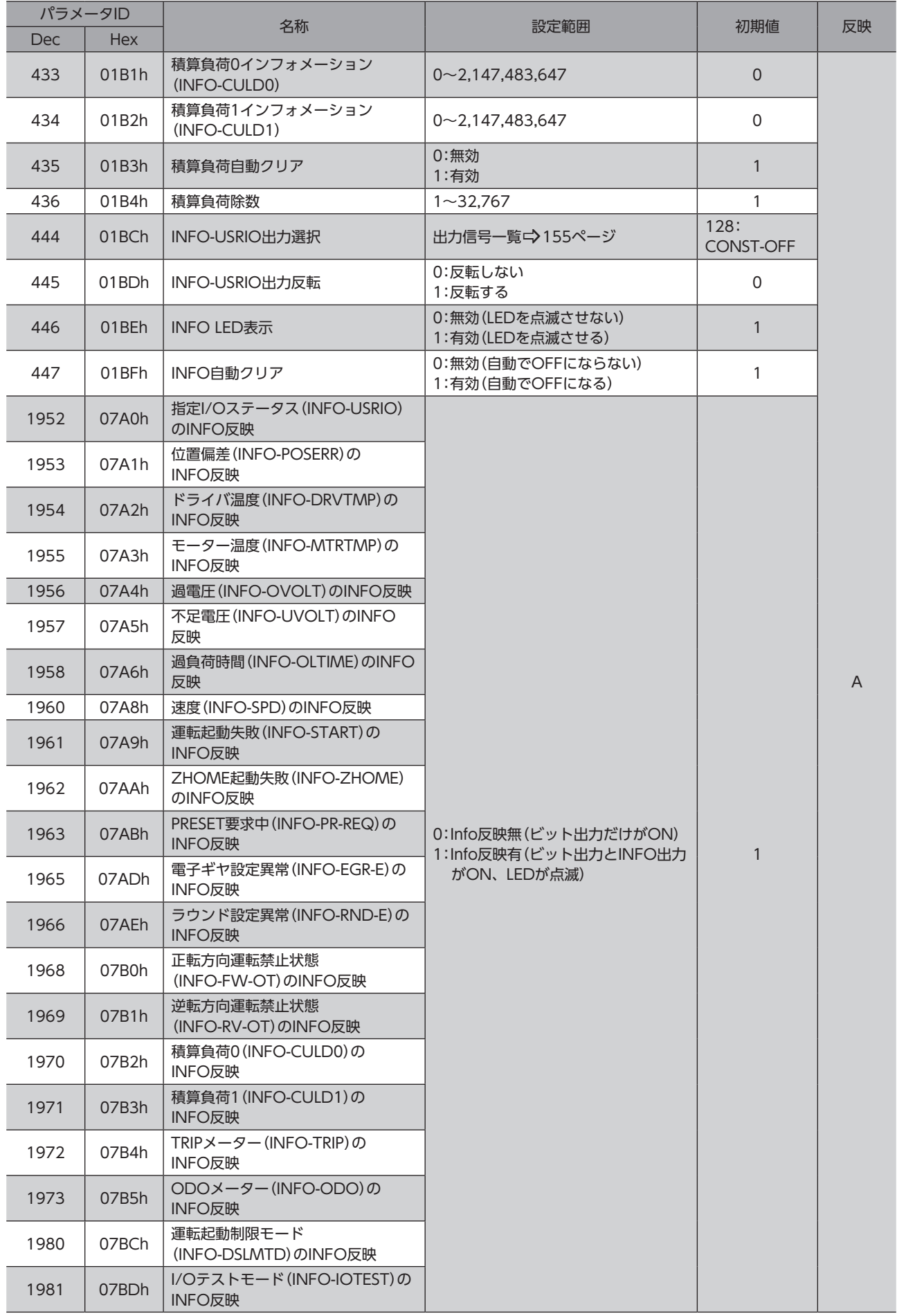

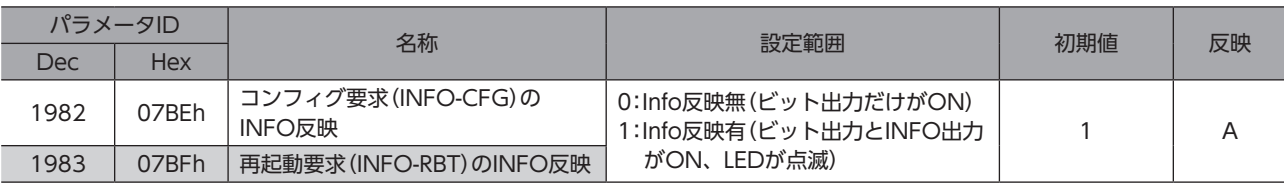

# 8-13 I/Oパラメータ

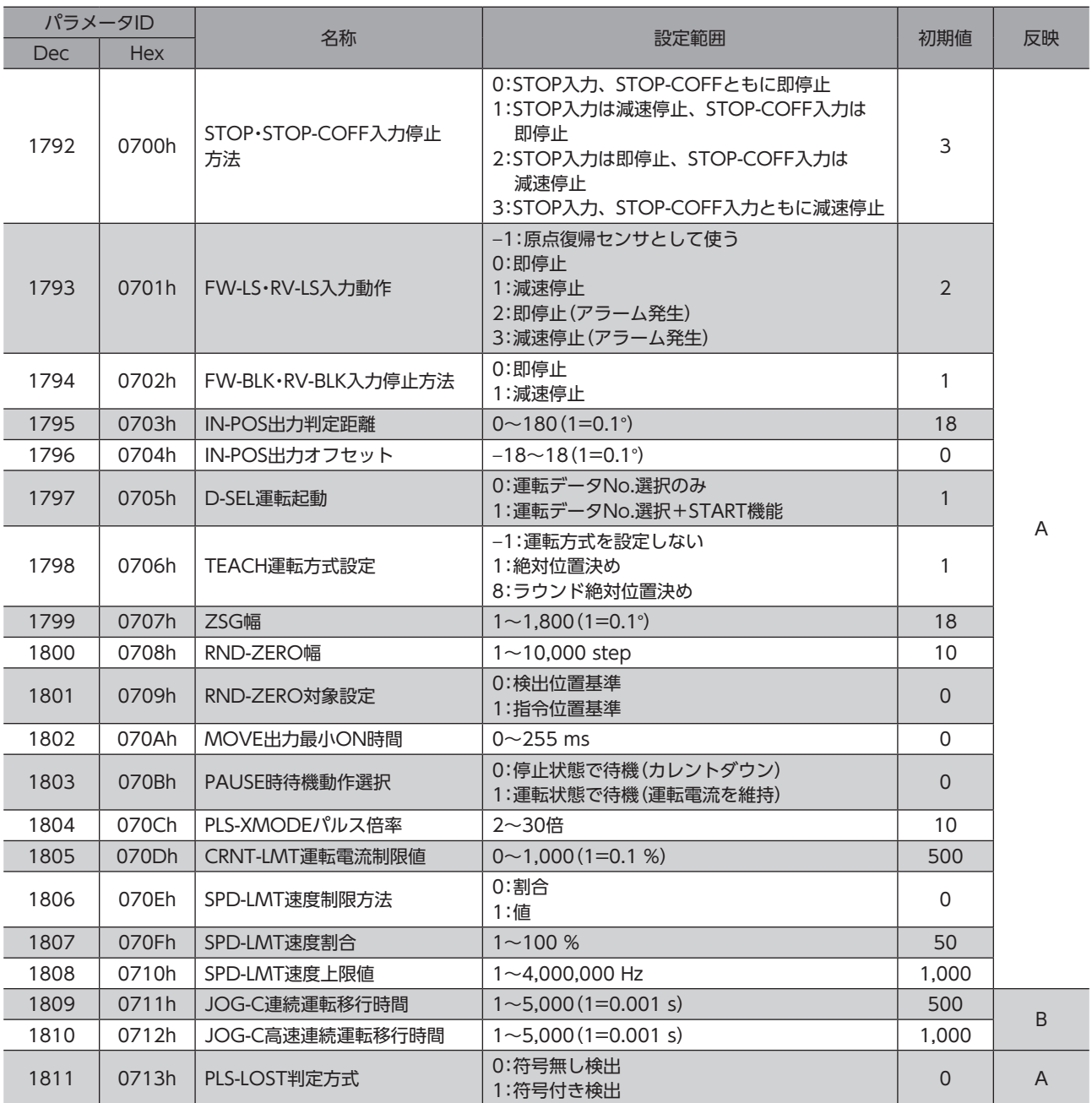

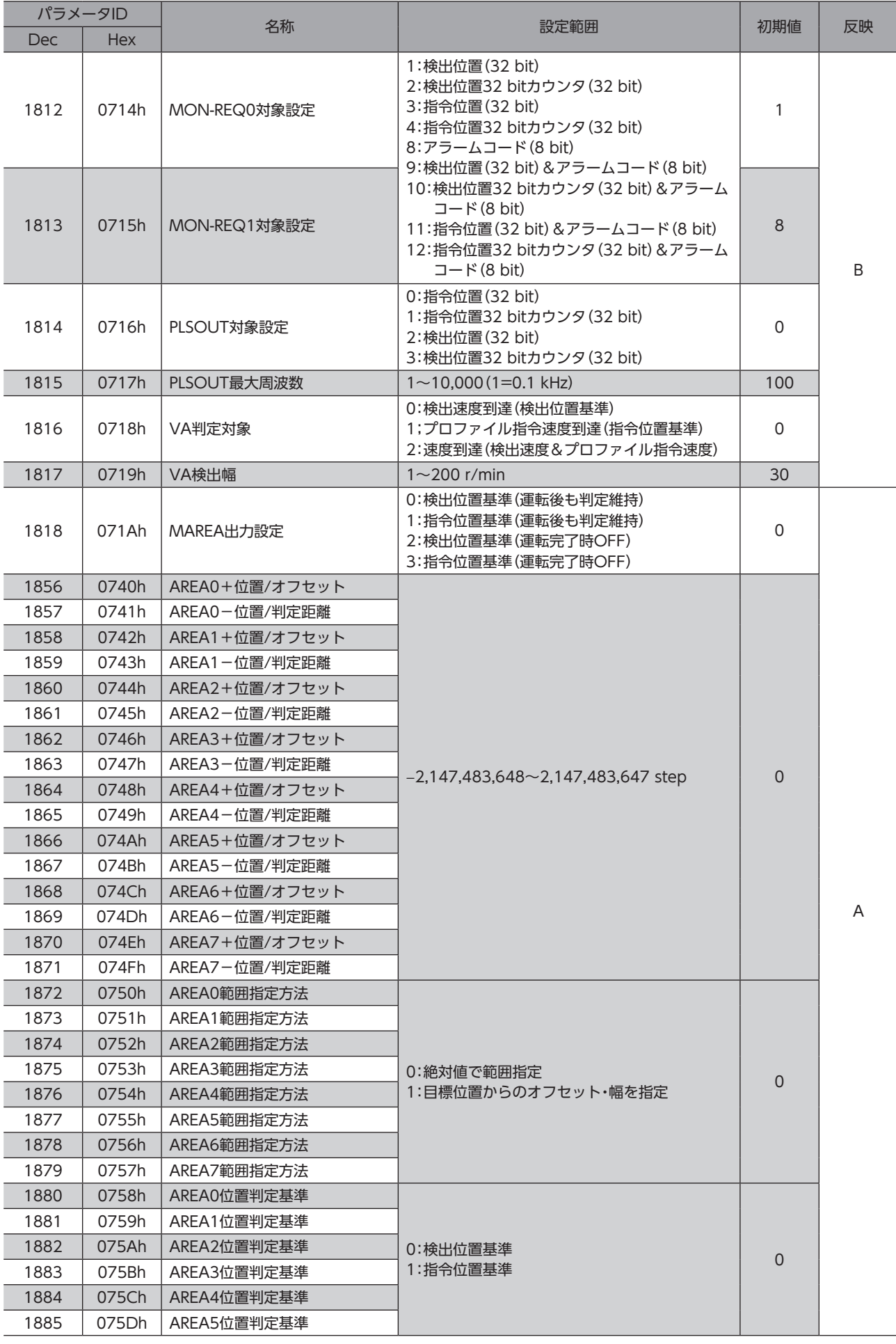

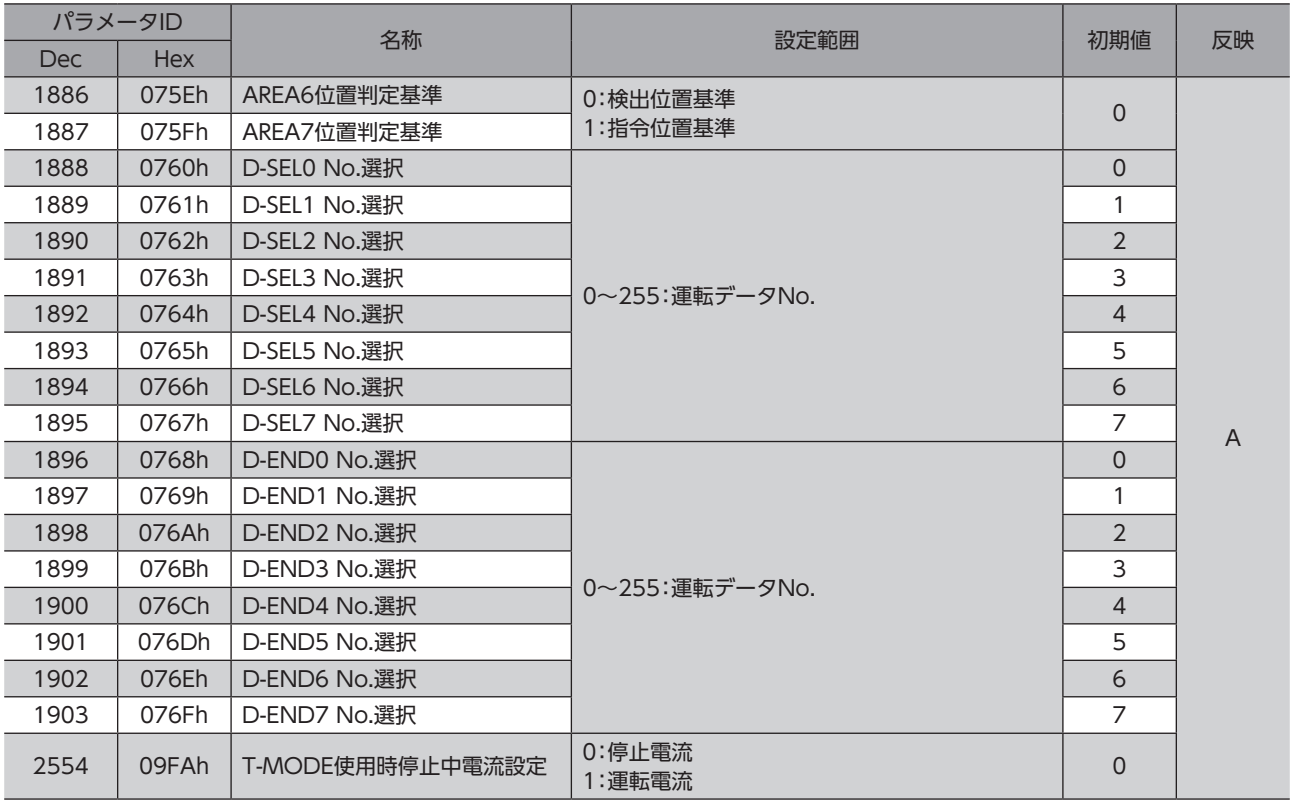

# 8-14 ダイレクトI/O設定パラメータ

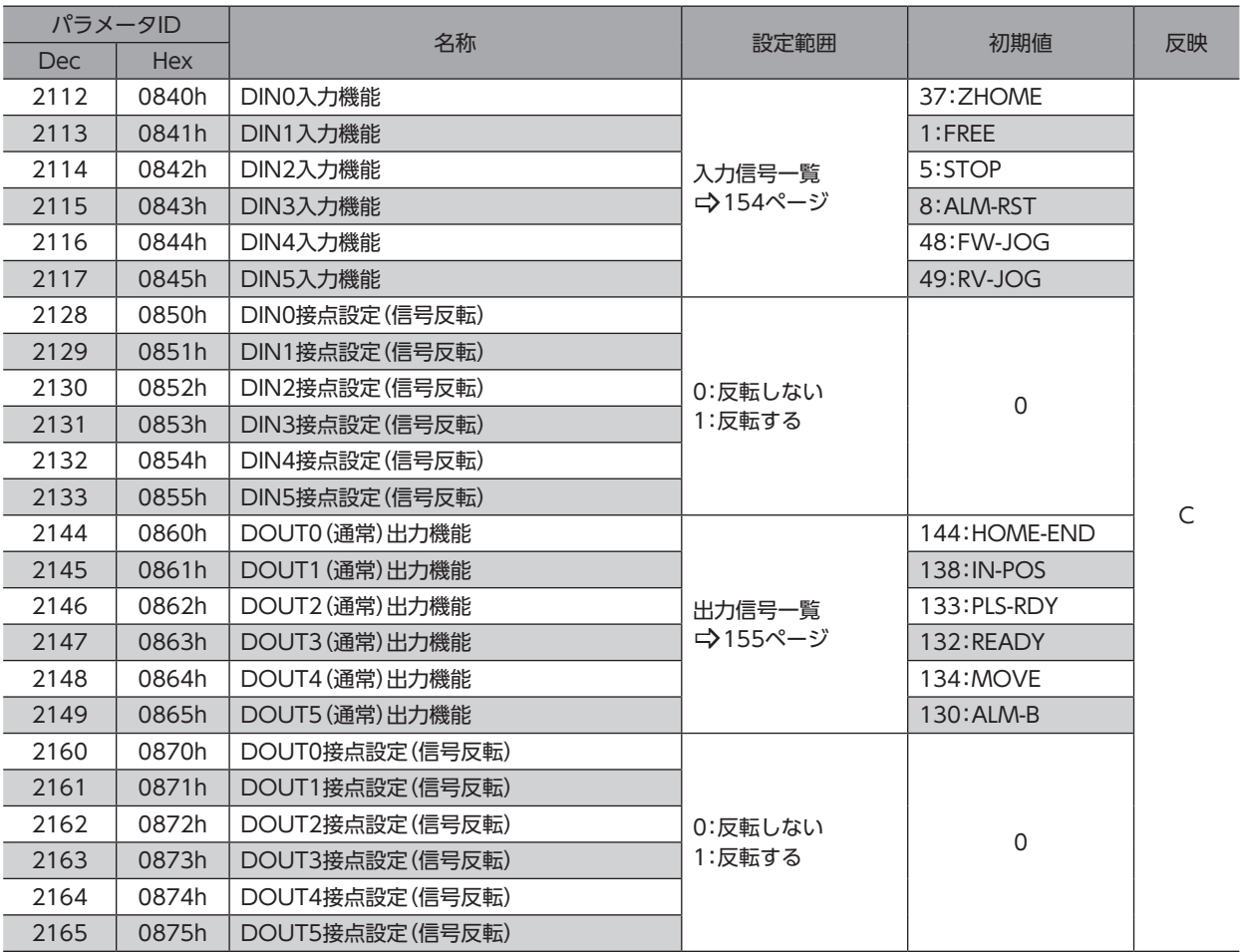

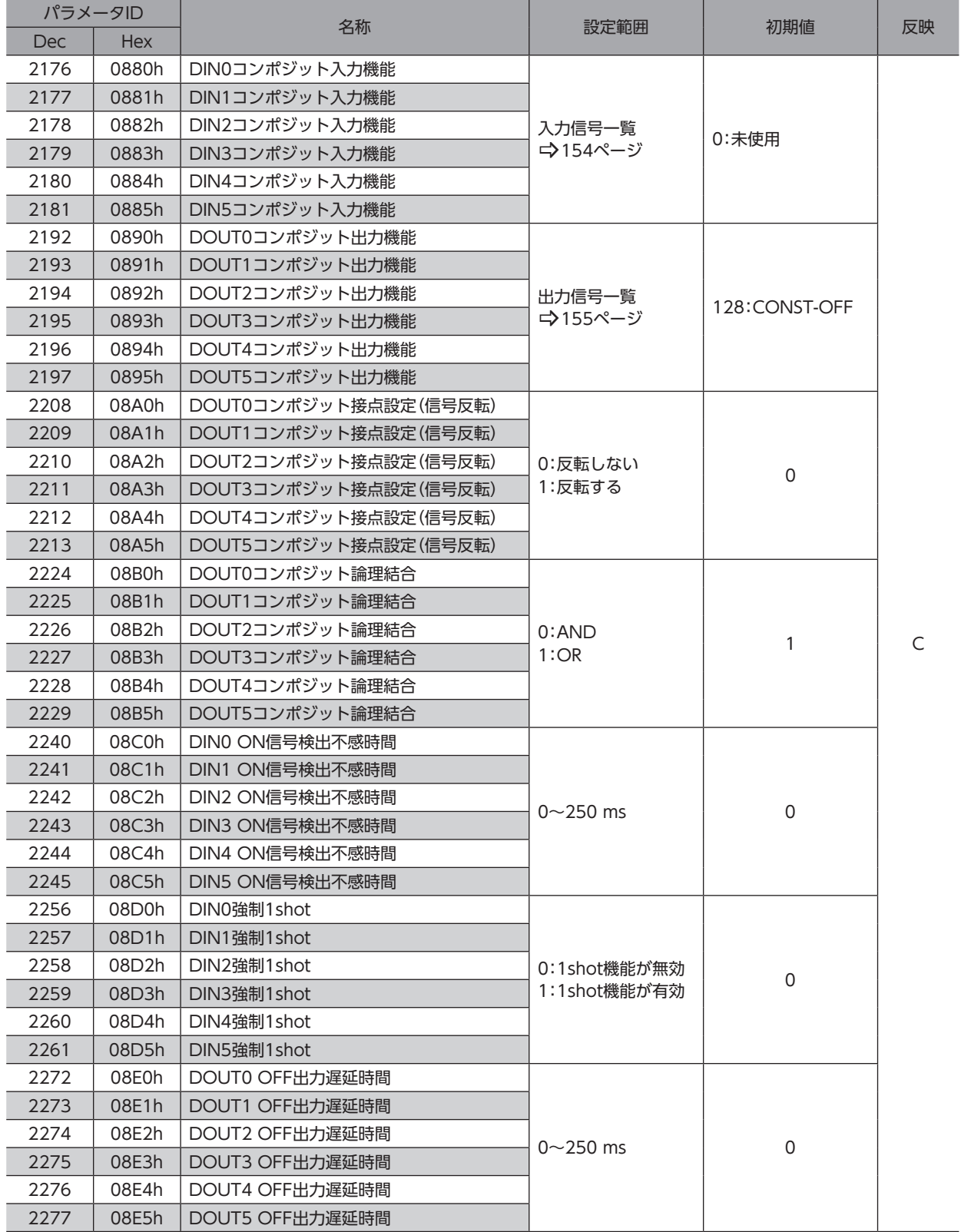

## 8-15 リモートI/O設定パラメータ

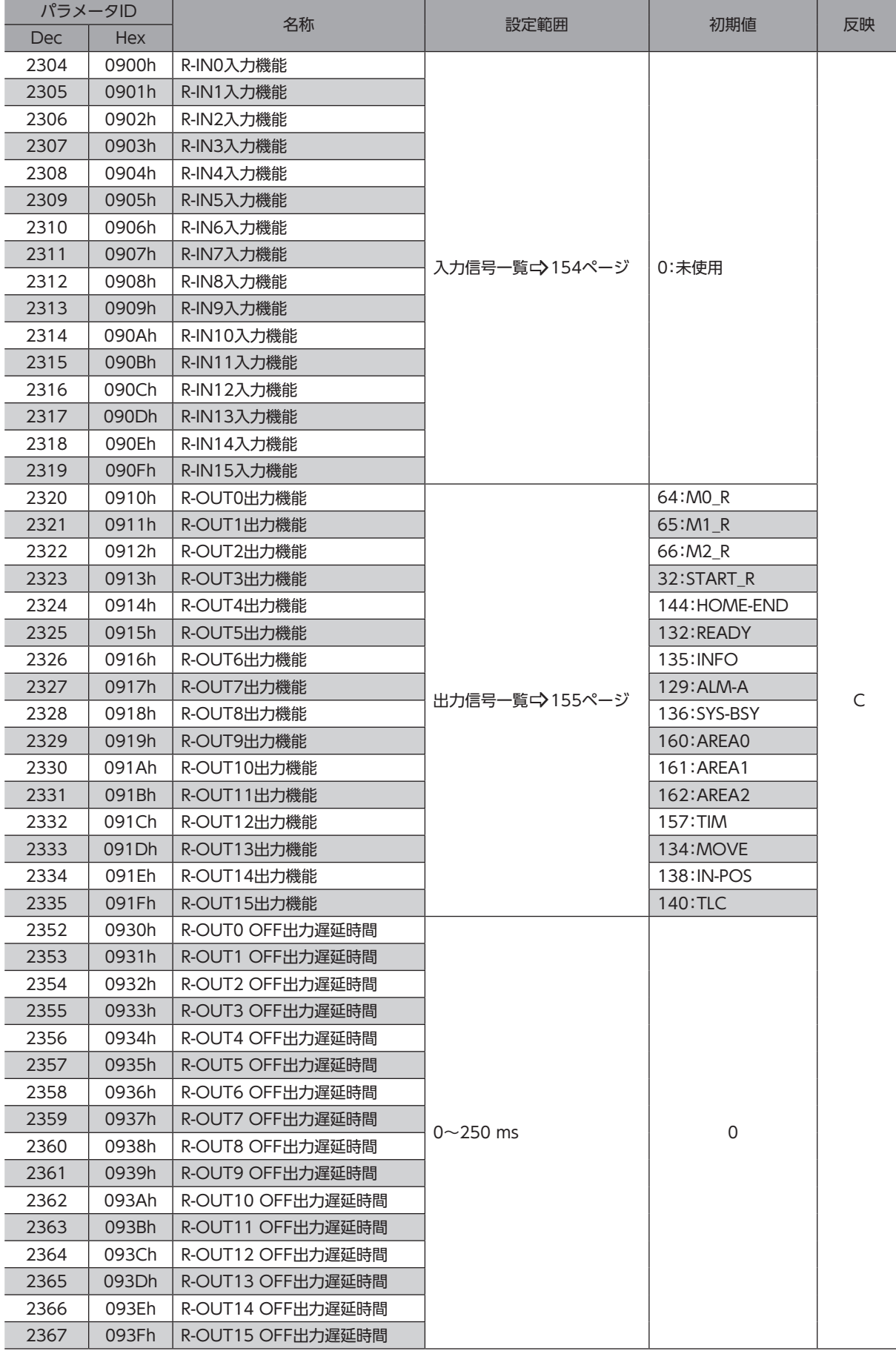

# 8-16 拡張入力設定パラメータ

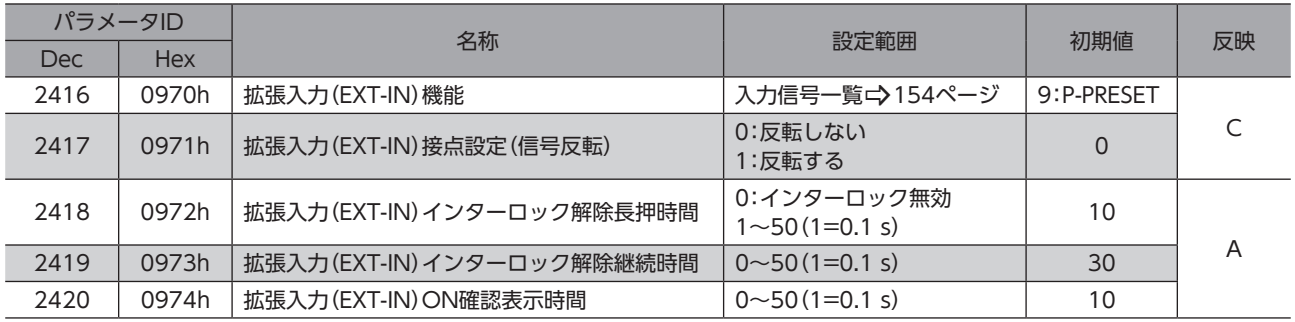

# 8-17 差動出力設定パラメータ

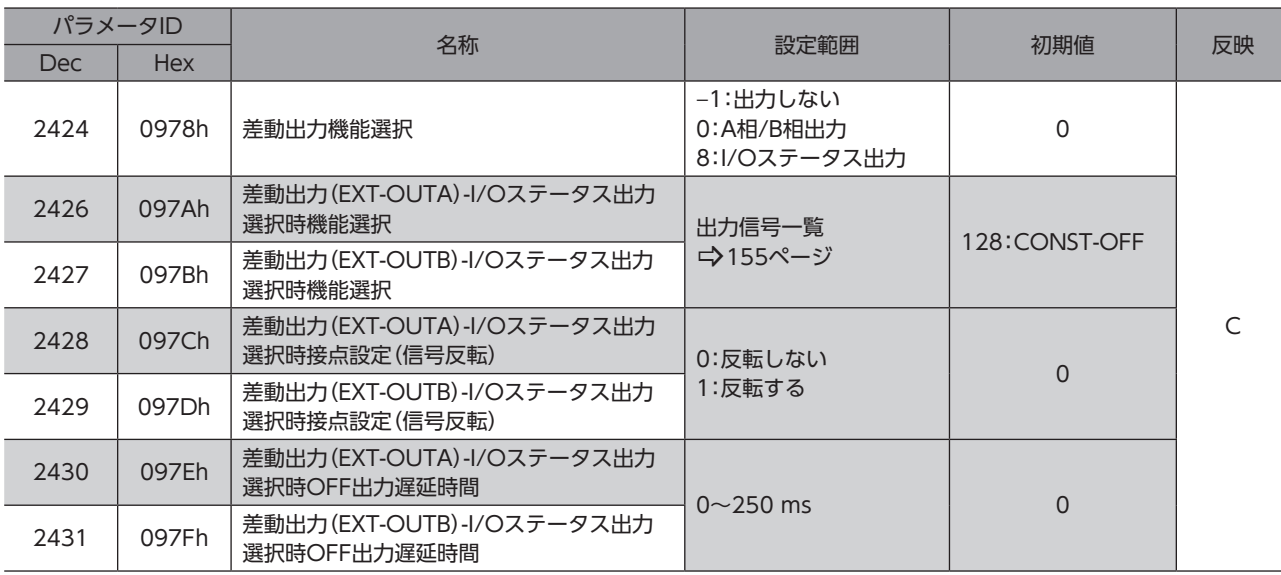

## 8-18 仮想入力パラメータ

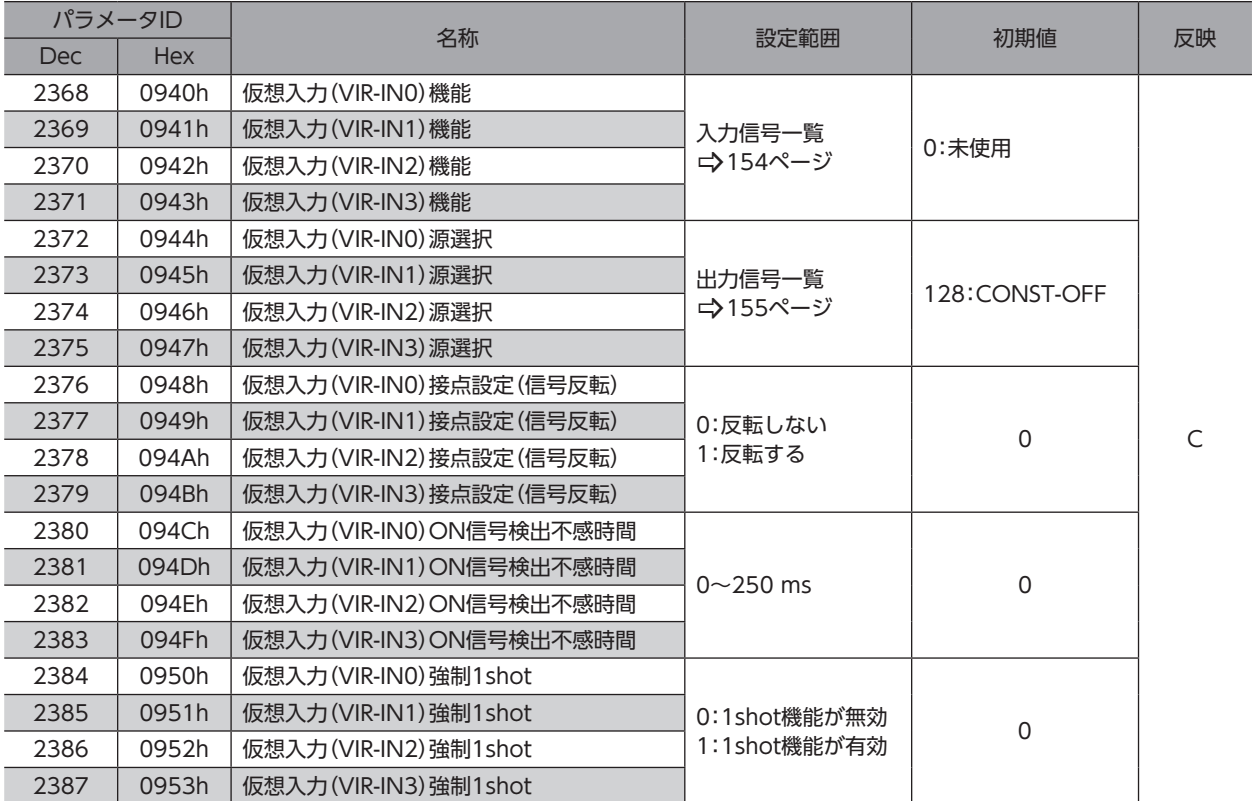

## 8-19 ユーザー出力設定パラメータ

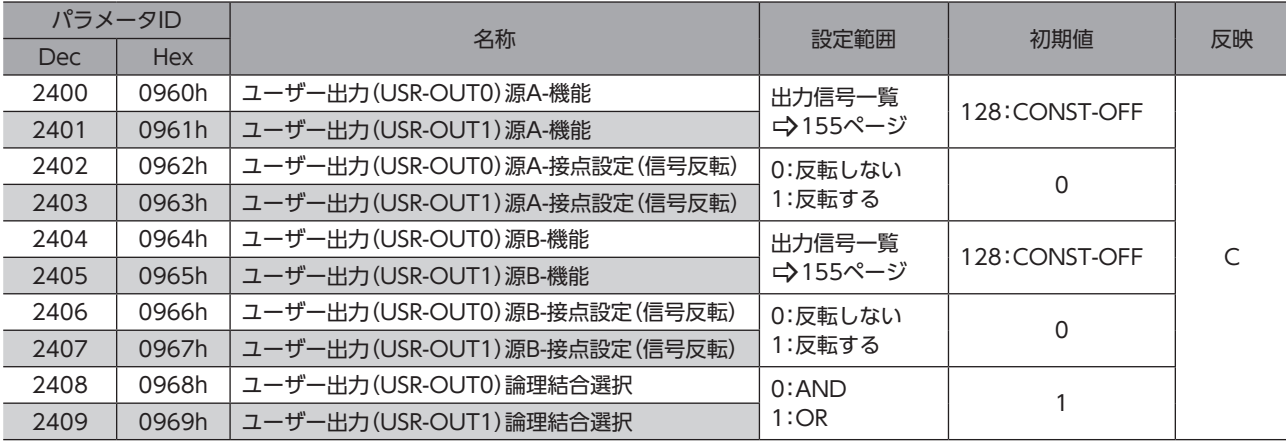

## 8-20 ドライバ動作設定パラメータ

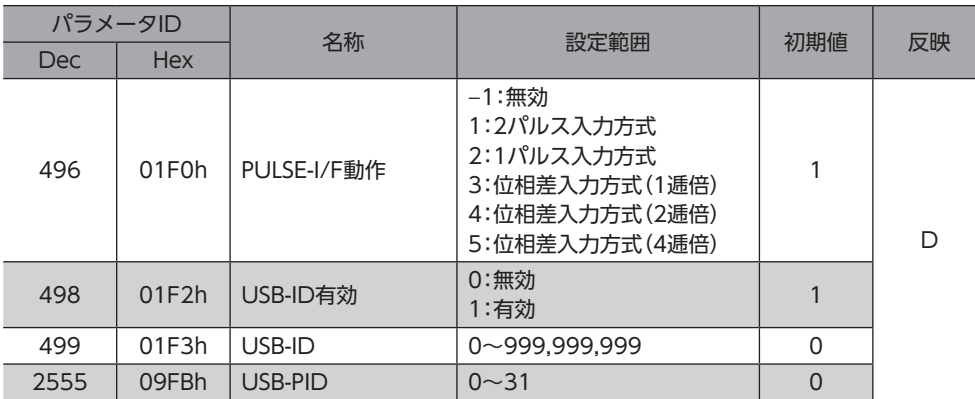

## 8-21 任意モニタ設定パラメータ

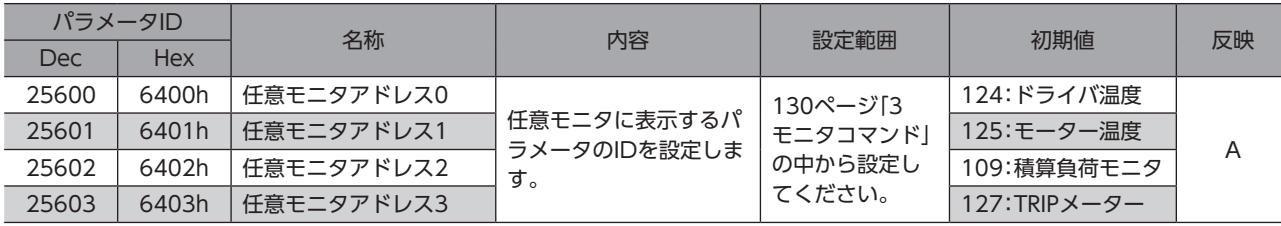

# 9 入出力信号 割り付け一覧

## 9-1 入力信号

<span id="page-153-0"></span>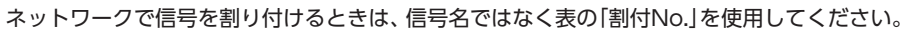

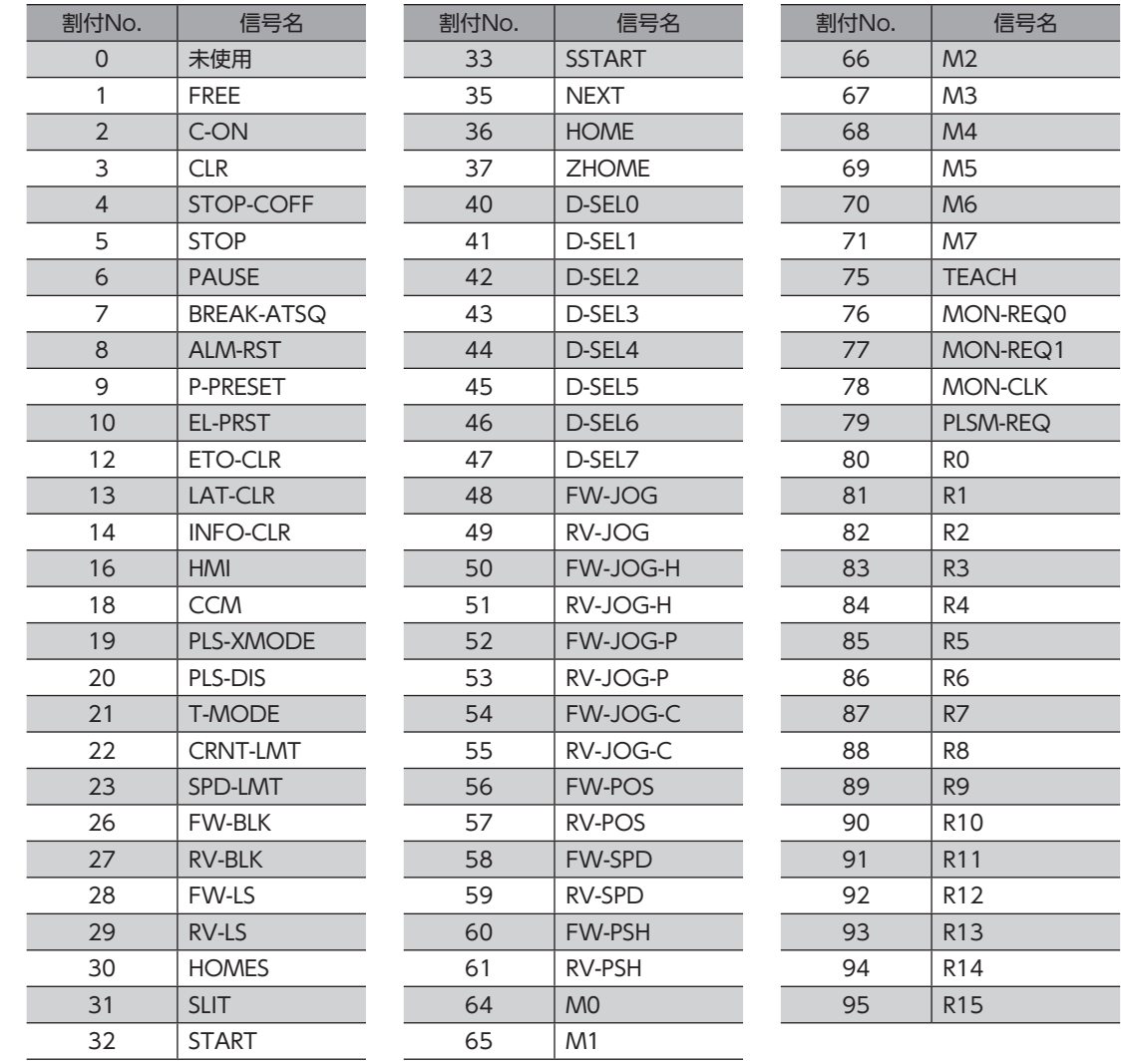

# 9-2 出力信号

<span id="page-154-0"></span>ネットワークで信号を割り付けるときは、信号名ではなく表の「割付No.」を使用してください。

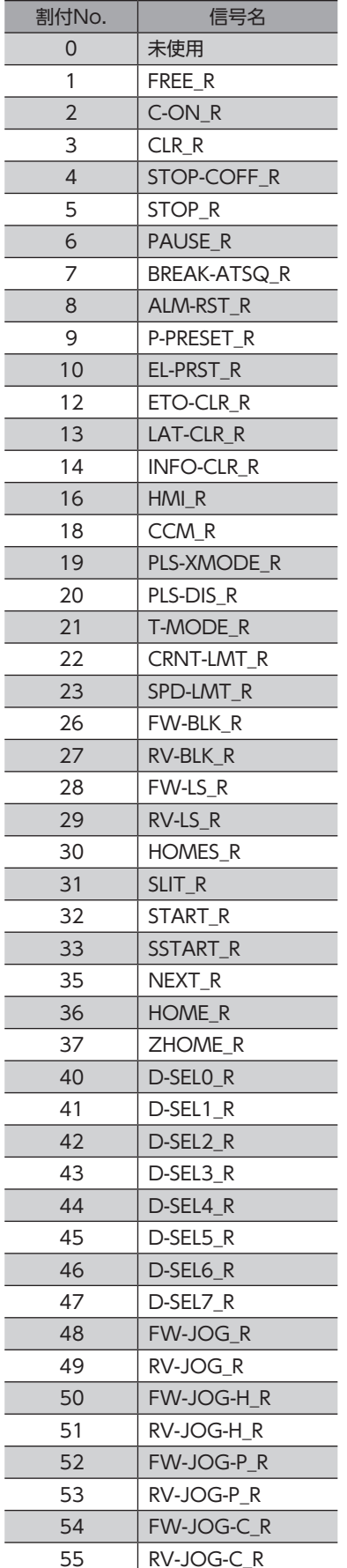

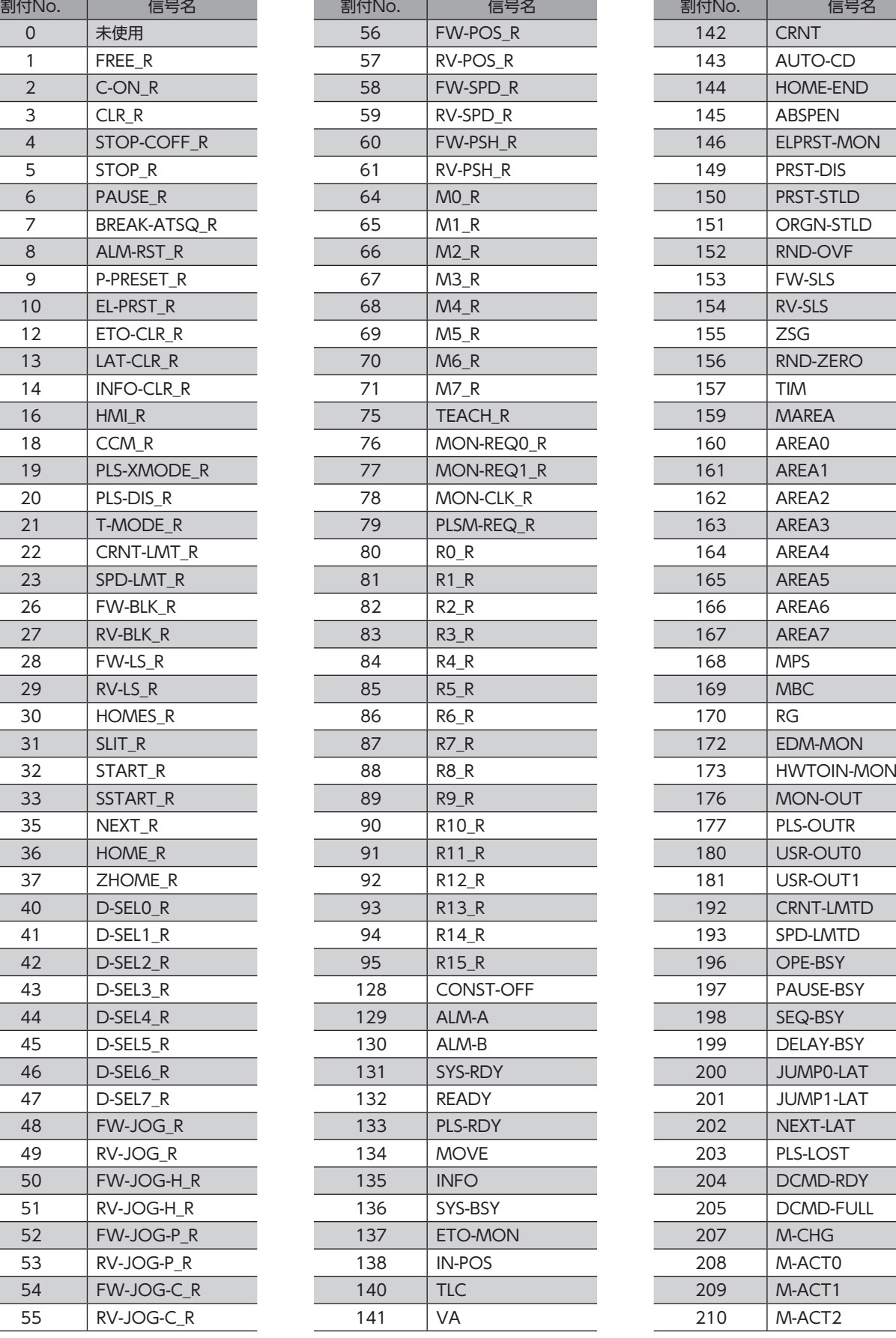

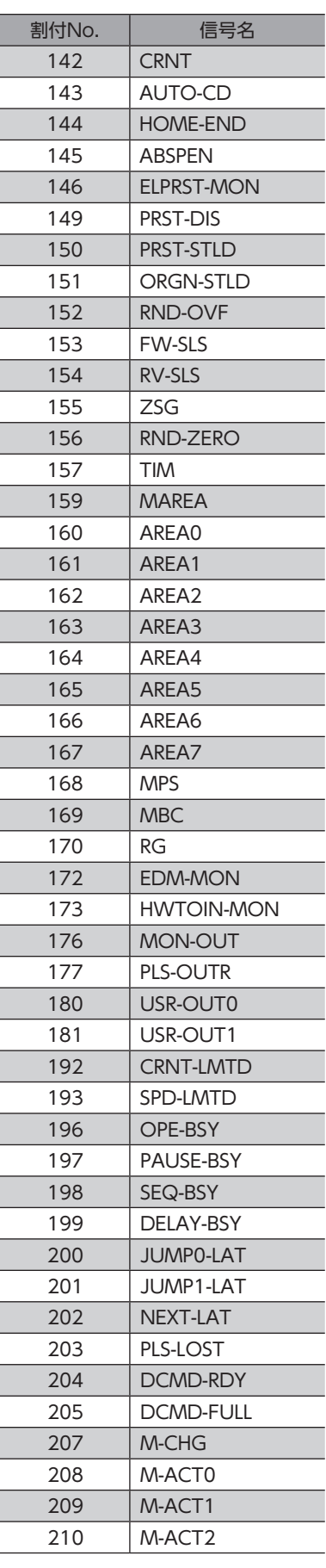

#### 入出力信号 割り付け一覧

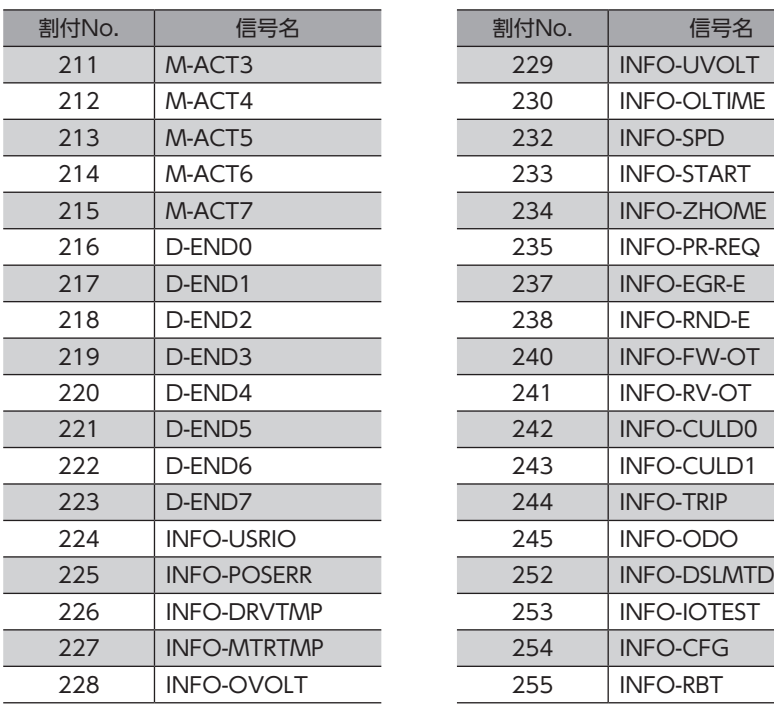

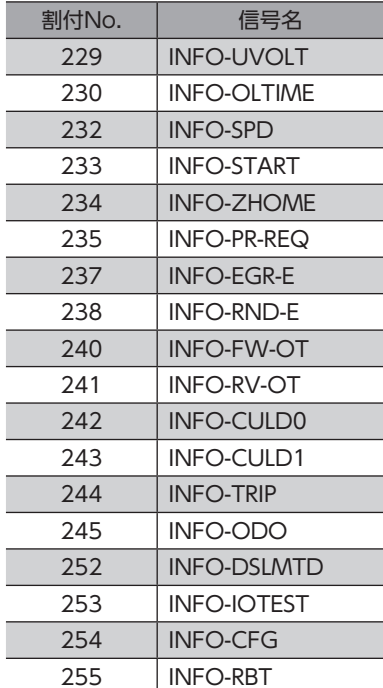

## <span id="page-156-0"></span>トラブルシューティング 6

アラーム機能やインフォメーション機能について説明しています。

#### ◆もくじ

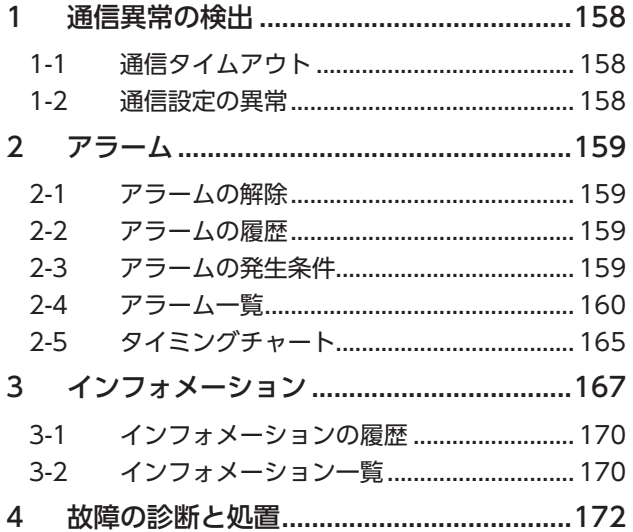

# <span id="page-157-0"></span>1 通信異常の検出

PROFINETに異常が発生したことを検出する機能について説明します。

### 1-1 通信タイムアウト

PROFINET通信ケーブルの断線などによって通信が中断されると、通信タイムアウトが検出されます。

通信タイムアウトが検出されると、ドライバのNS LEDが赤色に点滅します。

再び上位システムとの接続が確立されると、通信タイムアウトは自動で解除され、ドライバのNS LEDが緑色に点灯します。 通信タイムアウトが検出されたときは、次の内容を確認してください。

- PROFINET通信ケーブルが断線していない。
- 上位システムの電源が投入されている。

### 1-2 通信設定の異常

PROFINETの通信設定がされていなかったり、保存されている通信設定のデータが破損していると、通信設定の異常が検出 されます。

通信設定の異常が検出されると、ドライバのMS LEDが緑色または赤色に点滅します。詳細は表をご覧ください。 表の解除方法を行ない通信設定が完了すると、ドライバのMS LEDが緑色に点灯します。

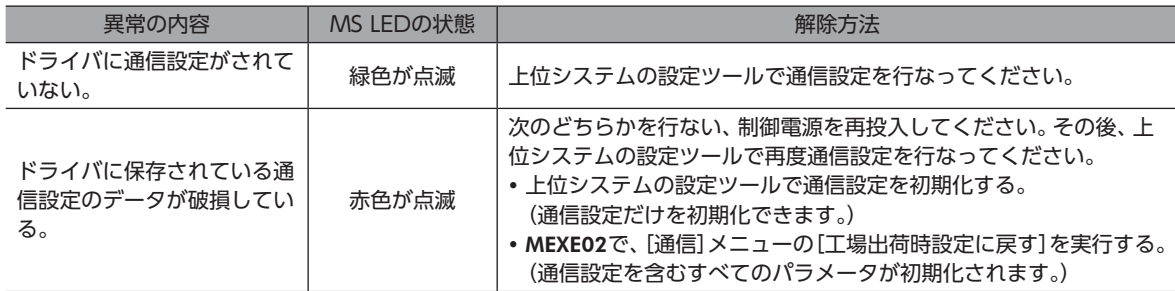

# <span id="page-158-0"></span>2 アラーム

ドライバには、温度上昇、接続不良、運転操作の誤りなどからドライバを保護するアラーム機能が備わっています。

アラームが発生するとALM-A出力がON、ALM-B出力がOFFになり、モーターが停止します。同時にPWR/ALM LEDが赤 色に点滅します。

PWR/ALM LEDの点滅回数を数える、PROFINET、またはMEXE02で、発生中のアラームを確認できます。

### 2-1 アラームの解除

必ず、アラームが発生した原因を取り除き、安全を確保してから、次のどれかの方法でアラームを解除してください。

- ALM-RST入力をONにする。(ONエッジで有効です。)
- PROFINETのメンテナンスコマンドでアラームのリセットを実行する。
- MEXE02でアラームリセットを実行する。
- 制御電源を再投入する。
- アラームの種類によっては、制御電源の再投入でしか解除できないものがあります[。160ページ「2-4](#page-159-1) [アラーム一覧」](#page-159-1)で確認してください。
	- 絶対位置異常のアラームは、位置プリセットまたは原点復帰運転を行なうと解除できます。これらの方 法で解除できないときは、ABZOセンサが故障しているおそれがあります。

### 2-2 アラームの履歴

発生したアラームは、最新のものから順に10個までNVメモリに保存されます。次のどれかを行なうと、保存されているア ラーム履歴を取得・消去できます。

- PROFINETのモニタコマンドでアラーム履歴を取得する。
- PROFINETのメンテナンスコマンドでアラーム履歴を消去する。
- MEXE02でアラーム履歴を取得・消去する。

### 2-3 アラームの発生条件

表に示したアラームは、発生条件を超えるとアラームが発生します。

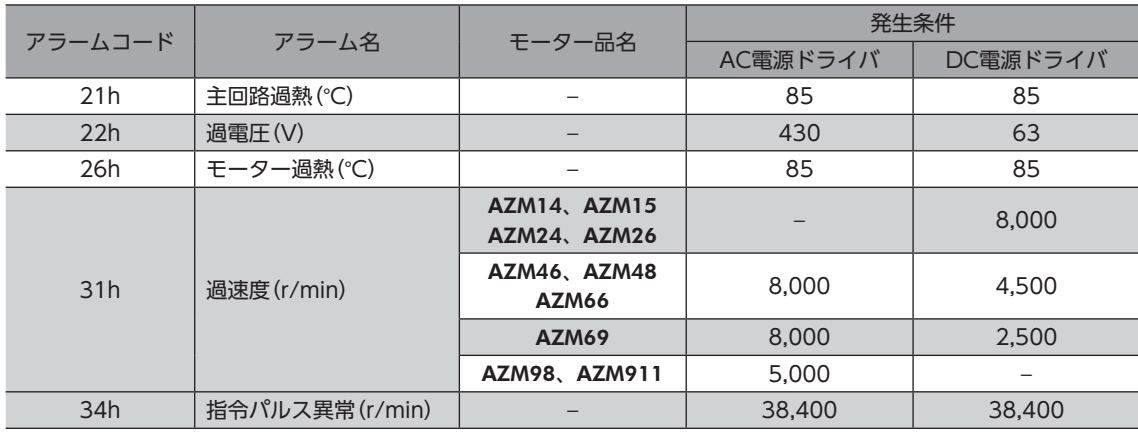

# <span id="page-159-1"></span><span id="page-159-0"></span>2-4 アラーム一覧

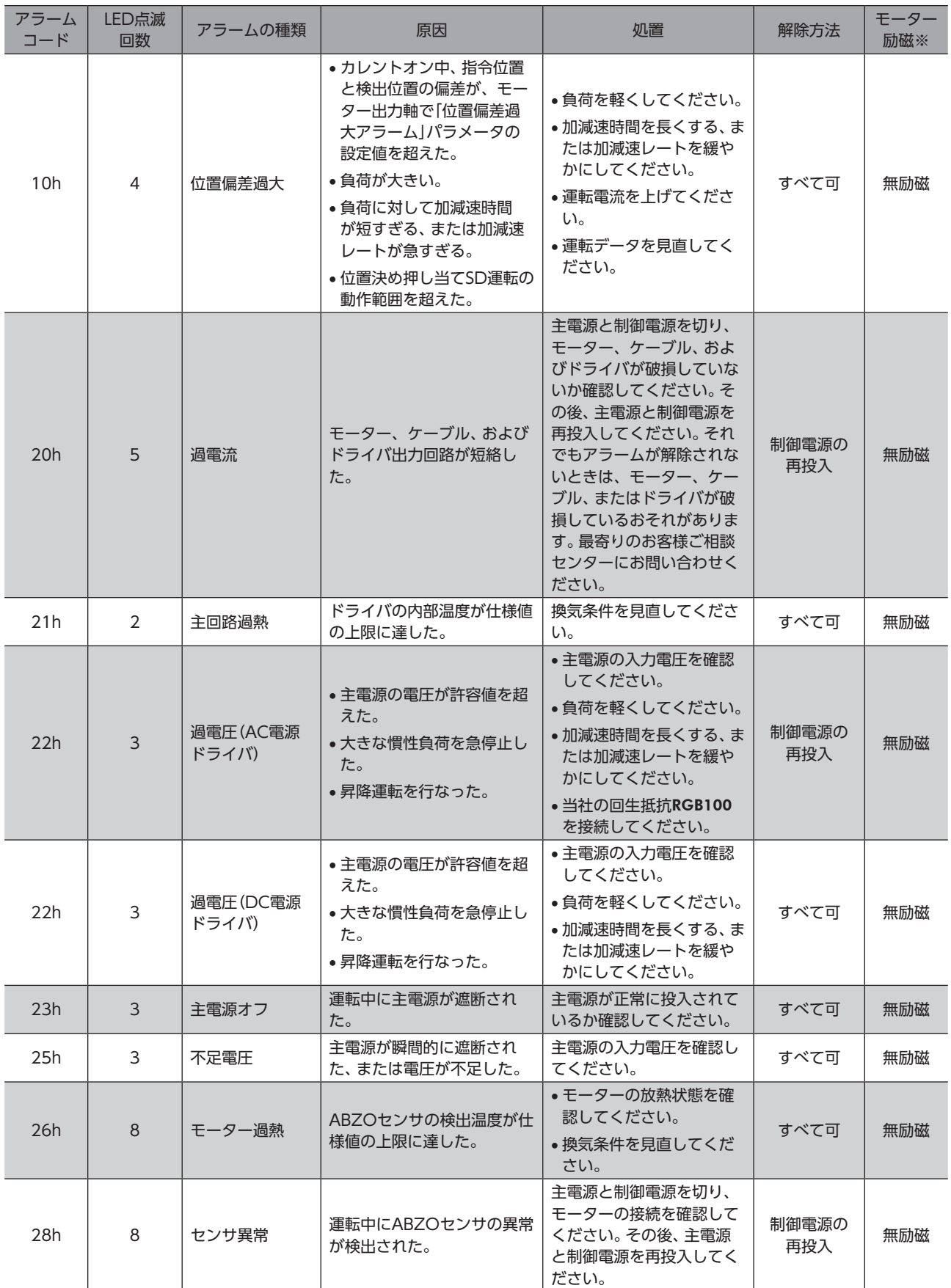

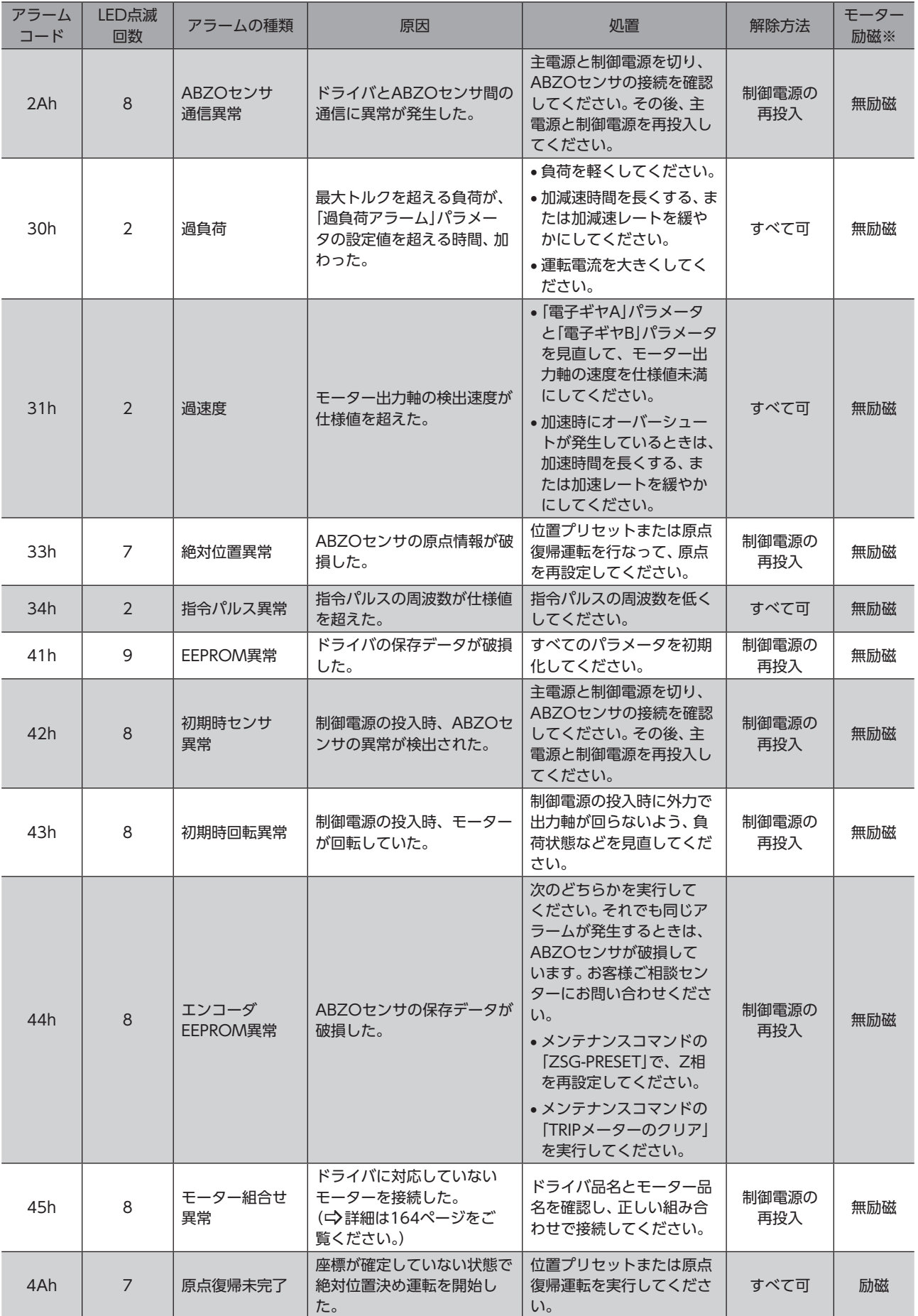

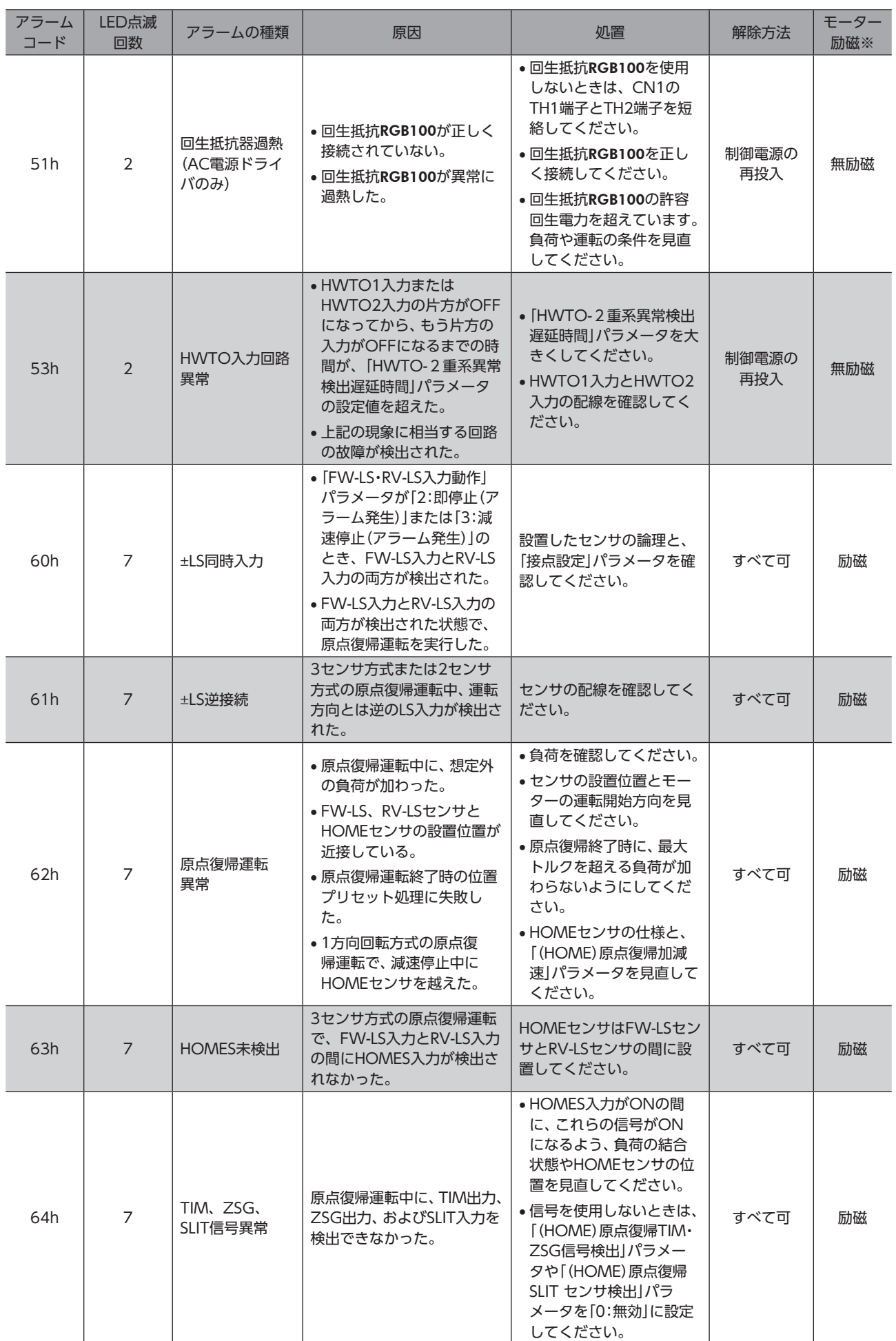

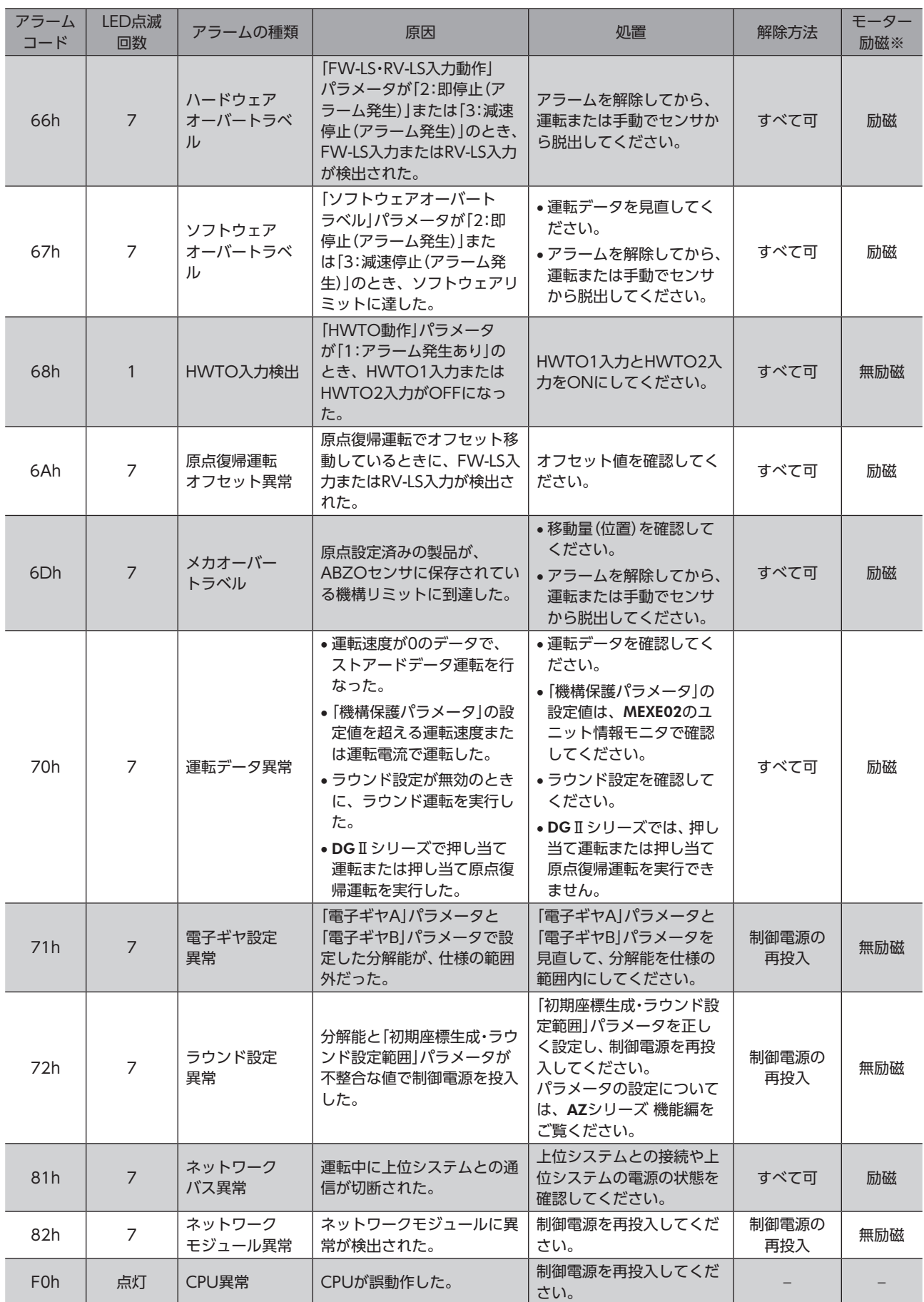

※ アラーム発生時のモーター励磁は、次のようになります。

無励磁:アラームが発生するとモーターの電流が遮断されて、モーターの保持力がなくなります。 電磁ブレーキ付モーターの場合は、電磁ブレーキが保持状態になります。

励磁 :アラームが発生してもモーターの電流は遮断されず、モーターの位置が保持されます。

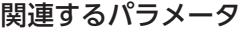

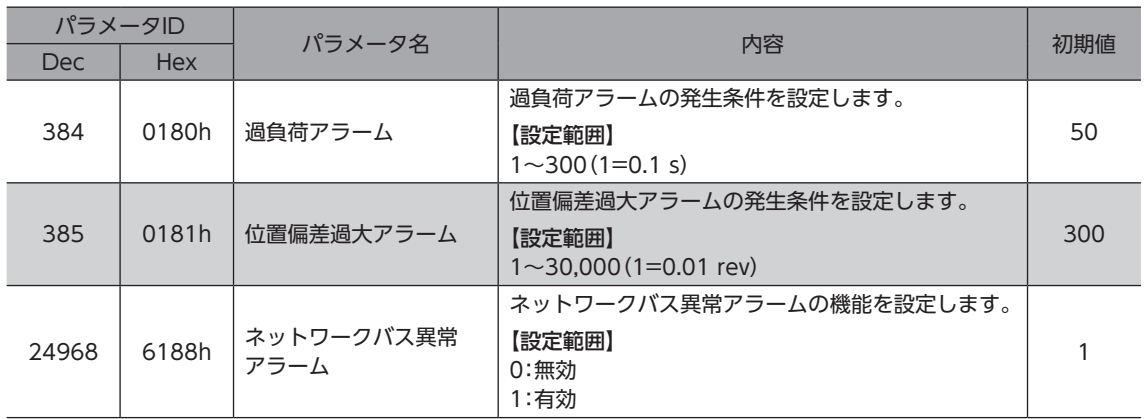

### **▉** モーター組み合わせ異常(アラームコード45h)の原因について

<span id="page-163-0"></span>モーター組み合わせ異常のアラームは、次のような状況で発生します。

- DC電源用のモーターをAC電源ドライバに接続したとき。
- AC電源用のモーターをDC電源ドライバに接続したとき。
- モーター取付角寸法が20 mmと28 mmのモーターをDC電源ドライバに接続し、DC48 Vを投入したとき。

### <span id="page-164-0"></span>2-5 タイミングチャート

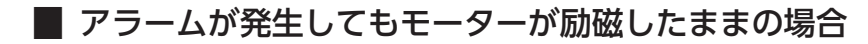

- 1. 異常が発生すると、ALM-B出力、MOVE出力、およびPLS-RDY出力がOFFになります。 同時にモーターが停止します。
- 2. アラームの要因を取り除いてから、ALM-RST入力をONにします。 アラームが解除され、ALM-B出力、READY出力、およびPLS-RDY出力がONになります。

3. ALM-B出力がONになったことを確認してから、ALM-RST入力をOFFにします。

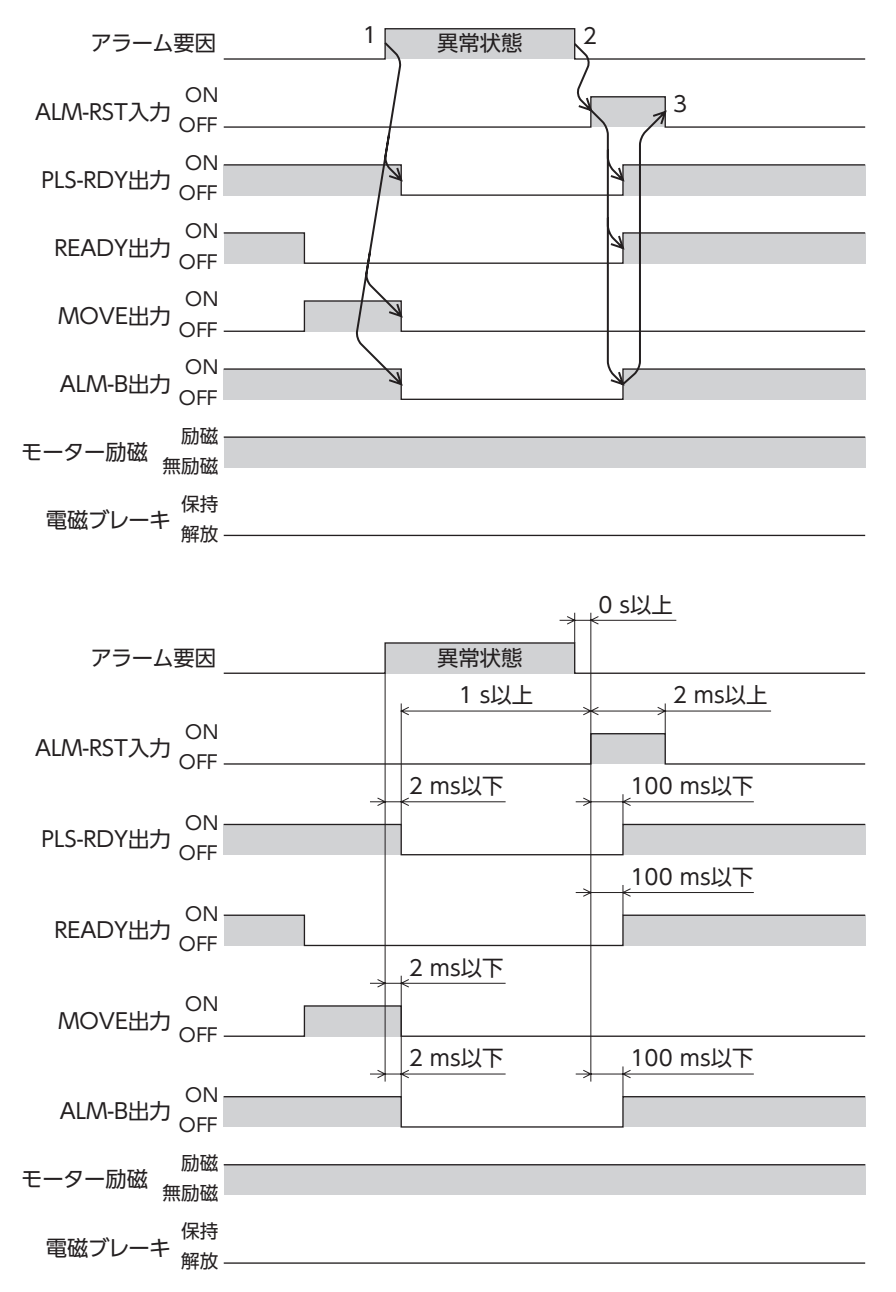

アラームを解除するときは、パルスの入力を停止してください。パルスを入力したままアラームを解除す ると、モーターが突然起動して、けがや装置破損の原因になります。

### **▉** アラーム発生時にモーターが無励磁になる場合

- 1. 異常が発生すると、ALM-B出力、MOVE出力、およびPLS-RDY出力がOFFになります。 同時にモーターが停止します。
- 2. アラームの要因を取り除いてから、ALM-RST入力をONにします。 アラームが解除され、ALM-B出力、READY出力、およびPLS-RDY出力がONになります。

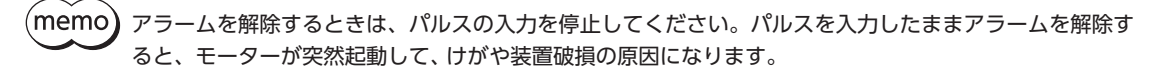

3. ALM-B出力がONになったことを確認してから、ALM-RST入力をOFFにします。

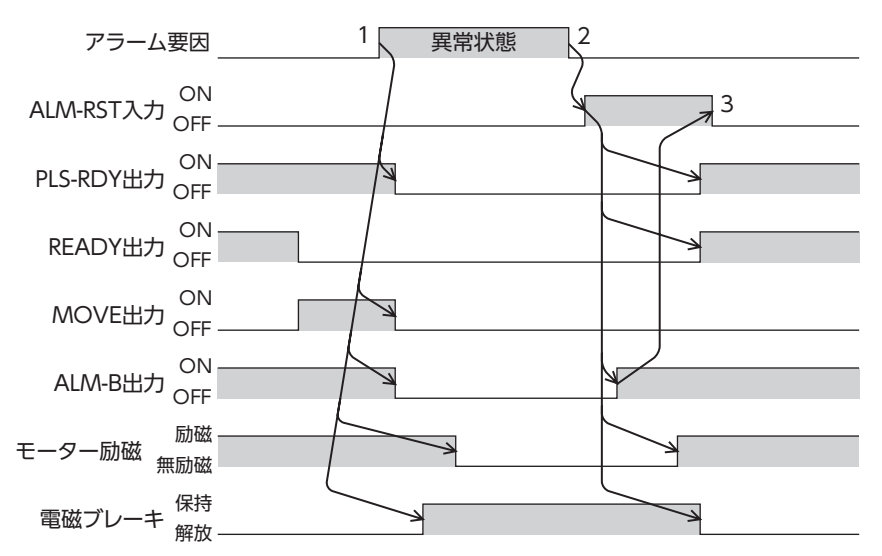

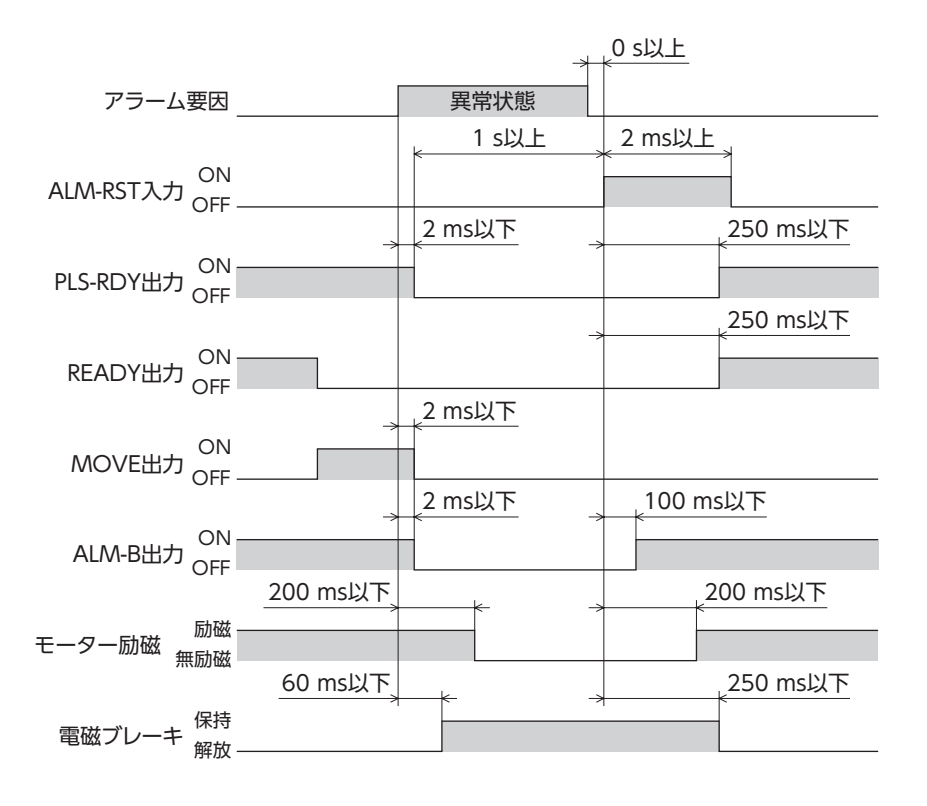

# <span id="page-166-0"></span>3 インフォメーション

ドライバには、アラームが発生する前に出力されるインフォメーション機能が備わっています。 各インフォメーションのパラメータに適切な値を設定することで、装置の定期メンテナンスに役立てることができます。 たとえば、「モーター温度インフォメーション」パラメータを利用して、モーター過熱による装置の故障や生産停止を予防 できます。また、「TRIPメーターインフォメーション」パラメータを利用すると、一定の走行距離ごとにメンテナンスを行な う目安となります。

#### **▉** インフォメーション発生時の状態

#### **● インフォメーションのビット出力**

インフォメーションが発生すると、対応するインフォメーションのビット出力(INFO-\*\*出力)がONになります。 ビット出力のうち、INFO-USRIO出力は、任意の出力信号を割り付けて使うことができます。割り付けた出力信号がONに なると、INFO-USRIO出力もONになります。(ビット出力の詳細」>[170ページ](#page-169-1))

#### ● INFO出力

インフォメーションが発生すると、INFO出力がONになります。

#### ● LED表示

インフォメーションが発生すると、PWR/ALM LEDの赤色と緑色が同時に2回点滅します。(赤色と緑色が重なって、橙色 に見えることがあります。)

#### **● モーターの運転**

インフォメーションはアラームと異なり、モーターの運転は継続します。

#### **㓡** パラメータ

各インフォメーションには、対応するINFO反映パラメータがあります。パラメータを「0:Info反映無」に設定すると、イン フォメーションのビット出力だけがONになり、INFO出力やLEDは変化しません。

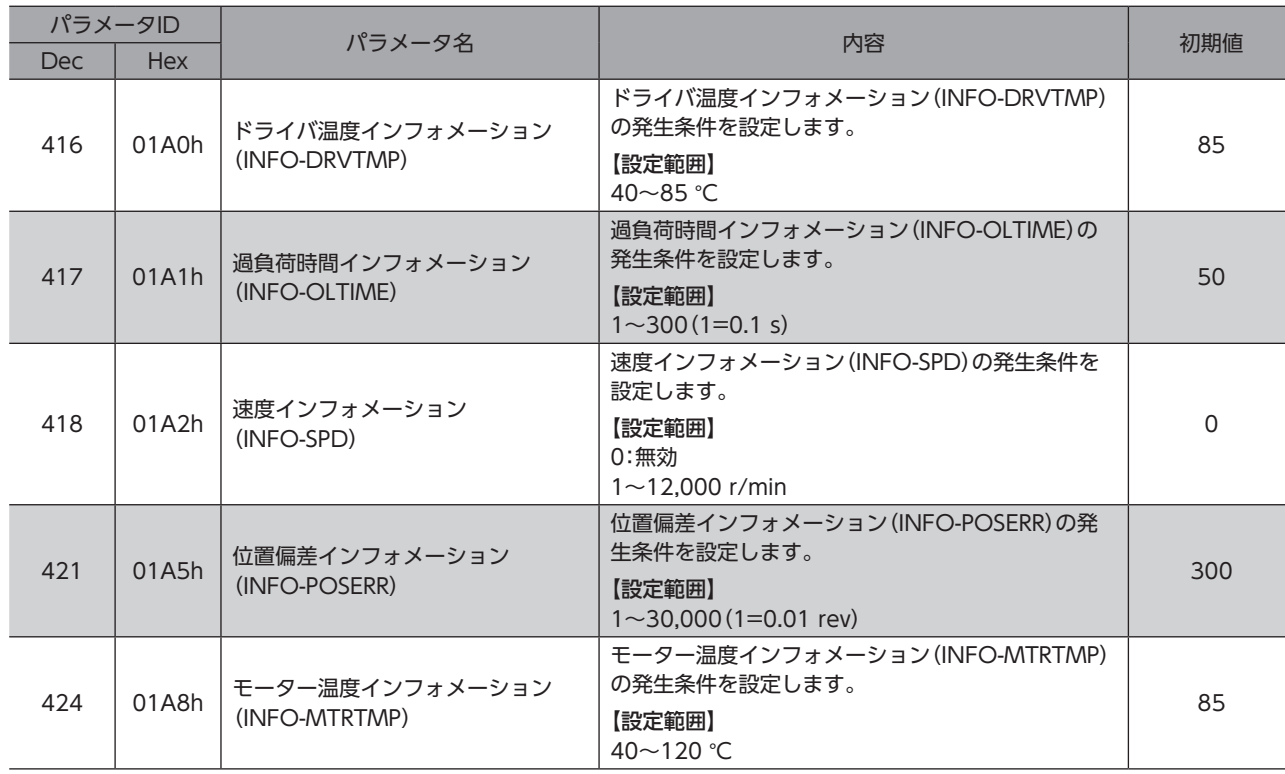

#### 関連するパラメータ

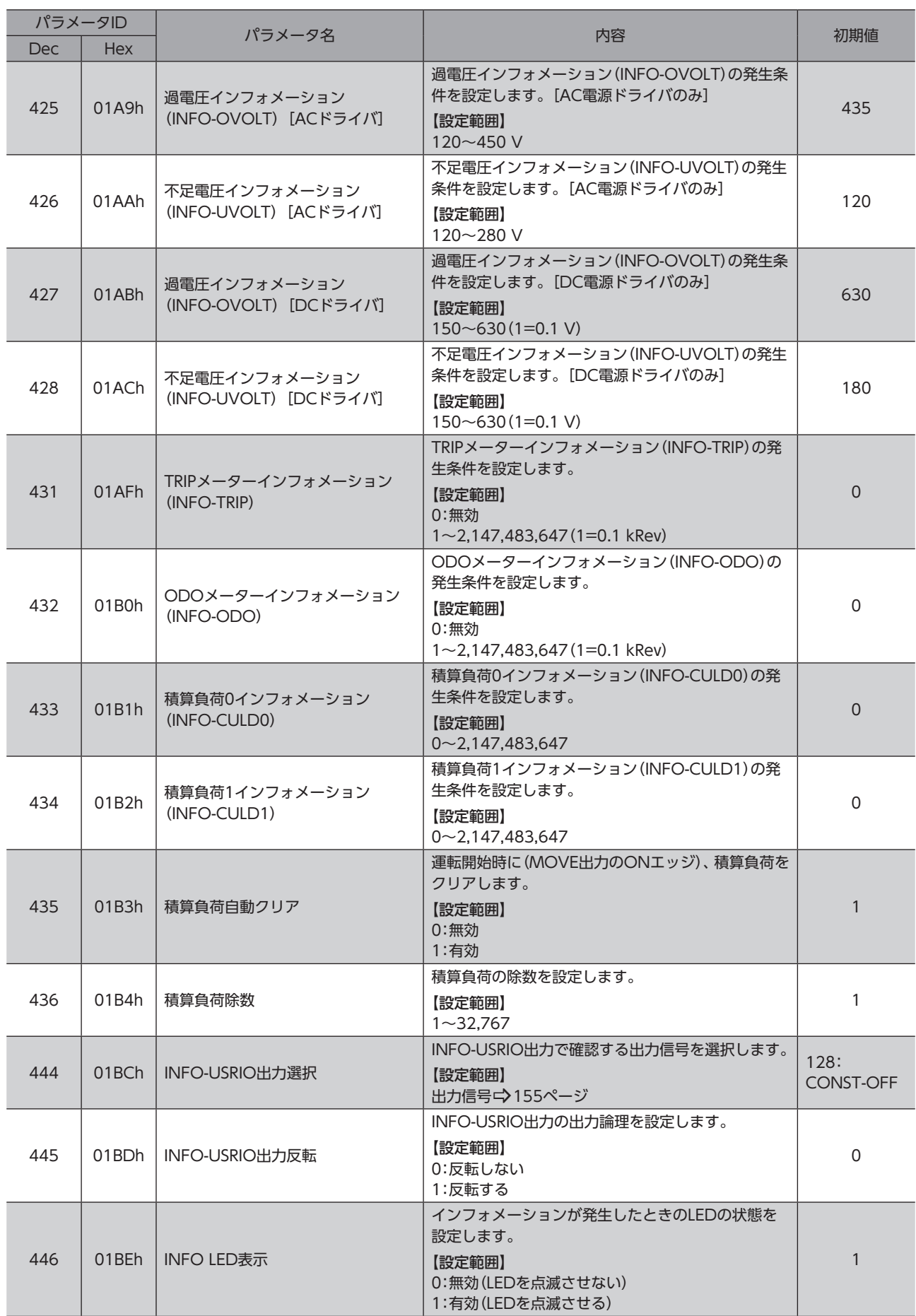

 $\mathbf{I}$ 

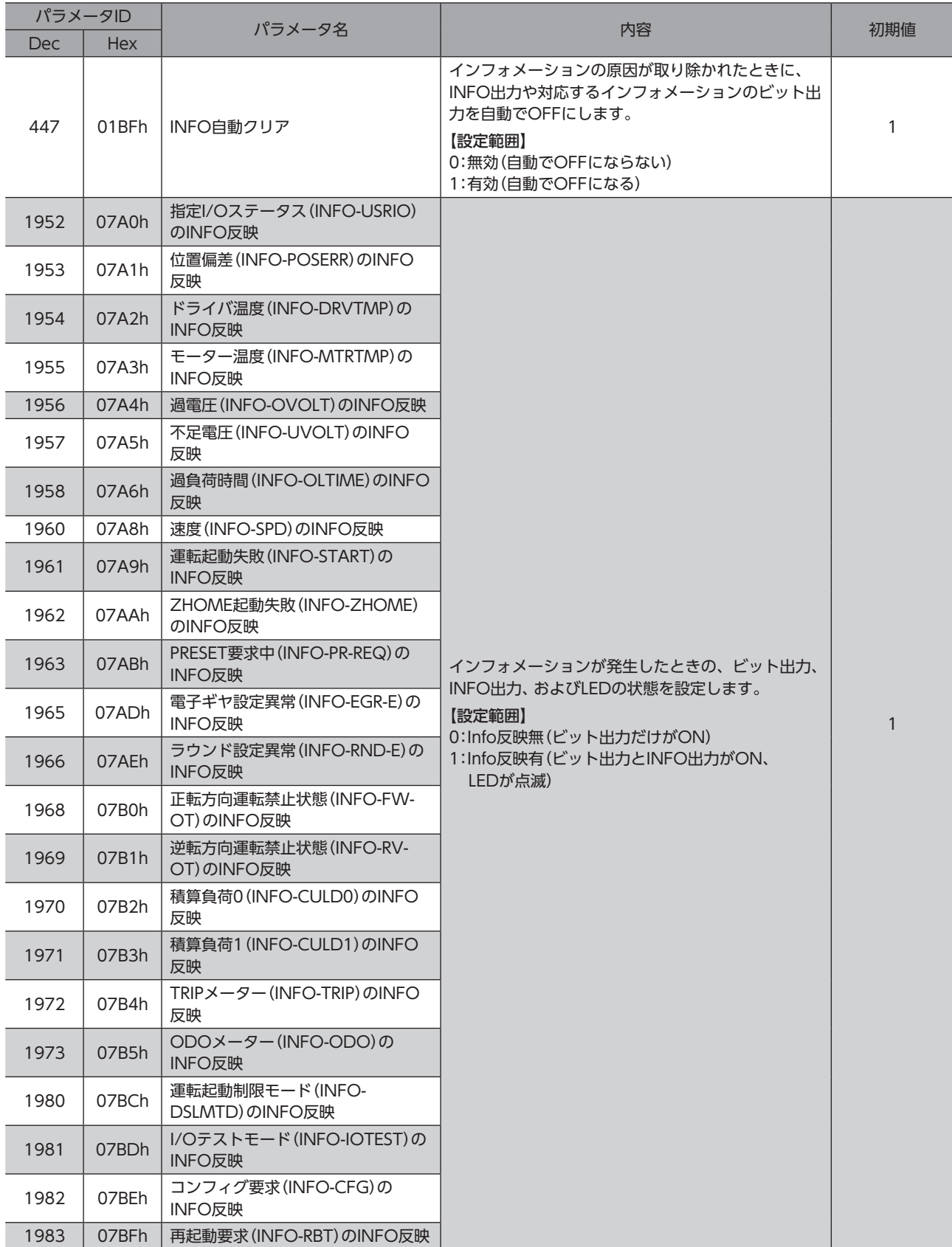

### <span id="page-169-0"></span>3-1 インフォメーションの履歴

発生したインフォメーションは、最新のものから順に16個までRAMに保存されます。インフォメーション履歴として残る 情報は、インフォメーションコード、発生時間、およびインフォメーション内容です。 次のどれかを行なうと、保存されているインフォメーション履歴を取得・消去できます。

- PROFINETのモニタコマンドでインフォメーション履歴を取得する。
- PROFINETのメンテナンスコマンドでインフォメーション履歴を消去する。
- MEXE02でインフォメーション履歴を取得・消去する。

<span id="page-169-1"></span> $(\mathsf{memo})$  インフォメーション履歴はRAMに保存されるため、ドライバの制御電源を切ると消去されます。

### 3-2 インフォメーション一覧

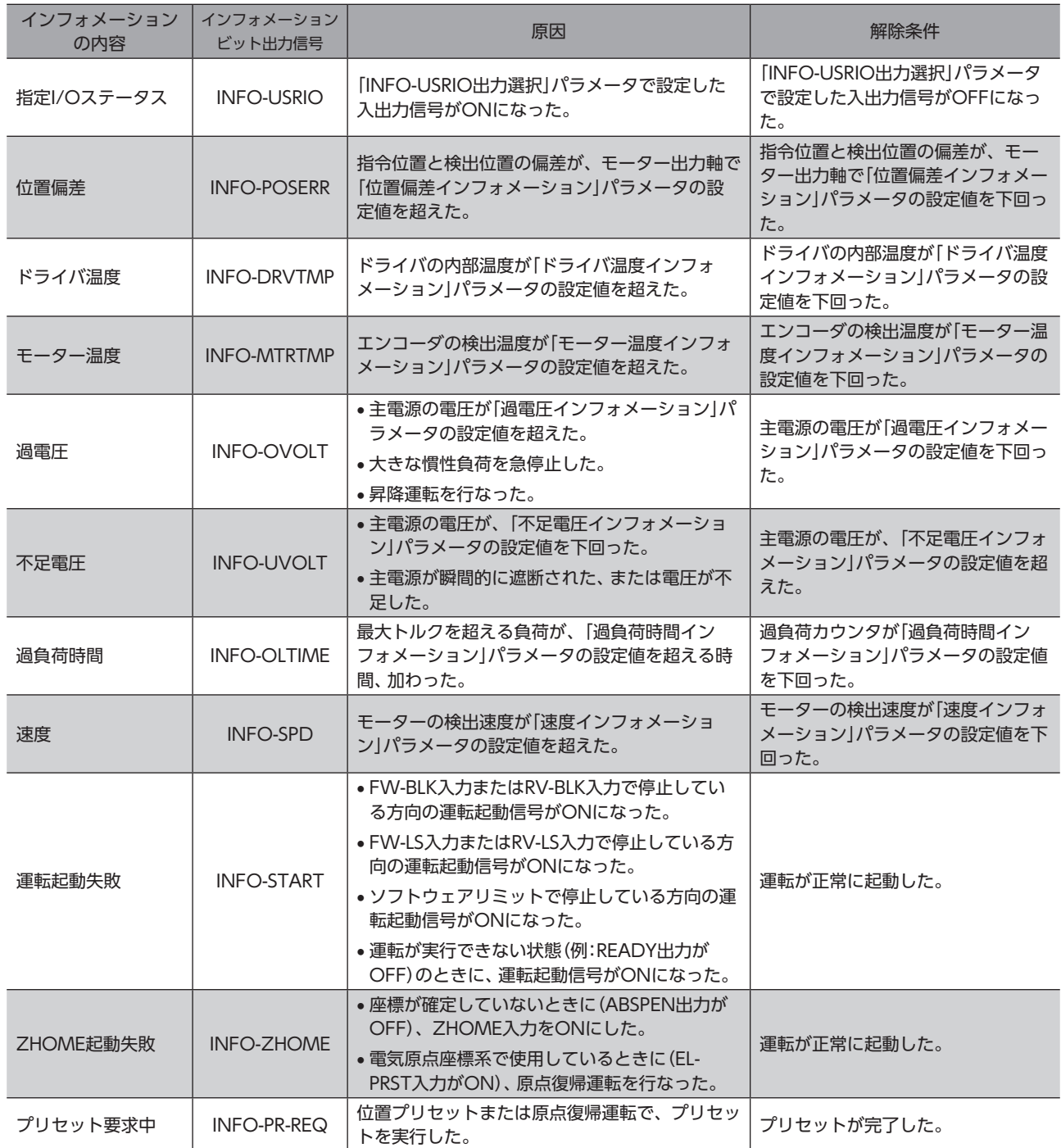

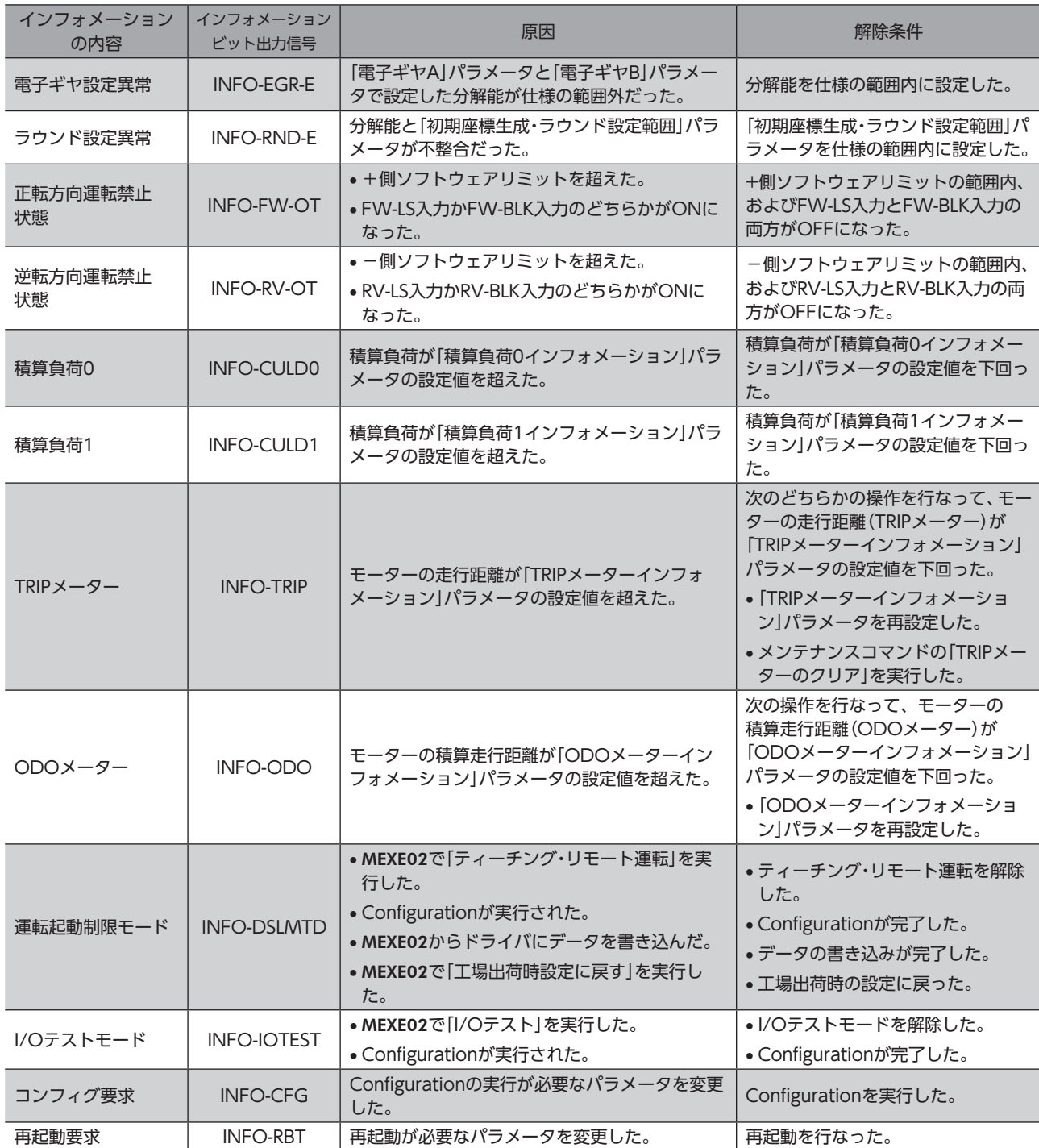

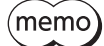

 $\big(\text{memo}\big)$  [INFO自動クリア]パラメータを[0:無効]に設定している状態で、プリセット要求中のインフォメーショ ンが100 ms以上発生したときは、プリセットに失敗している場合があります。プリセットに失敗した原 因は、次の2つが考えられます。

• ABZOセンサがドライバに接続されていない。

• 指令位置と検出位置の偏差が1.8°以上ある状態で、プリセットを実行した。

# <span id="page-171-0"></span>4 故障の診断と処置

モーターの運転時、設定や接続の誤りなどで、モーター、ドライバが正常に動作しないことがあります。 モーターの運転操作を正常に行なえないときは、この章をご覧になり、適切な処置を行なってください。 それでも正常に運転できないときは、最寄りのお客様ご相談センターにお問い合わせください。

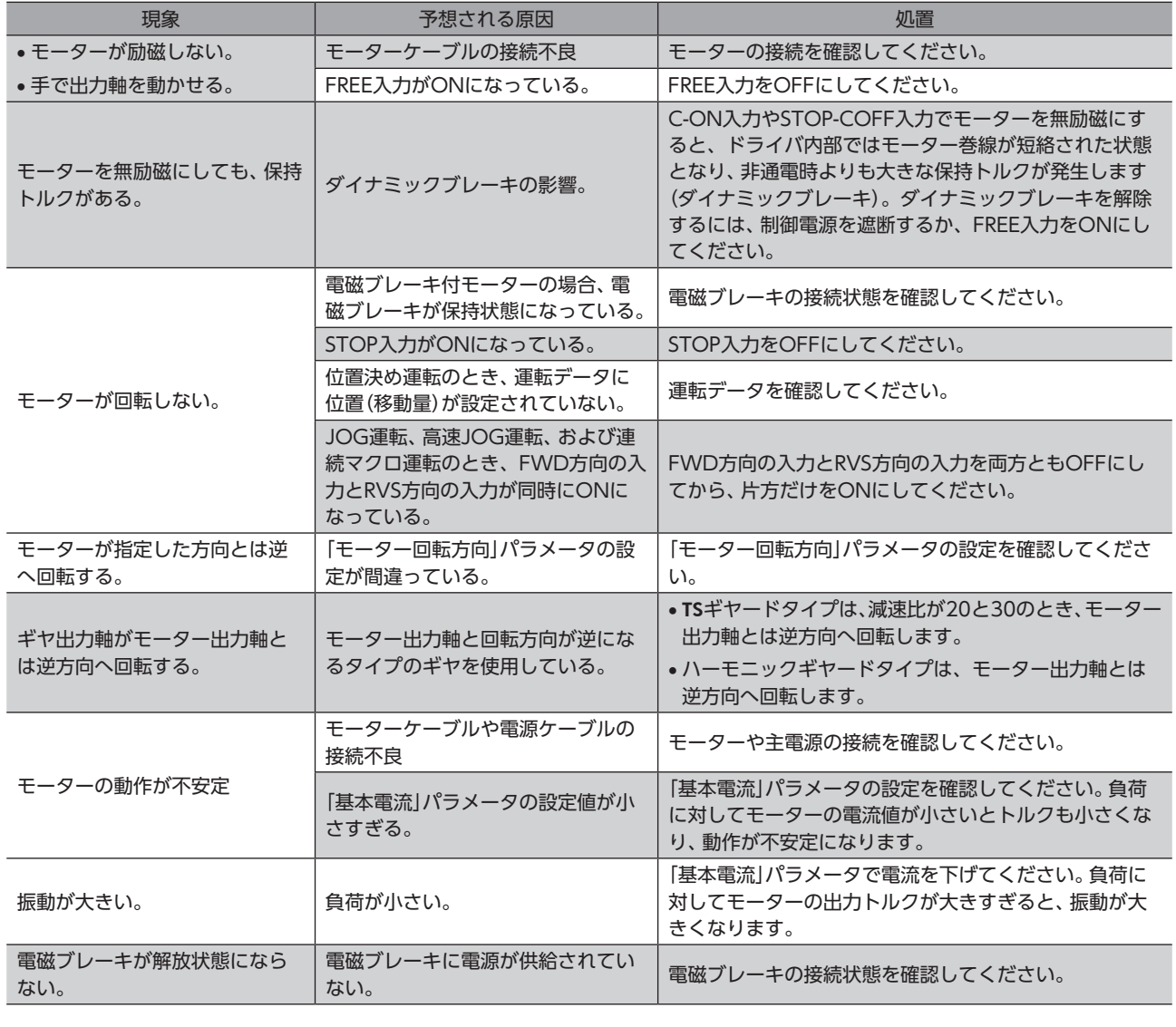

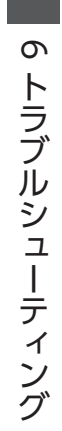

(memo)アラームが発生しているときは、PROFINETまたは**MEXE02**でアラームの内容を確認してください。

### <span id="page-172-0"></span>資料  $\overline{\mathbf{z}}$

### ◆もくじ

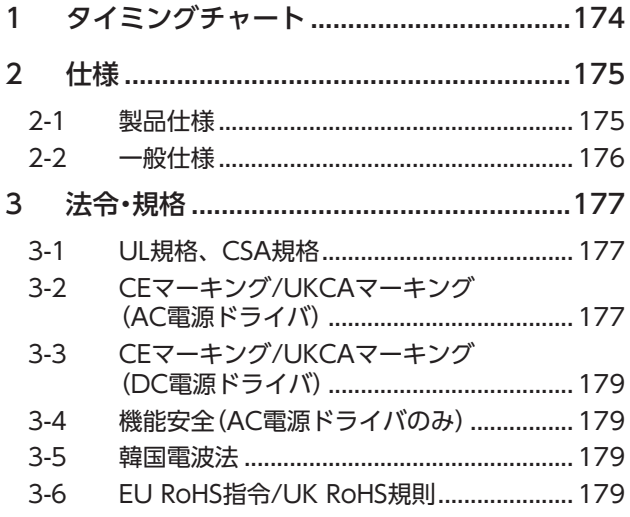

<span id="page-173-0"></span>タイミングチャート

# 1 タイミングチャート

**▉** 電源投入

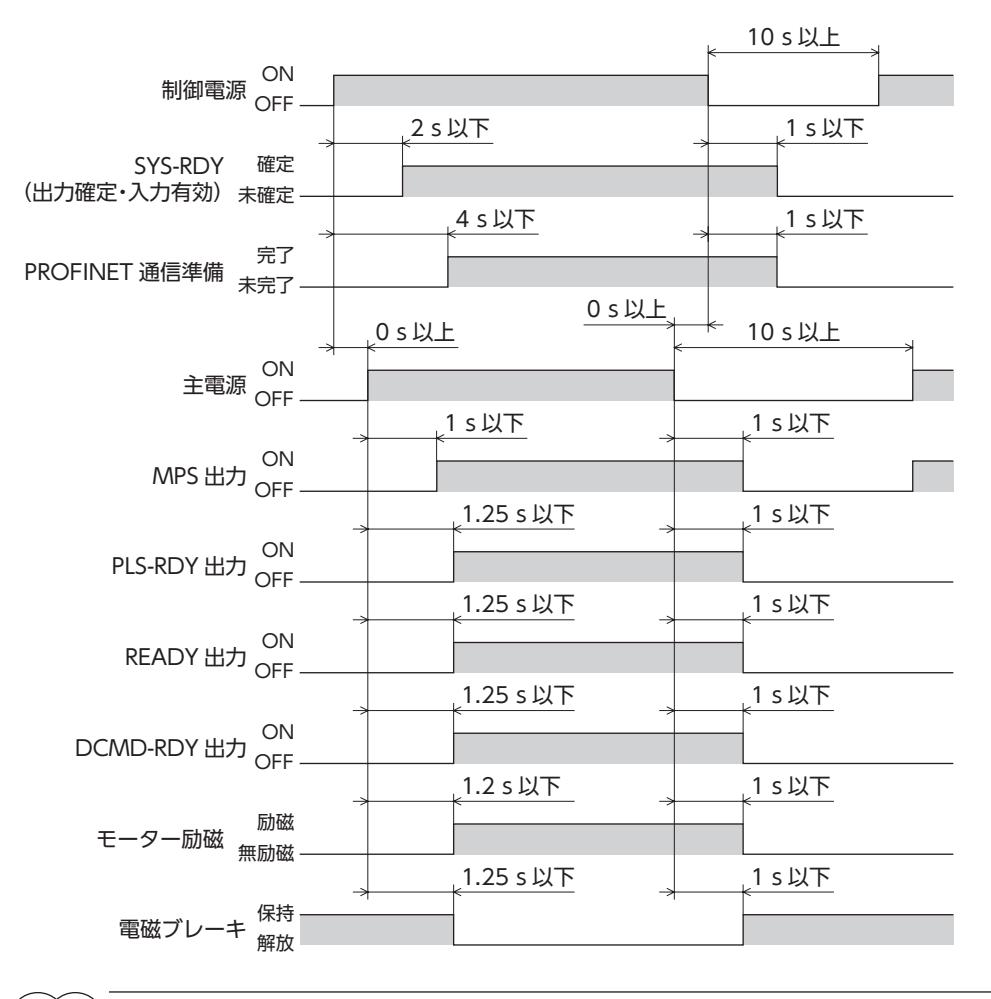

|マ 資料 資料

出力信号がONになるタイミングには、次の2種類があります。

・制御電源を投入するだけでONになるもの。

・制御電源と主電源を投入するとONになるもの。

### <span id="page-174-0"></span>2-1 製品仕様

### ■ AC電源ドライバ

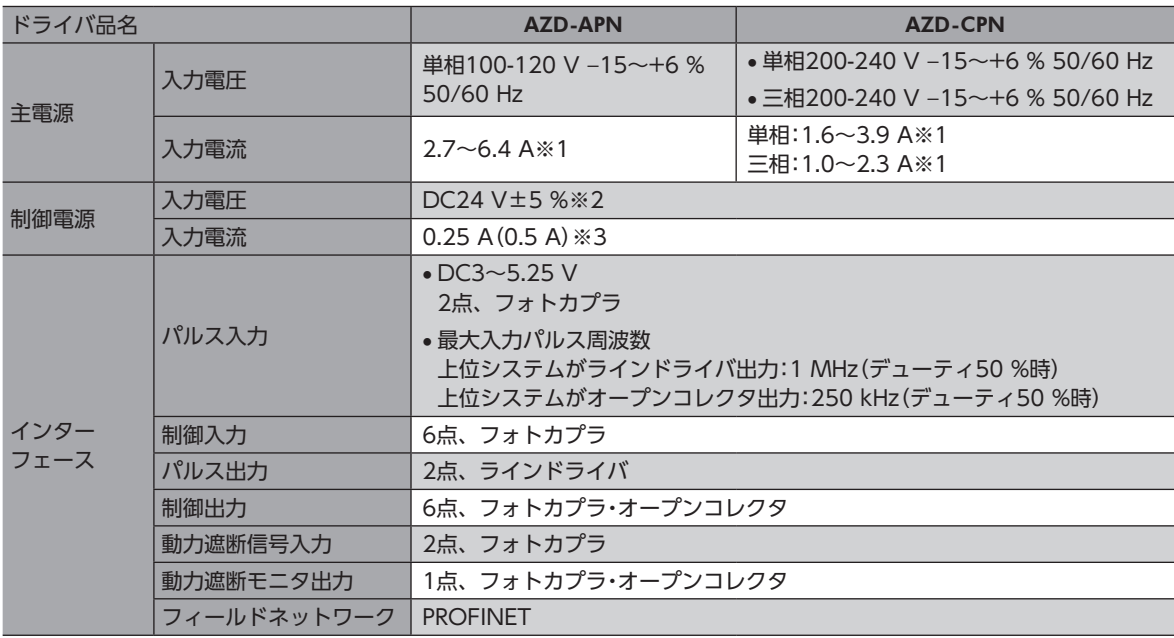

※1 組み合わせるモーターによって異なります[。29ページで](#page-28-0)確認してください。

※2 電磁ブレーキ付モーターをお使いの場合、当社のケーブルでケーブルタイプのモーターとドライバ間を20 mに延長し たときはDC24 V±4 %になります。

※3 ( )内は、電磁ブレーキ付モーターを接続したときの値です。AZM46は0.33 Aになります。

### ■ DC雷源ドライバ

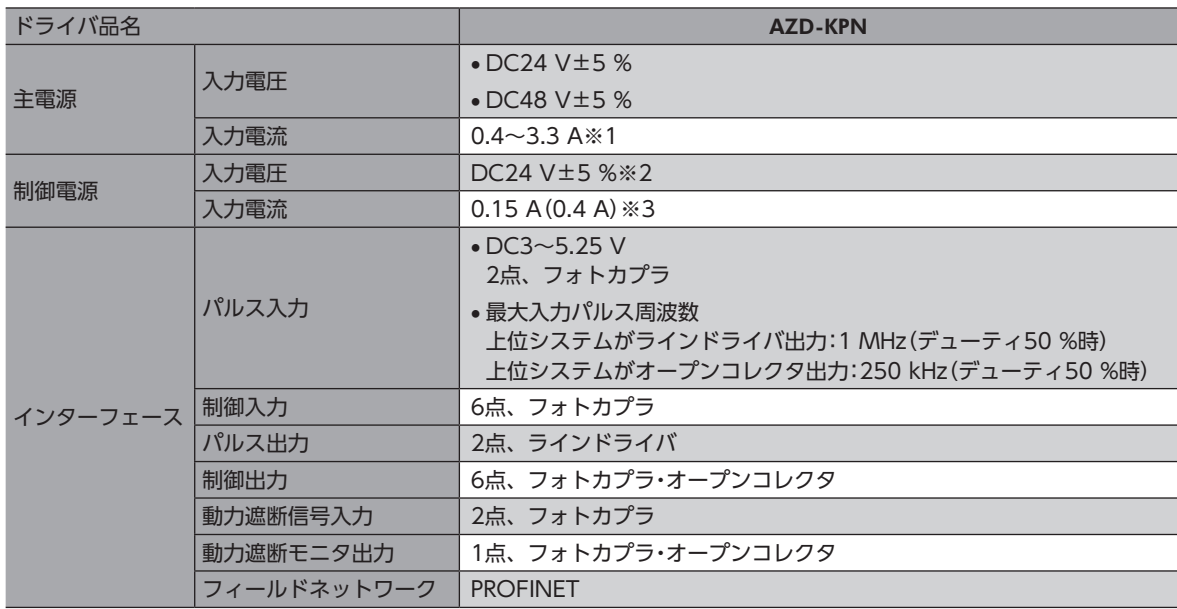

※1 組み合わせるモーターによって異なります[。69ページで](#page-68-0)確認してください。

- ※2 電磁ブレーキ付モーターをお使いの場合、当社のケーブルでケーブルタイプのモーターとドライバ間を20 mに延長し たときはDC24 V±4 %になります。
- ※3 ( )内は、電磁ブレーキ付モーターを接続したときの値です。AZM46は0.23 Aになります。

### <span id="page-175-0"></span>2-2 一般仕様

### **▉** AC電源ドライバ

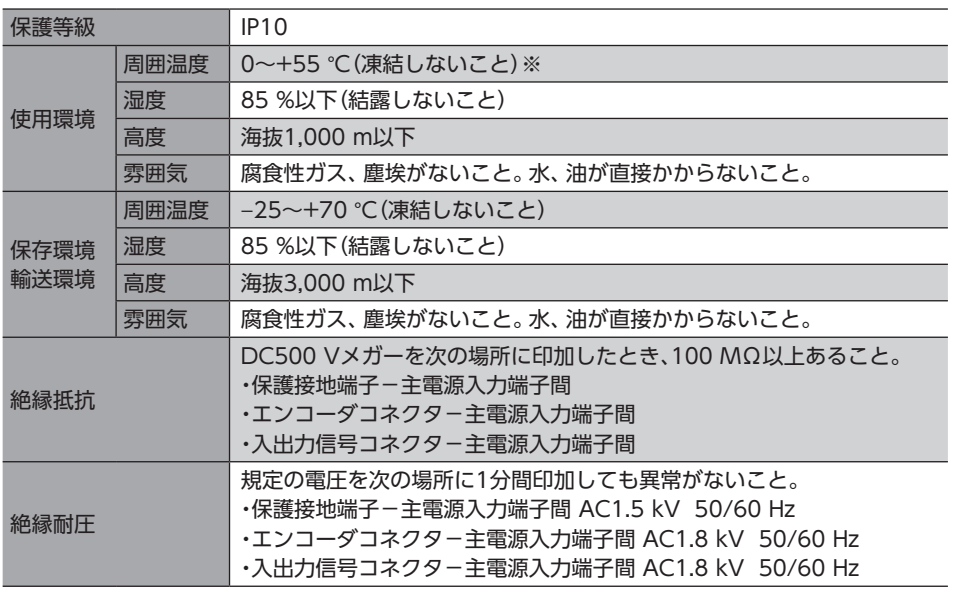

※ 放熱板(材質:アルミニウム、200×200×2 mm相当以上)に取り付けた場合。

### ■ DC電源ドライバ

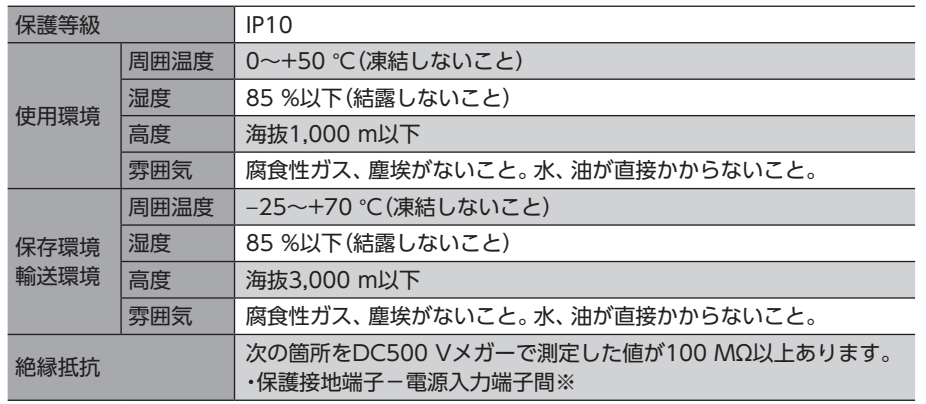

※ 主電源入力端子と制御電源入力端子は絶縁されていません。どちらかの端子で確認してください。

資料

# <span id="page-176-0"></span>3 法令・規格

### 3-1 UL規格、CSA規格

この製品は、UL規格、CSA規格の認証を取得しています。 ドライバには、UL規格、CSA規格で規定されるモーター過負荷保護とモーター過熱保護は備わっていません。

### 3-2 CEマーキング/UKCAマーキング(AC電源ドライバ)

この製品は、次の指令/規則にもとづいてマーキングを実施しています。

#### **▉** EU低電圧指令/UK電気機器(安全)規則

#### **㓡** 設置条件

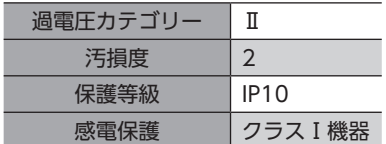

- IT配電系統では使用できません。
- モーターケーブルや電源ケーブルなどの動力系ケーブルと、信号系のケーブルは、二重絶縁で分離してください。
- 駆動条件によっては、ドライバの放熱板が90 °Cを超えることがあります。次のことを守ってください。 ・必ず試運転を行ない、ドライバの温度を確認してください。 ・可燃物のそばでドライバを使用しないでください。 ・ドライバに触れないでください。
- 配線用遮断器は、ENまたはIEC規格適合品を使用してください。
- ドライバには、EN規格で規定されるモーター過負荷保護とモーター過熱保護は備わっていません。
- ドライバには、地絡保護回路は備わっていません。配線するときは[、178ページ「地絡保護を考慮した電源への配線例」](#page-177-0) に従ってください。また、次のことを考慮してください。
- ・漏電遮断器:定格感度電流30 mA ・過電圧カテゴリーⅢの電源に接続する場合は絶縁トランスを使用し、絶縁トランスの二次側(単相の場合はN、三相の 場合は中性点)を接地する。

・故障ループインピーダンス:表の値以下

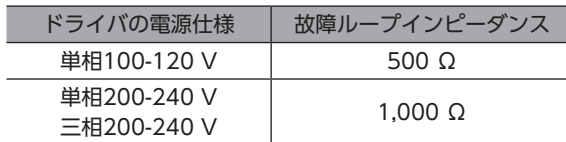

**● 地絡保護を考慮した電源への配線例** 

単相100-120 V、単相200-240 Vの場合

• TN配電系統

<span id="page-177-0"></span>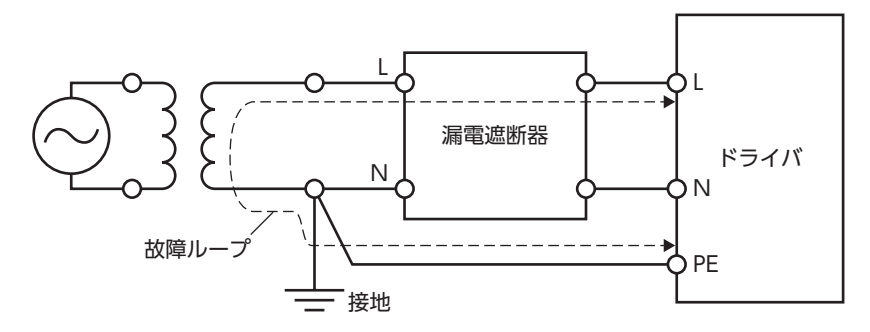

• TT配電系統

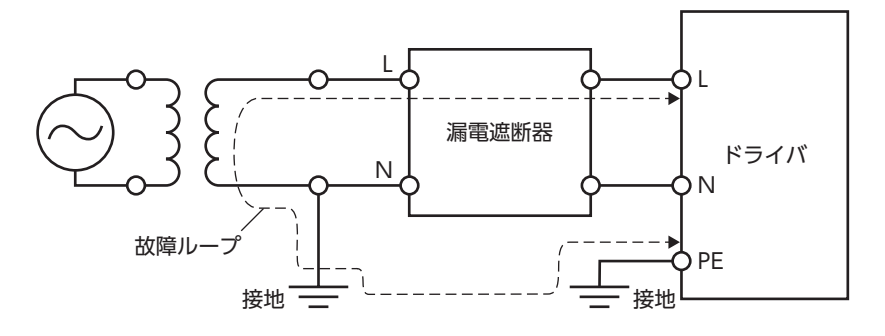

#### 三相200-240 Vの場合

• TN配電系統

• TT配電系統

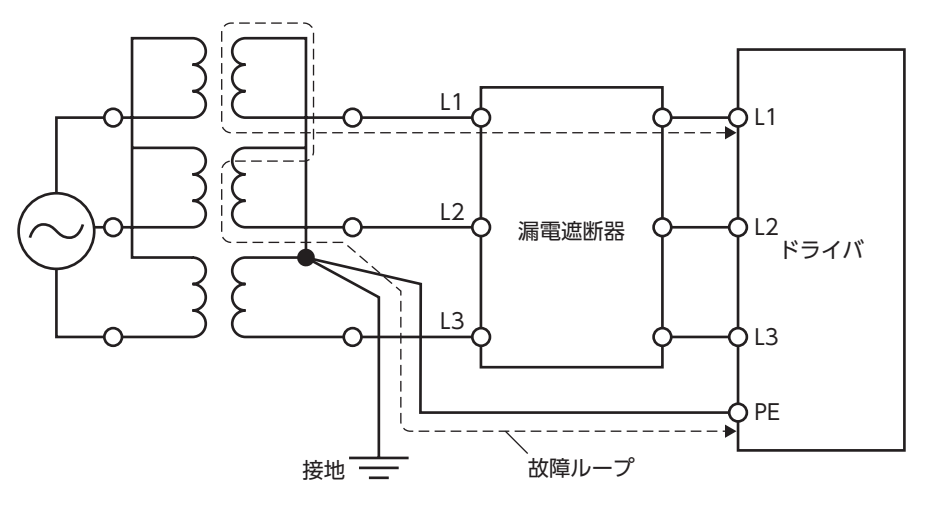

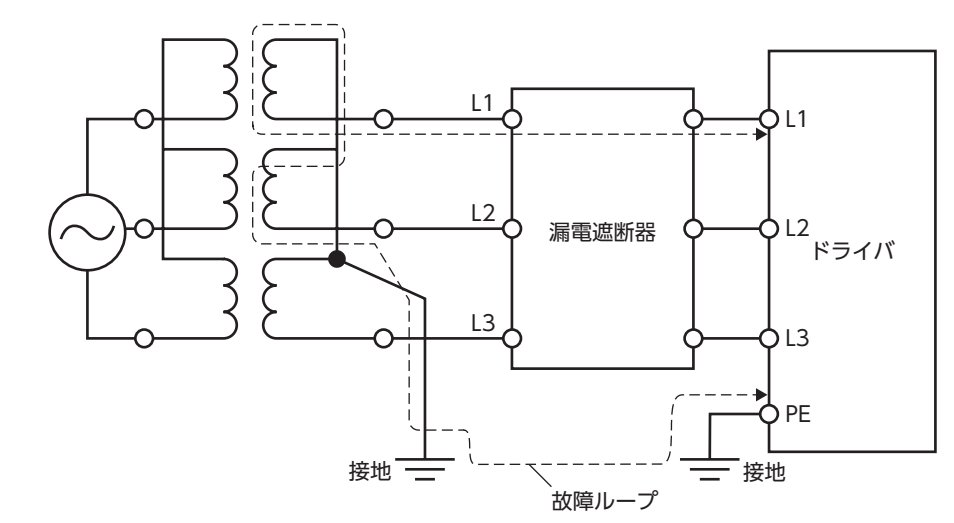

■ [7](#page-172-0) 資料 資料

<span id="page-178-0"></span>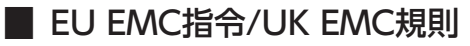

適合についての詳細は、37ページ「4-9 [EMCへの適合」](#page-36-0)をご確認ください。

#### **▉** EU機械指令/UK機械規則

適用規格:EN ISO 12100、EN 61800-5-2、EN ISO 13849-1:2015

### 3-3 CEマーキング/UKCAマーキング(DC電源ドライバ)

この製品は、次の指令/規則にもとづいてマーキングを実施しています。

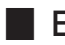

### **▉** EU EMC指令/UK EMC規則

適合についての詳細は、77ページ「4-9 [EMCへの適合」](#page-76-0)をご確認ください。

### 3-4 機能安全(AC電源ドライバのみ)

この製品は次の規格にもとづいてTÜV SÜD Product Service GmbHの認証を取得し、TÜV SÜDマークを貼付しています。 TÜV SÜDマークが貼付されていない製品は、認証品ではありません。

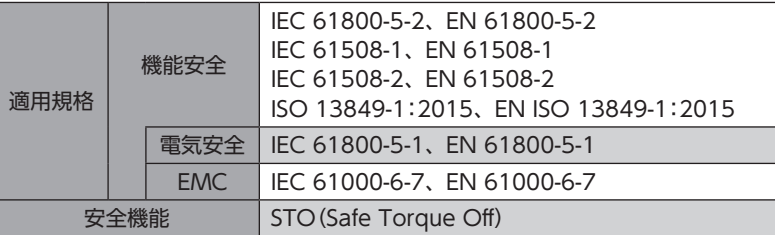

### 3-5 韓国電波法

この製品は韓国電波法にもとづいてKCマークを貼付しています。

### 3-6 EU RoHS指令/UK RoHS規則

この製品は、規制値を超える物質は含有していません。

[7](#page-172-0) 資料

- このマニュアルの一部または全部を無断で転載、複製することは、禁止されています。 損傷や紛失などにより、マニュアルが必要なときは、最寄りの支店または営業所に請求してください。
- マニュアルに記載されている情報、回路、機器、および装置の利用に関して産業財産権上の問題が生じても、当社は一切の責任を負い ません。
- 製品の性能、仕様および外観は改良のため予告なく変更することがありますのでご了承ください。
- マニュアルには正確な情報を記載するよう努めていますが、万一ご不審な点や誤り、記載もれなどにお気づきの点がありましたら、 最寄りのお客様ご相談センターまでご連絡ください。
- Orientalmotor、  $\alpha_{\it STEP}$ 、およびABZOセンサは、日本その他の国におけるオリエンタルモーター株式会社の登録商標または商標 です。

PROFINETは、PROFIBUS Nutzerorganisation e.V.(PNO)の商標または登録商標です。

その他の製品名、会社名は各社の登録商標または商標です。このマニュアルに記載の他社製品名は推奨を目的としたもので、それら の製品の性能を保証するものではありません。オリエンタルモーター株式会社は、他社製品の性能につきましては一切の責任を負い ません。

© Copyright ORIENTAL MOTOR CO., LTD. 2021

2023年5月制作

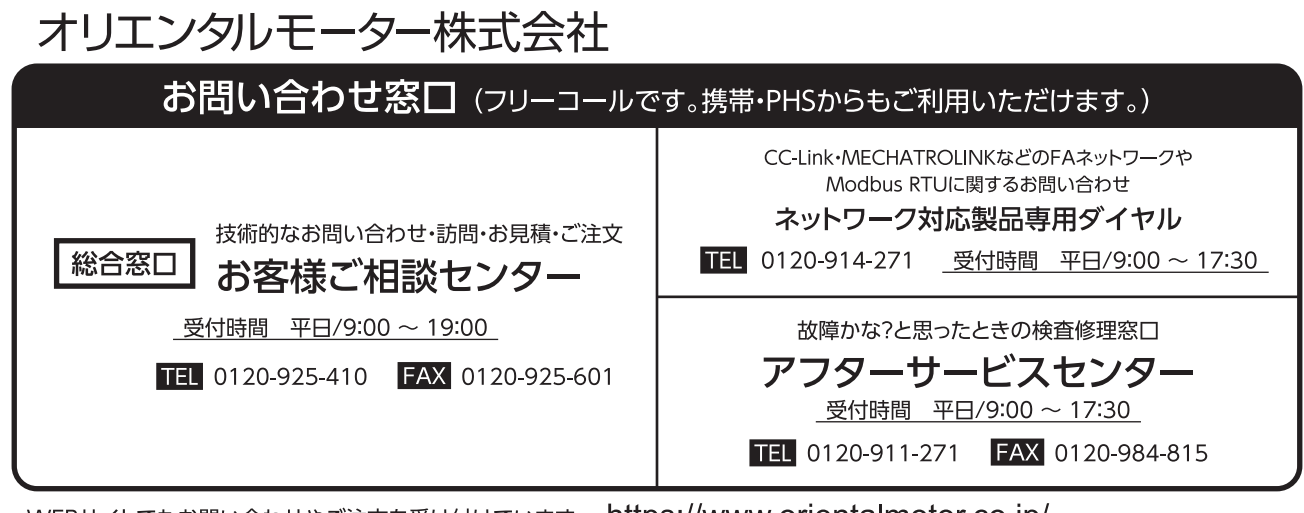

#### WEBサイトでもお問い合わせやご注文を受け付けています。 https://www.orientalmotor.co.jp/